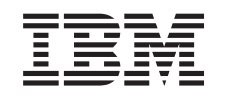

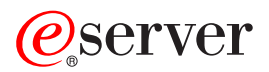

iSeries Razdeljevanje na particije z Navigatorjem iSeries

*Različica 5 izdaja 3*

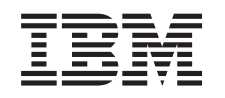

# ERserver

iSeries

Razdeljevanje na particije z Navigatorjem iSeries

*Različica 5 izdaja 3*

#### **Opomba**

Preden začnete uporabljati informacije in izdelek, ki so mu namenjene, preberite informacije v razdelku ["Opombe",](#page-132-0) na strani 127.

#### **Sedma izdaja (avgust 2005)**

Ta izdaja je namenjena za različico 5, izdajo 3 in popravke 0 IBM Operating System/400 (številka izdelka 5722-SS1) in za vse nadaljnje izdaje in popravke, dokler v novih izdajah ne bomo določili drugače. Ta različica se ne izvaja v vseh modelih računalnikov z zoženim naborom ukazov (RISC), niti v modelih CISC.

**© Copyright International Business Machines Corporation 1998, 2005. Vse pravice pridržane.**

## **Kazalo**

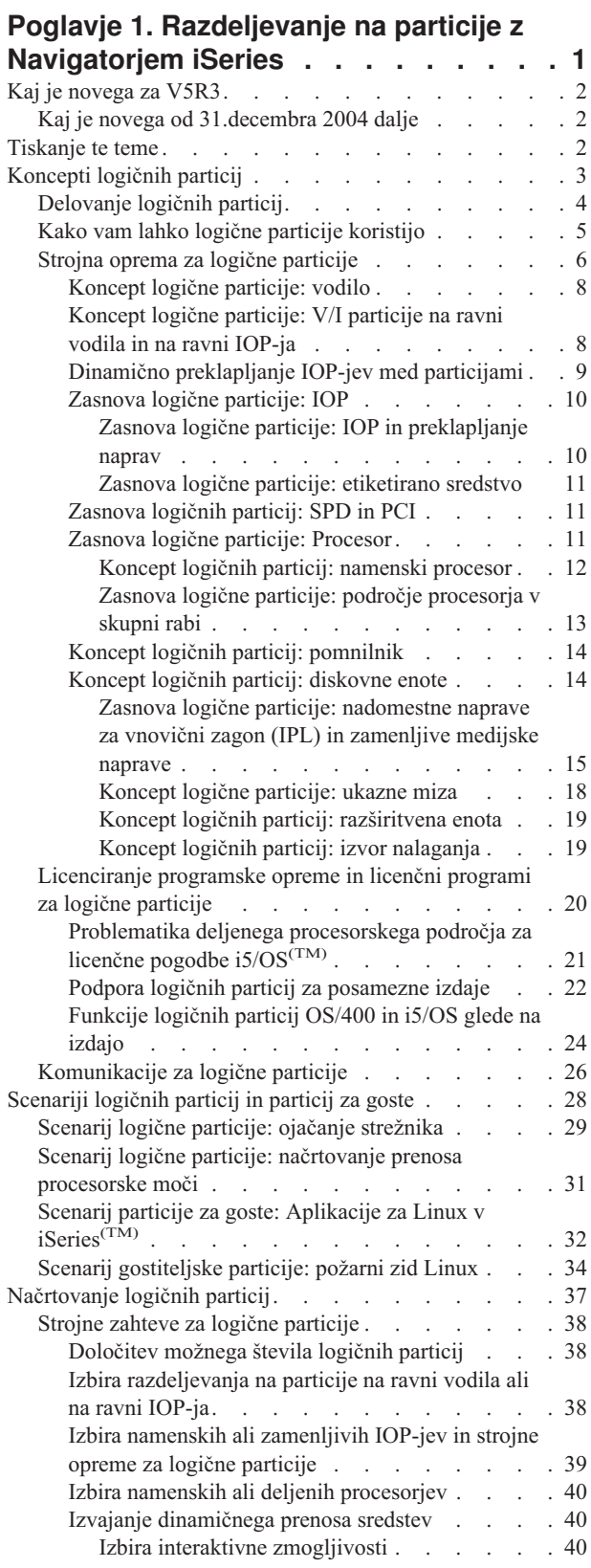

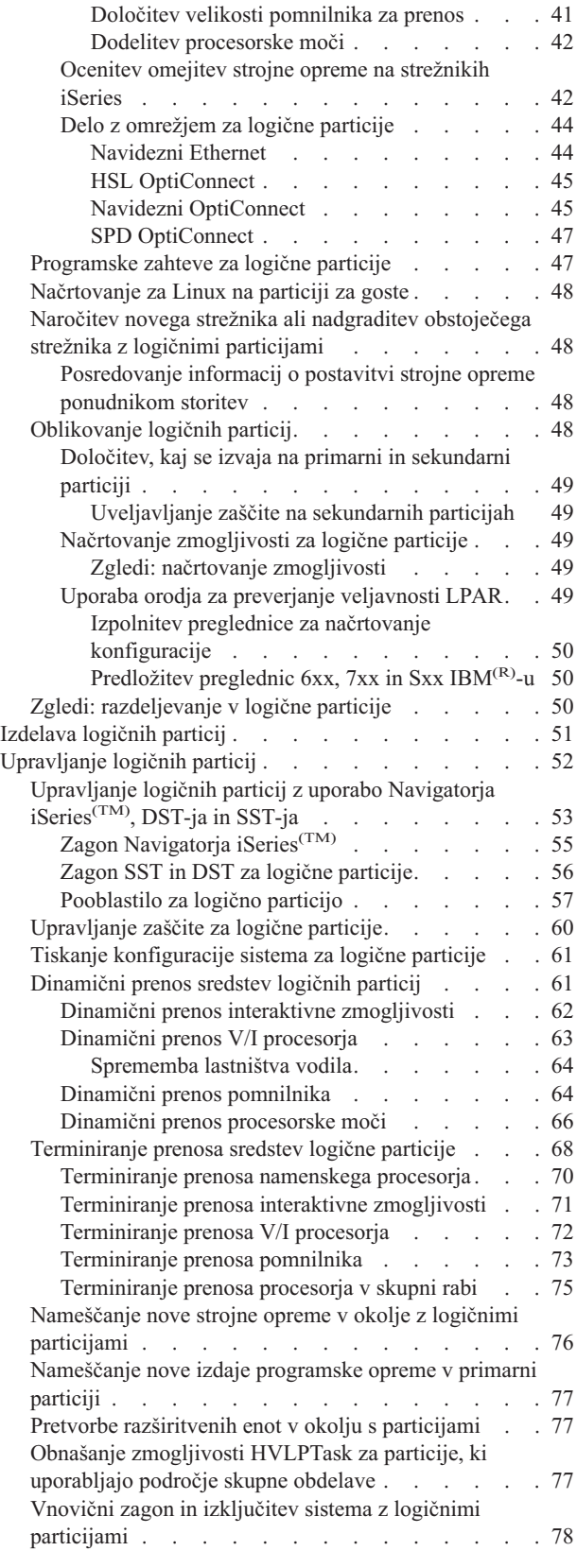

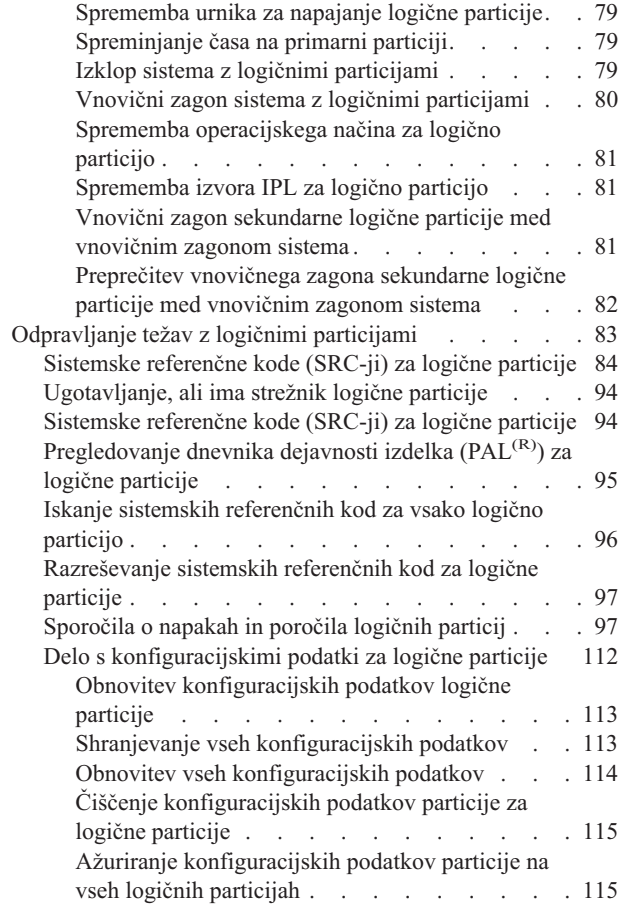

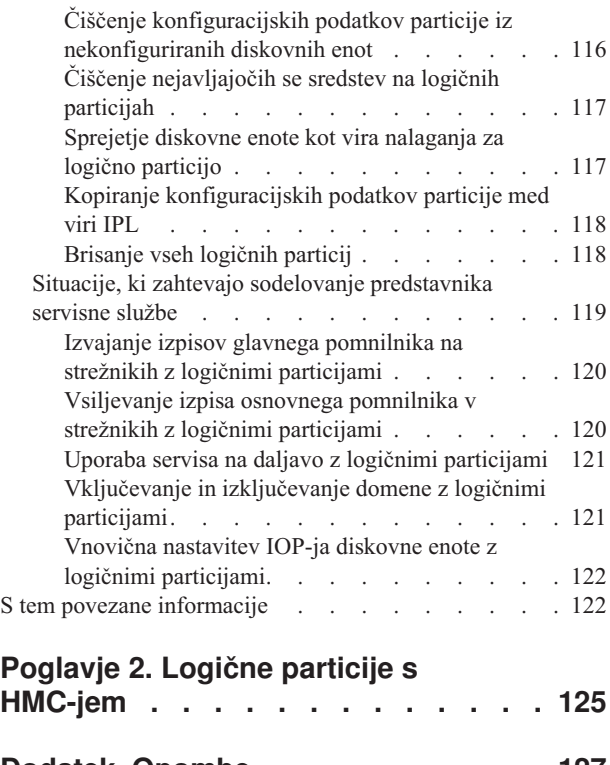

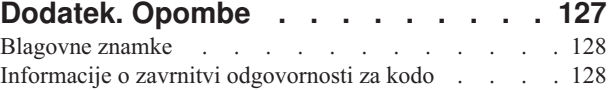

## <span id="page-6-0"></span>**Poglavje 1. Razdeljevanje na particije z Navigatorjem iSeries**

S pomočjo logičnih particij lahko distribuirate sredstva v enem samem strežniku iSeries<sup>(TM)</sup>, da deluje tako, kot bi šlo za dva ali več neodvisnih strežnikov. Planirajte vašo naslednjo nadgradnjo tako, da bo vključevala logične particije.

Te informacije vas vodijo skozi postopke za rokovanje z logičnimi particijami, od izdelave do upravljanja.

#### **Kaj je [novega](rzaitwhatnew.htm) v V5R3**

Tema opisuje nove in spremenjene informacije v tej izdaji.

#### **[Tiskanje](rzaitprint.htm) te teme**

Če imate raje natisnjeno različico teh informacij, pojdite na to mesto in natisnite različico PDF.

#### **[Zasnova](rzaitconceptoverview.htm) logičnih particij**

V teh informacijah so vam na voljo tehnične podrobnosti o logičnih particijah, v njih pa najdete tudi vse potrebne podatke o strojni opremi in informacije o številnih načinih uporabe logičnih particij.

#### **[Scenariji](rzaitscenarios.htm) logičnih particij**

Preberite scenarije, ki opisujejo logične in gostiteljske particije, da boste razumeli, kako lahko konfigurirate in uporabite particioniran strežnik.

#### **[Načrtovanje](rzaitoverview.htm) logičnih particij**

Seznanite se s strojnimi in programskimi zahtevami, ki so potrebne za uspešno izvršitev logičnih particij. Preberite in preizkusite pripravne naloge za izpolnitev načrtovalnega formularja.

#### **[Izdelava](rzaitcreate.htm) logičnih particij**

Seznanite se z informacijami o čarovniku Navigatorja iSeries, ki vas vodi skozi postopek izdelave logičnih particij v strežniku.

#### **[Upravljanje](rzaitmanagelparoverview.htm) logičnih particij**

Seznanite se z informacijami, ki jih potrebujete za upravljanje logičnih particij. Dostopate lahko do informacij o vaših logičnih particijah ter poiščete navodila za vnovični zagon ali izklop posameznih logičnih particij. S pomočjo teh informacij lahko spremenite tudi konfiguracijo logičnih particij, upravljate zaščito ter spreminjate sredstva za obdelavo.

### **Linux(TM) na particiji za goste**

Seznanite se s strojnimi in programskimi zahtevami, ki so potrebne za podporo gostujočega operacijskega sistema. Spoznajte, kako lahko s skrbnim načrtovanjem pridete do koristnih namigov za konfiguriranje. Preberite si, kako se je IBM<sup>(R)</sup> združil z drugimi distributerji in nudi podporo gostujočemu operacijskemu sistemu, ki se tako lahko brezhibno izvaja v logični particiji.

#### **[Odpravljanje](rzaittroubleshootoverview.htm) težav z logičnimi particijami**

S pomočjo svetovalnega programa za odpravljanje težav lahko učinkovito odpravite napake v logičnih particijah. Ugotovite lahko tudi, ali so v strežniku, ki ima težave, logične particije in se tako hitreje odločite za pravilno rešitev.

#### **S tem povezane [informacije](rzaitlparbooks.htm)**

IBM-ove informacije vsebujejo tehnične podatke, nasvete in navodila.

## <span id="page-7-0"></span>**Kaj je novega za V5R3**

V tej izdaji so temam o logičnih particijah in particijah za goste dodane naslednje funkcije:

#### **Obsežnejše informacije za upravljanje strojne opreme**

V teh informacijah je opisano, kako vnovični zagon primarne particije vpliva na terminiran prenos IOP. Prav tako boste opozorjeni na stvari, na katere morate biti pozorni pri nameščanju nove strojne opreme za logične particije.

- [Terminiranje](rzaitscheduleioproc.htm) prenosa V/I procesorja
- v [Namestitev](rzaitmanagparhw.htm) nove strojne opreme za logične particije

## **Kaj je novega od 31.decembra 2004 dalje**

Na strežnikih, na katerih se na primarni particiji izvaja različica 5, izdaja 1 (V5R1) ali novejša, se lahko na sekundarni particiji zdaj izvaja izdaja, ki je dve izdaji novejša od izdaje na primarni particiji. (Pod pogojem, da model strežnika podpira vse izdaje.) Če se denimo izdaja V5R1 izvaja na primarni particiji strežnika, lahko namestite in izvajate V5R3 na sekundarni particiji tega strežnika, če model strežnika podpira izdajo V5R3. Predhodno se je na sekundarni particiji lahko izvajala samo ena od treh izdaj: izdaja pred izdajo na primarni particiji, izdaja, enaka izdaji na primarni particiji ali izdaja za izdajo na primarni particiji.

Za podrobnejše informacije o izdajah, ki so podprte na posameznih konfiguracijah strežnika, preberite razdelek [Podpora](rzaitreleasesupport.htm) za izdaje na logični particiji.

#### **Nasveti za pregledovanje novosti in sprememb**

Te informacije vam nudijo pomoč pri iskanju tehničnih sprememb, za to pa uporabljajo:

• Sliko

### ≫

za označitev začetka novih ali spremenjenih informacij.

• Sliko

### ≪

za označitev konca novih ali spremenjenih informacij.

## $\ddot{\mathbf{z}}$

Če želite poiskati druge informacije o novostih in spremembah v tej izdaji, si oglejte Obvestilo za uporabnike.

 $\overline{\mathcal{R}}$ 

## **Tiskanje te teme**

Če si želite ogledati ali sneti različico PDF tega dokumenta, izberite [Logične](rzait.pdf) particije (približno 1564 KB).

Pregledate ali snamete lahko naslednje s tem povezane teme:

- Linux<sup>(TM)</sup> na particiji za goste (približno 843 KB) vsebuje naslednje teme:
	- Načrtovanje za Linux
	- Konfiguriranje particije za goste
	- Upravljanje Linuxa v particiji za goste
	- Odpravljanje težav z Linuxom v particiji za goste
- v Operacijska ukazna miza (približno 1037 KB) vsebuje naslednje teme:
	- Načrtovanje za operacijsko ukazno mizo
	- Priprava PC-ja za operacijsko ukazno mizo
- **2** iSeries: Razdeljevanje na particije z Navigatorjem iSeries
- <span id="page-8-0"></span>– Upravljanje operacijske ukazne mize
- Odpravljanje težav s povezavami operacijske ukazne mize
- Nameščanje, nadgradnja ali brisanje i $5/\text{OS}^{(\text{TM})}$  in povezane programske opreme (približno 2648 kB) vsebuje naslednje teme:
	- Zasnove za namestitev programske opreme
	- Nadgradnja ali zamenjava i5/OS in povezane programske opreme
	- Nameščanje i5/OS in povezane programske opreme na strežniku ali logični particiji
	- Brisanje programske opreme, povezane z i5/OS
	- Reference programske opreme
	- Odpravljanje težav pri namestitvi programske opreme

#### **Druge informacije**

Prav tako si lahko ogledate ali natisnete naslednje PDF-je:

- Redbooks $\rm {}^{(TM)}$ :
	- [Razdelitev](http://www.redbooks.ibm.com/abstracts/sg245439.html)  $AS/400^{(R)}$  z izdelavo logičnih particij: Vodič z nasveti

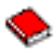

(približno 2.7 MB)

– [Konfiguriranje](http://www.redbooks.ibm.com/abstracts/sg246251.html) in upravljanje LPAR: Delo z logičnimi particijami iSeries<sup>(TM)</sup>

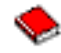

(približno 7.2 MB)

 $-$  Linux v IBM<sup>(R)</sup>-ovem strežniku iSeries: Priročnik

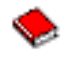

(približno 4.6 MB)

#### **Shranjevanje datotek PDF**

Če želite na delovno postajo shraniti PDF za pregledovanje ali tiskanje:

- 1. V pregledovalniku z desno tipko miške kliknite PDF (z desno tipko miške kliknite zgornjo povezavo).
- 2. Kliknite možnost, ki shrani PDF lokalno.
- 3. Premaknite se do imenika, v katerega želite shraniti PDF.
- 4. Kliknite Shrani.

#### **Snemanje programa Adobe Reader**

Če želite pregledovati ali tiskati PDF-je, potrebujete program Adobe Reader. Brezplačno kopijo lahko presnamete s [spletne](http://www.adobe.com/products/acrobat/readstep.html) strani Adobe (www.adobe.com/products/acrobat/readstep.html)

## **Koncepti logičnih particij**

Strežnik iSeries<sup>(TM)</sup> omogoča, da razdelite en strežnik v več neodvisnih strežnikov. Preden začnete z izdelovanjem particij, morate razumeti pojme, povezane s to vrsto sistemske konfiguracije. Namen te teme je seznaniti vas s strojno in programsko opremo, potrebno za logične particije, in pripraviti vas na izdelavo načrta in izdelavo logičnih particij na strežniku iSeries.

#### <span id="page-9-0"></span>**Kako deluje [razdelitev](rzaitgettingstarted.htm) na logične particije?**

Razumeti morate pomen logično particioniranega sistema in kako primarne in sekundarne particije delujejo kot neodvisni strežniki.

#### **Kako vam lahko logične particije [pomagajo?](rzaitpartoptions.htm)**

Razumeti morate prednosti razdelitve strežnika na particije in praktične scenarije, ki jih lahko uporabite v vašem podjetju s to zahtevnejšo tehnologijo.

#### **Strojna oprema za logične [particije](rzaithardwarereq.htm)**

Razumeti morate osnovne pojme strojne opreme in zahteve za razdelitev strežnika na particije.

#### **[Programska](rzaitlicense.htm) oprema za logične particije**

Spoznajte možnosti za licenciranje programske opreme in strategijo določanja cen za IBM<sup>(R)</sup>-ove izdelke na strežniku iSeries z logičnimi particijami.

#### **[Komunikacijske](rzaitopticonnect.htm) možnosti za logične particije**

Spoznajte, kako lahko logične particije souporabljajo podatke med particijami ali strežniki.

## **Delovanje logičnih particij**

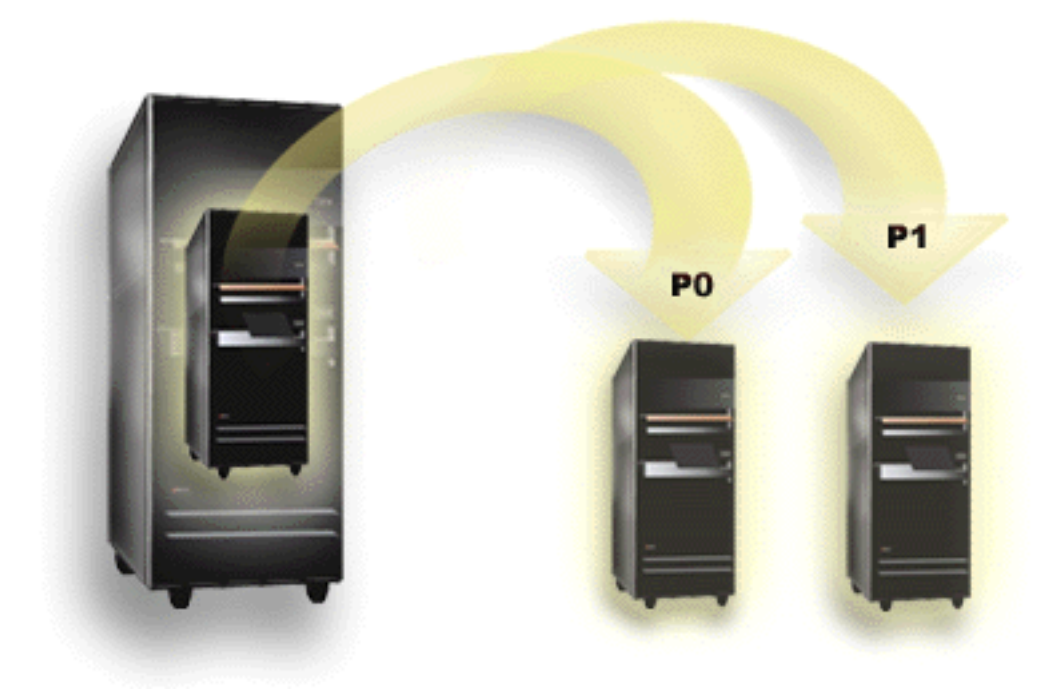

S pomočjo razdelitve na logične particije lahko strežnik iSeries<sup>(TM)</sup> deluje tako, kot da bi šlo za dva ali več neodvisnih strežnikov. Vsaka logična particija deluje kot neodvisni logični strežnik. Vendar pa kljub temu vsaka particija souporablja določene atribute fizičnega sistema, kot je denimo serijska številka sistema, model sistema ter koda naprave procesorja. Vsi drugi sistemski atributi se lahko med particijami razlikujejo.

Logične particije delimo na dve kategoriji, primarne particije ter sekundarne particije. Vsak strežnik, razdeljen na logične particije, ima primarno particijo in eno ali več sekundarnih particij. Primarna particija je pred izvajanjem sprememb v konfiguraciji sistema edina particija. Pred izdelavo sekundarnih particij so vsa sistemska sredstva dodeljena primarni particiji. Sekundarne particije niso odvisne druga od druge. Čeprav vsaka sekundarna particija ostane odvisna od primarne particije, drugače deluje kot samostojen strežnik.

Vse funkcije za upravljanje particij so vdelane v licenčno notranjo kodo ali primarno particijo.

<span id="page-10-0"></span>Če v strežniku z več particijami izvedete vnovični zagon primarne particije, je primarna particija zagnana kot prva. Primarna particija je lastnik določenih sistemskih sredstev (sistemska operaterska plošča, procesor storitev ter sistemsko zaklepanje s ključi). Ko sistem preveri ta sredstva, lahko primarna particija zažene (IPL) sekundarne particije. Če pride do odpovedi procesorja, pomnilniške kartice ali sistemskega vodila, lahko vnose v dnevnik sistemskih napak poiščete v Dnevniku [dejavnosti](rzaitpal.htm) izdelka za primarno particijo.

Če želite da so sekundarne particije dejavne, mora biti dejavna tudi primarna particija, še zlasti upravljalnik particij. Pomembno je, da skrbno načrtujete, kako boste ravnali s primarno particijo ali katere vrste delovne obremenitve boste v njej izvajali. Ukazi krmilnega jezika (CL), kot je PWRDWNSYS (Izklopi sistem), funkcije operaterske plošče, denimo 3, 8 ali 22, ali uveljavljanje popravkov (PTF-jev), ki zahtevajo vnovični zagon, vplivajo na vse sekundarne particije. Morda boste želeli primarno particijo uporabljati samo za preproste naloge upravljanja particij. Ker so vsi prenosi sredstev logičnih particij doseženi z uporabo primarne particije, osamitev primarne particije nudi zaščiteno okolje, pri čemer pa uporabniki v sekundarnih particijah ne morejo prenašati sredstev, kot sta procesor ali pomnilnik, ne da bi pri tem naleteli na skrbnika logične particije v primarni particiji. Če osamitev primarne particije ni mogoča, razmislite o uvedbi aplikacij, ki zahtevajo malo ali nič vzdrževanja, in je ne uporabite kot preizkusno particijo.

Vsaka logična particija predstavlja razdelitev sredstev v strežniku iSeries. Vsaka particija je logična zato, ker je razdelitev sredstev zgolj navidezna, in ni fizično omejena. Primarna sredstva vašega strežnika so procesorji, pomnilnik, vodila in IOP-ji. Naslednji diagram prikazuje razdelitev sistemskih sredstev v strežniku z dvema particijama:

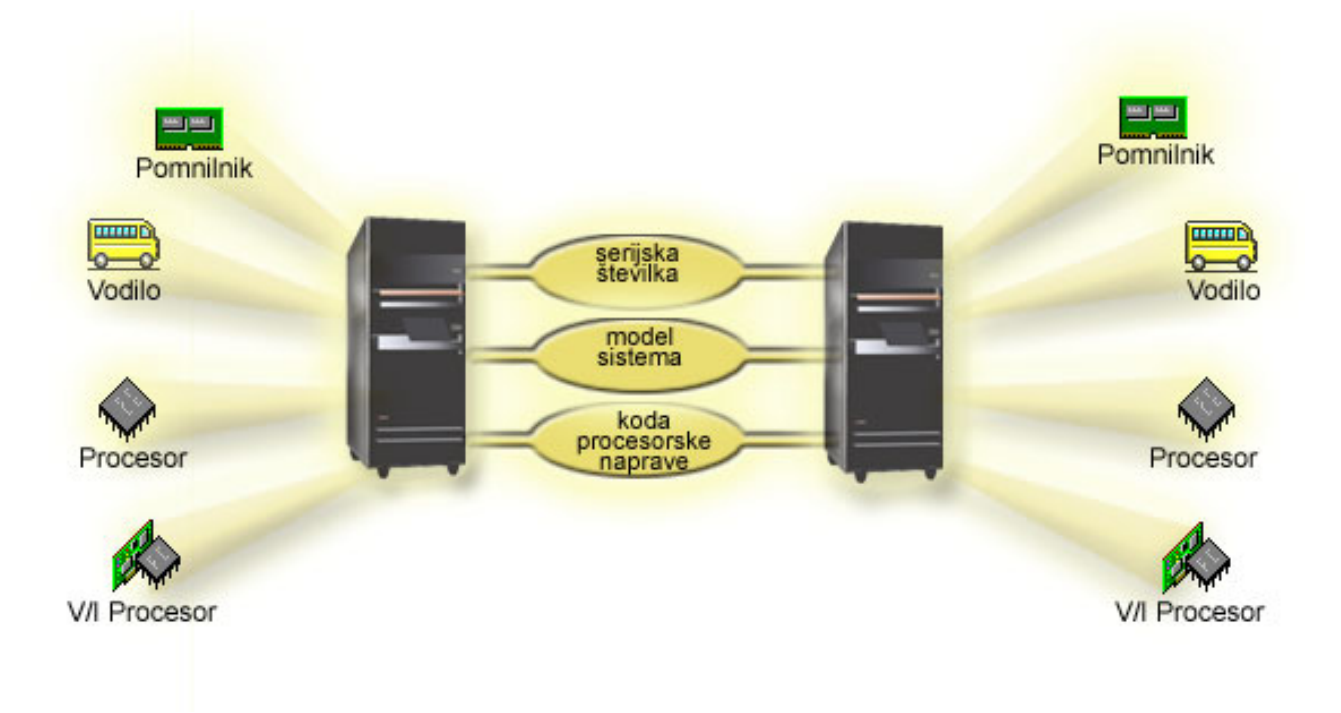

## **Kako vam lahko logične particije koristijo**

Logične particije v strežniku iSeries<sup>(TM)</sup> se lahko izkažejo za koristne v naslednjih primerih:

#### **Izdelava mešanega izvajalnega in preizkusnega okolja**

V istem strežniku lahko izdelate kombinirano okolje za izvajanje in preizkušanje. Logično particijo lahko uporabite kot preizkusno ali izvajalno particijo. V izvajalni particiji se izvajajo vaše osnovne poslovne aplikacije. Napake v izvajalni particiji lahko ovirajo poslovne operacije, uporabniku pa utegnejo vzeti precej časa in denarja. Preizkusna particija preizkuša programsko opremo. Sem morda sodi tudi preizkušanje izdaj i5/OS<sup>(TM)</sup>. Napaka v preizkusni particiji praviloma ne ovira normalnega delovanja poslovnih operacij.

#### <span id="page-11-0"></span>**Večje število izvajalnih particij lahko izdelate v sekundarnih particijah. V tem primeru primarno particijo namenite upravljanju particij.**

#### **Združevanje**

Logično particioniran strežnik lahko zmanjša število strežnikov, ki jih potrebuje določeno podjetje. Več strežnikov lahko združite v en sam sistem z logičnimi particijami. S tem se znebite potrebe po dodatni opremi in izognete nepotrebnim stroškom. Sredstva lahko po potrebi prenesete iz ene logične particije v drugo.

#### **Vroča varnostna kopija**

Če sekundarna particija podvoji drugo logično particijo v istem sistemu, bi preklop na varnostno kopijo pri odpovedi particije povzročil zanemarljive težave. Ta konfiguracija prav tako minimizira vpliv dolgih shranjevalnih oken. Nadomestno particijo lahko odklopite in shranite, medtem pa druga logična particija nadaljuje z izvajanjem. Za uporabo te strategije z vročo varnostno kopijo potrebujete posebno programsko opremo.

#### **Integrirana gruča**

S pomočjo izdelka OptiConnect in aplikacijske programske opreme z visoko razpoložljivostjo se lahko vaš particioniran strežnik izvaja kot integrirana gruča. Z integrirano gručo lahko vaš strežnik zaščitite pred nenapovedanimi napakami v sekundarni particiji.

#### **Vzdrževanje neodvisnih sistemov**

Če del sredstev (diskovne enote, procesorji, pomnilnik ter V/I naprave) namenite particiji, povzročite logično osamitev programske opreme. Če so logične particije pravilno konfigurirane, dopustijo nekaj napak v strojni opremi. Interaktivno in paketno delovno obremenitev, ki se na isti delovni postaji morda ne bosta izvajali brez napak, je mogoče osamiti in tako omogočiti, da se učinkovito izvajata v ločenih particijah.

#### **Izvajanje sistema Linux(TM)**

Več strežnikov Linux lahko združite v strežnik iSeries. Linux poveča gibljivost strežnika iSeries, tako da omogoči dodatno aplikacijsko okolje. Aplikacije Linux lahko do DB2(R) UDB dostopajo prek navideznega Etherneta, tako kot tudi programi in storitve i5/OS.

Če želite podrobneje spoznati načine, na katere lahko vaše podjetje uporabi logične particije in particije za goste, si preberite temo [Scenariji](rzaitscenarios.htm) za logične particije in particije za goste.

## **Strojna oprema za logične particije**

Informacije v tej temi opisujejo strojno opremo, ki jo potrebujete v strežniku za uspešno izdelavo logične particije.

### $\ddot{\mathbf{z}}$

Sredstva lahko dinamično prenašate med particijami tako v modelih AS/400<sup>(R)</sup> kot v modelih iSeries<sup>(TM)</sup>, ki podpirajo logične particije. Funkcije za izdelavo particij za posamezne procesorje in področja procesorjev v skupni rabi so na voljo v particijah V5R1 in V5R2, ki se izvajajo v modelih iSeries 800, 810, 820, 825, 830, 840, 870 in nekaterih modelih 270. Druga strojna oprema za logično particijo je bodisi neobvezna ali pa jo lahko preklapljate med dvema ali več logičnimi particijami.

### ≪

Tema [Načrtovanje](rzaitoverview.htm) logičnih particij vam je lahko v pomoč pri odločitvi, katero strojno opremo potrebujete. Če želite o strojni opremi, ki jo lahko uporabite z logičnimi particijami, izvedeti več, na sliki kliknite komponento strojne opreme, s katero se želite podrobneje seznaniti:

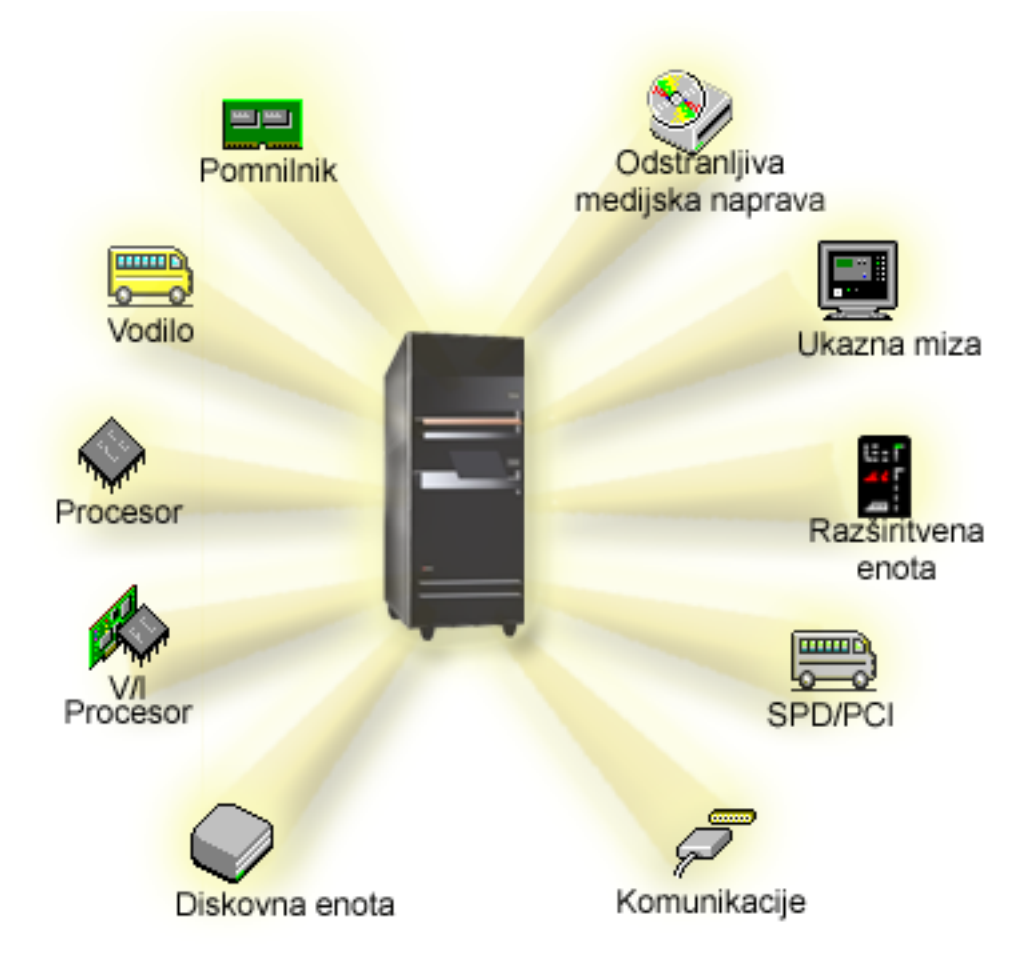

## $\ddot{\mathbf{z}}$

Če želite, kliknite eno od naslednjih povezav, kjer boste lahko prebrali več od strojni opremi:

- [Vodilo](rzaitbus.htm)
- [Komunikacije](rzaitopticonnect.htm)
- [Ukazne](rzaitconceptconsole.htm) mize
- [Diskovne](rzaitdiskunit.htm) enote
- [Razširitvene](rzaitexpansion.htm) enote
- V/I [procesorji](rzaitiodevice.htm) (IOP)
- v [Pomnilnik](rzaitmainstore.htm)
- [Procesorji](rzaitprocessor.htm)
- [Zamenljivi](rzaitremovable.htm) mediji
- [SPD/PCI](rzaitspdpci.htm)

## ≪

Če želite prikazati sistemska sredstva strojne opreme, opravite naslednje korake:

- 1. V Navigatorju iSeries razširite ikono **Moje povezave** ali aktivno okolje.
- 2. Izberite primarno particijo sistema.
- 3. Razširite ikono **Konfiguriranje in storitve** in izberite **Logične particije**.
- <span id="page-13-0"></span>4. Z desno tipko miške kliknite **Logična particija** in izberite **Konfiguriranje particij**. Zdaj delate v oknu Konfiguriranje logičnih particij.
- 5. Izberite možnost **Fizični sistem**, da prikažete strojna sredstva za celoten sistem.

### **Koncept logične particije: vodilo**

Vodilo je prevodnik, ki se uporablja za prenašanje signalov ali toka.

Sistemsko V/I vodilo prevaja navodila iz [pomnilnika](rzaitmainstore.htm) v naprave, ki so priključene na [vhodno/izhodne](rzaitiodevice.htm) procesorje [\(IOP-je\)..](rzaitiodevice.htm) Sistemsko V/I vodilo tudi prevaja navodila iz IOP-jev nazaj v pomnilnik.

Glavna sistemska enota vsebuje eno sistemsko V/I vodilo. Primarna particija vedno uporablja vodilo 1. Sekundarne particije lahko souporabljajo to vodilo. Večina [razširitvenih](rzaitexpansion.htm) enot vsebuje vsaj eno vodilo.

Vsaka logična particija potrebuje vodilo, katerega lastnica je logična particija namensko ali skupaj z drugimi logičnimi particijami. Vsaka logična particija lahko uporablja (ne da bi bila lastnica) sistemsko V/I vodilo. Katera logična particija je lastnica vodila ali tip lastništva vodila (v skupni rabi ali namensko) lahko dinamično spremenite, pod pogojem, da je lastniška particija lastnica vodila v skupni rabi.

Sredstva lahko razdelite s sistemskim V/I vodilom, ko izdelate logične particije. To se imenuje V/I razdelitev na particije na ravni vodila. V tem primeru lahko dodelite vsa sredstva (IOP-je, IOA-je in naprave), ki so priključena na vodilo, samo eni logični particiji.

Vodilo lahko tudi souporabljate in razdelite sredstva na vodilu v skladu z IOP-ji. To se imenuje V/I razdelitev na particije na ravni IOP-ja. V tem primeru dodelite vsa sredstva (OIA-je in naprave), ki so priključena na en IOP, sočasno samo eni logični particiji. Druge IOP-je, ki so priključeni na isto vodilo, lahko dodelite katerikoli drugi (ali isti) logični particiji.

Ko dodate vodilo logični particiji, morate izbrati, ali ga boste souporabljali z drugimi logičnimi particijami. Za tip lastništva vodila so na voljo naslednje možnosti:

- v Namensko lastništvo: particiji dodelite vse IOP-je, sredstva in prazna mesta kartic (V/I razdelitev na particije na ravni vodila).
- v Lastništvo s souporabo vodila: nekatere IOP-je skupaj s praznimi mesti kartic lahko dodelite z lastnikom vodila (V/I razdelitev na particije na ravni IOP-ja).
- v Uporaba s souporabo vodila: druga logična particija navede vodilo kot lastništvo s souporabo vodila, toda ta logična particija vodilo tudi uporablja. V tem primeru je lahko zmogljivost na lastniški logični particiji nekoliko izboljšana. Razmislite o tem, da bi postala particija, ki uporablja sredstva prenosa podatkov z veliko hitrostjo, lastnica vodila.

Tip *namenskega lastništva* morate dodeliti kateremukoli vodilu, ki vsebuje strojno opremo OptiConnect.

V oknu Konfiguriranje logičnih particij si lahko ogledate vsa vodila v sistemu. Sočasno vzdrževanje lahko izvajate z lastniške logične particije (samo namenska vodila) ali s primarne particije, toda sočasno vzdrževanje za vodila v skupni rabi morate izvajati s primarne particije.

Nazaj na temo strojna oprema za logične [particije.](rzaithardwarereq.htm)

### **Koncept logične particije: V/I particije na ravni vodila in na ravni IOP-ja**

Glede na vaše potrebe ima lahko nastavitev ene vrste V/I particije namesto druge določene prednosti.

Če uporabite V/I particije na ravni vodila, sistem particionira V/I sredstva z [vodilom.](rzaitbus.htm) Na strežniku, ki je v celoti razdeljen na particije na ravni vodila, ima vsaka sekundarna particija lasten zamenljiv medij in delovno postajo.

Logične particije na ravni vodila imajo naslednje prednosti:

- v Boljša osamitev težav in zato večja razpoložljivost
- Večja zmogljivost

<span id="page-14-0"></span>v Poenostavljeno upravljanje strojne opreme

Če razdelite strežnik na particije na ravni [IOP-ja,](rzaitiodevice.htm) IOP souporablja eno ali več vodil in jih razdeli med V/I sredstva. Ta vrsta logičnih particij nudi naslednje prednosti:

- v Večja prožnost pri particioniranju V/I podsistema
- v Možno zmanjšanje stroškov z odstranitvijo nekaterih razširitvenih enot, ki jih lahko potrebuje strežnik za nudenje podpore dodatnim vodilom.
- v Optimizacija sredstev strojne opreme, da se izognete strežniškim omejitvam.
- v Zmožnost dinamičnega prenosa nadzora IOP-ja z ene particije na drugo brez vnovičnega zagona sistema.
- v Poenostavljeno načrtovanje konfiguracije, saj dinamično prenesete strojno opremo z ene particije na drugo.

Uporabite lahko tudi konfiguracijo z razdelitvijo na particije na ravni vodila in z razdelitvijo na particije na ravni IOP-ja. Tako lahko postavite vse IOP-je, ki jih želite preklapljati, na vodilo v skupni rabi, vse druge logične particije pa konfigurirate za razdelitev na particije na ravni vodila. Vodilo v skupni rabi lahko pripada preskusni particiji. Na ta način boste lahko preklopili IOP-je, kot so tračni pogoni ali vmesniki LAN, na particije, ki ta sredstva potrebujejo.

### **Dinamično preklapljanje IOP-jev med particijami**

Pomembna prednost, ki jo nudijo logične particije, je zmožnost dinamičnega preklopa [IOP-ja](rzaitiodevice.htm) z ene particije na drugo. Pri dinamičnem preklopu IOP-ja vzamete nadzor IOP-ju z ene particije in ga dodelite drugemu, ne da bi znova zagnali strežnik.

Na vodilu v skupni rabi lahko IOP-je in njihova sredstva (vse IOA-je in priključene naprave) dinamično prenašate med particijami. Dejanje opravite tako, da z desno tipko miške kliknete želeni IOP in izberete **Prenesi**.

Pri dinamičnem preklopu IOP-ja med particijami je videti, kot bi particije lahko souporabljale naprave. Če imate na strežniku na primer malo uporabljano napravo, lahko to napravo s preklapljanjem IOP-jev uporablja več particij. Napravo lahko uporabljajo vse particije, saj s preklopom IOP-ja preklopite vse naprave, ki so priključene nanj. Toda sočasno lahko uporablja napravo samo ena particija. Na eno particijo lahko preklopite samo en IOP naenkrat. Preden izvedete to nalogo, morate napravo sprostiti v  $i5/OS^{(TM)}$  na izvorni particiji. To lahko naredite z Navigatorjem iSeries(TM).

IOP-ji, ki jih lahko preklopite, so naslednji:

- IOP-ji, ki krmilijo visoko stroškovne naprave
- v IOP-ji, ki krmilijo nizko stroškovne naprave in naprave z majhnimi zahtevami
- v IOP-ji, ki krmilijo izključno ciljno napravo ali naprave.

Preden začnete s preklapljanjem IOP-jev, ne pozabite IBM-ovega<sup>(R)</sup> priporočenega pristopa k razdeljevanju na logične particije, ki je namemba vse strojne opreme znotraj particije. Strežnik razdelite na particije na ravni [vodila.](rzaitbusiop.htm) Toda če uporabite razdeljevanje na particije na ravni vodila, IOP-jev ni mogoče preklapljati. Razdelitev na particije na ravni vodila tudi ni vedno cenovno ugodna, zato se boste morda raje odločili za souporabo nekaterih naprav med particijami. Particije sicer ne morejo sočasno uporabljati naprav, toda preklapljanje IOP-ja lahko predstavlja učinkovito cenovno rešitev.

Preden uvedete preklapljanje, razmislite tudi o drugih možnostih, ki so na voljo. Za souporabo naprav med particijami lahko uporabite načine, ki se uporabljajo tudi pri souporabi naprav med ločenimi fizičnimi sistemi:

- v Uporaba več IOP-jev (enega na vsaki particiji) za naprave, ki podpirajo več povezav (nekateri visoko zmogljivi tračni pogoni).
- v Uporaba več IOP-jev (enega na vsaki particiji) in preklopno okence za naprave, ki podpirajo samo enojne povezave (tiskalniki ali nekateri visoko zmogljivi tračni pogoni).
- v Uporaba več IOP-jev in več naprav na vsaki particiji za samostojno rešitev (notranje zamenljive medijske naprave).
- v Če nobena od teh možnosti ni izvedljiva, uporabite preklapljanje IOP-ja.

<span id="page-15-0"></span>Dinamično preklapljanje IOP-jev izvajate tako, da zagotovite, da je primarna particija lastnica vsakega vodila s s [tipom](rzaitbus.htm) [lastništva](rzaitbus.htm) vodila, imenovanim *lastništvo s souporabo vodila*. Vse sekundarne particije bodo tako lahko preprosto uporabljale tisto vodilo, ki ga potrebujejo. V tej konfiguraciji lahko dodelite vsak IOP na strežniku particiji, ki ga želi uporabljati. Vse particije lahko dinamično dodajajo in odstranjujejo IOP-je, ki krmilijo visoko stroškovne naprave in naprave z majhno uporabo, ki so priključene v sistem.

Ta konfiguracija ne omogoča samo preklapljanja IOP-jev, pač pa nudi tudi številne druge prednosti.

- v S konceptualnega stališča je izvedba preprosta za konfiguriranje in razumevanje.
- v Primarna particija bo lastnica vse nove strojne opreme, ki jo dodate v sistem.
- v Ker je particijo čez čas potrebno spremeniti, lahko opravite prilagoditve z optimalno uporabo strojne opreme in večjo prožnostjo.

### **Zasnova logične particije: IOP**

IOP je mogoče priključiti na [sistemsko](rzaitbus.htm) V/I vodilo in enega ali več vhodno/izhodnih vmesnikov (IOA-jev). IOP obdeluje navodila strežnika in z uporabo IOA-jev krmili V/I naprave.

Znanih je več različnih vrst IOP-jev.

- v Nekateri IOP-ji lahko podpirajo le en tip V/I naprave. V tem primeru je IOA vdelan v IOP, tako da ga ne morete odstraniti ali spremeniti.
- v Nekateri IOP-ji lahko podpirajo več tipov naprav, vendar le eno naenkrat. Tip priključenega IOA-ja določa, katero napravo lahko uporabite. IOA-je na teh IOP-jih je mogoče spremeniti z drugim IOA-jem tako, da podpirajo različne V/I naprave. IOA in IOP skupaj nadzorujeta napravo.
- v Nekateri IOP-ji lahko podpirajo več V/I naprav hkrati. Ti so znani kot Večfunkcijski IOP-ji (MFIOP) ali IOP-ji z združenimi funkcijami (CFIOP). Večfunkcijske IOP-je je mogoče priključiti na številne različne IOA-je. MFIOP lahko denimo podpira diskovne enote, delovne postaje, komunikacijske vode in izmenljive medijske naprave.
- v IOP-je z združenimi funkcijami je mogoče priključiti na številne različne IOA-je. CFIOP lahko denimo podpira diskovne enote, ukazno mizo ter komunikacijsko strojno opremo. CFIOP vsebuje nekatere od funkcij, ki jih uporabljajo MFIOP ter krmilniki za Ethernet in token-ring. IOA-ji za podprte tipe V/I naprav so priključeni na IOP.

V strežniku je več pomembnih V/I naprav. Te so med drugim diskovna enota vira nalaganja, nadomestna naprava za IPL, sistemska ukazna miza ter strojna oprema za elektronsko podporo kupcem. Strežnik mora vedeti, kje v sekundarnih particijah lahko najde te posebne naprave. Če izdelate logično particijo, morate določiti IOP-je, ki nadzorujejo te pomembne naprave:

- v IOP za nadzor [diskovne](rzaitdiskunit.htm) enote, ki bo vir [nalaganja.](rzaitloadsource.htm)
- IOP za nadzor [ukazne](rzaitconceptconsole.htm) mize.
- v IOP za nadzor [nadomestne](rzaitremovable.htm) naprave za IPL.
- v IOP, ki nadzoruje linijo za elektronsko podporo kupcem.
- **Opomba:** Sistem z logičnimi particijami mora imeti pravilne kode naprave IOP za diskovno enoto vira nalaganja in nadomestne naprave za IPL. Brez prave strojne opreme sekundarne particije ne delujejo pravilno.

Sistem javi vse napake, ki vključujejo IOP-je, v dnevnik [dejavnosti](rzaitpal.htm) izdelka (PAL<sup>(R)</sup>) v logični particiji, ki je lastnik IOP-ja. Sistem utegne v PAL primarne particije javiti tudi napake za IOP-je vira nalaganja. Do tega lahko pride pri vnovičnem zagonu particije.

Nazaj na temo strojna oprema za logične [particije.](rzaithardwarereq.htm)

**Zasnova logične particije: IOP in preklapljanje naprav:** Če izberete izdelavo particij na ravni [IOP-ja,](rzaitbusiop.htm) lahko preklapljate določene IOP-je in vse priključene naprave med particijami, ki souporabljajo isto vodilo na dinamični način. Ko preklopite IOP v drugo particijo, particija, ki je trenutni lastnik IOP-ja, ne sme biti v uporabi.

Preklapljanje zahteva, da odstranite IOP iz trenutne particije in ga dodate v drugo. Dve particiji torej ne moreta istočasno uporabljati IOP-ja in njegovih naprav.

<span id="page-16-0"></span>**Opozorilo:** Ko preklapljate IOP-je diskovnih enot, se prepričajte, da so vse diskovne enote, ki pripadajo določenemu IOP-ju, pred tem odstranjene iz pomožnega pomnilniškega prostora in da niso konfigurirane.

**Zasnova logične particije: etiketirano sredstvo:** Označeno sredstvo je IOP, ki ga izberete, ker nadzoruje napravo, ki za primarno particijo opravlja določeno funkcijo. Naprave, ki opravljajo bistvene funkcije so nadomestna naprava za IPL, ukazna miza particije, IOP za elektronsko podporo kupcem ter sredstvo vira nalaganja.

#### **Nadomestna naprava za IPL**

Ko izvedete IPL vira-D sistem za zagon uporabi medij v [nadomestni](rzaitremovable.htm) napravi za IPL. Naprava je lahko tračni pogon ali optična naprava. Nadomestna naprava za IPL naloži licenčno notranjo kodo, ki je na zamenljivem mediju, namesto kode, ki je v viru nalaganja.

#### **Ukazna miza particije**

Če uporabljate operacijsko ukazno mizo, morata biti [ukazna](rzaitconceptconsole.htm) miza in IOP ECS enaka. Ukazna miza je prva delovna postaja, ki jo sistem aktivira v particiji. Sistem domneva, da bo ta ukazna miza vedno mogoče uporabiti.

#### **IOP za elektronsko podporo kupcem**

IOP za elektronsko podporo kupcem je komunikacijski IOP, ki ga lahko izberete za elektronsko podporo kupcem v sistemu ali sekundarni particiji. Elektronska podpora kupcem je del operacijskega sistema, iz katerega lahko dostopate do:

- Funkcije za vprašanja in odgovore (Q in A).
- v Analize težav, javljanja in upravljanja.
- v Popravkov (ali začasnih programskih popravkov PTF-jev).
- IBM<sup>R</sup>-ovih informacij o izdelku.
- v Izmenjave strokovnih informacij.

#### **Sredstvo vira nalaganja**

Vsaka logična particija mora imeti eno diskovno enoto označeno kot vir [nalaganja.](rzaitloadsource.htm) Sredstvo vira nalaganja je IOP z virom nalaganja. Vir nalaganja vsebuje licenčno notranjo kodo in konfiguracijske podatke za logične particije. Sistem s pomočjo vira nalaganja zažene logično particijo. Sistem vedno označi to diskovno enoto kot enoto številka 1.

### **Zasnova logičnih particij: SPD in PCI**

Komponente strojne opreme so pakirane v dveh različnih oblikah: Oddelek sistemskih izdelkov (SPD) ali Vmesnik periferne komponente (PCI), odvisno od modela strežnika.

V/I vmesniki (IOA-ji) SPD so pakirani z V/I procesorji (IOP-ji) in ne zahtevajo posebnega položaja kartice. Naprava se poveže z režo, v kateri sta IOA in IOP.

IOA-ji PCI so pakirani ločeno od IOP-jev in zahtevajo posebno režo za kartico. IOP v položaju kartice je povezan z IOA-jem v drugi reži za kartico. Naprava se priključi na IOA.

Nazaj na temo strojna oprema za logične [particije.](rzaithardwarereq.htm)

#### **Zasnova logične particije: Procesor**

Procesor je naprava, ki izvršuje programirana navodila. Logične particije podpirajo namenske [procesorje](rzaitdedproc.htm) in [procesorje](rzaitshareproc.htm) v [skupni](rzaitshareproc.htm) rabi. Več procesorjev kot imate, večje je število operacij, ki se izvajajo v določenem trenutku. Vaš procesor pošilja informacije in jih sprejema iz različnih delov sistema (strojne in programske opreme).

Procesorji lahko delujejo kot skupina, da zmanjšajo čas računanja, ki ga zahteva operacija. Manj kot je procesorjev v sistemu, daljši je potreben čas računanja. Če je particiji dodeljenih več procesorjev, je število sočasnih operacij večje.

Skupno sistemsko zmogljivost merite v programu za meritev komercialne zmogljivosti procesorja (CPW), ki je za vsak model drugačna. Relativna zmogljivost particije je enaka CPW-ju celotnega sistema pomnoženo s številom procesorjev v logični particiji, deljeno s skupnim številom procesorjev v sistemu.

<span id="page-17-0"></span>Relativna zmogljivost logične particije = (CPW) (# procesorjev v logični particiji/skupno # procesorjev).

V oknu za konfiguriranje logičnih particij si lahko ogledate vsa sredstva strojne opreme procesorjev v sistemu. V primarni particiji lahko pogledate tudi, kateri procesorji so v lasti logične particije.

Če procesor med izvajanjem strežnika zataji, zatajijo tudi vse logične particije v tem strežniku (ne samo tista z nedelujočim procesorjem). Če je med vnovičnim zagonom sistema (IPL) odkrita napaka procesorja, upravljalnik konfiguracije logične particije poskusi nastaviti nastavitve procesorja za vse particije na najmanjše vrednosti. Ko to doseže, vsa preostala sredstva porazdeli med particije glede na namen dodelitve. Če najmanjše vrednosti za particijo ni mogoče doseči, vsa sredstva ostanejo v primarni particiji, sekundarne particije pa niso zagnane. V Dnevnik [dejavnosti](rzaitpal.htm) [izdelka](rzaitpal.htm) (PAL<sup>(R)</sup>) primarne particije je dodan vnos s sistemsko referenčno kodo (SRC-jem) B6005342, ki nakazuje, da ni bilo mogoče doseči minimalne konfiguracije. PAL primarne particije vsebuje tudi enega ali več vnosov, ki nakazujejo nedelujočo strojno opremo. Napake procesorja si lahko ogledate v Dnevniku [dejavnosti](rzaitpal.htm) izdelka (PAL) na primarni particiji.

Nazaj na temo strojna oprema za logične [particije.](rzaithardwarereq.htm)

**Koncept logičnih particij: namenski procesor:** Namenski procesorji so celotni procesorji, ki jih uporabljajo izrecno particije, katerim so dodeljeni. Namenski procesor obravnava obdelavo za specifično logično particijo.

Če se odločite dodeliti namenske procesorje logični particiji, morate tej particiji dodeliti vsaj en procesor. Podobno velja, če želite odstraniti procesorska sredstva z namenske particije, ko morate s te particije odstraniti vsaj en procesor.

Za prilagoditev spreminjajočim se obremenitvam lahko prenesete namenske procesorje znotraj minimalnih/maksimalnih vrednosti, ki jih določite, ne da bi znova zagnali particijo. Te vrednosti omogočajo vzpostavitev območja, znotraj katerega lahko dinamično prenesete sredstvo, ne da bi znova zagnali logično particijo. Če spremenite minimalne/maksimalne vrednosti, morate znova zagnati particijo. Najmanjše vrednosti določajo, kaj je potrebno za vnovičen zagon particije. Če najmanjša vrednost ne ustreza za vse logične particije, bo znova zagnana samo primarna particija.

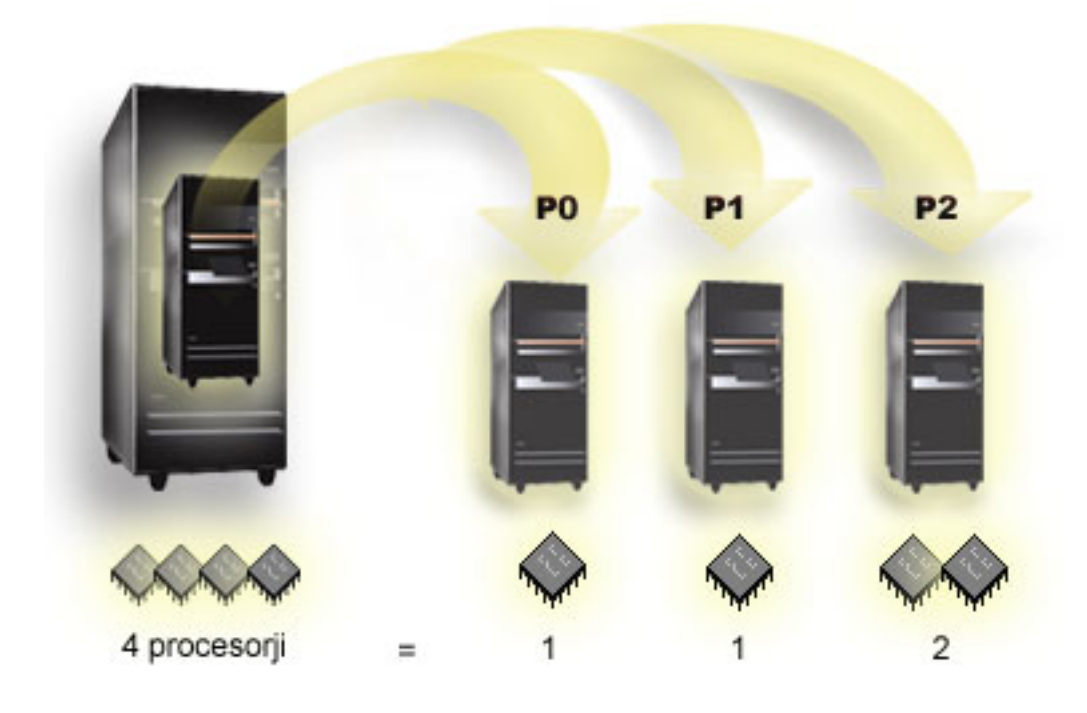

Strežnik s štirimi fizičnimi procesorji ima lahko na primer tri logične particije, od česar je na dveh particijah en namenski procesor, na eni particiji pa dva namenska procesorja.

<span id="page-18-0"></span>Nazaj na temo strojna oprema za logične [particije.](rzaithardwarereq.htm)

**Zasnova logične particije: področje procesorja v skupni rabi:** Področje procesorjev v skupni rabi vam omogoča, da logični particiji dodelite delne procesorje. V tem področju so zadržani fizični procesorji, ki jih souporabljajo logične particije. Za vse particije, ki uporabljajo procesorje v skupni rabi, je mogoče konfigurirati najmanj 0.10 procesorskih enot. Primarna particija lahko pri zagonu sekundarnih particij zahteva več kot 0.10 procesorskih enot, sicer lahko pride do prekinitvenih stanj, kjer komunicirajo sredstva neposredno s primarno particijo. Za določitev ustreznega števila procesorskih enot za primarno in sekundarne particije morate oceniti potrebe za obdelovalno zmogljivost in konfiguracijo particij vsakega sistema.

Navidezni procesorji so celo število istočasnih operacij, ki jih lahko uporabi operacijski sistem. Predstavljate si lahko, da je procesorska moč enakomerno porazdeljena po teh navideznih procesorjev. Izbira najustreznejšega števila navideznih procesorjev je odvisna od delovne obremenitve v particiji; nekaterim ustreza istočasnost, drugi zahtevajo večjo moč. Priporočljivo je, da ohranite ravnovesje navideznih procesorjev glede na procesorske enote. Če je podanih 1.00 procesorskih enot ali manj, je treba uporabiti 1 navidezni procesor. Če pa je podanih 2.00 procesorskih enot ali manj, je treba uporabiti 2 navidezna procesorja. Če pride do neuravnovešenosti med procesorskimi enotami in navideznimi procesorji, bo morda zmanjšana paketna zmogljivost particije.

Če se želite prilagoditi spreminjajoči se delovni obremenitvi, lahko procesorske enote v skupni rabi nastavite v okviru najmanjših/največjih vrednosti, ki jih določite, ne da bi vam bilo treba znova zagnati particijo. S temi vrednostmi lahko določite območje, v katerem lahko dinamično prenašate sredstva, ne da bi morali znova zagnati logično particijo. Če spremenite največje/najmanjše vrednosti, morate znova zagnati particijo. Najmanjše vrednosti določajo, kaj je potrebno za vnovičen zagon particije. Če najmanjša vrednost ne ustreza za vse logične particije, bo znova zagnana samo primarna particija.

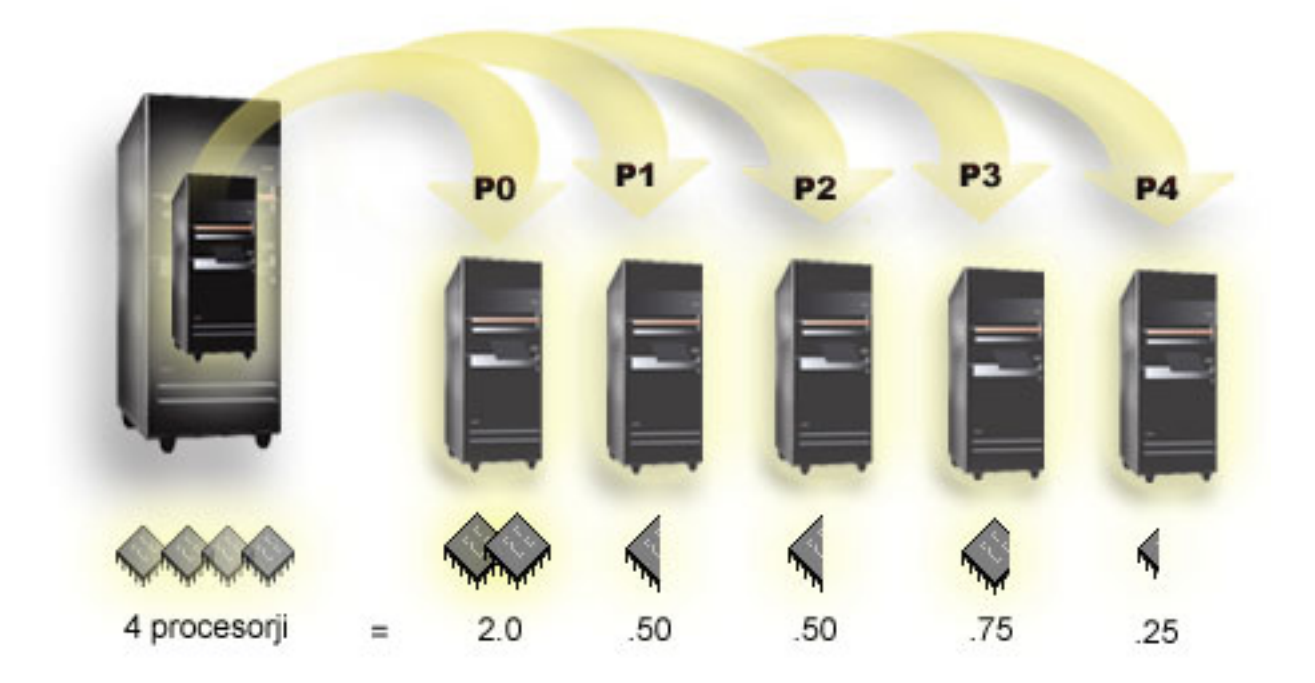

Sistem s 4 procesorji v območju v skupni rabi denimo nudi 4.00 procesorske enote. Pet logičnih particij bi lahko distribuiralo procesorsko moč na naslednji način: Particija 0 ima 2.00 procesorski enoti in 2 navidezna procesorja, particija 1 ima 0.50 procesorske enote in 1 navidezni procesor, particija 2 ima 0.50 procesorske enote in 1 navidezni procesor, particija 3 ima 0.75 procesorske enote in 1 navidezni procesor, particija 4 pa ima 0.25 procesorske enote in 1 navidezni procesor. Vsota 5 procesorskih enot logične particije je manjša ali enaka skupnemu številu procesorskih enot v območju skupne rabe. Skupno število navideznih procesorjev pa je 6.

Nazaj na temo strojna oprema za logične [particije.](rzaithardwarereq.htm)

### <span id="page-19-0"></span>**Koncept logičnih particij: pomnilnik**

[Procesorji](rzaitprocessor.htm) uporabljajo pomnilnik za začasno shranjevanje informacij. Pomnilniške zahteve za particije so odvisne od konfiguracije particij, dodeljenih V/I sredstev in uporabljenih aplikacij. Ko izdelate particijo, ji morate dodati celo število megabajtov pomnilnika (1 MB = 1024 x 1024 bajtov). Primarna particija potrebuje vsaj 256 Mb pomnilnika, vendar pa ga glede na uporabljene konfiguracijske vrednosti lahko potrebuje tudi več. Sekundarne particije, na katerih se izvaja V4R4 in V4R5, potrebujejo vsaj 64 Mb, sekundarne particije, na katerih se izvaja V5R1 in V5R2, pa vsaj 128 Mb pomnilnika. Glede na uporabljene konfiguracijske vrednosti lahko sekundarna particija potrebuje več kot 128 Mb.

Pomnilnik na vsaki logični particiji deluje znotraj svojih dodeljenih najmanjših in največjih vrednosti. Pomnilnik lahko dinamično prenašate med logičnimi particijami V5R1 in V5R2, ne da bi znova zagnali prizadete particije, vendar mora biti zahteva za prenos pomnilnika znotraj območja najmanjših in največjih vrednosti, ki ste jih podali med izdelovanjem particije. Če zahtevate dinamični prenos pomnilnika med particijami, je ta pomnilnik odstranjen in dodan v osnovno pomnilniško področje vsake od particij (področje \*BASE). To ne vpliva na zasebna ali deljena pomnilniška področja. Če zahteva za prenos preseže količino razpoložljivega pomnilnika v osnovnem področju, bo sistem po ohranitvi minimalne količine pomnilnika, potrebne v osnovnem področju, sprostil samo prekomerne pomnilniške strani. Ta vrednost je določena s sistemsko vrednostjo za najmanjšo velikost osnovnega pomnilnika (QBASPOOL). Da bi sistem preprečil izgubo podatkov med prenosom pomnilnika, najprej zapiše podatke iz pomnilniških strani na diske in šele nato omogoči pomnilniške strani za drugo particijo. Glede na količino pomnilnika, ki jo želite prenesti, lahko ta zahteva traja nekaj časa.

Vsaka particija bo sporočila svojo najmanjšo izvajalno velikost pomnilnika. Ta vrednost je ocena, ki kaže, koliko pomnilnika na particiji je zaklenjenega za to particijo in ga ni mogoče dinamično prenesti. Zmanjšanje števila procesorjev ali niti znotraj particije ali sprememba področja \*BASE vplivata na izvajalni minimum.

Celoten pomnilnik, ki ga dodelite logični particiji, morda ne bo na voljo za uporabo particije. Dodatna obremenitev zaradi statičnega pomnilnika, zahtevanega za podporo dodeljenemu največjemu pomnilniku, bo vplivala za rezerviran ali skrit pomnilnik. Dodatna obremenitev zaradi statičnega pomnilnika bo vplivala tudi na najmanjšo velikost pomnilnika particije.

Najmanjšo velikost pomnilnika, dodeljenega particiji, lahko spremenite samo z vnovičnim zagonom particije. Toda spremembe v največji velikosti pomnilnika zahtevajo vnovičen zagon [celotnega](rzaitwronofflpar.htm) sistema in večjo minimalno vrednost za pomnilnik.

Če pride do pomnilniške napake, bo sistem poskusil prilagoditi minimalne vrednosti za vse particije. Če so vse minimalne vrednosti izpolnjene, se bodo sekundarne particije znova zagnale z vsemi dodatnimi sredstvi, ki so sorazmerno porazdeljena glede na njihovo dodelitev. Če minimalne vrednosti niso izpolnjene, bo sistem postavil vsa sredstva na primarno particijo in vrnil napako B6005343, ki sporoči, da je konfiguracija particije zaščitena in da preglejte dnevnik [dejavnosti](rzaitpal.htm) izdelka (PAL(R)). Pomnilniške napake si lahko ogledate v dnevniku dejavnosti izdelka na primarni particiji.

Nazaj na temo strojna oprema za logične [particije.](rzaithardwarereq.htm)

### **Koncept logičnih particij: diskovne enote**

Na diskovne enote shranjujemo podatke. Strežnik lahko te podatke kadarkoli uporabi ali znova uporabi. Podatki so trajnejši od pomnilnika, vendar jih lahko zbrišete.

Diskovnih enot v [IOP-ju](rzaitiodevice.htm) ne morete ločiti na različne logične particije. Na katerikoli logični particiji lahko izdelate uporabniške pomožne pomnilniške prostore (ASP-je), ne morete pa izdelati ASP-ja na več particijah. Vse diskovne enote, ki jih dodelite ASP-ju, morajo biti z iste logične particije. Dodatne informacije o pomožnih pomnilniških področjih (ASP-jih) boste našli v temi, ki opisuje diskovna področja.

Izdelate lahko tudi neodvisno pomožno pomnilniško področje (ASP). Neodvisni ASP je zbirka diskovnih enot, ki jih lahko preklopite v odključni način ali v način, v katerem niso na voljo, neodvisno od drugih diskovnih področij, saj so podatki v neodvisnem ASP-ju samostojni. Neodvisni ASP lahko tudi preklopite v vključni način ali v način, v katerem je na voljo, med tem ko je sistem aktiven, ne da bi izvedli vnovični zagon. Dodatne informacije o neodvisnih ASP-jih boste našli v temi, ki opisuje neodvisna diskovna področja.

<span id="page-20-0"></span>Strežnik vzdržuje konfiguracijske podatke logične particije na diskovni enoti, ki jo določite kot izvor [nalaganja](rzaitloadsource.htm) za vsako logično particijo.

Pri prenosu diskovnih enot boste morda morali počistite vse [konfiguracijske](rzaitrecworknondu.htm) podatke logične particije, ki jih vsebujejo.

Nazaj na temo strojna oprema za logične [particije.](rzaithardwarereq.htm)

**Zasnova logične particije: nadomestne naprave za vnovični zagon (IPL) in zamenljive medijske naprave:** Zamenljiva medijska naprava bere in piše na medij (trak, CD-ROM ali DVD). Za vsako logično particijo morate imeti na razpolago bodisi trak bodisi optično napravo (zgoščenko ali DVD). Sistem nekatere od teh naprav uporabi tudi kot nadomestno napravo za vnovični zagon ali IPL ter kot nadomestno namestitveno napravo.

Logične particije lahko (odvisno od nastavitve strojne opreme) souporabljajo trak ali optično napravo in IOP za pripenjanje. Vendar pa lahko napravo naenkrat uporablja samo ena particija. Če želite preklopiti naprave med particijami, morate prenesti IOP z napravo v skupni rabi v želeno logično particijo. Več informacij o načinih prenosa IOP-ja vam je na voljo v Zasnova logične [particije:](rzaitiodevice.htm) IOP.

#### **Nadomestna naprava za IPL**

Ko izvedete IPL vira D, sistem za zagon uporabi medij v tej napravi. Nadomestna naprava za IPL naloži licenčno notranjo kodo, ki je na zamenljivem mediju, namesto kode, ki je v viru [nalaganja.](rzaitloadsource.htm) . Morda tudi namesti sistem.

Nazaj na temo strojna oprema za logične [particije.](rzaithardwarereq.htm)

*Zahteve logičnih particij za naprave nadomestnega IPL-a:*

#### ≫

Ko definirate particije, morate iz optičnega medija ali traku na diskovno enoto izvora nalaganja za logično particijo naložiti licenčno notranjo kodo in i5/OS<sup>(TM)</sup>. Med nastavitvijo particije morate izbrati, kateri V/I procesor (IOP) se bo povezal z napravo nadomestnega nalaganja začetnega programa (IPL-a) (tračna ali optična naprava).

Kot napravo za nadomestni IPL lahko uporabite IBM<sup>(R)</sup>-ov zunanji tračni pogon ali enakovredni pogon, priključen na IOA, ki podpira nadomestni IPL in ga lahko priključite v sistem, v katerem lahko izdelate particije. V sistemih 6xx, 7xx in Sxx ni na voljo podpora za zunanje pogone CD-ROM. Za strežnike 8xx lahko priključite v 2768 zunanji CD-ROM 7210.

**Opomba:** če priključujete zunanji CD-ROM kot napravo nadomestnega IPL-a, mora imeti naslov enote strojne opreme 5, naslov enote 6 ali naslov enote 7. Naslednja tabela prikazuje prevode iz SCSCi v naslove enot strojne opreme.

#### **Pretvorba iz SCSI v naslov enote**

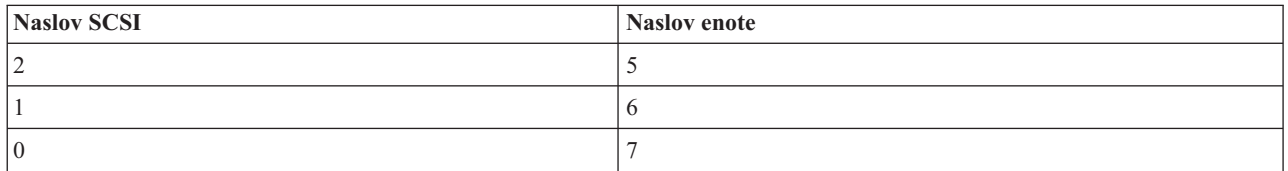

#### **Problematika IOP-ja**

Z IOP-jem je povezana naslednja problematika:

- v Če želite z enim IOP-jem SPD nuditi podporo za optične in tračne pogone, morate uporabiti 2624, ki podpira samo notranje tračne pogone 6380 in 6390.
- v IOP 2624 ne podpira optičnih in tračnih pogonov v integriranih razširitvenih enotah SPD 9364 in 9331 (strežniki 620 in 720) ali v 5064 in 9331 (strežniki S20 in 720).

v Preklop naprav nadomestnega IPL-a z notranje primarne particije (optični in tračni pogoni) na sekundarne particije podpirajo samo strežniki 650, 740 in S40.

Za naprave nadomestnega IPL-a veljajo naslednje zahteve:

- v pravila za IOP nadomestnega IPL-a (stran 16) na sekundarni particiji
- v pravila za notranjo napravo nadomestnega IPL-a (stran [17\)](#page-22-0) na sekundarni particiji
- v druga pravila (stran [18\)](#page-23-0), povezana z napravo nadomestnega IPL-a

Priročnika LPAR [Validation](http://www.ibm.com/eserver/iseries/lpar/sysdesign.htm) Tool (LVT)

## -54

in System Handbook prikazujeta notranje tračne naprave nadomestnega IPL-a, ki jih podpirajo logične particije glede na naročeni strežnik.

Naslednja tabela prikazuje notranje naprave CD-ROM nadomestnega IPL-a, ki jih podpirajo logične particije.

#### **Podprte notranje naprave CD-ROM**

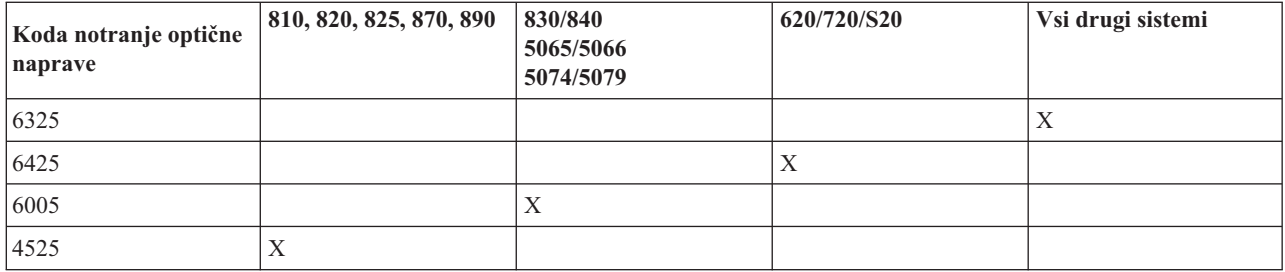

#### **Pravila za IOP-je nadomestnega IPL-a na sekundarni particiji**

Zahteve za strojno opremo dovoljujejo, da uporabite kot IOP nadomestnega IPL-a na sekundarni particiji samo določene IOP-je. Nekateri od teh IOP-jev morajo biti na določenih mestih za kartico v razširitvenih enotah. Za IOP, ki ga podate med nastavitvijo particije, mora veljati naslednje:

#### **Postavitev IOP-ja nadomestnega IPL-a SPD**

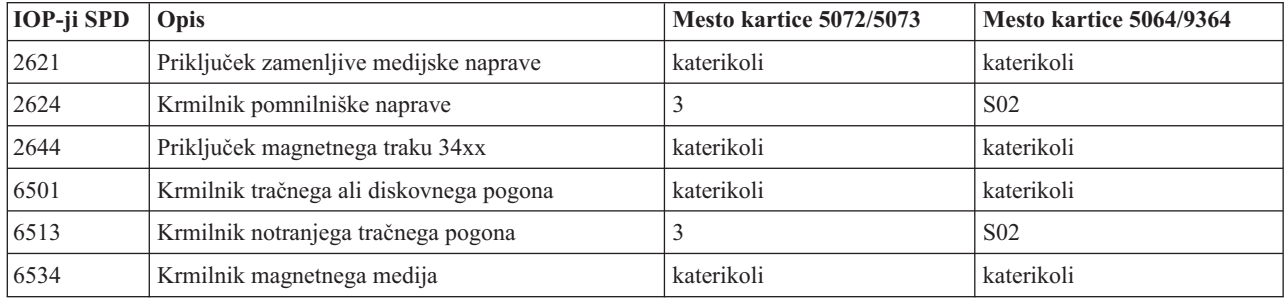

#### **Postavitev IOP-ja nadomestnega IPL-a PCI v 5064/9364, 5065/5066**

<span id="page-22-0"></span>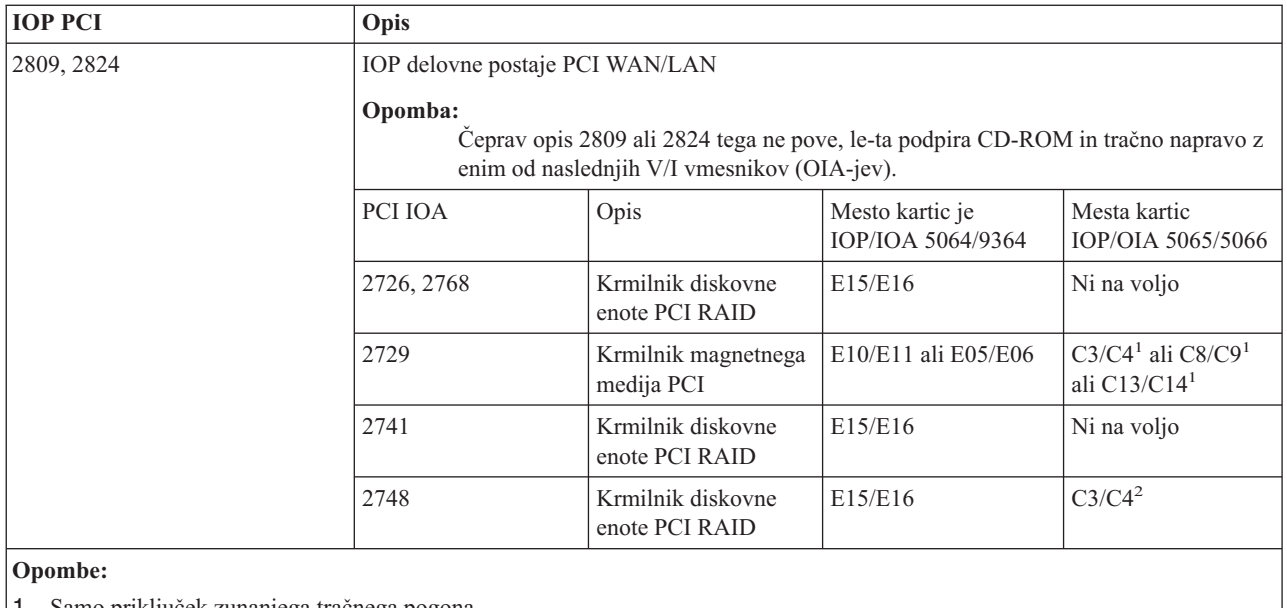

1. Samo priključek zunanjega tračnega pogona

2. Samo priključek CD-ROM-a ali notranjega tračnega pogona

#### **Postavitev IOP-ja nadomestnega IPL-a PCI v 8xx, 5074, 5075, 5079**

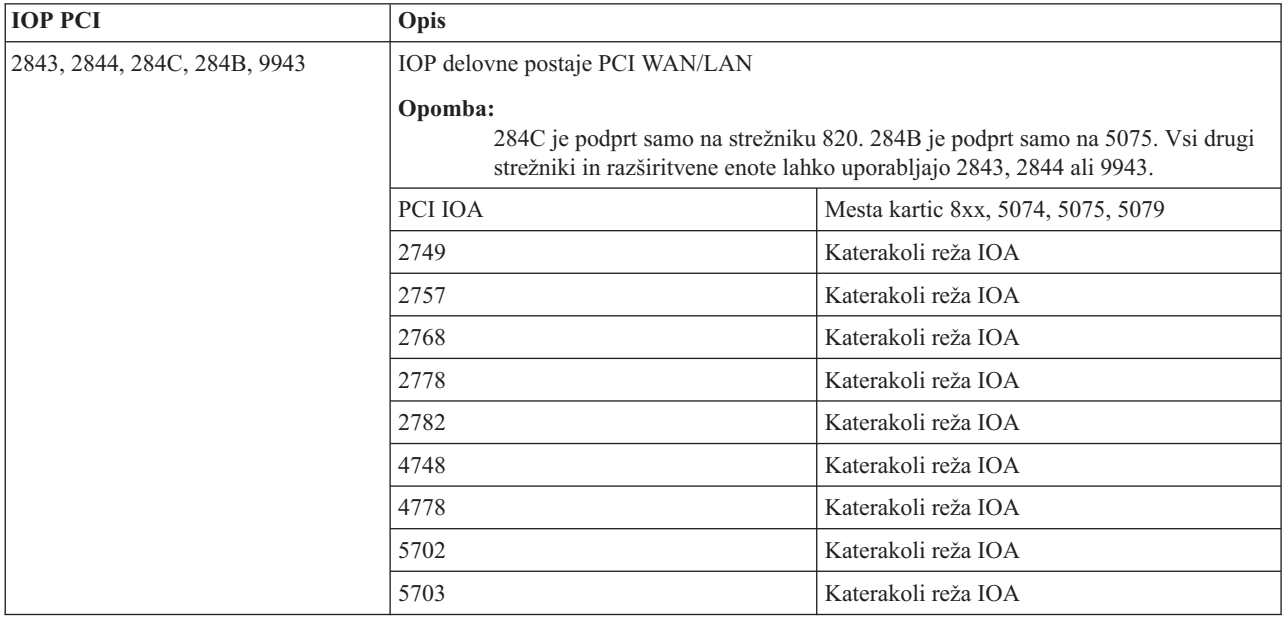

#### **Pravila za notranje naprave nadomestnega IPL-a na sekundarni particiji**

Naprava nadomestnega IPL-a je v isti razširitveni enoti kot njen krmilni IOP. Postavljena mora biti takole:

#### **Postavitev notranje naprave nadomestnega IPL-a**

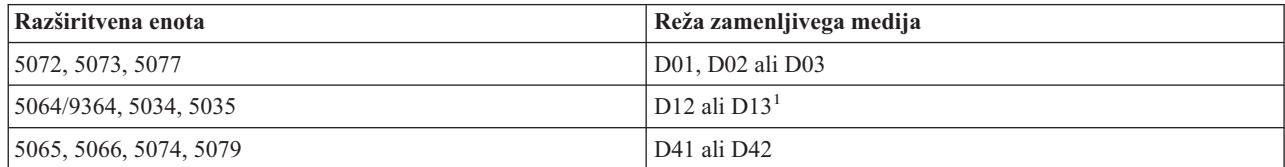

<span id="page-23-0"></span>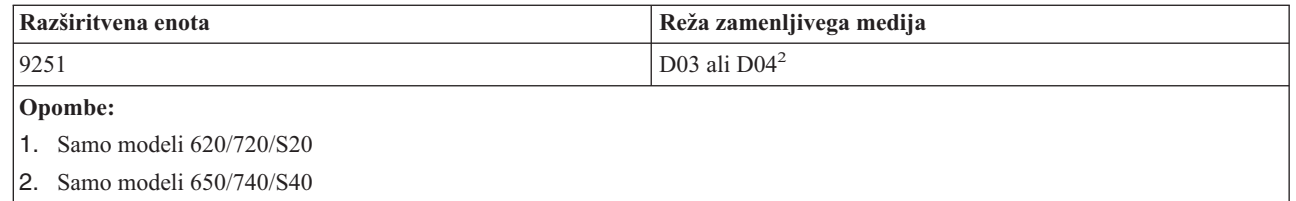

Notranje naprave zamenljivih medijev so:

- 1/4-palčni trak četrt-palčne kasete (QIC)
- 8 mm trak
- v CD-ROM

#### **Druga pravila za nadomestni IPL na sekundarni particiji**

- v Naprava nadomestnega IPL-a mora biti povezana z vodilom SCSI 0.
- v IOP nadomestnega IPL-a podate med nastavitvijo particije.
- v Če je IOP nadomestnega IPL-a priključen na 2624 (SPD), velja naslednje:
	- 1/4-palčni trak QIC mora biti 6380 ali 6390
	- 2624 ne podpira tračnih pogonov ali pogonov CD-ROM v razširitveni enoti SPD 5064/9364 (modeli 620/720/S20).
- Pogoni CD-ROM niso podprti v 6513 (SPD)
- v 2726, 2741, 2757, 2782, 5702 in 5703 prav tako podpirajo diskovne pogone. Teh IOA-jev ne uporabljajte za priključevanje zamenljivih medijev, ki bodo preklopljeni med particijami, če so priključeni tudi diskovni pogoni.

Informacije o vseh podprtih notranjih komponentah trakov in CD-ROM-ov ter IOP-jev, na katere jih morate priključiti, boste našli v LVT-ju in v priročniku System Handbook.

### ≪

**Koncept logične particije: ukazne miza:** Z vsako logično particijo mora biti prek [IOP-](rzaitiodevice.htm)ja povezana ukazna miza. Ukazna miza je prva delovna postaja, ki jo aktivira sistem. Sistem domneva, da bo ta ukazna miza vedno mogoče uporabiti. Do namenskih storitvenih orodij (DST) lahko dostopite samo s te ukazne mize.

Ukazna miza sekundarne particije je lahko delovna postaja twinax, lokalna ukazna miza v omrežju ali lokalna ukazna miza, neposredno priključena na strežnik.

**Opozorilo:** Če nameravate uporabljati lokalno ukazno mizo operacijske ukazne mize v omrežju in imate OIA twinax na istem IOP-ju, je mogoče, da se delovna postaja twinax pojavi prva in postane ukazna miza. To lahko rešite tako, da dodelite OIA twinax drugemu IOP-ju, konfigurirate terminal na naslovu, ki ni 0 ali prekinete povezavo naprave s kablom twinax.

Za konfiguracijo, v kateri je lokalna ukazna miza operacijske ukazne mize neposredno priključena na strežnik, mora biti IOP ukazne mize označen kot IOP ukazne mize in elektronske podpore za stranke (ECS).

Za vsak drug tip ukazne mize, vključno z lokalno ukazno mizo operacijske ukazne mize v omrežni konfiguraciji, uporablja operacijska ukazna miza komunikacijsko kartico obroča z žetonom ali ethernet; preprosto prikažite želeni tip IOP-ja in izberite želenega v oknu Nova logična particija - ukazna miza.

Nazaj na temo strojna oprema za logične [particije.](rzaithardwarereq.htm)

<span id="page-24-0"></span>**Koncept logičnih particij: razširitvena enota:** Razširitveno enoto lahko dodate številnim strežnikom iSeries(TM), da nudi podporo za dodatne komponente in naprave. Dodati jo boste najbrž morali, če boste hoteli na strežniku iSeries izdelati logične particije. Razširitvena enota bo vsebovala dodatno strojno opremo, potrebno za vsako logično particijo.

Na voljo so različne vrste razširitvenih enot. Nekatere razširitvene enote lahko nudijo podporo samo za diskovne enote (pomnilniška razširitvena enota), druge pa podporo za raznoliko strojno opremo (sistemska razširitvena enota). To je odvisno od vrste vodil in IOP-jev, ki so nameščeni na enoti.

Razširitvene enote na splošno vsebujejo eno ali dve sistemski V/I [vodili](rzaitbus.htm) z več [IOP-ji,](rzaitiodevice.htm) ki krmilijo različne V/I naprave.

Nazaj na temo strojna oprema za logične [particije.](rzaithardwarereq.htm)

**Koncept logičnih particij: izvor nalaganja:** Vsaka logična particija mora imeti eno [diskovno](rzaitdiskunit.htm) enoto, ki je določena kot izvor nalaganja. Vir nalaganja vsebuje licenčno notranjo kodo in konfiguracijske podatke za logične particije. Strežnik uporablja izvor nalaganja za zagon logične particije, in vedno določi to diskovno enoto kot enoto številka 1.

Konfiguracijski podatki logične particije na izvoru nalaganja primarne particije predstavljajo glavno kopijo. Strežnik s to kopijo preveri integriteto konfiguracijskih podatkov, ki jih vzdržuje v izvoru nalaganja vsake logične particije.

Vsakič, ko zbrišete izvor nalaganja logične particije, morate obnoviti konfiguracijske podatke logične particije. Na sekundarni particiji strežnik znova napiše podatke samodejno s pomočjo glavne kopije s primarne particije. Na primarni particiji morate ročno obnoviti [konfiguracijske](rzaitrecworkparconf.htm) podatke.

Če prenesete izvor nalaganja za logično particijo na drug strežnik ali na drugo logično particijo kot nekonfigurirano diskovno enoto, morate počistiti njene [konfiguracijske](rzaitrecworknondu.htm) podatke. S tem obnovitvenim dejanjem odpravite težave v konfiguracijskih podatkih.

*Pravila postavitve izvora nalaganja za sekundarne particije:* Vsaka logična particija zahteva diskovno enoto izvora nalaganja. Izvor nalaganja vsebuje licenčno notranjo kodo. Strežnik uporablja izvor nalaganja za zagon particije. Vsaka sekundarna particija ima specifično postavitev reže za svoj izvor nalaganja glede na tip sistemske ali razširitvene enote, na kateri je nameščena. Za nadzorovanja diskovne enote izvora nalaganja za vsako particijo sta potrebna IOP in IOA.

**Opozorilo:** Podane informacije ne nadomeščajo orodja za preverjanje veljavnosti LPAR in jih uporabite kot vir z izhodnimi podatki LVT. Njihov namen je nudenje pomoči pri postavitvi izvora nalaganja za sekundarne particije.

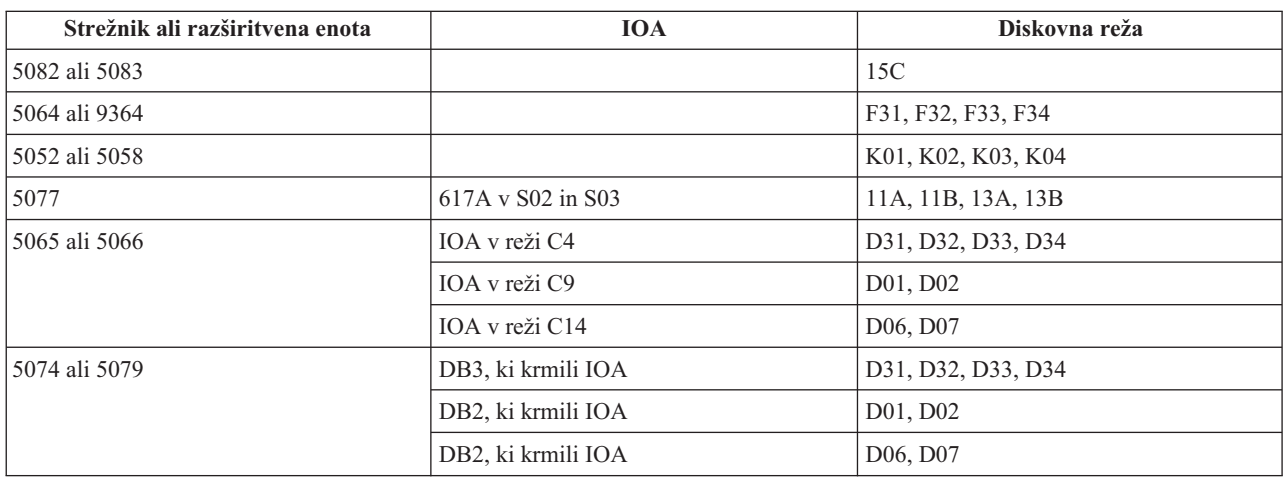

Disk izvora nalaganja za sekundarno particijo mora biti postavljen takole:

<span id="page-25-0"></span>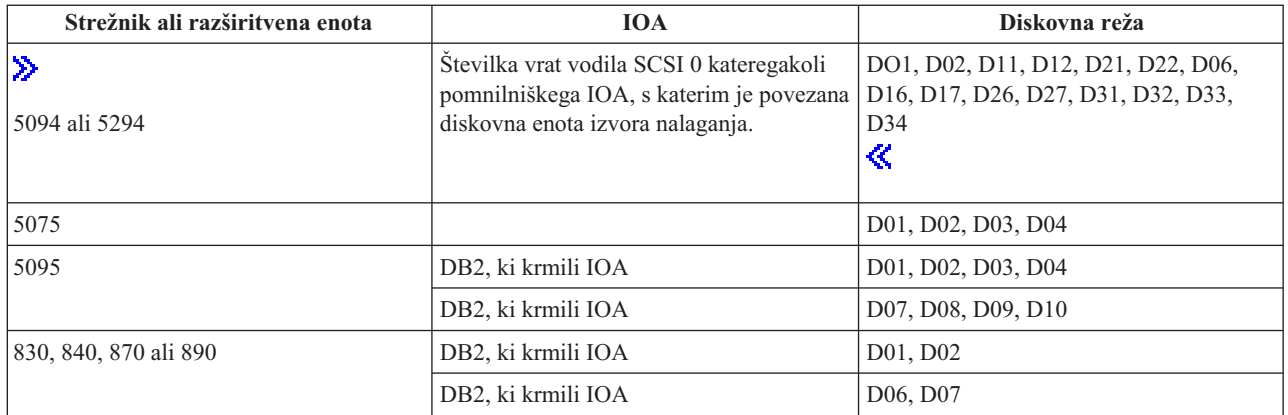

Za vsako postavitev izvora nalaganja sekundarne particije morate upoštevati naslednja pravila:

- IOP izvora nalaganja podate pri izdelavi particije.
- v Stiskanje diska za disk izvora nalaganja morate onemogočiti.
- v Diskovne enote morajo imeti vsaj 1 Gb uporabne zmogljivosti.

**Opozorilo:** 1 Gb datoteke, zaščitene s pariteto (6602 ali 6605) ni mogoče uporabiti.

- v Zrcaljenje diska zahteva dve diskovni napravi izvora nalaganja v veljavnih položajih izvora nalaganja.
- v Zunanjih diskovnih enot ni mogoče uporabiti.
- v Za dodatno zmogljivost pomnilnika, ko so zadovoljene posebne zahteve za disk izvora nalaganja, lahko uporabite katerikoli IOP ali IOA, ki ga je mogoče priključiti v sistem, ki ima lahko logične particije.
- v Vsaka particija ima lasten pomnilnik ene ravni, in torej tudi lastno konfiguracijo ASP. Za konfiguracijo ASP znotraj particije veljajo ista pravila kot v sistemu brez logičnih particij.
- v Zaščito diska lahko definirate za particijo na enak način kot za neparticioniran sistem: paritetna zaščita (RAID), zrcaljenje ali mešano. Zrcaljenje na ravni vodila zahteva dve vodili na particiji. Razdeljevanje na particije na ravni IOP zahteva dva diskovna IOP-ja na particiji.
- v Diskovnih enot, ki jih že uporablja logična particija, ni mogoče dodati na drugo logično particijo. Preden dodate diskovne enote na drugo particijo, jih morate najprej odstraniti iz konfiguracije particije, ki uporablja diskovne enote. Na ta način sistem samodejno prenese vse uporabniške ali sistemske podatke na druge diskovne enote v istem ASP-ju.

## v

 $\mathbf{\Sigma}$ 

Za 5094 ali 5294 lahko priključite diskovne enote izvora nalaganja na največ 9 pomnilniških OIA-jev. 5094 ali 5294 ima lahko diskovne enote izvora nalaganja za največ šest sekundarnih particij.

## ≪

## **Licenciranje programske opreme in licenčni programi za logične particije**

Na strojni opremi, ki je dodeljena vsaki particiji, obstajajo in delujejo unikatna sredstva programske opreme. Ta vključujejo ločene kopije licenčne notranje kode, i5/OS<sup>(TM)</sup> in drugih licenčnih programskih izdelkov. Poleg tega so za vsako logično particijo unikatni tudi kode jezikovnih možnosti, zaščita, uporabniški podatki, večina sistemskih vrednosti ter izdaja in popravki programske opreme (ali začasni popravki programa).

Način licenciranja programske opreme je odvisen od izdelka. Vsak ponudnik rešitev je razvil lastno strategijo licenciranja. IBM<sup>(R)</sup>-ove programske izdelke, ki jih je licencirala procesorska skupina, lahko uporabite v vseh

<span id="page-26-0"></span>particijah. Kupiti morate le eno licenco za strežnik iSeries<sup>(TM)</sup>, nato pa lahko namestite izdelek v poljubno particijo. Cena IBM-ovih uporabniških izdelkov je določena glede na skupno število uporabnikov, ki uporabljajo vse particije strežnika iSeries.

Licenciranje in določanje cen za IBM-ove programske izdelke v strežnikih z več particij praviloma ne odstopa od veljavnih načel licenciranja in določanja cen. Cena za procesorske izdelke, ki se izvajajo v okolju z logičnimi particijami, je določena glede na Programsko skupino delovne postaje za osnovni model strojne opreme iSeries. IBM-ovi procesorski programski izdelki se smejo istočasno izvajati v vseh particijah strežnika. Cena IBM-ovih uporabniških izdelkov je določena glede na skupno število uporabnikov, ki uporabljajo vse particije strežnika iSeries.

Funkcije za upravljanje licenc programske opreme, ki so trenutno v i5/OS, so na voljo v okolju z logičnimi particijami. Upravljanje licenc programske opreme podpira različne modele za določanje cen, s katerimi neodvisni prodajalci programske opreme ponavadi licencirajo svoje izdelke v strežniku iSeries.

Za upravljanje licenc programske opreme so na voljo 3 tipi uporabe: registrirani uporabniki, sočasni uporabnik in procesorji. Vsi trije spremljajo uporabo strežnika. Z njimi je mogoče določiti in vsiliti število uporabnikov licenčnega izdelka za več logičnih particij sistema iSeries.

## **Problematika deljenega procesorskega področja za licenčne pogodbe i5/OS(TM)**  $\mathbf{p}$

Na strojni opremi, ki je dodeljena vsaki particiji, obstajajo in delujejo unikatna sredstva programske opreme. Ta sredstva programske opreme vključujejo ločene kopije licenčne notranje kode, i5/OS in drugih izdelkov licenčnih programov. Poleg tega so za vsako logično particijo unikatni tudi kode jezikovnih možnosti, zaščita, uporabniški podatki, večina sistemskih vrednosti ter izdaja in popravki programske opreme (ali začasni popravki programa).

Če uporabite deljeno procesorsko področje, morate paziti na največje število navideznih procesorjev, ki jih dodelite vsaki particiji na strežniku. Odvisno od konfiguracije logične particije je, ali boste morali kupiti več licenc za i5/OS, da boste zagotovili skladnost z licenčno pogodbo za i5/OS. IBM<sup>(R)</sup> pri izračunu števila licenc za programsko opremo, ki jih morate kupiti, uporabi najbližje celo število. Vendar pa vam IBM nikoli ne bo zaračunal več licenc za programsko opremo, kot je fizičnih procesorjev na strežniku.

Denimo, da so v podjetju X kupili dve licenci za i5/OS. Podjetje X ima strežnik s tremi procesorji in štirimi logičnimi particijami. Vse štiri particije uporabljajo deljeno procesorsko področje. Konfiguracija particij je sledeča:

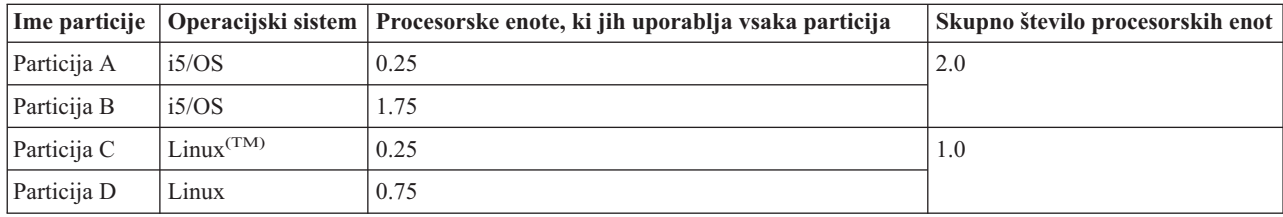

#### **Konfiguracija logičnih particij v skladu z licenčno pogodbo**

Konfiguracija v prejšnji tabeli je skladna z licenčno pogodbo podjetja X, saj uporabljajo particije i5/OS samo dve procesorski enoti v deljenem procesorskem področju. Toda podjetje X lahko s tovrstno konfiguracijo kaj hitro začne kršiti svojo licenčno pogodbo za i5/OS.

Denimo, da skrbnik sistema izključi particijo C in prenese njene procesorske enote na particijo A. Skupno število procesorskih enot, ki jih uporabljajo particije i5/OS, se poveča na 2.25 enot. Naslednja tabela kaže novo konfiguracijo particij.

#### **Konfiguracija logičnih particij, ki ni v skladu z licenčno pogodbo**

<span id="page-27-0"></span>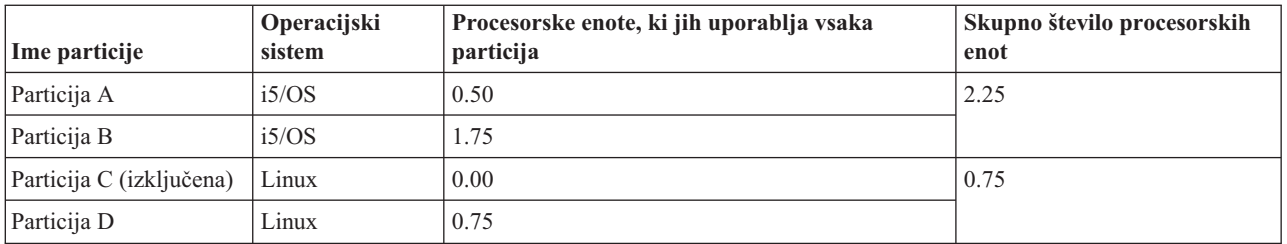

Pri določanju skupnega števila potrebnih licenc za i5/OS so vse delne procesorske enote, ki jih uporablja i5/OS, v končnem številu zaokrožene na naslednje celo število. Če torej v podjetju X uporabljajo konfiguracijo iz prejšnje tabele, morajo imeti tri licence za i5/OS. Ker so v podjetju X kupili samo dve licenci za i5/OS, kršijo svojo licenčno pogodbo. Za delovanje po predpisih morajo v podjetju X zmanjšati število procesorskih enot, ki jih uporablja particija A ali kupiti še eno licenco za i5/OS.

Kupiti morate dovolj licenc za i5/OS, da ustrezajo največji procesorski zmogljivosti vaših particij. Če procesorska zmogljivost presega število kupljenih licenc za i5/OS, boste dobili sporočila o kršitvi pogodbe. Če želite prekiniti prejemanje teh sporočil, se obrnite na IBM in kupite dodatne licence ali pa na novo konfigurirajte dodelitev procesorjev.

## ≪

### **Podpora logičnih particij za posamezne izdaje**

### ≫

Sistemi z logičnimi particijami lahko podpirajo več kot eno različico sistema OS/400<sup>(R)</sup> ali i5/OS<sup>(TM)</sup>. Strategija logične particije je, da v istem sistemu podpira do štiri različne izdaje, če so vse izdaje podprte na modelu strežnika. Izdaje, ki jih lahko namestite na določen strežnik, so odvisne od izdaj, ki jih model tega strežnika podpira in od izdaje, ki jo izberete za namestitev na primarni particiji (kar bo naznačeno v tem razdelku kot referenčna izdaja ali P).

Če se na primarni particiji izvaja različica 4, izdaja 5 (V4R5) ali starejša, lahko na sekundarne particije namestite in izvajate naslednje izdaje, če model strežnika podpira posamezno izdajo:

- $\bullet$  Izdajo pred izdajo na primarni particiji (P 1)
- v Izdajo na primarni particiji (P)
- Izdajo za izdajo na primarni particiji  $(P + 1)$

Edina izjema temu pravilu je, če na primarni particiji strežnikov 6xx, 7xx ali Sx0 izvaja izdaja V4R4. V tem primeru lahko namestite izdajo V5R1 na sekundarno particijo teh strežnikov.

Če se na primer na primarni particiji strežnika izvaja V4R5, lahko na sekundarne particije namestite izdaje V4R4, V4R5 ali V5R1, če strežnika podpira te izdaje.

Če se na primarni particiji izvaja različica V5R1 ali novejša, lahko na sekundarne particije namestite in izvajate naslednje izdaje, če model strežnika podpira posamezno izdajo:

- v Izdajo pred izdajo na primarni particiji (P 1)
- $\bullet$  Izdajo na primarni particiji (P)
- Izdajo za izdajo na primarni particiji  $(P + 1)$
- Drugo izdajo za izdajo na primarni particiji  $(P + 2)$

Če se na primer na primarni particiji strežnika izvaja V5R1, lahko na sekundarne particije namestite izdaje V4R5, V5R2 ali V5R3, če strežnika podpira te izdaje.

Funkcije logične particije, ki bodo podprte na vašem strežniku, so odvisne od modela strežnika in od izdaj sistemov OS/400 in i5/OS, ki ste jih namestili na strežnik. Podrobnejše informacije o funkcijah logičnih particij, ki jih podpira posamezni model strežnika, najdete v razdelku [Vrednotenje](rzaitevalhardware.htm) omejitev strojne opreme strežnikov iSeries(TM). Podrobnejše informacije o funkcijah logičnih particij, ki jih podpira posamezna izdaja, najdete v razdelku [Funkcije](rzaitsoftwarefunction.htm) logičnih particij OS/400 in i5/OS po [posamezni](rzaitsoftwarefunction.htm) izdaji.

### ≪

#### **Podpora izdaje OS/400 in i5/OS za modele 6xx, 7xx in Sx0**

## ≫

Strežniki 6xx in Sx0 podpirajo vse izdaje od V4R4 do V5R2. Strežniki 7xx podpirajo vse izdaje od V4R4 do V5R3. Ti modeli ne podpirajo področja procesorjev v skupni rabi. Zaradi tega lahko te modele particionirate samo, če ima strežnik dva ali več procesorjev.

## ≪

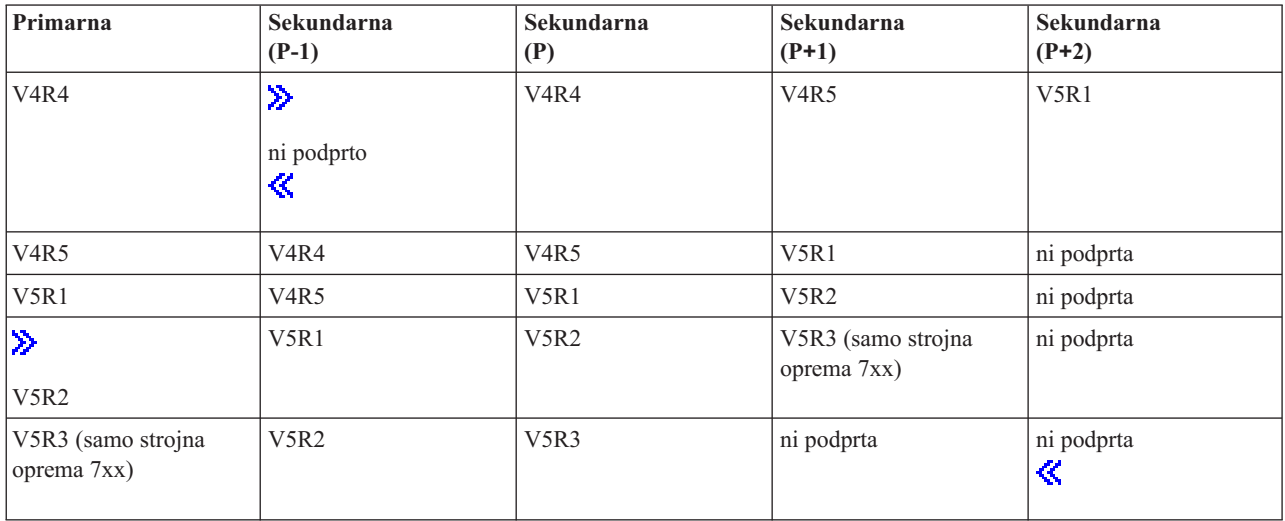

#### **Podpora izdaj OS/400 in i5/OS za modele 820, 830, 840 in 270**

Strojna oprema 8xx (z izjemo modelov 810, 825, 870 in 890) lahko podpira izdajo V4R5 ali novejše v primarni ali sekundarni particiji pod pogojem, da ima model 8xx več kot en procesor. Strojna oprema 270 lahko podpira V4R5 samo v sekundarni particiji v dvosmerni konfiguraciji procesorja. Modeli 270 in 8xx (z izjemo modelov 810, 825, 870 in 890) z enim procesorjem lahko podpirajo V5R1 in novejše izdaje v vseh particijah.

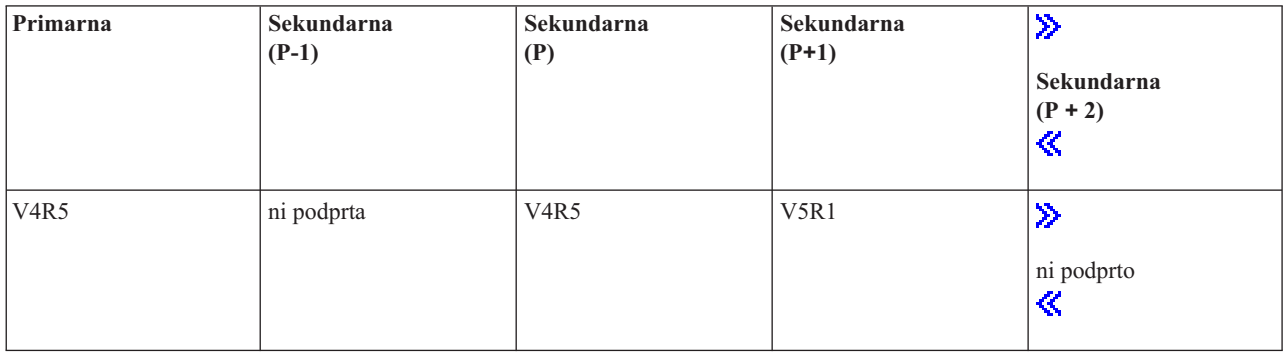

<span id="page-29-0"></span>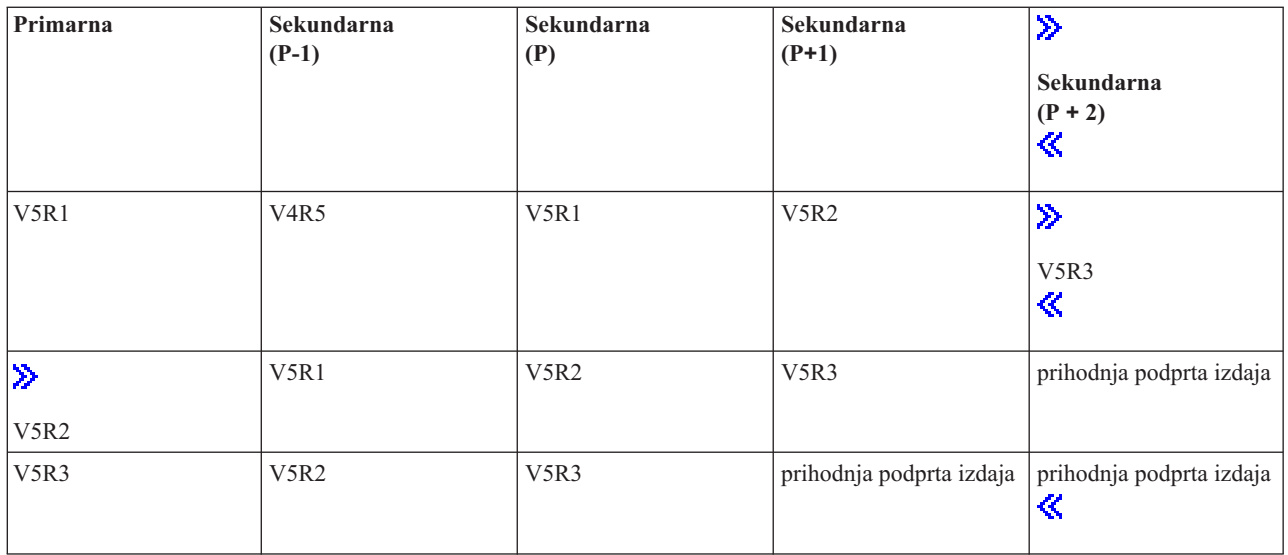

#### $\ddot{\mathbf{z}}$

Nekateri modeli 820, 830 in 840 podpirajo V5R1 ali novejše v primarni particiji. O podrobnostih se posvetujte z IBM(R)-ovim poslovnim partnerjem, tržnim predstavnikom ali predstavnikom servisne službe.

#### **Opozorilo:**

#### **Podpora izdaje OS/400 in i5/OS za modele 810, 825, 870 in 890**

Strojna oprema 810, 825, 870 in 890 podpira V5R2 in novejše v vseh particijah.

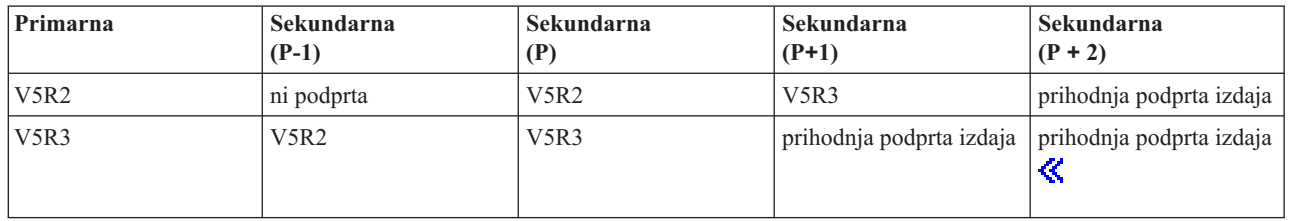

### **Funkcije logičnih particij OS/400 in i5/OS glede na izdajo**

Funkcije, ki so na voljo v logičnih particijah OS/400(R) in i5/OS(TM), se med različnimi izdajami operacijskega sistema razlikujejo.

## $\ddot{\mathbf{z}}$

Če namestite več izdaj na en strežnik, izdaja na primarni particiji določa osnovne funkcije logičnega particioniranja, ki so na voljo na tem strežniku. Če na primer namestite izdajo V4R5 na primarno particijo strežnika, na tem strežniku ne morete uporabljati procesorjev v skupni rabi, ker V4R5 ne podpira procesorjev v skupni rabi. To velja tudi, če so procesorji v skupni rabi podprti na tem modelu strežnika in namestite V5R1 (ki podpira procesorje v skupni rabi) na več sekundarnih particij.

Enako velja, da z namestitvijo starejše izdaje omejite funkcije za logično particioniranje, ki je na voljo za to sekundarno particijo. Če na primer namestite V4R5 na sekundarno particijo, sekundarna particija ne more uporabljati procesorjev v skupni rabi. To velja tudi, če ste namestili V5R1 na primarno particijo in na ostale sekundarne particije. (Primarna particija in sekundarne particije, na katere ste namestili V5R1, lahko še vedno uporabljajo procesorje v skupni rabi, tudi če ste namestili V4R5 na sekundarno particijo.)

### ≪

S pomočjo naslednje tabele ugotovite funkcije logične particije glede na izdajo.

## $\hat{\mathbf{z}}$

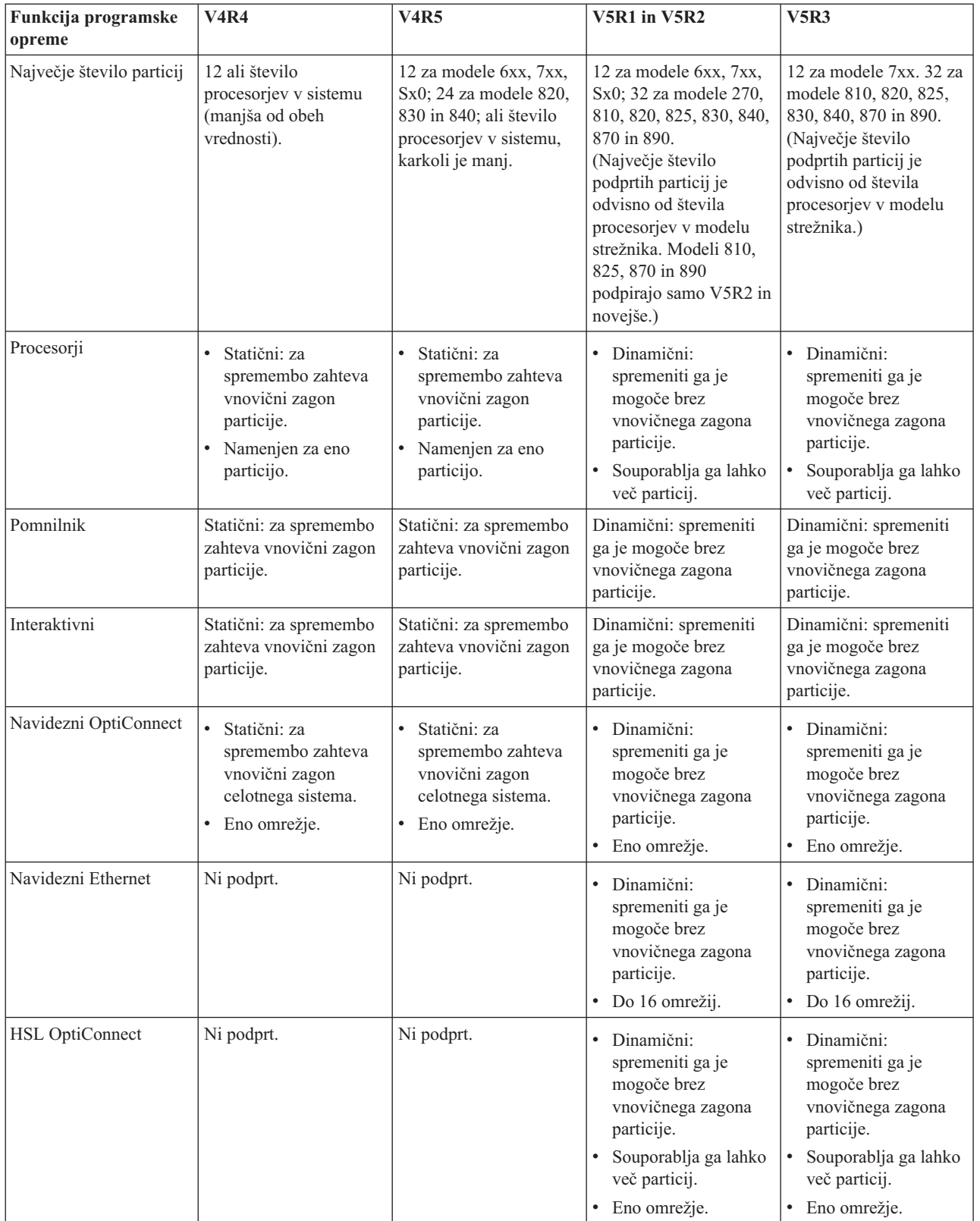

<span id="page-31-0"></span>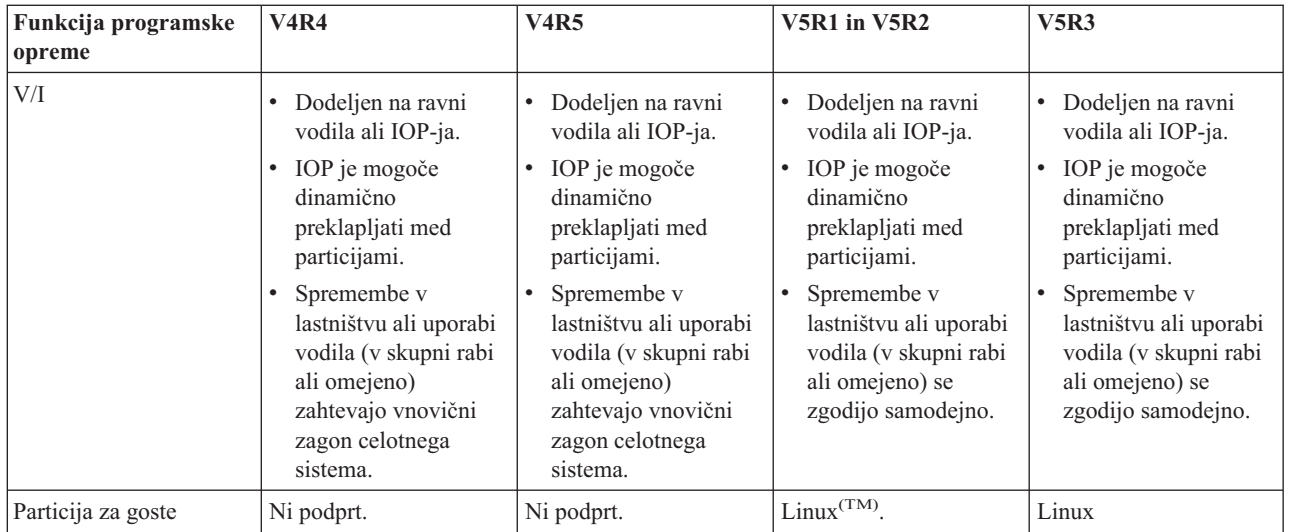

Če ste ugotovili funkcije programske opreme, zagotovite, da določeni model strojne opreme podpira vse zahtevane funkcije logične particije. Podrobnosti najdete v temi [Ocenjevanje](rzaitevalhardware.htm) omejitve strojne opreme za iSeries(TM) .

## ≪

## **Komunikacije za logične particije**

Logične particije se lahko s pomočjo katerekoli od naslednjih komunikacijskih metod sporazumevajo z drugimi particijami ali strežniki.

#### **Navidezni Ethernet**

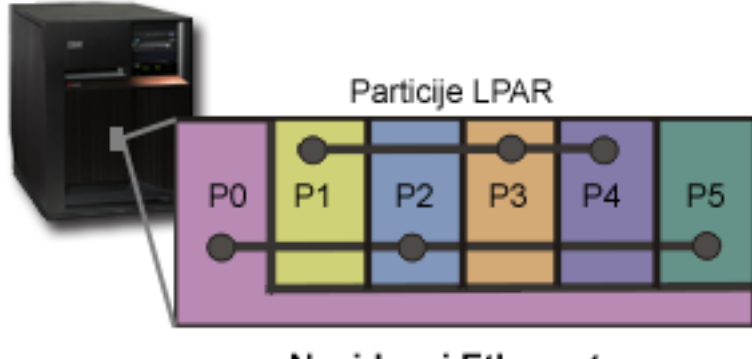

Navidezni Ethernet

Navidezni Ethernet omogoča vzpostavitev komunikacij med logičnimi particijami prek TCP/IP. Za vsako od 16 omogočenih vrat sistem izdela vrata za komunikacije navideznega Etherneta, kot so CMNxx, s tipom sredstev 268C. Logične particije, ki so dodeljene istemu navideznemu Ethernetu, nato postanejo na voljo za komuniciranje prek te povezave. Fizični sistem omogoča, da konfigurirate največ 16 različnih omrežij navideznega lokalnega območja. Navidezni Ethernet nudi iste funkcije kot uporaba vmesnika Ethernet z 1Gb. Token Ring ali Ethernet z 10Mbps ter omrežja lokalnih območij z 100Mbps v navideznem Ethernetu niso podprti. Navidezni Ethernet zahteva izdajo V5R1 ali novejšo, uporabiti pa ga je mogoče brez kakršnekoli dodatne strojne ali programske opreme.

## ≫

Scenarij, ki predstavlja način nastavitve navideznega etherneta na strežniku, najdete v poglavju Izdelava navideznega etherneta za komunikacije med particijami.

### ≪

#### **Hitra povezava (HSL) OptiConnect**

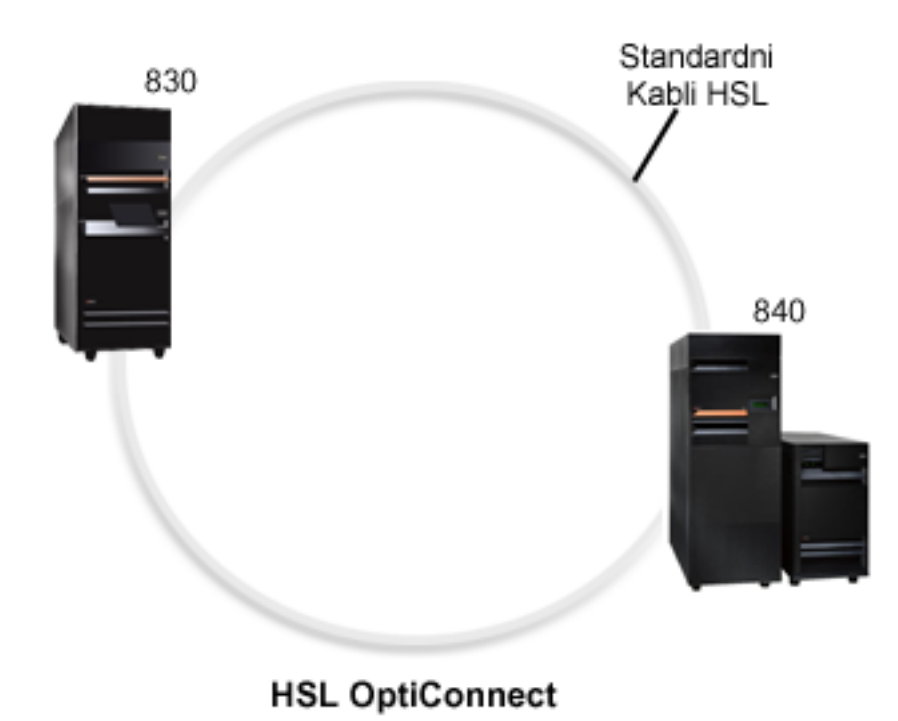

Hitra povezava (HSL) OptiConnect nudi hitre komunikacije med dvema sistemoma za modele, ki temeljijo na PCI. Z izjemo standardnih kablov HSL ni potrebna nobena dodatna strojna oprema. Če želite uporabljati HSL OptiConnect, morate kupiti programsko opremo OptiConnect za  $OS/400^{(R)}$  (neobvezna komponenta). Če je na voljo več poti, bo OptiConnect izbral pot navideznega OptiConnecta prek zunanje poti OptiConnect HSL ali SPD.

HSL OptiConnect lahko kadarkoli omogočite za druge sisteme za poljubno particijo v sistemu. Pred uporabo te možnosti pa morate namestiti programsko opremo OptiConnect za OS/400. Ko omogočite ali onemogočite HSL OptiConnect, spremembe nemudoma stopijo v veljavo.

#### **Navidezni OptiConnect**

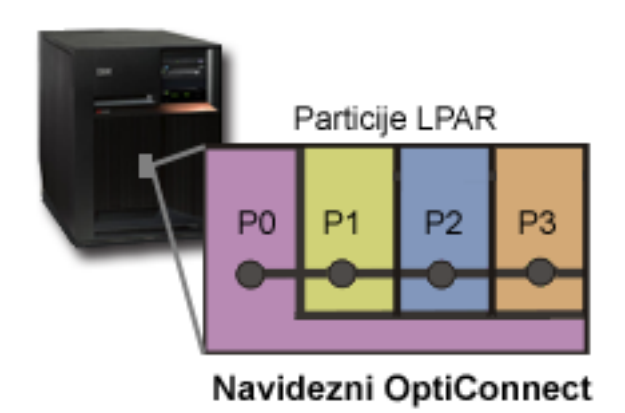

<span id="page-33-0"></span>Navidezni OptiConnect emulira zunanjo strojno opremo OptiConnect, saj nudi navidezna vodila med logičnimi particijami. Navidezni OptiConnect lahko uporabljate brez dodatnih zahtev za strojno opremo. Za uporabo navideznega OptiConnect morate kupiti samo OptiConnect za OS/400 (izbirna plačljiva komponenta).

Če je na voljo več poti, bo OptiConnect izbral navidezno pot OptiConnect prek zunanje poti OptiConnect HSL ali SPD.

Navidezni OptiConnect za logično particijo lahko omogočite kadarkoli želite. Pred uporabo te možnosti pa morate namestiti programsko opremo OptiConnect za OS/400. Ko omogočite ali onemogočite navidezni OptiConnect, spremembe nemudoma stopijo v veljavo.

#### **SPD OptiConnect**

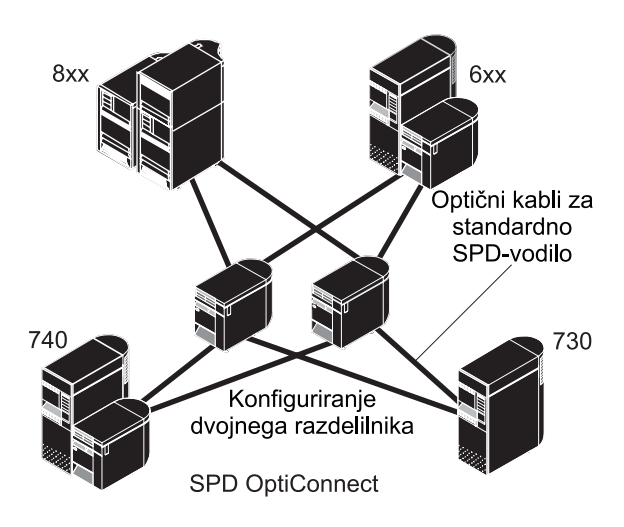

SPD OptiConnect je kombinacija strojne in programske opreme, s pomočjo katere lahko prek hitrega optičnega vodila povežete več strežnikov iSeries(TM) z zgornjo mejo. S to kombinacijo hitrosti optičnega vodila in učinkovite programske opreme je OptiConnect učinkovita rešitev, ki nudi več poti do baze podatkov. Prek izdelka OptiConnect lahko izvajate tako APPC kot tudi komunikacijske protokole TCP/IP. Podpora TCP/IP je bila v OptiConnect prvič dodana v OS/400 V4R4.

Če želite uporabljati OptiConnect, morate kupiti strojno opremo ter OptiConnect za OS/400 (komponenta, ki jo lahko kupite).

Za vsako logično particijo, ki je del zunanjega OptiConnect, potrebujete namensko [vodilo.](rzaitbus.htm) Tega vodila ne morete dodeliti za skupno rabo.

Podrobnejše informacije o OptiConnect lahko najdete v temi OptiConnect za OS/400

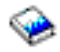

.

Nazaj na temo strojna oprema za logične [particije.](rzaithardwarereq.htm)

## **Scenariji logičnih particij in particij za goste**

S pomočjo naslednjih scenarijev boste spoznali, kako lahko v strežniku iSeries<sup>(TM)</sup> konfigurirate in uporabljate logične particije in particije za goste. Ti scenariji predstavljajo nekaj splošnih izvedb logičnih particij in particij za goste.

Scenarij logične particije: ojačanje [strežnika](rzaitscenario2.htm)

Ta scenarij kaže, kako se lahko na strežniku iSeries prilagodite povečani obremenitvi.

<span id="page-34-0"></span>Scenarij logične particije: načrtovanje prenosa [procesorske](rzaitscenario1.htm) moči Ta scenarij kaže, kako lahko dinamično na novo dodelite sredstva na osnovi največjih obremenitev.

Scenarij navideznega Etherneta: Izdelajte navidezni Ethernet za komunikacije med particijami Ta scenarij prikazuje, kako lahko s pomočjo navideznega Etherneta omogočite komunikacije med particijami.

Scenarij navideznega modema: Souporaba modema v več logičnih particijah z uporabo L2TP Scenarij prikazuje, kako lahko omogočite, da bodo izbrane logične particije souporabljale modem. Te logične particije bodo s pomočjo modema v skupni rabi dostopale do zunanjega LAN-a.

Scenarij particije za goste: [aplikacije](rzaitscenario3.htm) Linux na iSeries Ta scenarij kaže, kako uporabiti zanesljivost iSeries za izvajanje aplikacij Linux<sup>(TM)</sup>.

[Scenarij](rzaitscenario4.htm) particije za goste: požarni zid Linux Ta scenarij kaže, kako izvesti požarni zid z uporabo te particije, na kateri se izvaja Linux.

## **Scenarij logične particije: ojačanje strežnika**

#### **Situacija**

Ste skrbnik sistema v majhnem tehnološkem podjetju. Odgovorni ste za vzdrževanje treh strežnikov. Trenutno vzdržujete na 1. strežniku plačilno listo in tehnične podatke podjetja. Na 2. strežniku vzdržujete razvijalske projekte, 3. strežnik pa služi za proizvodnjo. Uprava želi zmanjšati stroške in prosi za vaše predloge. Menite, da bi izdelava particij poenostavila operacije informacijske tehnologije (IT) podjetja in izboljšala razpoložljivost strežnika. Predlagate, naj združijo strežnike in particionirajo en sam strežnik iSeries<sup>(TM)</sup>. Posvetovali ste se s poslovnim partnerjem IBM<sup>(R)</sup>-a in se prepričali, da bo model iSeries<sup>(TM)</sup> 840 zadostoval potrebam vašega podjetja. Strežnik je prispel in strojna oprema je dodeljena. Kaj narediti?

#### **Cilji**

Cilji tega scenarija so naslednji:

- v Izdelati ali uporabiti ID uporabnika storitvenih orodij s pooblastilom skrbnika LPAR.
- v Konfigurirati strežnik storitvenih orodij
- v Izdelati štiri particije na strežniku iSeries

#### **Rešitev**

Naslednje naloge kažejo, kako izdelati tri sekundarne particije, opisane v tem scenariju:

#### **1. naloga**

Izdelajte profil ID-ja uporabnika storitvenih orodij s pooblastilom skrbnika LPAR. Priporočeno je, da uporabite profil, ki ni QSECOFR. Za izdelavo pooblastila skrbnika za logične particije (ki omogoča tudi vse operacijske naloge) opravite naslednje korake:

- 1. Zaženite DST kot QSECOFR ali s katerimkoli ID-jem uporabnika, ki ima pooblastilo za zaščito storitvenih orodij.
- 2. Na zaslonu Uporaba namenskih storitvenih orodij izberite možnost 5 (Delo z okoljem DST).
- 3. Na zaslonu Delo z okoljem DST izberite možnost 3 (Profili uporabnikov storitvenih orodij).
- 4. Na zaslonu Delo s profili uporabnikov izberite možnost 1 (Izdelaj) in izdelajte nov profil uporabnika in geslo.
- 5. Preverite, ali je odobreno pooblastilo **Skrbnik za particije sistema**.

#### **2. naloga**

Preden lahko z Navigatorjem iSeries začnete delati z logičnimi particijami, morate v iSeries dodati strežnik storitvenih orodij. Strežnik storitvenih orodij konfigurirate takole:

1. V ukazno vrstico krmilnega jezika (CL) vpišite ADDSRVTBLE (Dodaj vnos storitvene tabele) in pritisnite Enter. Prikaže se zaslon Vnos storitvene tabele. Vnesite naslednje informacije:

**Opomba:** Naslednje informacije razlikujejo med malimi in velikimi črkami.

- Storitev: 'as-sts'
- VRATA: 3000
- PROTOKOL: 'tcp'
- v BESEDILO: 'Strežnik storitvenih orodij'
- v VZDEVEK: 'AS-STS'
- 2. S pritiskom na tipko Enter dodajte vnos tabele.
- 3. S pritiskom na F3 zapustite zaslon Dodajanje vnosa storitvene tabele.
- 4. Vnesite ENDTCP, da boste zaustavili strežnike aplikacij TCP.
- 5. Vnesite STRTCP, da boste zagnali strežnike aplikacij TCP.
- 6. Če je strežnik storitvenih orodij aktiven, se zažene pri zagonu TCP/IP, dokler ne odstranite vnosa storitvene tabele.

#### **3. naloga**

Zdaj ste pripravljeni na izdelavo particij v sistemu. Čarovnik za izdelavo vam bo pomagal nastaviti tri logične particije. Novo logično particijo izdelate s pomočjo okna storitvenih orodij takole:

- 1. V Navigatorju iSeries(TM) izberite **Moje povezave** ali vaše aktivno okolje.
- 2. V oknu Seznam nalog izberite **Odpri okno storitvenih orodij Navigatorja iSeries**. Če okno Seznam nalog ni prikazano, izberite **Prikaži** in **Seznam nalog**.
- 3. Vnesite **naslov IP** omrežnega vmesnika storitvenih orodij, s katerim se želite povezati. Kliknite **Potrdi**.
- 4. Program vas bo pozval na vnos **ID-ja uporabnika in gesla storitvenih orodij**.
- 5. Z desno tipko miške kliknite **Logične particije** in izberite **Konfiguriraj particije**. Zdaj delate v oknu Konfiguriranje logičnih particij.
- 6. Z desno tipko miške kliknite **Fizični sistem** in z izbiro možnosti **Nove logične particije** zaženite čarovnika.
- 7. Za dokončanje naloge sledite navodilom čarovnika.

Nove particije bodo postale na voljo po vnovičnem zagonu celotnega sistema. Zdaj lahko začnete s konfiguriranjem ukazne mize za vaše particije in nameščanjem i5/OS(TM), LPP-jev, popravkov in aplikacij.

En večprocesorski strežnik iSeries se izvaja kot štirje neodvisni strežniki. Diagram kaže različne strežnike, ki se izvajajo na novem iSeries.
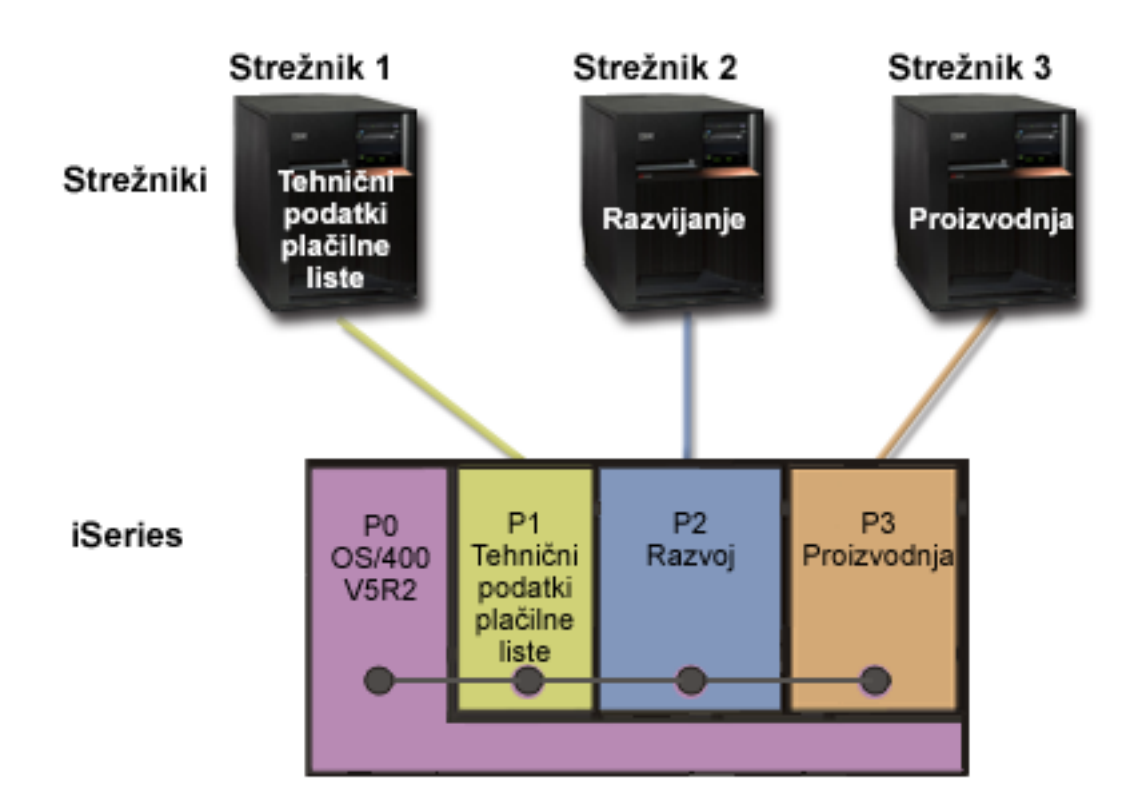

# **Scenarij logične particije: načrtovanje prenosa procesorske moči**

#### **Situacija**

Ste skrbnik podjetja, v katerem je iSeries <sup>(TM)</sup> 270, razdeljen na particije. V podjetju imate štiri particije, od katerih ima vsaka .50 procesorskih enot. Ob koncu meseca potrebuje particija 2 zaradi obremenitvenih zahtev dodatnih .40 procesorskih enot. Obremenitvene zahteve na particiji 3 so ob koncu meseca minimalne. Vaš 270 podpira samo dva procesorja. Kaj narediti?

#### **Cilji**

Cilji tega scenarija so naslednji:

- v Uporabiti dinamični prenos sredstev za prenos procesorske moči na drugo particijo.
- v Izdelati načrt za mesečni prenos procesorske moči.

#### **Rešitev**

Za prenos procesorske moči in načrtovanje mesečnega prenosa morate opraviti naslednje naloge. Naslednji koraki kažejo, kako načrtujete prenos procesorja v skupni rabi s pomočjo okna storitvenih orodij:

- 1. V Navigatorju iSeries(R) izberite **Moje povezave** ali vaše dejavno okolje.
- 2. V oknu Seznam nalog izberite **Odpri okno storitvenih orodij Navigatorja iSeries**. Če okno Seznam nalog ni prikazano, izberite **Prikaži** in **Seznam nalog**.
- 3. Vnesite **naslov IP** omrežnega vmesnika storitvenih orodij, s katerim se želite povezati. Kliknite **Potrdi**.
- 4. Program vas bo pozval na vnos **ID-ja uporabnika in gesla storitvenih orodij**.
- 5. Razširite ime sistema in izberite **Logične particije**.
- 6. Z desno tipko miško kliknite logično particijo in izberite **Konfiguriraj particije**. Zdaj delate v oknu Konfiguriranje logičnih particij.
- 7. Z desno tipko miške kliknite področje deljenih procesorjev, ki jih želite prenesti, in izberite **Prenesi**.
- 8. Pod možnostjo **Količina za prenos** podajte število enot v področju deljenih procesorjev.
- 9. Kliknite **Urnik** in podajte, kdaj naj se zgodi prenos.
- 10. V oknu **Planer osrednjega upravljanja** izberite, kako pogosto naj se izvaja prenos procesorske moči in kdaj. Izbire bodo prikazane v **povzetku** na dnu okna.
- 11. Kliknite **Potrdi**.

Ko se mesečne obremenitvene zahteve končajo, vrnite procesorsko moč nazaj v njeno izvirno konfiguracijo.

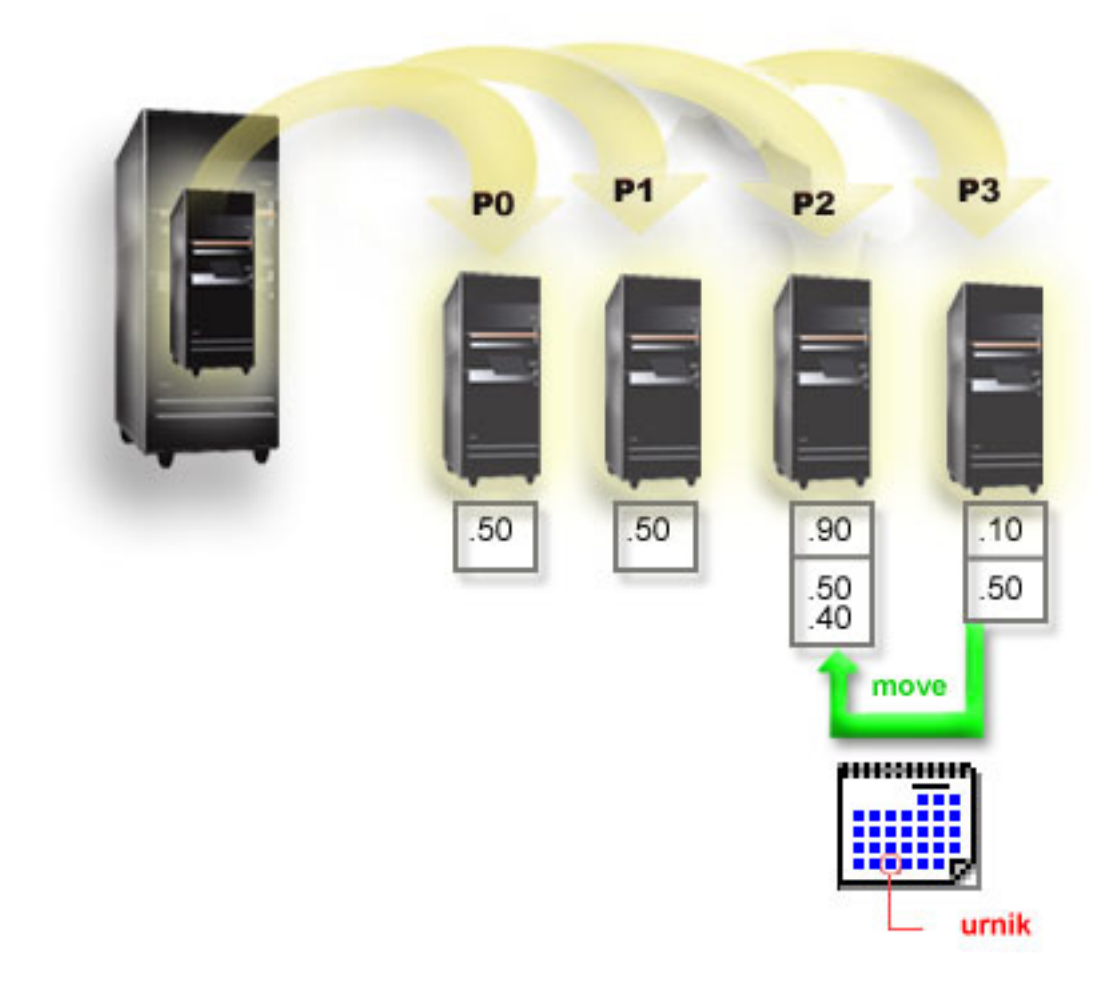

# **Scenarij particije za goste: Aplikacije za Linux v iSeries(TM)**

**Situacija**

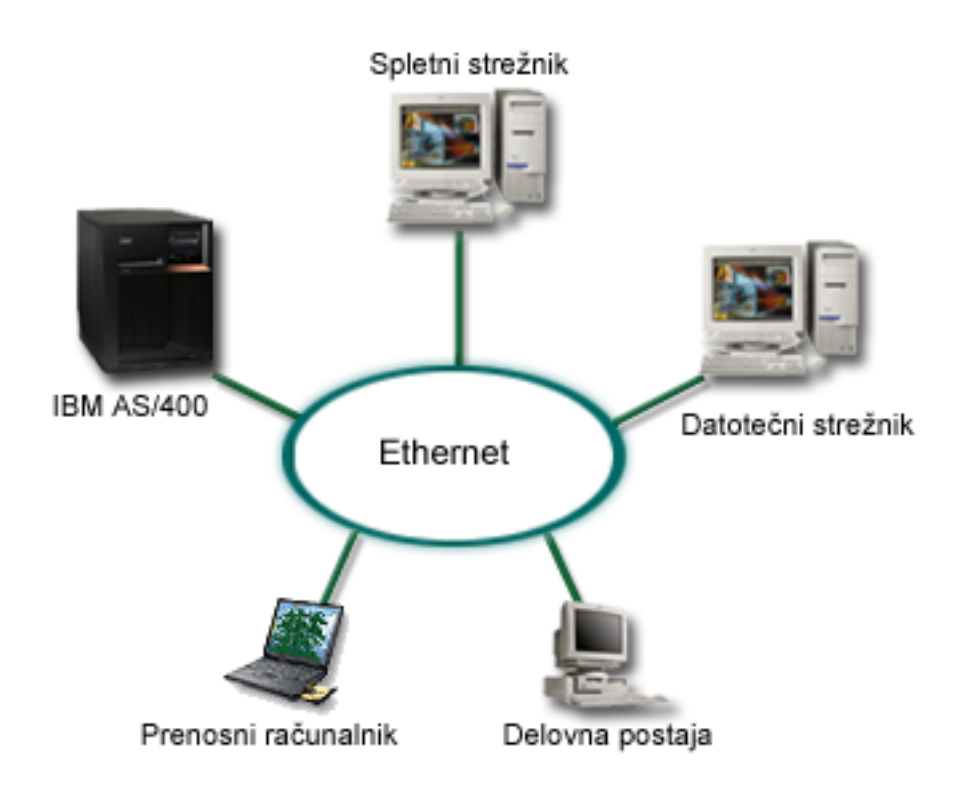

Ste skrbnik sistema v podjetju s tremi strežniki. Vsak strežnik izvaja unikatne naloge v podjetju. Ti strežniki so naslednji:

- $\cdot$  IBM<sup>(R)</sup> AS/400<sup>(R)</sup> poganja ukazni sistem, ki je osnovna aplikacija za podjetja.
- Spletni strežnik UNIX $^{(R)}$  je združeni spletni strežnik za intranet.
- Datotečni strežnik, ki temelji na okolju Microsoft<sup>(R)</sup>, je v uporabi za skupno rabo in izdelavo varnostnih kopij datotek.

Ti strežniki nudijo storitve za računalnike v omrežju podjetja. Vaše podjetje želi znova ojačati opremo, da bi poenostavili operacije informacijske tehnologije (IT) v podjetju in izboljšali razpoložljivost strežnika. Podjetje želi tudi povečati prožnost aplikacij z uporabo operacijskega sistema z odprtim izvorom. Kaj narediti?

#### **Rešitev**

Naslednja slika kaže utrjen strežnik iSeries, na katerem se izvajajo logične in gostiteljske particije.

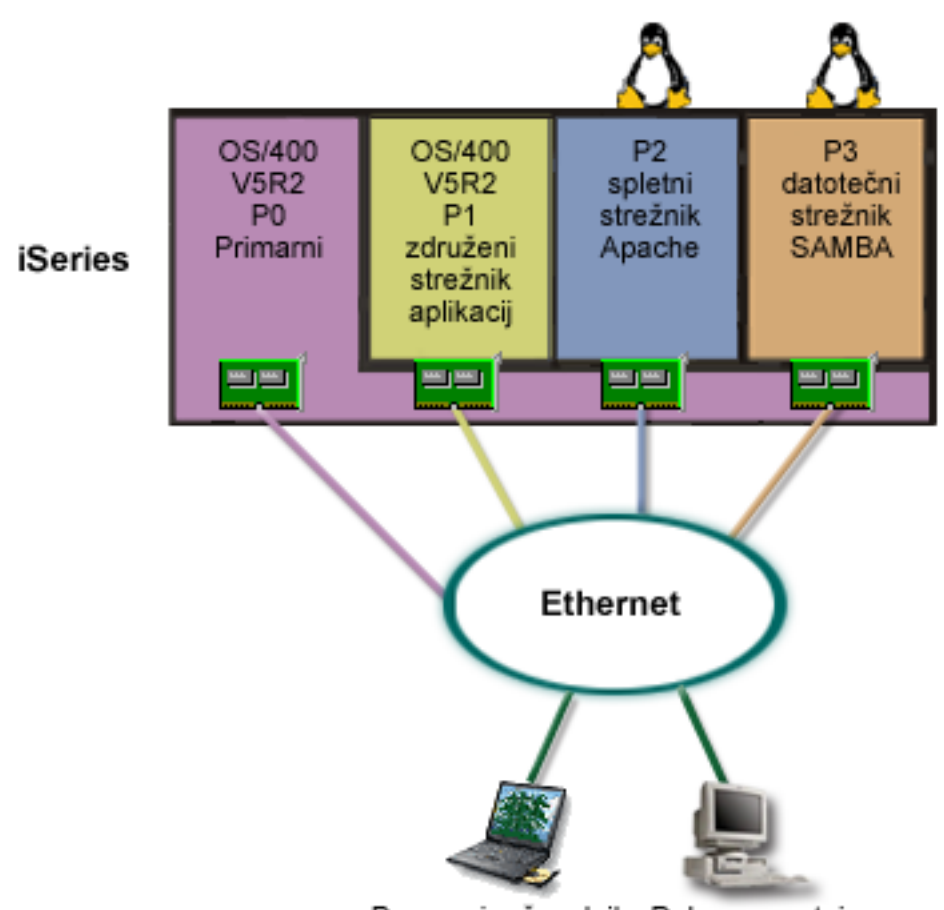

Prenosni računalnik Delovna postaja

Po raziskavi in načrtovanju particioniranega okolja ste s pomočjo Navigatorja iSeries na novem strežniku izdelali štiri particije. Primarni particiji ste dodelili minimalno količino sredstev strojne opreme. Vse informacije iz vašega starejšega AS/400<sup>(R)</sup> so preseljene na particijo P1 s pomočjo OS/400<sup>(R)</sup> V5R2. Ta izdaja nudi prožnost za dinamični prenos sredstev logične particije med particijami brez vnovičnega zagona sistema. Na particiji P2 in P3 ste namestili operacijski sistem Linux(TM). Na particiji P2 se izvaja Apache in je vaš strežnik HTTP. Na particijo P3 ste namestili programsko opremo Samba. Ta particija nudi datotečne in tiskalne storitve za odjemalce SMB (Server Message Block).

Vse particije so lastnice neposredno priključenih vmesnikov LAN. Vsi ti vmesniki LAN so neposredno povezani v združeno omrežje. Uslužbenci podjetja lahko še vedno dostopajo do podatkov na teh particijah s pomočjo svojih prenosnih računalnikov ali delovnih postaj.

Izdelali ste novo konfiguracijo, vendar vas še vedno skrbi zaščita združenega omrežja. Menite, da trenutna rešitev s požarnim zidom ni ustrezna in želite uporabiti aplikacijo požarnega zidu, ki je prilagojena v večji meri. Podrobnejše informacije o požarnem zidu v sistemu Linux in o njegovi izvedbi na iSeries lahko najdete v scenariju [Požarni](rzaitscenario4.htm) zid [Linux.](rzaitscenario4.htm)

# **Scenarij gostiteljske particije: požarni zid Linux**

#### **Situacija**

Ste sistemski skrbnik v podjetju, ki je pravkar [združila](rzaitscenario3.htm) celotno delovno obremenitev podjetja v en sam nov strežnik iSeries(TM). Nova konfiguracija iSeries ima štiri particije. V njih se izvaja podprto mešano okolje s particijami i5/OS(TM) in particijami za goste, v katerih se izvaja Linux(TM). Za zaščito združenega omrežja pred neoverjenimi

podatki uporabljate ločen sistem z nameščenim požarnim zidom. Toda sistem je zastarel, njegovo vzdrževanje pa je zelo drago. Kljub temu želite zaščititi omrežje. Kaj narediti?

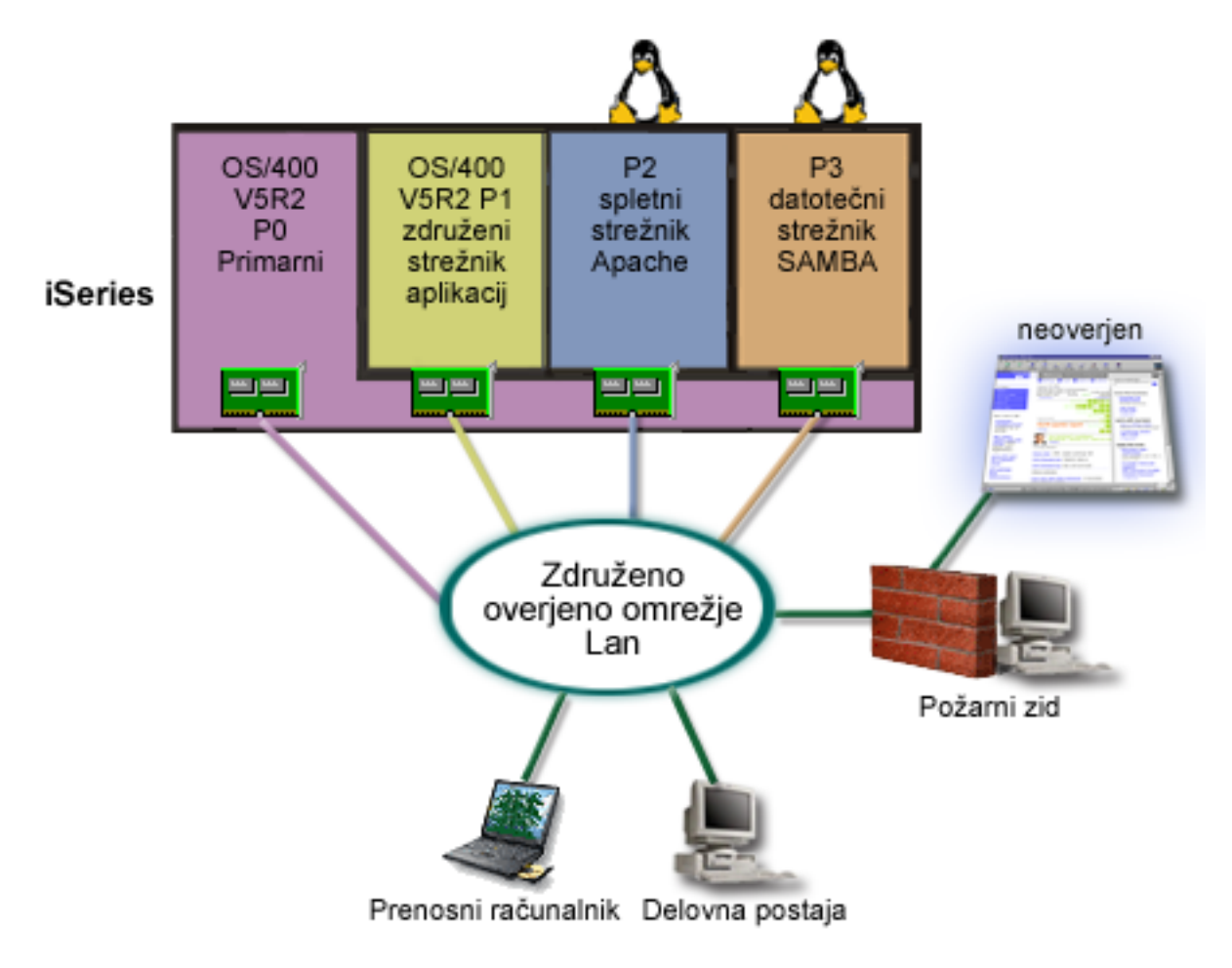

**Rešitev z uporabo neposredno priključenih vmesnikov LAN**

**Opozorilo:** Neposredno priključena V/I sredstva so pod nadzorom operacijskega sistema Linux.

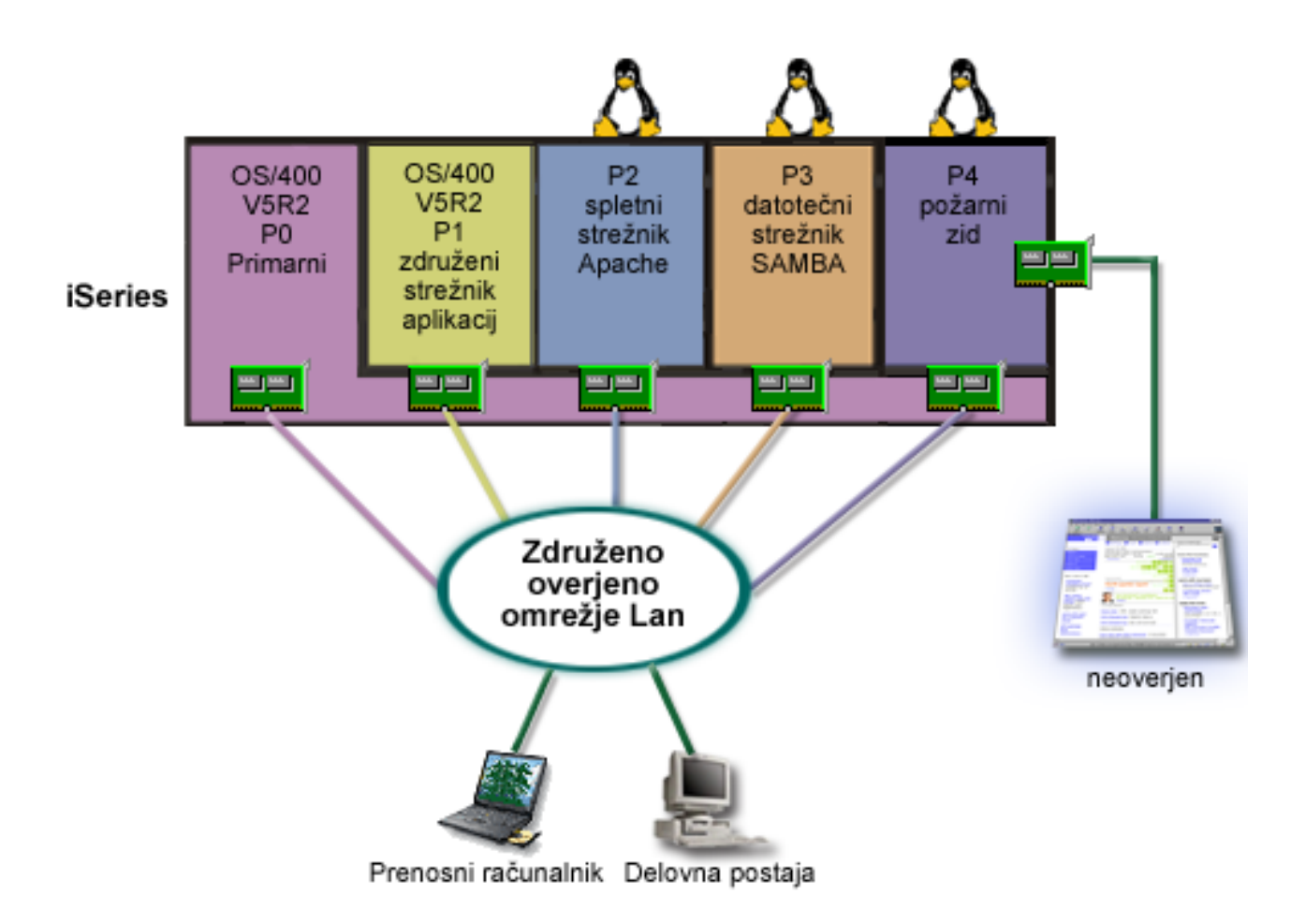

Na strežniku imate sredstva strojne opreme za izdelavo druge gostiteljske particije z uporabo Navigatorja iSeries. Na particijo P4 ste namestili Linux. Požarni zid je vgrajen v jedro, ki ga uporabljate. Particija s požarnim zidom Linux je lastnica neposredno priključenega vmesnika LAN, ki ščiti celoten sistem pred neoverjenimi podatki.

Uslužbenci se lahko s pomočjo svojih prenosnih računalnikov in delovnih postaj povežejo z overjenim združenim omrežjem, vendar ste dodali zagotovilo, da je celoten združeni LAN zaščiten s particijo požarnega zidu Linux iSeries.

#### **Rešitev z uporabo navideznih vmesnikov Ethernet**

**Opozorilo:** Navidezna V/I sredstva so naprave, katerih lastnik je gostiteljska particija i5/OS, ki nudi gostiteljski particiji V/I funkcijo.

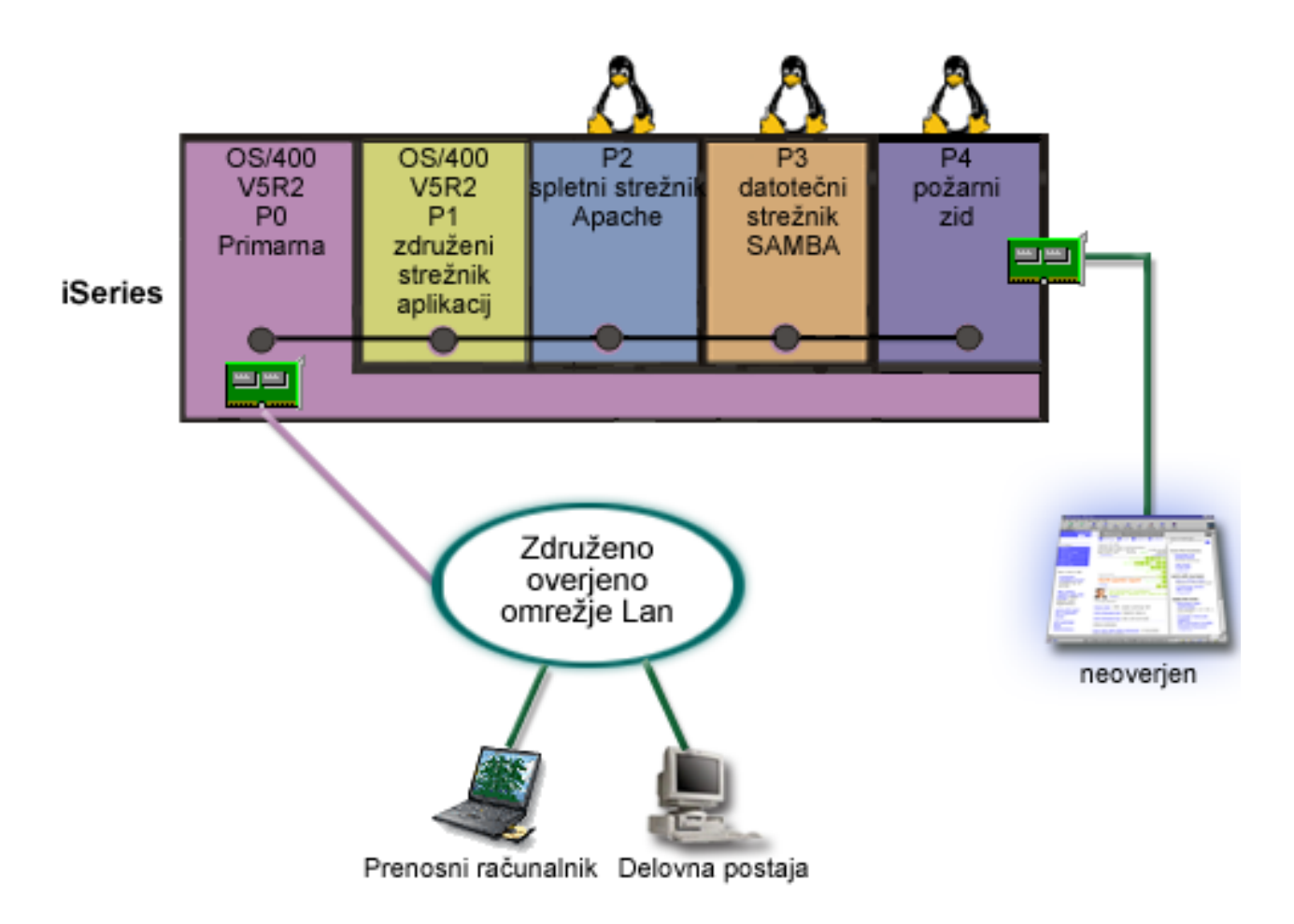

Na gostiteljski particiji iSeries ste izdelali in namestili Linux. Toda za vsako particijo ne želite uporabljati ločenega fizičnega vmesnika Ethernet, zato ste se odločili za uporabo navideznega Ethernet za povezavo particij z omrežjem. Nova particija Linux ima neposredno priključen vmesnik LAN, ki povezuje požarni zid z neoverjenim omrežjem. Primarna particija je lastnica neposredno priključenega vmesnika LAN, zato je mogoče povezati strežnik iSeries z overjenim omrežjem. Vse particije lahko komunicirajo med seboj in z združenim LAN, saj uporabljajo navidezni Ethernet.

Čeprav ste v tej konfiguraciji zmanjšali število neposredno priključenih vmesnikov LAN, je celotno omrežje še vedno zaščiteno s particijo požarnega zidu Linux.

# **Načrtovanje logičnih particij**

Ko razumete [zasnovo](rzaitconceptoverview.htm) logičnih particij, lahko izdelate načrt za ocenitev sredstev strojne opreme, ravni izdaj programske opreme in takojšnjih in bodočih obremenitvenih zahtev podjetja. Ta razdelek vas vodi skozi postopek načrtovanja za [izdelavo](rzaitcreate.htm) particij v strežniku iSeries(TM).

#### **Strojne zahteve za logične [particije](rzaitunderstandhardware.htm)**

Ugotovite, ali vaša strojna sredstva zadovoljujejo osnovne zahteve, potrebne za izdelavo particij na strežniku. Ocenite vsak model iSeries in določite, kako bo delovala strojna oprema po izdelavi particij na strežniku.

#### **[Programske](rzaitsofthard.htm) zahteve za logične particije**

Naučite se, katere ravni izdaj so podprte in kako lahko razdelite sistem na particije, tako da bo podpiral nove funkcije.

## **[Načrtovanje](rzaitlinux.htm) Linuxa(TM) na particiji za goste**

Pripravite strežnik, da se bo na njegovi particiji izvajal operacijski sistem, ki ni i $5/OS^{(TM)}$ . Spoznajte sredstva strojne opreme, potrebna za namestitev sistema Linux na particijo.

#### **[Oblikovanje](rzaitdesign.htm) logičnih particij**

Opravite načrtovanje zmogljivosti in izpolnite načrtovalne preglednice, potrebne za uspešno izdelavo particij na strežniku. Skozi postopek vas bodo vodili zgledi preglednic za načrtovanje zmogljivosti in preglednic za načrtovanje strojne opreme.

#### **Naročitev novega strežnika ali [nadgraditev](rzaitorder.htm) obstoječega strežnika z logičnimi particijami**

Ugotovite, ali morate v podjetju kupiti novo strojno opremo ali nadgraditi obstoječo. IBM<sup>(R)</sup> vam lahko nudi pomoč pri izbiri naročila, ki ustreza zahtevam vaše particije.

#### **Zgledi: modeli z logičnimi [particijami](rzaitexamples.htm)**

Preglejte zglede različnih modelov iSeries, na katerih se izvajajo variacije zasnove logične particije. S pomočjo konfiguracij na ravni vodila ali na ravni IOP izdelajte unikatne nastavitve particij.

## **Strojne zahteve za logične particije**

Med postopkom načrtovanja logičnih particij se morate odločiti, kako želite konfigurirati sredstva strojne opreme. Vsak strežnik lahko konfigurirate z logičnimi particijami drugače in na osnovi naslednjih izbir:

- Število [logičnih](rzaitchoosenumber.htm) particij
- v [Razdelitev](rzaitchoosebusiop.htm) na particije na osnovi vodila ali na osnovi IOP
- v Namenski ali [zamenljivi](rzaitchooseded.htm) IOP-ji in naprave
- v [Namenski](rzaitchoosededproc.htm) procesorji ali deljeni procesorji
- [Dinamični](rzaitmoveresources.htm) prenos sredstev
- Strojne omejitve za [strežnike](rzaitevalhardware.htm) iSeries<sup>(TM)</sup>
- v Delo z [omrežjem](rzaitchoosecomm.htm) za logične particije
- Možnosti ukazne mize

### **Določitev možnega števila logičnih particij**

Število procesorjev, ki jih želite dodati logični particiji, je odvisno od načrtovane obremenitve za particijo in želene ravni zmogljivosti. Število podprtih particij je odvisno od števila procesorjev na modelu strežnika. Če uporabljate izdajo V5R1 ali novejšo, imajo lahko modeli 820, 830 in 840 do 32 logičnih particij, ki uporabljajo [področje](rzaitshareproc.htm) deljenih [procesorjev.](rzaitshareproc.htm) Modeli 820, 830 in 840 so oblikovani tudi tako, da imajo lahko do 24 logičnih particij, ki uporabljajo namenske [procesorje.](rzaitdedproc.htm) Model 890 podpira do 32 logičnih particij, ki uporabljajo namenske procesorje.

Da bo ocenitev lažja, naj vam povemo, da približno vsak procesor strežnika nudi 1/(skupno število procesorjev na strežniku) skupne zmogljivosti CPW (obremenitev pri komercialni obdelavi), ki je na voljo prek te možnosti procesorja.

Dodatne informacije o načrtovanju [zmogljivosti](http://www.ibm.com/eserver/iseries/lpar/capacityplan.htm)

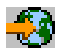

za strežnik iSeries(TM) boste našli na spletni strani Logične particije. Če želite v celoti razumeti prednosti, ki jih nudi izdelava logičnih particij, preberite temo Kako lahko logične [particije](rzaitpartoptions.htm) delajo za vas in izboljšajte uporabo particij na strežniku podjetja.

### **Izbira razdeljevanja na particije na ravni vodila ali na ravni IOP-ja**

Glede na vaše potrebe lahko prinese razdelitev V/I sredstev na particije nekaj prednosti.

#### **Razdeljevanje na particije na ravni vodila**

Če uporabite V/I razdeljevanje na particije na ravni vodila, dodelite V/I vodilo in vsa sredstva na vodilu isti particiji. Na particiji, ki uporablja konfiguracijo na ravni vodila, je dodeljen ves V/I (vključno z nadomestno napravo IPL, ukazno mizo in napravo za elektronsko podporo strank) in nobena sredstva niso dinamično preklopljena na particijo ali z nje. Na strežniku, ki uporablja particije na ravni vodila, so vsa vodila dodeljena svojim ustreznim particijam in preklopljena ni nobena naprava.

Logične particije na ravni vodila imajo naslednje prednosti:

- v Boljša osamitev težav in zato večja razpoložljivost
- Večja zmogljivost
- v Poenostavljeno upravljanje strojne opreme

#### **Razdeljevanje na particije na ravni IOP**

Če razdelite vodilo na particije na ravni IOP, je vodilo v skupni rabi in razdelite V/I sredstva. Ta vrsta logičnih particij nudi naslednje prednosti:

- v Večja prožnost v V/I podsistemih particije
- v Možno zmanjšanje stroškov zaradi odstranitve nekaterih razširitvenih enot, ki jih lahko potrebujete za nudenje podpore dodatnim vodilom
- v Optimizacija sredstev strojne opreme v izogib strežniškim omejitvam, kot je na primer 19 vodil na strežnik (samo v modelih  $AS/400e^{(TM)}$ ).
- v Zmožnost [dinamičnega](rzaitdynamic.htm) preklopa IOP-ja z ene logične particije na drugo brez vnovičnega zagona strežnika
- v Poenostavljeno načrtovanje konfiguracije, saj prenos strojne opreme ni potreben

Poleg tega lahko konfigurirate particijo tako, da uporablja namenska vodila in namenske IOP-je na vodilih v skupni rabi.

## **Izbira namenskih ali zamenljivih IOP-jev in strojne opreme za logične particije**

IOP-ji, ki jih lahko preklopite, so naslednji:

- IOP-ji, ki krmilijo visoko stroškovne naprave
- v IOP-ji, ki krmilijo naprave z nizko porabo in naprave z majhnimi zahtevami
- v IOP-ji, ki krmilijo izključno ciljno napravo ali naprave.

IBM(R)-ov priporočeni pristop je konfiguriranje vse strojne opreme znotraj particije. Vendar to ni vedno najbolj stroškovno učinkovita rešitev. Za nekatere naprave je morda boljša souporaba med particijami. Čeprav particije ne podpirajo sočasne souporabe naprav, je lahko [preklop](rzaitchoosebusiop.htm) na ravni IOP učinkovita rešitev.

- v **Prednosti preklopa IOP-jev in naprav**
	- Manjši stroški
	- Manj potrebnih mest za kartice. Včasih to lahko tudi pomeni, da potrebujete manj razširitvenih enot
- v **Slabosti preklopa IOP-jev in naprav**
	- Težave pri načrtovanju uporabe zamenljivih IOP-jev in naprav
- **Opozorilo:** Za zunanji trak (na primer 3590) je mogoče uporabiti eno tračno napravo in ločene IOP-je za vsako particijo, ki jo bo uporabljala. Particija, ki zahteva uporabo naprave, dobi v primeru, da le-to uporablja druga particija, opozorilo ″zasedeno″.

Preden začnete uporabljati zamenljive IOP-je in druge naprave, razmislite tudi o drugih možnostih. Za souporabo naprav med particijami lahko uporabite iste tehnike, ki se uporabljajo za souporabo naprav med ločenimi fizičnimi strežniki:

v Uporaba več IOP-jev (enega na vsaki particiji) za naprave, ki podpirajo več povezav (nekateri visoko zmogljivi tračni pogoni).

- v Uporaba več IOP-jev (enega na vsaki particiji) in uporaba stikala za naprave, ki podpirajo samo eno povezavo (tiskalniki ali nekateri visoko zmogljivi tračni pogoni).
- v Uporaba več IOP-jev in več naprav na vsaki particiji za samostojno rešitev (notranje zamenljive medijske naprave).

## **Izbira namenskih ali deljenih procesorjev**

Particije lahko uporabljajo na strežniku iSeries<sup>(TM)</sup> dva od dveh načinov procesorjev. Rezultati načrtovanja zmogljivosti in konfiguracije sistemske strojne opreme vam bodo pomagali pri odločitvi, ali za vsako particijo uporabiti namenske procesorje ali področje deljenih procesorjev. Glede na obremenitvene zahteve za vsako particijo lahko uporablja ena particija namenske procesorje, druga pa področje deljenih procesorjev.

Namenski procesorji omogočajo dodelitev celotnega procesorja particiji. Namenske procesorje lahko dodelite particiji, če so le-ti na voljo ali niso dodeljeni.

Področje deljenih procesorjev omogoča dodelitev delnih procesorjev particiji. Procesorji so omejeni na področje deljene obdelave in jih souporabljajo logične particije. Za vsako particijo, ki uporablja deljene procesorje, lahko konfigurirate najmanj 0.10 procesorskih enot na navidezni procesor. Primarna particija lahko pri zagonu sekundarnih particij zahteva več kot 0.10 procesorskih enot, sicer lahko pride do prekinitvenih stanj, kjer komunicirajo sredstva neposredno s primarno particijo. Za določitev ustreznega števila procesorskih enot za primarno in sekundarne particije morate oceniti potrebe za obdelovalno zmogljivost in konfiguracijo particij vsakega sistema.

Za prilagoditev obremenitvenih zahtev lahko prenesete sredstva deljene obdelave brez vnovičnega zagona particije. Uporabo področja deljenih procesorjev priporočamo za manjša particije (manj kot en procesor) ali če je uporaba vseh prirastkov procesorja prevelika za particijo.

### **Izvajanje dinamičnega prenosa sredstev**

Dinamično lahko prenesete procesorje, pomnilnik in interaktivno zmogljivost. Dinamični prenos sredstev nudi uporabnikom zmožnost prenosa sredstev med particijami brez vnovičnega zagona particije ali sistema. Da bi lahko v celoti izkoristili prednosti te izboljšave, se mora na primarnih in sekundarnih particijah izvajati OS/400<sup>(R)</sup> V5R1 ali V5R2. Podrobnejše informacije o smernicah za izdaje programske opreme poiščite v temi [Podpora](rzaitreleasesupport.htm) za izdaje logičnih [particij.](rzaitreleasesupport.htm)

Prepričajte se, da razumete zasnovo dinamičnega prenosa sredstev. V ta namen si oglejte informacije v naslednjih temah:

- v Izbira interaktivne [zmogljivosti](rzaitinterperform.htm)
- v Določitev velikosti [pomnilnika](rzaitmemorymove.htm) za prenos
- Dodelitev [procesorske](rzaitprocpower.htm) moči

**Izbira interaktivne zmogljivosti:** Vsak fizični sistem kupite s specifično količino interaktivne zmogljivosti, ki je dodeljena particiji kot odstotek skupne interaktivne zmogljivosti sistema. Interaktivna zmogljivost omogoča izvajanje opravil, ki zahtevajo poseg uporabnika za razliko od paketnih opravil, ki posegov uporabnikov ne zahtevajo. Vsaka particija ima unikatne zahteve za količino interaktivne zmogljivosti.

Če želite prenesti interaktivno zmogljivost, morate vzpostaviti najmanjše in največje območje, znotraj katerega lahko prenesete sredstvo, ne da bi znova zagnali logično particijo. Če spremenite najmanjšo ali največjo vrednost, morate znova zagnati particijo.

Najmanjšo vrednost interaktivne zmogljivosti lahko podate tako, da je enaka najmanjši količini interaktivne zmogljivosti, ki je potrebna za nudenje podpore logični particiji. Največja vrednost mora biti manjša od količine interaktivne zmogljivosti, ki je na voljo v sistemu. Največja interaktivna zmogljivost je omejena s številom procesorjev na particiji.

## $\mathbf{p}$

#### **Povezava med interaktivno zmogljivostjo 5250, izdelavo logičnih particij in zmogljivostjo na zahtevo**

Interaktivno zmogljivost 5250 dodelite logičnim particijam tako, da podate odstotek celotne zmogljivosti, ki je na voljo. Ta metoda za dodelitev interaktivne zmogljivosti 5250 logični particiji je enaka za vse modele iSeries<sup>(TM)</sup>, ne glede na to, ali imajo modeli pomožne procesorje ali ne:

- v Za strežnike z interaktivnimi možnostmi lahko delež teh možnosti dodelite tako, da so na razpolago za interaktivno obdelavo 5250.
- v Za strežnike izdaje za podjetja lahko dodelite delež zmogljivosti dejavnega procesorja, ki naj bo razpoložljiva za interaktivno obdelavo 5250.
- v Za strežnike standardne izdaje ni zmogljivosti interaktivne obdelave, ki bi jo lahko dodelili. Kljub temu pa je vsaki particiji z enim samim opravilom, ki opravlja interaktivno obdelavo 5250, na voljo do 100% zmogljivosti dejavnega procesorja.

Pravila za dodeljevanje interaktivne zmogljivosti so navedena spodaj.

#### **Strežnik vam prepreči, da particiji dodelite več interaktivne zmogljivosti 5250 kot dodeljeno zmogljivost procesorja v isti particiji.**

Ta omejitev skrbi, da ne tratite interaktivne zmogljivosti 5250. V strežniku s šestimi nameščenimi in aktiviranimi procesorji ima denimo vsak procesor približno 16.7% skupne zmogljivosti strežnika. Za particije z enim procesorjem v tem strežniku z izdajo za podjetja je največja količina dodeljene interaktivne zmogljivosti lahko 17% celotne interaktivne zmogljivosti 5250, zaradi česar lahko dodelite za malenkost več interaktivne zmogljivosti 5250 kot dopušča zmogljivost procesorja particije. Vendar pa ne morete dodeliti 17% vsem šestim particijam z enim procesorjem, saj bi vsota presegla 100%.

#### **Delež interaktivne zmogljivosti, ki jo dodelite, temelji na skupnem številu nameščenih procesorjev, ne glede na to, ali so aktivirani ali ne.**

Uporabite pa lahko samo interaktivno zmogljivost za aktivirane procesorje. V strežniku s šestimi nameščenimi in tremi aktivnimi procesorji s tremi particijami, ki imajo en procesor, med te tri procesorje ne morete dodeliti več kot 50% interaktivne zmogljivosti, saj imate dostop do interaktivne zmogljivosti samo za aktivirane procesorje. Če izdelate tri particije s po enim procesorjem, lahko vsaki particiji dodelite 16.7% interaktivne zmogljivosti. Če pa poskusite dodeliti 16.7% interaktivne zmogljivosti dvema particijama, 30% pa tretji, bo tretja particija odpovedala.

## $\propto$

**Določitev velikosti pomnilnika za prenos:** Primarne particije potrebujejo vsaj 256 Mb pomnilnika. V sekundarnih particijah V5R1 in V5R2 je potrebnega vsaj 128MB pomnilnika. Najmanjša količina potrebnega pomnilnika v V4R4 in V4R5 je še vedno 64MB. Glede na število particij na strežniku bo potrebovala primarna particija morda več pomnilnika, da bo lahko uspešno upravljala particije na strežniku.

Če želite dinamično prenesti pomnilnik, morate vzpostaviti najmanjše in največje območje znotraj katerega lahko prenesete sredstvo, ne da bi znova zagnali logično particijo. Sprememba največje vrednosti zahteva vnovičen zagon sistema. Sprememba najmanjše vrednosti zahteva samo vnovičen zagon particije. Priporočeno je, da podate največjo vrednost, podobno količini pomnilnika, ki ga bo particija redno uporabljala, saj tako izboljšate učinkovitost. Če podate največjo vrednost, ki je večja od tiste, kot je potrebna za particijo, tratite dragocena pomnilniška sredstva. Najmanjše vrednosti določajo, kaj je potrebno za vnovičen zagon particije. Če najmanjša vrednost ni ustrezna za vse logične particije, se bo znova zagnala samo primarna particija. Najmanjša vrednost pomnilnika je lahko celo 0. Vrednost 0 na katerikoli particiji ustvari nedelujočo particijo. Če je bila primarna particija po nastavitvi sekundarne particije na 0 znova zagnana (vnovičen zagon sistema), je po spremembi vrednosti sekundarnega pomnilnika potreben še en vnovičen zagon sistema. Če opravite spremembe v pomnilniku znotraj istega primarnega vnovičnega zagona, potem vnovičen zagon sistema ni potreben za uveljavitev sprememb v dodelitvah pomnilnika.

Celoten pomnilnik, ki ga dodelite logični particiji, morda ne bo na voljo za uporabo particije. Dodatna obremenitev zaradi statičnega pomnilnika, zahtevanega za podporo dodeljenemu največjemu pomnilniku, bo vplivala za rezerviran ali skrit pomnilnik. Dodatna obremenitev zaradi statičnega pomnilnika bo vplivala tudi na najmanjšo velikost pomnilnika particije.

Če dinamično odstranite pomnilnik z logične particije, trenutno dodeljene velikosti ni mogoče zmanjšati v novo vrednost, ki ste jo podali, dokler ne izvedete vnovičnega zagona particije. To je odvisno od faktorjev v izvajajočem se operacijskem sistemu na tej particiji. Vrednosti izvajalnega okolja temeljijo na pomnilniku, ki ga potrebuje particija za dokončanje dodeljene naloge.

**Dodelitev procesorske moči:** Zmožnost dinamičnega prenosa procesorske moči postane pomembna, ko se morate prilagoditi spreminjajočim se obremenitvam. S procesorji so povezane najmanjše in največje vrednosti. Te vrednosti omogočajo vzpostavitev območja, znotraj katerega lahko dinamično prenesete sredstvo, ne da bi znova zagnali logično particijo. Najmanjše vrednosti določajo, kaj je potrebno za vnovičen zagon particije. Najmanjša vrednost nič je veljavna. Particija z nič procesorji ali procesorskimi enotami ni funkcionalna. Tako lahko na primer preizkusna particija po potrebi sprosti dragoceno procesorsko moč, ki je uporabljena na delovni particiji. Ko je zahteva na delovni particiji končana, lahko prenesete procesorsko moč nazaj na preizkusno particijo.

Za deljene in namenske procesorje lahko podate najmanjšo vrednost, ki je enaka najmanjši procesorski moči, potrebni za nudenje podpore logični particiji. Največja vrednost ne more biti večja ali enaka procesorski moči, ki je na voljo v sistemu. Če spremenite najmanjšo ali največjo vrednost, to zahteva vnovičen zagon celotne particije. Če najmanjša vrednost ne ustreza za vse logične particije, bo znova zagnana samo primarna particija.

**Opomba za particije, ki ne uporabljajo Simetričnega multiprocesiranja (SMP) DB2(R) UDB:** Dinamična sprememba procesorskih sredstev ne vpliva na število nalog, potrebnih za vnovično izdelavo poti dostopa baze podatkov. Če želite spremembo procesorskih sredstev uveljaviti za poti dostopa baze podatkov, morate znova zagnati particijo. Če je SMP omogočeno, vnovični zagon ni potreben.

### **Ocenitev omejitev strojne opreme na strežnikih iSeries**

Osnovni strežniki z n-kratnimi sistemi 6xx, 7xx, Sx0, 8xx, 270 in 890 nudijo podporo za logične particije (LPAR), toda modeli 6xx, 7xx in Sx0 ne podpirajo deljenega procesorskega področja ali sistema Linux(TM) na sekundarni particiji.

Za stranke, ki izvajajo nadgraditev, lahko trenutna fizična omejitev strojne opreme omeji konfiguracijske izbire. Če potrebujete informacije, specifične za strežnik, preberite razdelek Tehnične informacije na spletni strani [Logična](http://www.ibm.com/eserver/iseries/lpar) [particija](http://www.ibm.com/eserver/iseries/lpar)

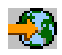

in se obrnite na svojega poslovnega partnerja, tržnega predstavnika ali strokovnjaka za to storitev.

Preverite, ali imate nameščeno pravilno strojno in programsko opremo za vaš strežnik. Naslednja tabela navaja funkcije strojne opreme LPAR po modelih.

#### **Razpoložljiva funkcija strojne opreme, navedena po modelih:**

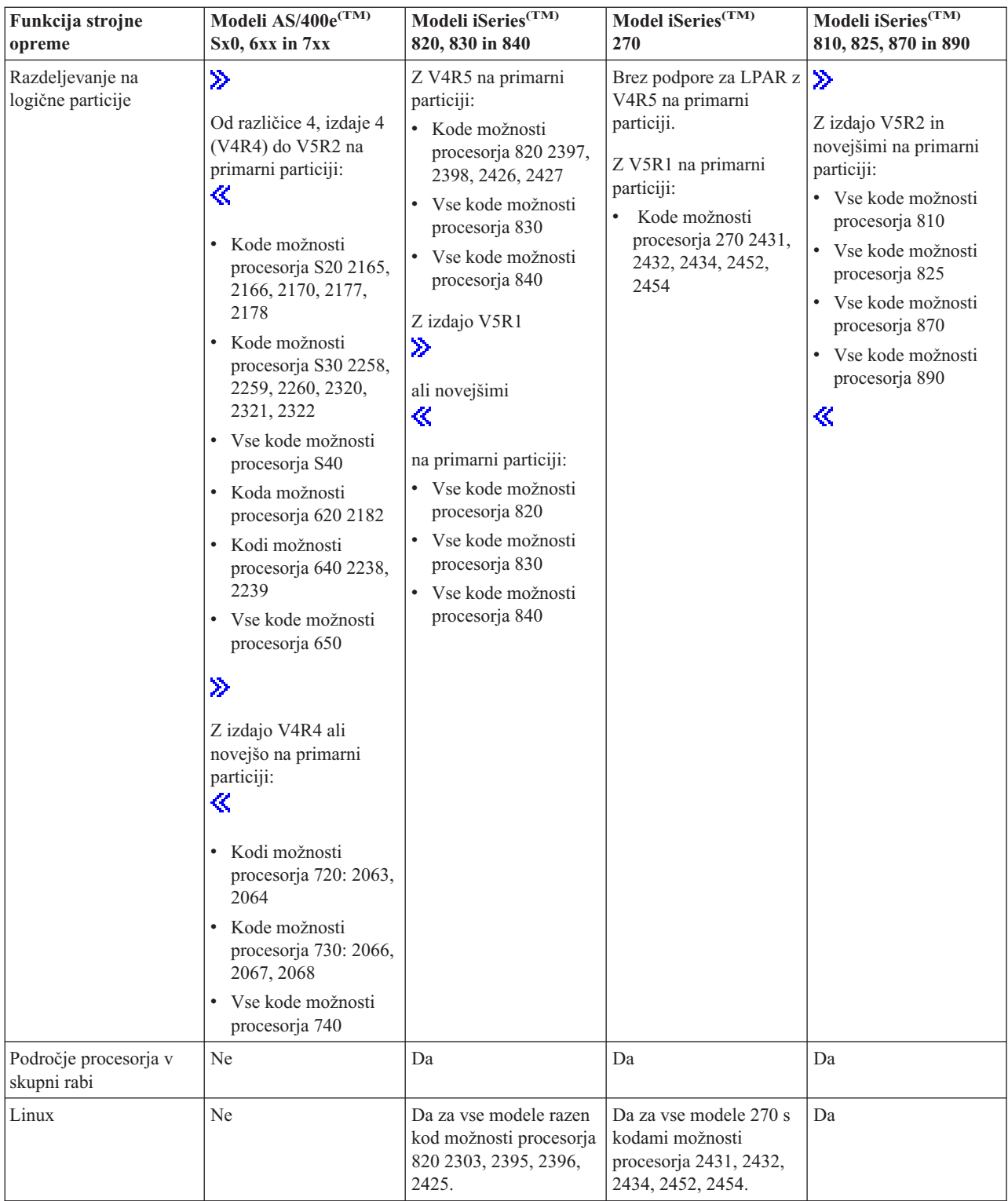

S pomočjo namenskih procesorjev lahko izdelate največ eno logično particijo za vsak nameščen procesor. Namesto tega lahko uporabite tudi področje deljenih procesorjev in podate delno količino procesorjev za particijo.

Dodatne informacije o podpori za izdaje modelov iSeries lahko najdete v temi [Podpora](rzaitreleasesupport.htm) za izdaje logičnih particij.

## **Delo z omrežjem za logične particije**

Logične particije lahko uporabljajo za vzajemno delovanje z drugimi particijami na strežnikih kateregakoli izmed naslednjih [komunikacijskih](rzaitopticonnect.htm) načinov.

- [Navidezni](rzaitvirtuallan.htm) Ethernet
- HSL [OptiConnect](rzaithsconn.htm)
- Navidezni [OptiConnect](rzaitvirtualconn.htm)
- SPD [OptiConnect](rzaitspdconn.htm)

Vrsta komunikacijskih možnosti, ki jih uporabite, je odvisna od vaših poslovnih potreb. Znotraj particije lahko uporabite katerokoli kombinacijo (ali nobene) teh komunikacijskih načinov.

Dodatne informacije o OptiConnect boste našli v priročniku OptiConnect for OS/400<sup>R</sup>

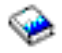

.

**Navidezni Ethernet:** Navidezni Ethernet omogoča vzpostavitev komunikacij med logičnimi particijami prek TCP/IP. Vsaka particija lahko definira do 16 navideznih lokalnih omrežij. Prek te povezave lahko komunicirajo particije, ki so definirane za uporabo istih vrat.

Navidezni Ethernet lahko uporabljate brez dodatne strojne ali programske opreme.

Dodatne informacije, povezane s konfiguriranjem opisa linije navideznega Ethernet in TCP/IP za navidezni Ethernet, lahko najdete v naslednjih temah:

- [Konfiguriranje](rzaitline.htm) opisa linije Ethernet za navidezni Ethernet
- v Konfiguriranje TCP/IP s pomočjo vmesnika, temelječega na znakih

*Konfiguriranje opisa linije Ethernet za navidezni Ethernet:*

## ≫

Če želite konfigurirati i5/OS(TM) (TM) za uporabo navideznega Etherneta, morate iz primarne particije konfigurirati navidezni IOA, nato pa izdelati še opis linije Ethernet. Sistem bo izdelal komunikacijska vrata navideznega Etherneta, kot so CMNxx, s tipom sredstva 268C. Logične particije, dodeljene istemu navideznemu Ethernetu, nato postanejo razpoložljive za komunikacije prek te povezave.

## ≪

Naslednji koraki kažejo, kako konfigurirate nov opis linije Ethernet, ki podpira navidezni Ethernet:

- 1. V ukazno vrstico krmilnega jezika (CL) vpišite WRKHDWRSC \*CMN in pritisnite Enter.
- 2. Na zaslonu Delo s komunikacijskimi sredstvi izberite možnost 7 (Prikaži podrobnosti sredstva) poleg ustreznih vrat navideznega Etherneta. Vrata Ethernet, določena kot 268C, so sredstvo navideznega Etherneta. Za vsak navidezni Ethernet, ki je povezan s particijo, so na voljo ena.
- 3. Na zaslonu Prikaz podrobnosti sredstva poiščite naslov vrat. Naslov vrat ustreza navideznemu Ethernetu, ki ste ga izbrali med konfiguracijo particije.
- 4. Na zaslonu Delo s komunikacijskimi sredstvi izberite možnost 5 (Delo z opisi konfiguracij) poleg ustreznih vrat navideznega Etherneta in pritisnite Enter.
- 5. Na zaslonu Delo z opisi konfiguracij izberite možnost 1 (Izdelaj), vnesite ime opisa linije in pritisnite Enter.
- 6. Na zaslonu Izdelava Etherneta opisa linije (CRTLINETH) podajte naslednje informacije: LINESPEED (1G) DUPLEX (\*FULL) FRAMESIZE (8096) Pritisnite Enter.

Pritisnite Enter.

Na zaslonu Delo z opisom konfiguracije se prikaže sporočilo, ki navaja izdelan opis linije.

*Konfiguriranje TCP/IP za navidezni Ethernet:* Za dodelitev naslova IP opisu linije Ethernet morate konfigurirati TCP/IP.

Dodatne informacije o konfiguriranju TCP/IP za navidezni Ethernet lahko najdete v temi Konfiguriranje TCP/IP s pomočjo vmesnika, temelječega na znakih.

**HSL OptiConnect:** HSL (High-Speed link) OptiConnect nudi hitre komunikacije med različnimi sistemi, vendar ga ni mogoče uporabiti za komuniciranje med particijami. HSL OptiConnect zahteva standardne kable HSL in nobene dodatne strojne opreme. Pred uporabo te funkcije pa morate kupiti programsko opremo OptiConnect (plačljiva neobvezna komponenta) za OS/400(R).

Dodatne informacije o OptiConnect lahko najdete v temah [Komunikacije](rzaitopticonnect.htm) za logične particije in OptiConnect za OS/400

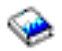

.

**Navidezni OptiConnect:** Navidezni OptiConnect omogoča komuniciranje ene particije z drugo, če je na obeh particijah omogočen navidezni OptiConnect.

Navidezni OptiConnect lahko uporablja katerakoli particija in ga lahko omogočite kdajkoli. Če omogočite ali onemogočite navidezni OptiConnect, spremembe stopijo v veljavo takoj. Za uporabo navideznega OptiConnect ni potrebna nobena dodatna strojna oprema, vendar pa morate kupiti programsko opremo OptiConnect (neobvezna komponenta, ki jo lahko kupite naknadno) za  $OS/400^{(R)}$ .

Dodatne informacije, povezane s konfiguriranjem TCP/IP in SNA za navidezni OptiConnect, lahko najdete v naslednjih temah:

- [Konfiguriranje](rzaittcpipvopt.htm) TCP/IP in navideznega OptiConnect
- v [Konfiguriranje](rzaitsna.htm) SNA in navideznega OptiConnect

Več informacije o izdelku OptiConnect najdete v temi OptiConnect za OS/400

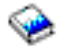

.

*Konfiguriranje TCP/IP za navidezni OptiConnect:* Navidezni OptiConnect emulira zunanjo strojno opremo OptiConnect, saj nudi navidezna vodila med logičnimi particijami. Navidezni OptiConnect lahko uporabljate brez dodatnih zahtev za strojno opremo. Če želite uporabljati navidezni OptiConnect, morate kupiti le OptiConnect za OS/400(R) (neobvezna plačljiva komponenta).

Naslednji koraki kažejo, kako omogočite navidezni OptiConnect:

- 1. V Navigatorju iSeries(TM) razširite **Moje povezave** ali vaše dejavno okolje.
- 2. Izberite primarno particijo sistema.
- 3. Razširite ikono **Konfiguriranje in storitve** in izberite **Logične particije**.
- 4. Z desno tipko miške kliknite logično particijo in izberite **Lastnosti**.
- 5. Izberite stran **Možnosti**.
- 6. Izberite **Navidezni (notranji) OptiConnect**. Če potrebujete dodatne informacije za to polje, kliknite **Pomoč**.
- 7. Kliknite **Potrdi**.

Uporabiti morate naslov IP, ki je v drugi podmreži kot mesto lokalnega omrežja. Dodatne informacije o konfiguriranju TCP/IP za navidezni OptiConnect lahko najdete v temi Konfiguriranje TCP/IP s pomočjo vmesnika, temelječega na znakih.

**Opozorilo:** Internetni naslov je dodeljen opisu linije \*OPC.

*Konfiguriranje SNA za navidezni OptiConnect:* V omrežjih IBM(R) je SNA (sistemska omrežna zgradba) plastna logična struktura, formati, protokoli ter operacijska zaporedja, ki so v rabi za prenos informacijskih enot po omrežjih. SNA krmili tudi konfiguracijo in delovanje omrežij.

Komunikacije SNA lahko uporabite v particioniranem okolju in so omejene na APPC, ki uporablja navidezni OptiConnect. Komuniciranje je mogoče samo neposredno med dvema strežnikoma. Za komuniciranje s particijami, ki niso del strežnika, morate dostopiti do strežnika, ki ima dostop do omrežja.

Za vzpostavitev povezave APPC primarne particije s sekundarno particijo opravite naslednje korake:

- 1. V ukazno vrstico krmilnega jezika (CL) vnesite ukaz CRTCTLAPPC in pritisnite Enter.
- 2. Na zaslonu Izdelava opisa krmilnika (APPC) podajte naslednje informacije:

Opis krmilnika (ime) Tip povezave (\*OPC) Ime oddaljenega sistema (ime sistema) Vloga podatkovne povezave (\*pri) Besedilni opis

- 3. V ukazno vrstico krmilnega jezika (CL) vnesite ukaz CRTDEVAPPC in pritisnite Enter.
- 4. Na zaslonu Izdelava opisa naprave (APPC) podajte naslednje informacije: Opis naprave (ime) Možnost (\*BASIC) Kategorija naprave (\*APPC) Oddaljeno mesto (podajte isto ime sistema kot na zaslonu Prikaz omrežnih atributov (DSPNETA)) Priključen pri IPL (\*YES) Lokalno mesto (ime) Identifikator oddaljenega omrežja (\*None) Priključen krmilnik (ime) Zmožen za APPN (\*NO)

Za vzpostavitev povezave APPC s sekundarne particije opravite naslednje korake:

- 1. V ukazno vrstico krmilnega jezika (CL) vnesite ukaz CRTCTLAPPC in pritisnite Enter.
- 2. Na zaslonu Izdelava opisa krmilnika (APPC) podajte naslednje informacije:
	- Opis krmilnika (ime) Tip povezave (\*OPC) Ime oddaljenega sistema (ime sistema) Vloga podatkovne povezave (\*SEC) Besedilni opis
- 3. V ukazno vrstico krmilnega jezika (CL) vnesite ukaz CRTDEVAPPC in pritisnite Enter.
- 4. Na zaslonu Izdelava opisa naprave (APPC) podajte naslednje informacije:

Opis naprave (ime) Možnost (\*BASIC) Kategorija naprave (\*APPC) Oddaljeno mesto (ime) Priključen pri IPL (\*YES) Lokalno mesto (ime) Identifikator oddaljenega omrežja (\*None) Priključen krmilnik (ime) Zmožen za APPN (\*NO)

**SPD OptiConnect:** SPD OptiConnect omogoča komuniciranje particije z drugim strežnikom ali z drugo particijo, ki ravno tako vsebuje strojno opremo OptiConnect.

Vse particije, ki uporabljajo OptiConnect, morajo imeti strojno opremo OptiConnect na namenskem vodilu particije. Strojna oprema OptiConnect ne sme biti na deljenem vodilu. Kupiti pa morate tudi programsko opremo OptiConnect (neobvezna komponenta) za OS/400(R).

Dodatne informacije o OptiConnect lahko najdete v temah [Komunikacije](rzaitopticonnect.htm) za logične particije in OptiConnect za  $OS/400^{(R)}$ 

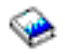

.

# **Programske zahteve za logične particije**

### ≫

Logične particije podpirajo samo operacijski sistemi OS/400<sup>(R)</sup> različice 4, izdaje 4 (V4R4) ali novejše izdaje. (Logične particije podpirajo vse izdaje operacijskega sistema i5/OS<sup>(TM)</sup>.) V4R4 je prva izdaja, ki je podprta na katerikoli logični particiji.

Na en sam strežnik lahko namestite do štiri različne izdaje. Izdaje, ki jih lahko namestite na določen strežnik, so odvisne od izdaj, ki jih modela tega strežnika podpira in od izdaje, ki jo izberete za namestitev na primarni particiji.

Če se na primarni particiji izvaja različica V4R5 ali starejša, lahko na sekundarne particije namestite in izvajate naslednje izdaje, če model strežnika podpira posamezno izdajo.

- v Izdajo pred izdajo na primarni particiji
- v Izdajo na primarni particiji
- v Izdajo za izdajo na primarni particiji

Edina izjema temu pravilu je, če na primarni particiji strežnikov 6xx, 7xx ali Sx0 izvaja izdaja V4R4. V tem primeru lahko namestite izdajo V5R1 na sekundarno particijo teh strežnikov.

Če se na primarni particiji izvaja različica V5R1 ali novejša, lahko na sekundarne particije namestite in izvajate naslednje izdaje, če model strežnika podpira posamezno izdajo.

- v Izdajo pred izdajo na primarni particiji
- v Izdajo na primarni particiji
- v Izdajo za izdajo na primarni particiji
- v Drugo izdajo za izdajo na primarni particiji

Strežniki 6xx in Sx0 podpirajo vse izdaje od V4R4 do V5R2. Strežniki 7xx podpirajo vse izdaje od V4R4 do V5R3. Strežniki 6xx, 7xx in Sx0 ne podpirajo področja procesorjev v skupni rabi. Zaradi tega lahko te modele particionirate samo, če ima strežnik 2 ali več procesorjev.

Strežniki 820, 830, 840 in 270 z enim procesorjem podpirajo izdaje V5R1 in novejše na vseh logičnih particijah. Strežniki 820, 830 in 840 z dvemi ali več procesorji podpirajo izdaje V4R5 in novejše na vseh logičnih particijah. Strežniki 270 z dvema procesorjema podpirajo izdaje V5R1 in novejše na primarni particiji in izdaje V4R5 in novejše na sekundarnih particijah.

Strežniki 810, 825, 870 in 890 podpirajo samo izdaje V5R2 ali novejše na primarnih in sekundarnih particijah.

≪

Dodatne informacije o [podpori](rzaitreleasesupport.htm) za izdaje lahko najdete v temi Koncepti logične particije.

# **Načrtovanje za Linux na particiji za goste**

Linux(TM), ki ni operacijski sistem (TM), lahko izvajate na particiji za goste. Strežnik iSeries(TM), na katerem se izvaja Linux, vsebuje nove aplikacije s povečano zanesljivostjo prek drugih platform strojne opreme.

Preden izdelate particijo za goste, na kateri se izvaja Linux, preberite temo Linux na particiji za goste, kjer boste našli dodatne informacije.

## **Naročitev novega strežnika ali nadgraditev obstoječega strežnika z logičnimi particijami**

Če želite naročiti nov strežnik, se obrnite na IBM(R)-ovega tržnega predstavnika ali poslovnega partnerja. Naročilo lahko izvedete tudi s pomočjo konfiguratorja. Če naročite strežnik z logičnimi particijami, podajte za vsako particijo kodo možnosti 0140.

Za nadgraditev obstoječega strežnika z logičnimi particijami morate pred naročitvijo strežnika izdelati natančen načrt. Priporočamo, da opravi vsa konfiguracijska dejanja na logičnih particijah osebje, izučeno za LPAR. Podrobnejše informacije o nadgradnji obstoječega strežnika z logično particijo lahko najdete v temi Pretvorba razširitvenih enot v razdeljenem okolju.

## **Posredovanje informacij o postavitvi strojne opreme ponudnikom storitev**

Logične particije zahtevajo, da določena sredstva za sekundarne particije zasedejo točno določene položaje kartic v sistemskih in pomnilniških razširitvenih enotah v strežnikih iSeries<sup>(TM)</sup>. Podatki LVT ali preglednice za načrtovanje konfiguracije podajajo potrebne informacije za postavitev kartice, da boste zadovoljili specifične particijske zahteve.

IBM(R)-ova proizvodna mesta v strežnike vstavljajo funkcije, s pomočjo katerih je mogoče prilagoditi njihovo zmogljivost. Če nameravate naročiti nov strežnik, ki bo nudil podporo za logične particije, bo po namestitvi morda potrebno prestaviti nekatere kartice. Stranke bodo to storitev morda morale plačati. Če nameravate nadgraditi obstoječi strežnik, tako da bo nudil podporo za logične particije, navodila za postavitev kartice, ki jih dobite običajno pri nadgraditvi, morda ne bodo pravilna. Poleg tega bo morda potrebno tudi prestaviti nekatere od že nameščenih kartic.

# **Oblikovanje logičnih particij**

Ko razumete [strojne](rzaitunderstandhardware.htm) in [programske](rzaitsofthard.htm) zahteve za logične particije, je čas, da v podjetju oblikujete podroben načrt takojšnjih in bodočih obremenitvenih zahtev za vsako particijo. Razmisliti morate, kako bodo te zahteve spremenile sistemska sredstva. Usmeriti se morate na obremenitveno zahtevo na vsaki particiji in nato določiti sredstva strojne opreme za dosego želene zmogljivosti strežnika.

Naslednji koraki kažejo postopek načrtovanja na za vsako particijo na strežniku:

- v Določitev, kaj se izvaja na primarni in [sekundarni](rzaitrunpartition.htm) particiji
- v Uveljavitev zaščite na [sekundarnih](rzaitsecurity.htm) particijah
- Načrtovanje [zmogljivosti](rzaitcapplan.htm)
- v Zgledi: načrtovanje [zmogljivosti](rzaitcapacityexample.htm)
- v Uporaba orodja za [preverjanje](rzaitlvt.htm) veljavnosti LPAR
- Primeri: modeli iSeries<sup> $(TM)$ </sup> z logičnimi [particijami](rzaitexamples.htm)
- [Predložitev](rzaitcontacttsc.htm) preglednic 6xx, 7xx in Sxx IBM- $u^{(R)}$

Dodatne informacije o načrtovanju logičnih particij poiščite na spletni strani [Logična](http://www.ibm.com/eserver/iseries/lpar/) particija

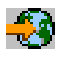

.

## **Določitev, kaj se izvaja na primarni in sekundarni particiji**

Vsaka sekundarna particija v strežniku iSeries(TM) deluje kot neodvisni sistem v strežniku. Toda te particije so odvisne od primarne particije. Le-ta se mora izvajati, da omogoči dostop do vseh sekundarnih particij v sistemu. To upoštevajte, ko se boste odločali, kaj se bo izvajalo na primarni particiji, saj je pomembno za vzdrževanje stabilnosti v celotnem sistemu.

Če imate na enem strežniku več delovnih okolij, priporočamo, da konfigurirate primarno particijo s čim manjšo količino sredstev strojne opreme, in po potrebi uporabite za stabilne aplikacije samo primarno particijo.

Sekundarne particije lahko obravnavajo različne vrste obremenitvenih zahtev, ne da bi povzročale na strežniku zastoje. Popravke ali preizkuse novih izdaj lahko izvajate na sekundarnih particijah, preden namestite te pakete na primarno particijo. Aplikacije, ki zahtevajo visoko razpoložljivost, naj se izvajajo na sekundarni particiji, da zmanjšate težave z aplikacijami. Sekundarno particijo lahko uporabite tudi za varnostno kopiranje podatkov na drugo particijo strežnika. V primeru, da pride do izgube podatkov, lahko uporabite sekundarno particijo, ki je odgovorna za varnostno kopiranje informacij, ne da bi povzročili zakasnitev v poslovnem načrtu.

**Uveljavljanje zaščite na sekundarnih particijah:** Sekundarne particije v sistemu iSeries(TM) delujejo kot neodvisni strežniki. Na splošno morate pri odločanju v zvezi z zaščito in izvajanju dejanj, povezanih z zaščito, izdelati načrt in izvesti nalogo za vsako logično particijo.

Dodatne informacije o zaščiti logičnih particij lahko najdete v temi [Upravljanje](rzaitsecurepar.htm) zaščite za logične particije.

Za dostop do funkcij logične particije morate najprej konfigurirati strežnik storitvenih orodij. Dodatne informacije o strežniku storitvenih orodij lahko najdete v temi Konfiguriranje strežnika storitvenih orodij.

### **Načrtovanje zmogljivosti za logične particije**

Načrtovanje zmogljivosti vam bo pomagalo določiti, koliko particij potrebujete v podjetju in koliko strojne opreme potrebujete za vsako particijo.

Načrtovanje zmogljivosti morate opraviti posamezno za vsako logično particijo na strežniku. Glede na število particij, ki jih želite izdelati na strežniku, bo potrebovala primarna particija morda več pomnilnika, da bo lahko uspešno upravljala particije na strežniku.

Dodatne informacije poiščite v temi Načrtovanje [zmogljivosti](http://www.ibm.com/eserver/iseries/lpar/capacityplan.htm)

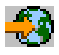

na spletni strani Logična particija. Te informacije vam bodo pomagale pri določitvi sredstev, potrebnih za dosego želene zmogljivosti.

**Zgledi: načrtovanje zmogljivosti:** Ko se odločite, da boste strežnik iSeries(TM) razdelili na particije, morate izdelati zmogljivostni načrt za vsako particijo. Načrt zmogljivosti vam bo pomagal določiti konfiguracijo strojne opreme, potrebne na strežniku, tako da bo le-ta ustrezal vašim poslovnim zahtevam. Načrtovanje zmogljivosti je bistvenega pomena za uspešno izvedbo logičnih particij.

Preglejte spletno stran Logična particija, kjer boste našli dodatne informacije o načrtovanju [zmogljivosti.](http://www.ibm.com/eserver/iseries/lpar/capacityplan.htm)

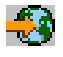

## **Uporaba orodja za preverjanje veljavnosti LPAR**

Orodje za preverjanje veljavnosti LPAR (LVT) emulira konfiguracijo LPAR in preveri, ali so načrtovane particije veljavne. Poleg tega LVT omogoča, da preskusite postavitev strojne opreme i $5/\text{OS}^{(R)}$  in Linux<sup>(TM)</sup> znotraj sistema, s katero preverite, ali je postavitev pravilna.

Informacije o orodju za preverjanje veljavnosti LPAR lahko najdete na spletni strani [Logična](http://www.ibm.com/eserver/iseries/lpar/sysdesign.htm) particija

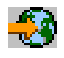

.

**Izpolnitev preglednice za načrtovanje konfiguracije:** Izdelava logičnih particij v iSeries(TM) zahteva natančno pripravo. Ta vključuje načrtovanje za vso zahtevano strojno opremo.

Vodič za izpolnitev preglednice za načrtovanje konfiguracije na spletni strani [Logična](http://www.ibm.com/eserver/iseries/lpar/) particija

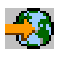

podaja ogrodje za nudenje informacij, potrebnih za oblikovanje strežnika, ki bo lahko nudil podporo za logične particije. S spletne strani lahko preglednico snamete tudi v formatu za Lotus<sup>(R)</sup> Smartmaster, Microsoft<sup>(R)</sup> Word ali kot dokument HTML (ko se prikaže poziv, shranite dokument v računalnik).

Ta načrtovalna preglednica vam bo pomagala pripraviti informacije, potrebne za izpolnitev preglednice za načrtovanje konfiguracije. Preglednico za načrtovanje konfiguracije lahko najdete na spletni strani Logična [particija.](http://www.ibm.com/eserver/iseries/lpar/sysdesign.htm)

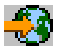

**Predložitev preglednic 6xx, 7xx in Sxx IBM(R)-u:** Če želite, da vam bodo na IBM-u pomagali, nam morate poslati naslednje:

v Preglednica za načrtovanje [konfiguracije](http://www.ibm.com/eserver/iseries/lpar/sysdesign.htm) logičnih particij

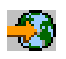

v Izhodni podatki konfiguratorja (v formatu HTML ali besedilne datoteke)

Te dokumente lahko pošljete prek:

- v elektronske pošte: [rchtsc@us.ibm.com](mailto:rchtsc@us.ibm.com)
- telefaksa: (507) 286-5045

Če izberete pošiljanje prek elektronske pošte, vključite dokumente kot priloge.

IBM nudi tudi podporo za naslednje:

- v Tehnični konferenčni klici z IBM-ovim tržnim predstavnikom ali poslovnim partnerjem
- v Konfiguracija prilagojene strojne opreme
- v Očrt prilagojenega naročila
- v Po potrebi svetovanje pri uporabniku
- Izobraževanje
- Svetovalne storitve

Stranke morajo nekatere od teh storitev plačati.

IBM-ov tržni predstavnik ali poslovni partner je odgovoren za posredovanje potrjenih preglednic.

Če potrebujete pomoč pri postopku načrtovanja LPAR, se obrnite na lokalnega predstavnika za globalne storitve (IGS). Predstavnika za IGS vam bo pomagal najti IBM-ov tržni predstavnik.

# **Zgledi: razdeljevanje v logične particije**

Čas, ki ga boste porabili za načrtovanje, vam bo prihranil številne korake in težave med nastavljanjem particij. Naslednji podrobni zgledi razdeljevanja v logične particije naj vam služijo kot priročen vodič:

[Razdeljevanje](http://www.ibm.com/eserver/iseries/lpar) na particije na ravni vodila z uporabo strežnika 840

₩

Dodatne informacije o razdeljevanju na particije na ravni vodila z uporabo strežnika 840 poiščite na spletni strani Logična particija.

[Razdeljevanje](http://www.ibm.com/eserver/iseries/lpar) na particije na ravni IOP z uporabo strežnika 840

# -3

Dodatne informacije o razdeljevanju na particije na ravni IOP z uporabo strežnika 840 poiščite na spletni strani Logična particija.

## **Izdelava logičnih particij**

Preden začnete z izdelovanjem particij na strežniku iSeries<sup>(TM)</sup>, za pomoč preberite temo [Načrtovanje](rzaitoverview.htm) logičnih particij. Navodila o izdelavi varnostne kopije celotnega sistema boste našli v temi Varnostno kopiranje sistema.

## $\mathbf{p}$

**Opomba:** Če nameravate na particije razdeliti model eServer<sup>(TM)</sup> iSeries z ukazno mizo za upravljanje strojne opreme za eServer (HMC), preberite informacije v temi Razdelitev na logične particije strojne opreme eServer.

## ≪

Logične particije lahko izdelate z Navigatorjem iSeries<sup>(TM)</sup>. Za dostop do funkcij logične particije morate najprej konfigurirati strežnik storitvenih orodij. Dodatne informacije o strežniku storitvenih orodij boste našli v temi Konfiguriranje strežnika storitvenih orodij.

Uporabiti boste morali ID uporabnika storitvenih orodij s pooblastilom skrbnika LPAR. Za izdelavo profila s pooblastilom za upravljanje logičnih particij boste našli v temi [Pooblastilo](rzaitauthority.htm) za logične particije.

Glede na število sekundarnih particij, ki jih želite izdelati, se lahko povečajo pomnilniške zahteve za primarno particijo. Če ste dodelili primarni particiji minimalna pomnilniška sredstva za maksimalno konfiguracijo pomnilnika, morate pred izdelavo sekundarnih particij na strežniku dodati minimalni velikosti pomnilnika primarne particije 8 Mb pomnilnika. Razlog za to povečanje je notranja obdelava, potrebna za podporo novi particiji.

Če nimate na voljo dovolj pomnilnika za zagon primarne particije, se lahko prikaže sistemska referenčna koda (SRC) 1 B600 5390. Za povečanje minimalnega pomnilnika za primarno particijo morate na novo konfigurirati pomnilnik primarne particije. V vmesniku, temelječem na znakih, bo sistem podal predlagane pomnilniške minimume za zaslonu s prikazom konfiguracije particije. Če izdelujete particijo z Navigatorjem iSeries, bo le-ta preveril pomnilniške zahteve in vas pozval, da jih popravite pred vnovičnim zagonom sistema.

**Opozorilo:** Priporočamo, da po končani nastavitvi [natisnete](rzaitprintconfig.htm) konfiguracijo sistema za vsa V/I sredstva, ki so dodeljena vsem logičnim particijam.

Če ste strežnik že dodali v mapo Sistemi s particijami in želite v sistemu izdelati novo logično particijo, opravite naslednje korake:

Za izdelavo nove logične particije z mapo Moje povezave opravite naslednje korake:

- 1. V Navigatorju iSeries razširite ikono **Moje povezave** ali aktivno okolje.
- 2. Izberite primarno particijo sistema.
- 3. Razširite ikono **Konfiguriranje in storitve** in izberite **Logične particije**.
- 4. Z desno tipko miške kliknite fizični sistem in izberite **Konfiguriranje particij**. Zdaj delate v oknu Konfiguriranje logičnih particij.
- 5. Z desno tipko miške kliknite **Fizični sistem** in izberite **Nove logične particije**, da zaženete čarovnika.

Novo logično particijo izdelate s pomočjo okna storitvenih orodij takole:

- 1. V Navigatorju iSeries izberite **Moje povezave** ali aktivno okolje.
- 2. V oknu Seznam nalog izberite **Odpri okno storitvenih orodij Navigatorja iSeries**. Če okno Seznam nalog ni prikazano, izberite **Prikaži** in **Seznam nalog**.
- 3. Vnesite **naslov IP** omrežnega vmesnika storitvenih orodij, s katerim se želite povezati. Kliknite **Potrdi**.
- 4. Program vas bo pozval na vnos **ID-ja uporabnika in gesla storitvenih orodij**.
- 5. Z desno tipko miške kliknite **Logične particije** in izberite **Konfiguriranje particij**. Zdaj delate v oknu Konfiguriranje logičnih particij.
- 6. Z desno tipko miške kliknite **Fizični sistem** in izberite **Nove logične particije**, da zaženete čarovnika.

Če je to prva uporaba Navigatorja iSeries za izdelavo logične particije v tem sistemu, morate sistem najprej dodati v mapo Sistemi s particijami:

- 1. V Navigatorju iSeries razširite mapo **Osrednje upravljanje**.
- 2. Z desno tipko miške kliknite **Sistemi s particijami** in izberite **Dodaj sistem**. Podati morate naslov IP ali sistemsko ime primarne particije sistema, ki jo želite dodati.
- 3. V oknu **Prijava v storitveno napravo** morate podati ID uporabnika in geslo storitvenih orodij.
- 4. V oknu **Dodajanje sistema** kliknite **Dokončaj**.

Ko je sistem dodan, opravite za uporabo funkcije Osrednjega upravljanja naslednje korake:

- 1. V Navigatorju iSeries razširite **Osrednje upravljanje**.
- 2. Razširite **Sistemi s particijami**.
- 3. Izberite fizični sistem, v katerem želite izdelati novo logično particijo.
- 4. Z desno tipko miške kliknite fizični sistem in izberite **Konfiguriranje particij**. Zdaj delate v oknu Konfiguriranje logičnih particij.
- 5. Z desno tipko miške kliknite **Fizični sistem** in z izbiro možnosti **Nove logične particije** zaženite čarovnika.

Podrobna navodila in razlage boste našli v temah pomoči Navigatorja iSeries.

# **Upravljanje logičnih particij**

Z izdelavo ene ali več logičnih particij v strežniku iSeries(TM) izdelate particije, ki niso odvisne druga od druge. Vsaka med njimi ima namreč svojo lastno konfiguracijo procesorja, pomnilnika, vhodno/izhodnih (V/I) naprav, licenčne notranje kode, operacijskega sistema (i5/OS<sup>(TM)</sup>) ter neobveznih programskih aplikacij.

Logične particije lahko upravljate z Navigatorjem iSeries. Večina nalog, ki jih izvajate, je neodvisnih od drugih logičnih particij v sistemu. Z vsako logično particijo ravnajte, kot da gre za neodvisen sistem.

Dodatne informacije o logičnih particijah so vam na voljo v temi [Zasnova](rzaitconceptoverview.htm) logične particije. Informacije o izdelavi varnostnih kopij za vaš sistem najdete v temi Izdelava varnostnih kopij in obnovitev. Tema Osnovne sistemske operacije predstavlja še en vir z informacijami o zagonu in upravljanju sistema.

- v **[Upravljanje](rzaitforcedst.htm) logičnih particij z uporabo Navigatorja iSeries, DST-ja in SST-ja** Naučite se upravljati logične particije s pomočjo Navigatorja iSeries ter DST in SST. Določite pooblastila, ki so potrebna za izvajanje nalog za logične particije.
- v **[Upravljanje](rzaitsecurepar.htm) zaščite za logične particije** Spoznajte, kdo ima pooblastila za izvajanje nalog za logične particije in se naučite, kako omejiti dostop do sistema.
- v **Tiskanje sistemske [konfiguracije](rzaitprintconfig.htm) za logične particije** S pomočjo DST-ja ali SST-ja natisnite kopije strojne konfiguracije vašega sistema.
- v **[Dinamični](rzaitdynamicmoves.htm) prenos sredstev logične particije**
	- Seznanite se z načini prenosa procesorjev, V/I procesorjev, pomnilnika ter interaktivne zmogljivosti med particijami, ne da bi za to morali znova zagnati particijo ali sistem.
- v **[Terminiranje](rzaitscheduleresources.htm) prenosa sredstev logične particije** Spoznajte načine za terminiranje prenosa pomnilnika, procesorjev, interaktivne zmogljivosti ter V/I procesorjev.
- v **[Nameščanje](rzaitmanagparhw.htm) nove strojne opreme za logične particije** Seznanite se s pravili za nameščanje strojne opreme v sistem z logičnimi particijami.
- v **[Nameščanje](rzaitnewsoftware.htm) nove izdaje programske opreme v primarno particijo** Seznanite se s pomnilniškimi zahtevami za primarno particijo.
- v **Pretvorbe [razširitvenih](rzaitiotowers.htm) enot v okolju s particijami** Spoznajte načine, s katerimi približate razširitvene enote v strežnikih iSeries 8xx ali 270, ki so razdeljeni na particije.
- v **Obnašanje [zmogljivosti](rzaithvlptasklpar.htm) HVLPTask za particije, ki uporabljajo področje skupne obdelave** Spoznajte, da čas CPU, ki ga javi HVLPTask ne vpliva na zmogljivost particije.
- v **Nameščanje popravka v sistem z logičnimi particijami** Seznanite se z osnovnimi koraki za nameščanje popravka (ali začasnega programskega popravka, PTF-ja) s pomočjo Osrednjega popravljanja.
- v **Vnovični zagon in izklop sistema z logičnimi [particijami](rzaitwronofflpar.htm)** Naučite se varno znova zagnati in izklopiti sistem z logičnimi particijami.

## **Upravljanje logičnih particij z uporabo Navigatorja iSeries(TM), DST-ja in SST-ja**

V sistemu brez logičnih particij lahko številne naloge izvajate s pomočjo nadzorne plošče. V sistemih z logičnimi particijami pa sekundarne particije nimajo fizičnih nadzornih plošč. V teh lahko za nadzorovanje sekundarnih particij uporabite grafični uporabniški vmesnik (GUI) za oddaljeno nadzorno ploščo.

Več informacij o uporabi oddaljene nadzorne plošče za logične particije najdete v temi Dostop do funkcij nadzorne plošče.

### **Premisleki o zaščiti**

Uporabniki, ki želijo dostopati do informacij o logičnih particijah v Navigatorju iSeries, Namenskih storitvenih orodjih (DST) ter Sistemskih storitvenih orodjih (SST) potrebujejo pooblastilo za [operacije](rzaitauthority.htm) ali [upravljanje](rzaitauthority.htm) za funkcije logičnih particij. Poleg tega morajo uporabniki, ki želijo iz svojega PC-ja uporabiti oddaljeno ploščo Operacijske ukazne mize za sekundarne particije imeti pooblastilo za [oddaljeno](rzaitauthority.htm) ploščo.

Pri upravljanju ustreznih pooblastil za storitvena orodja, s katerimi je mogoče nadzorovati particijo, je treba biti previden. Več informacij o upravljanju zaščite storitvenih orodij vam je na voljo v temi Uporabniški ID-ji storitvenih orodij.

#### **Navigator iSeries**

Navigator iSeries je grafični uporabniški vmesnik, ki je v uporabi za konfiguriranje, nadziranje in upravljanje strežnika iSeries. Navigator iSeries prejmete v paketu s programom iSeries Access za Windows<sup>(R)</sup> in za uporabo ne zahteva licence za iSeries Access.

V Navigatorju iSeries je grafični čarovnik, s pomočjo katerega lahko izdelate logične particije ter jih zlahka konfigurirate in upravljate, dinamično prenašate procesorje, pomnilnik, interaktivno zmogljivost, nekatere V/I procesorje ter procesorje v skupni rabi z novim področjem procesorjev v skupni rabi. Poleg tega lahko prav tako omogočite ali onemogočite navidezni OptiConnect, navidezni ethernet in HSL OptiConnect; ali spremenite status sistemskega vodila v namenskega ali v skupni rabi, ne da bi za to morali znova zagnati sistem. Navigator iSeries vam za vse funkcije za logične particije nudi besedilo z izčrpno pomočjo, ki opisuje vsako nalogo. Več informacij najdete v temi Navigator iSeries.

#### **Funkcije Navigatorja iSeries v primerjavi s funkcijami DST/SST**

Nekatere funkcije za logične particije še vedno zahtevajo, da uporabite DST ali SST prek zaslona znakovnega vmesnika. Nekatera obnovitvena dejanja za logične particije in konfiguracijske naloge sistema za tiskanje so dostopne samo prek funkcij DST-ja in SST-ja. Priporočeno je, da za dostop do teh nalog uporabite SST, saj je dostop do njega lažji kot dostop do DST-ja.

Če želite SST ali DST zagnati iz zaslona znakovnega vmesnika, si oglejte temo Zagon SST-ja in [DST-ja.](rzaitfinddst.htm)

Tabela opisuje funkcije, ki so na voljo za logične particije, če uporabljate Navigatorja iSeries ali DST in SST.

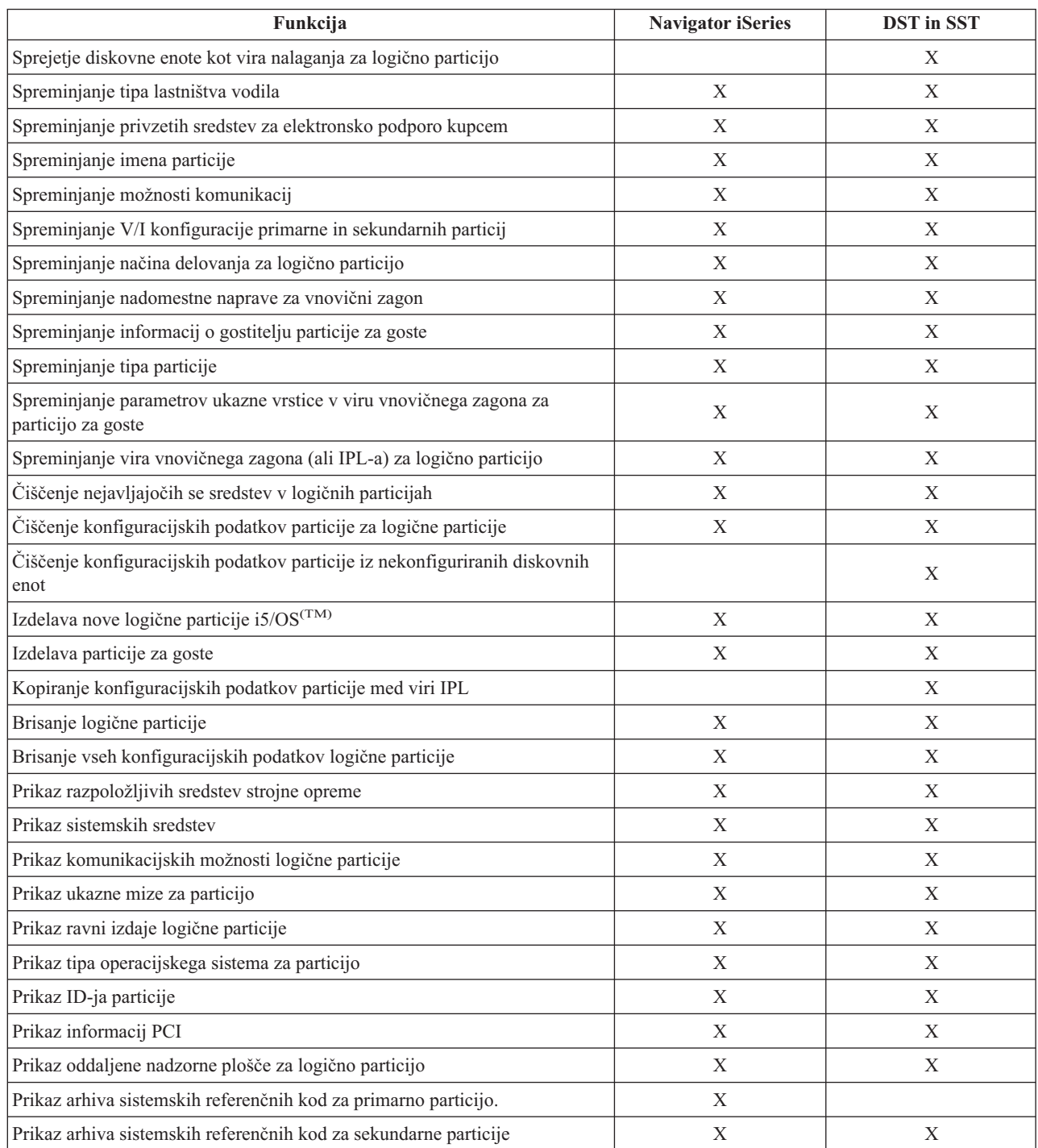

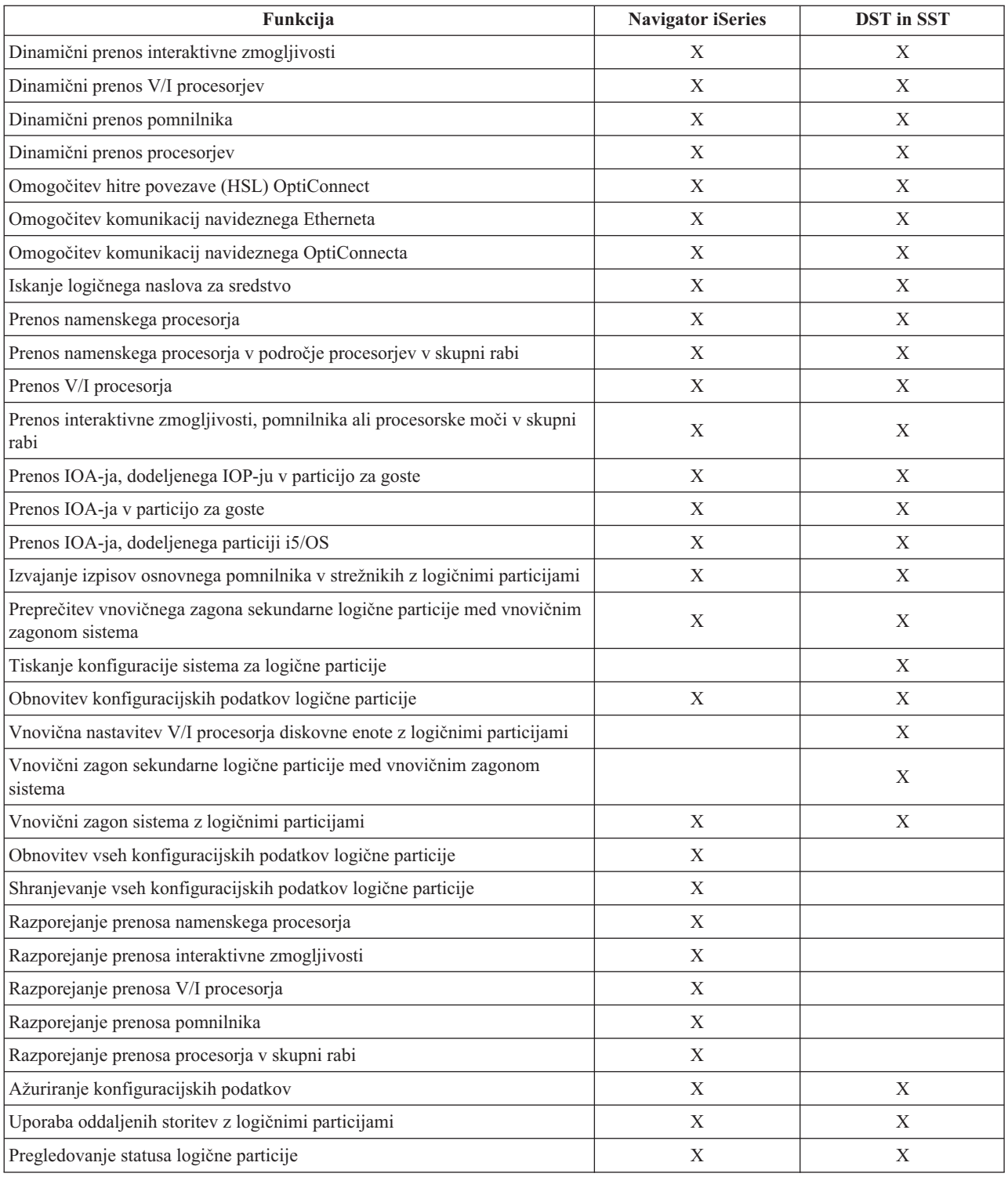

# **Zagon Navigatorja iSeries(TM)**

Navigator iSeries je vključen kot del programa iSeries Access za Windows(R). Preberite temo, ki opisuje zahteve za strojno in programsko opremo in preverite, ali vaš PC ustreza zahtevam Navigatorja iSeries. Dodatne informacije o namestitvi Navigatorja iSeries na PC boste našli v temi Navigator iSeries.

Poleg Navigatorja iSeries lahko namestite tudi operacijsko ukazno mizo, ki je del programa iSeries Access. Operacijska ukazna miza omogoča uporabo neposredno priključenih PC-jev, PC-jev, priključenih v lokalno omrežje ali oddaljenih PC-jev za dostopanje in krmiljenje ukazne mize iSeries in oddaljene nadzorne plošče za logične particije.

Navigator iSeries zaženete tako, da dvokliknete njegovo ikono na namizju Windows. Ko vas program vpraša, ali želite izdelati povezavo iSeries, kliknite **Da** in sledite navodilom v čarovniku za povezave. Za uporabo Navigatorja iSeries potrebujete pooblastilo za delovanje ali upravljanje.

## **Zagon SST in DST za logične particije**

### **Zagon SST na primarni ali sekundarni particiji**

Preden zaženete SST ali DST, morate konfigurirati uporabniške ID-je storitvenih orodij. Dodatne informacije o konfiguriranju uporabniških ID-jev boste našli v temi [Pooblastilo](rzaitauthority.htm) za logično particijo.

Sistemska storitvena orodja (SST) lahko zaženete tako, da v ukazno vrstico krmilnega jezika (CL) vnesete ukaz STRSST (Start system service tools - Zaženi sistemska storitvena orodja) in pritisnete Enter. SST lahko zaženete na katerikoli delovni postaji s primarno ali sekundarno particijo.

### **Zagon DST na primarni particiji**

Pri zagonu namenskih storitvenih orodij (DST) pazite, da je ukazna miza primarne particije na zaslonu pri znaku, da preprečite nenormalno zaustavitev opravil. Na logični particiji lahko opravite tudi naslednje korake. Potrebno jih je opraviti samo enkrat, saj sistem ohrani spremembe, tudi če izvedete nalaganja začetnega programa (IPL-e):

- 1. V Navigatorju iSeries(TM) razširite **Moja povezava**.
- 2. Izberite fizični sistem, s katerim želite delati.
- 3. Razširite **Konfiguracije in storitve** in izberite **Sistemske vrednosti**.
- 4. Izberite **Naprave** in jeziček **Obnovitev**.
- 5. Izberite **Zaustavi opravilo in pošlji sporočilo v dnevnik QHST** (ENDJOBNOLIST) in razveljavite izbiro okenca, za izbiro možnosti **Zaustavi opravilo in pošlji sporočilo v dnevnik QHST** (ENDJOB) pa okence izberite.

Za dokončanje **časovnega intervala** (QDSCJOBITV) opravite naslednje korake:

- 1. V Navigatorju iSeries(TM) razširite **Moja povezava**.
- 2. Izberite fizični sistem, s katerim želite delati.
- 3. Izberite **Konfiguracija in storitve** in izberite **Sistemske vrednosti**.
- 4. Izberite **Opravila** in jeziček **Interaktivna opravila**.
- 5. Izberite **Prekini povezavo opravil** in nastavite sistemsko vrednost na 5 minut.

Dodatne informacije o uporabljanju sistemskih vrednosti v Navigatorju iSeries(TM) boste našli v temi s sistemskimi vrednostmi  $i5/OS^{(TM)}$ .

Za zagon DST na primarni particiji uporabite nadzorno ploščo, s katero postavite sistem v ročni način, nato pa izberite možnost 21. Sistem vas bo pozval, da vnesete ID uporabnika in geslo. Dodatne informacije o tem, kako pridobiti ID in geslo boste našli v temi Konfiguriranje uporabniških ID-jev storitvenih orodij.

#### **Zagon DST na sekundarni particiji iz DST na primarni particiji**

DST na sekundarni particiji zaženete takole:

- 1. Zaženite DST na primarni particiji.
- 2. Izberite možnost 11 (Delo s sistemskimi particijami).
- 3. Izberite možnost 2 (Delo s statusom particije).
- 4. Z utripalko izberite sekundarno particijo, za katero želite zagnati DST.
- 5. Če sekundarna particija še ni v ročnem načinu, izberite možnost 10 (Ročni način).
- 6. Za prikaz dodatnih možnosti pritisnite F23.
- 7. Izberite možnost 21 (Prisili namenska storitvena orodja). Na ukazni mizi sekundarne particije bo prišlo do V/I napake na napravi, zato se bo nenormalno zaustavila, vendar je to povsem običajno.
- 8. Na delovni postaji, ki deluje kot ukazna miza za sekundarno particijo, se bo prikazal zaslon DST. Prijavite se v DST.
- 9. Preden zaprete DST, vrnite sekundarno particijo nazaj v [normalni](rzaitchngerstartmode.htm) način, da se bo naslednji IPL izvedel brez nadzora.

#### **Prisiljen zagon DST iz SST**

Če logična particija ni v zaščitenem načinu, lahko prisilite zagon DST iz SST. Na primarni particiji lahko prisilite zagon DST zase ali za katerokoli sekundarno particijo. Na sekundarni particiji lahko prisilite samodejen zagon DST.

Če prisilite zagon DST iz sistemske nadzorne plošče na zaslonu Delo s statusom particije, lahko prekličete trenutno opravilo na ukazni mizi particije.

**Opozorilo:** Če izvedete na logični particiji IPL, preden zaprete DST, naslednji IPL ne bo normalen. Da bi se izognili nenormalnemu IPL-u, zaprite DST, preden izvedete IPL. Nato se prijavite na to logično particijo in [izvedite](rzaitiplstart.htm) IPL.

Ti koraki vplivajo na to, kako sistem zaustavi aktivna opravila, ko zaženete DST, vključno s storitveno funkcijo sistemske particije. Pred zagonom storitvenih funkcij v DST, ki so bile aktivne v SST, ko ste vnesli možnost 21, bo morda potrebno počakati pet minut.

Zagon DST iz SST prisilite z naslednjimi koraki:

- 1. Z ukazom STRSST zaženite SST.
- 2. Izberite možnost 5 (Delo s sistemskimi particijami).
- 3. Izberite možnost 2 (Delo s statusom particije).
- 4. Z utripalko izberite logično particijo, na kateri želite uporabiti DST.
- 5. Če particija ni v ročnem načinu, izberite možnost 10 (Ročni način).
- 6. Izberite možnost 21 (Prisili DST). Če želite prisilite zagon DST na delovni postaji logične particije, na kateri boste uporabili DST, bo prišlo na delovni postaji do V/I napake naprave, zato se bo nenormalno zaustavila. vendar je to povsem običajno.
- 7. Prijavite se v DST.
- 8. Preden zaprete DST, vrnite logično particijo v normalen način, da se bo naslednji IPL izvedel brez nadzora.

### **Pooblastilo za logično particijo**

Pooblastila, ki jih dodelite uporabnikom storitvenih orodij, določajo, do katerih informacij o logičnih particijah lahko dostopajo in katere naloge lahko izvajajo. Pri dodeljevanju pooblastil uporabniškim profilom storitvenih orodij za upravljanje zaščite particij priporočamo previdnost.

Z logičnimi particijami sta povezani dve funkcionalni pooblastili storitvenih orodij. Ti pooblastili podpirata osnovne operacije ali zahtevnejše upravljanje.

Za dodelitev **operacijskega** pooblastila uporabniški logični particiji opravite naslednje korake:

- 1. Zaženite DST kot QSECOFR ali s katerimkoli ID-jem uporabnika, ki ima pooblastilo za zaščito storitvenih orodij.
- 2. Izberite možnost 5 (Delo z okoljem DST).
- 3. Izberite možnost 3 (Uporabniški profili storitvenih orodij).
- 4. Izberite možnost 1 (Izdelaj), da izdelate nov profil uporabnika ali možnost 7 (Spremeni atribute), da prilagodite obstoječega uporabnika.
- 5. Preverite, ali je pooblastilo **Operacije sistemskih particij** dodeljeno.

Za dodelitev **upravnega** pooblastila uporabniški logični particiji (ki omogoča tudi vse operacijske naloge) opravite naslednje korake:

- 1. Zaženite DST kot QSECOFR ali s katerimkoli ID-jem uporabnika, ki ima pooblastilo za zaščito storitvenih orodij.
- 2. Izberite možnost 5 (Delo z okoljem DST).
- 3. Izberite možnost 3 (Uporabniški profili storitvenih orodij).
- 4. Izberite možnost 1 (Izdelaj), da izdelate nov profil uporabnika ali možnost 7 (Spremeni atribute), da prilagodite obstoječega uporabnika.
- 5. Preverite, ali je pooblastilo **Upravljanje sistemskih particij** dodeljeno.

Naslednja tabela opisuje, katero pooblastilo je potrebno za izvedbo naloge na logični particiji:

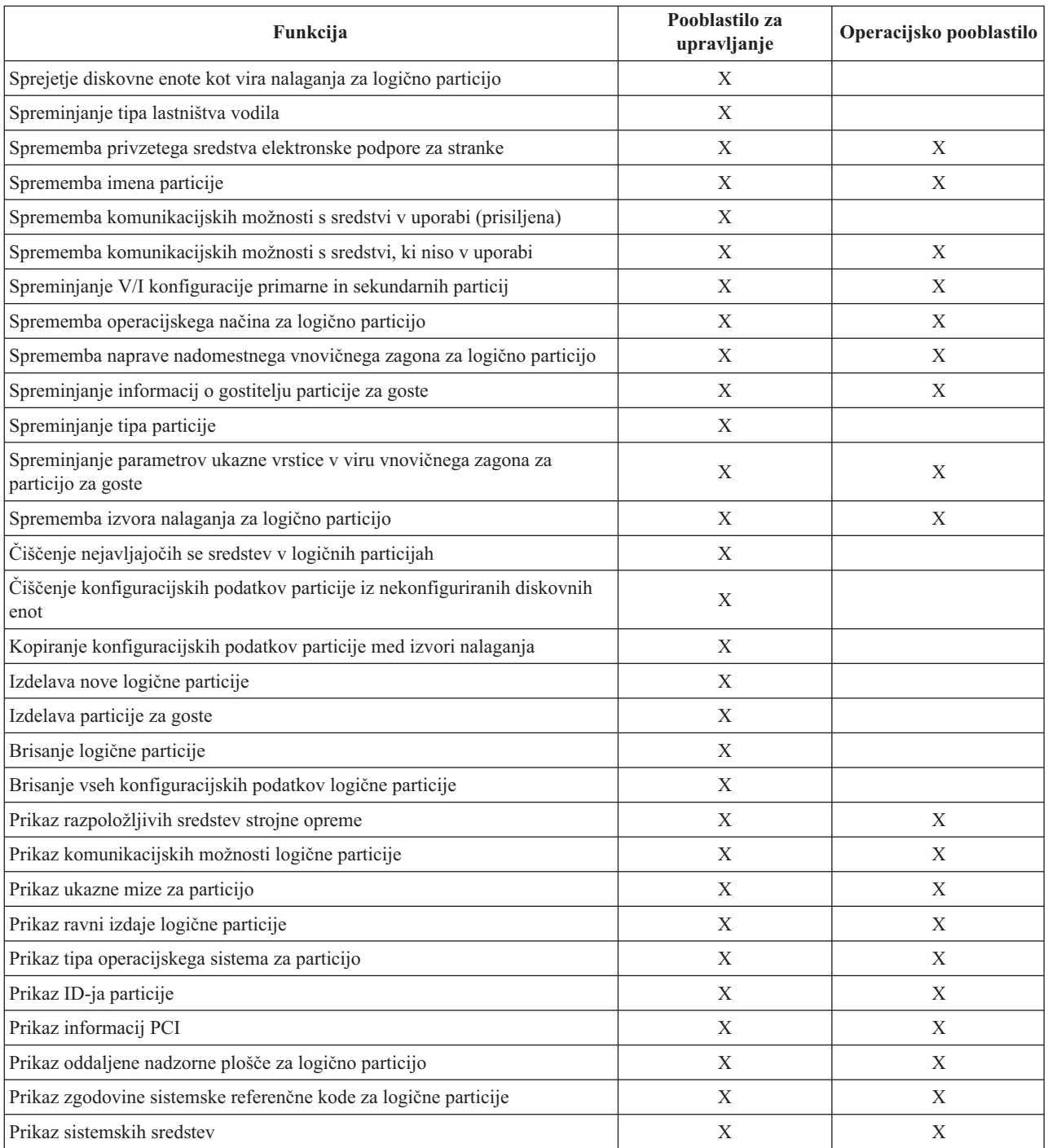

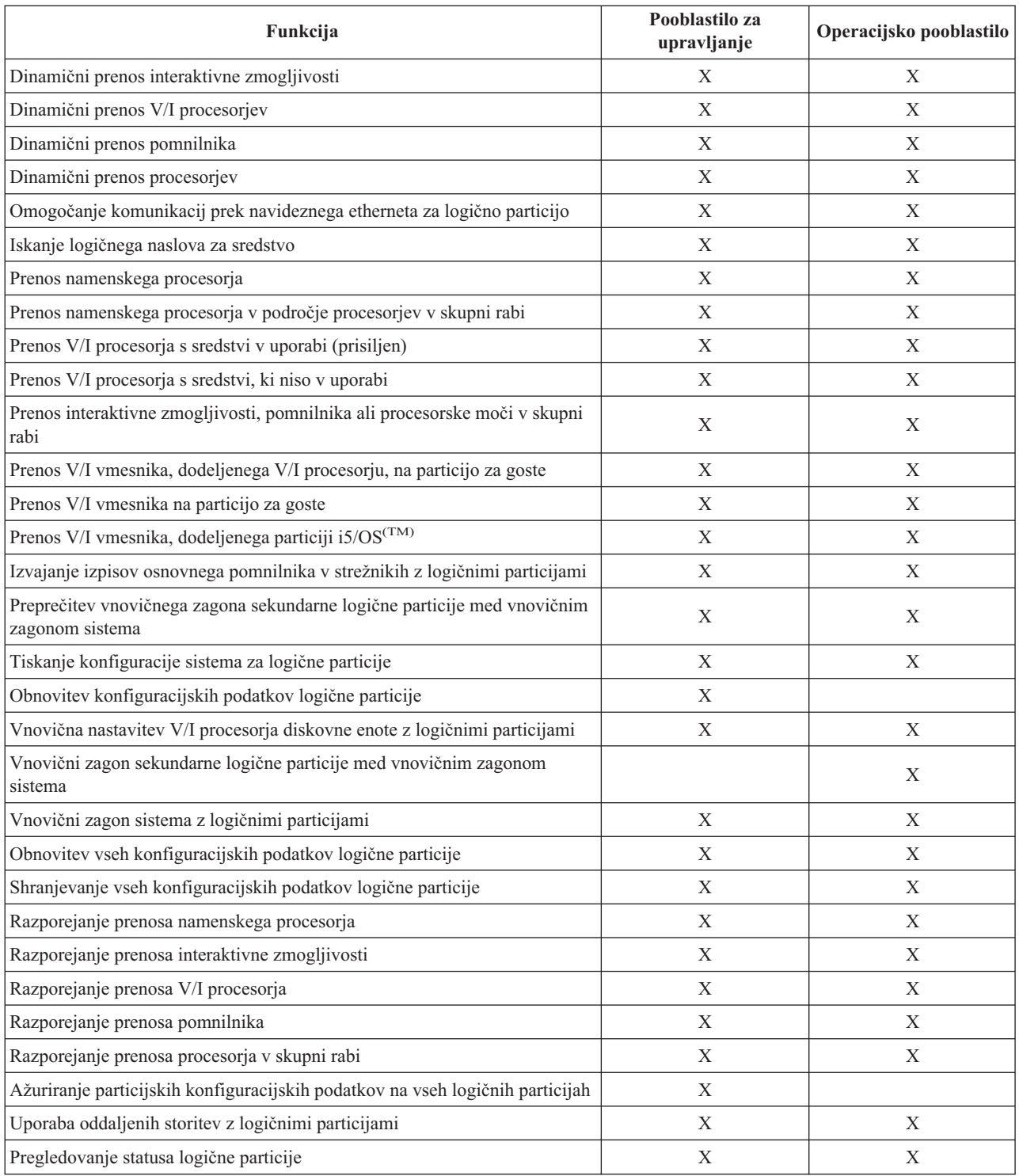

Za uporabo **okna oddaljene operacijske ukazne mize** v lokalnem omrežju potrebuje PC profil naprave na primarni particiji z atributom **Oddaljeno okno particije XXXXXXXX nnn**, kjer je XXXXXXXX ime ciljne particije, nnn pa je številski identifikator particije. Za dodelitev pooblastila uporabniku za uporabo oddaljenega okna opravite naslednje korake:

- 1. Zaženite DST kot QSECOFR ali s katerimkoli ID-jem uporabnika, ki ima pooblastilo za zaščito storitvenih orodij.
- 2. Izberite možnost 5 (Delo z okoljem DST).
- 3. Izberite možnost 5 (Profili naprav storitvenih orodij).
- 4. Izberite možnost 1 (Izdelaj), da izdelate nov profil naprave ali možnost 7 (Spremeni atribute), da prilagodite obstoječo napravo.
- 5. Preverite, ali je atribut **Oddaljeno okno particije** za ustrezno particijo dodeljeno.

Ta profil naprave omogoča funkcije okna iz grafičnega uporabniškega vmesnika oddaljene ukazne mize na PC-ju. Vsi uporabniki potrebujejo veljaven profil uporabnika storitvenih orodij. Za večino funkcij za uporabo okna ni potrebno nobeno posebno pooblastilo, toda za spremembo položaja tipke okna (ročno, normalno, samodejno ali zaščiteno) potrebuje uporabnik profil uporabnika storitvenih orodij na primarni particiji z atributom **Tipka oddaljenega okna particije XXXXXXXX nnn, kjer je XXXXXXXX** ime ciljne particije, nnn pa je številski identifikator particije. Če želite uporabniku dodeliti zmožnost za spreminjanje tipke, opravite naslednje korake:

- 1. Zaženite DST kot QSECOFR ali s katerimkoli ID-jem uporabnika, ki ima pooblastilo za zaščito storitvenih orodij.
- 2. Izberite možnost 5 (Delo z okoljem DST).
- 3. Izberite možnost 3 (Uporabniški profili storitvenih orodij).
- 4. Izberite možnost 1 (Izdelaj), da izdelate nov profil uporabnika ali možnost 7 (Spremeni atribute), da prilagodite obstoječega uporabnika.
- 5. Preverite, ali je pooblastilo **Tipka oddaljenega okna particije** za ustrezno particijo dodeljena.

Dodatne informacije o ID-jih uporabnikov storitvenih orodij boste našli v temi ID-ji uporabnikov storitvenih orodij.

# **Upravljanje zaščite za logične particije**

Večina nalog, povezanih z zaščito, ki jih izvajate v particioniranem sistemu, je enakih, kot naloge, ki jih izvajate v sistemu brez logičnih particij. Kljub temu pa ob izdelavi logičnih particij delate z več kot enim neodvisnim sistemom. Zato boste morali iste naloge izvesti na vsaki logični particiji in ne samo enkrat kot v sistemu brez logičnih particij.

Spodaj je navedenih nekaj osnovnih pravil, ki vam utegnejo koristiti pri delu z zaščito na logičnih particijah:

- $\check{\text{C}}$ e želite dostopati do funkcij za logične particije v Navigatorju iSeries<sup>(TM)</sup>, morate najprej konfigurirati strežnik storitvenih orodij. Dodatne informacije o strežniku storitvenih orodij lahko najdete v temi Konfiguriranje strežnika storitvenih orodij.
- v Uporabniki, ki izvajajo operacije v logični particiji ali uporabniki s pooblastilom skrbnika bodo v primarni particiji potrebovali uporabniški profil za storitvena orodja. Več informacij vam je na voljo v temi [pooblastila](rzaitauthority.htm) za logične [particije.](rzaitauthority.htm)
- v Uporabnike dodajate v sistem tako, da jih dodate v vsako logično particijo posebej. Uporabnike morate dodati v vse logične particije, v katero želite, da dostopajo.
- v Particije ne morejo pregledovati ali uporabljati pomnilnika in diskovnih enot drugih logičnih particij.
- v Particije lahko vidijo samo lastna sredstva strojne opreme.
- v S funkcijami logičnih particij v Navigatorju iSeries lahko pregledate vsa sredstva strojne opreme v oknu Konfiguriranje particije, tako da pri uporabi iz primarne particije izberete Celotno strojno opremo. Pri uporabi iz sekundarnih particij je mogoče pregledati samo sredstva, ki so dodeljena particiji. V obeh vrstah particij morajo uporabniki za pregledovanje informacij imeti pooblastilo za operacije v logični particiji ali pooblastilo skrbnika.
- Sistemska nadzorna plošča nadzoruje primarno particijo. Oddaljena nadzorna plošča nadzoruje vse particije v strežniku. Če je katera od particij zaščitena, s sistemske nadzorne plošče, oddaljene nadzorne plošče ter tudi iz zaslona Delo s statusom particij v SST ni mogoče izvajati nobenih dejanj. Če želite s sistemske nadzorne plošče ali oddaljene nadzorne plošče vsiliti DST, morate spremeniti način v Ročno.
	- S pomočjo oddaljene nadzorne plošče lahko izključite in vključite particijo.
	- Z oddaljeno nadzorno ploščo lahko spremenite tudi način sekundarne particije iz zaščitenega v drugega.
	- Če način sekundarne particije ni več zaščiten, lahko z oddaljeno nadzorno ploščo spremenite status particije.

Več informacij o zaščiti vašega strežnika iSeries najdete v publikacijah iSeries Priročnik za zaščito

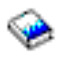

ter Osnovna sistemska zaščita in načrtovanje.

# **Tiskanje konfiguracije sistema za logične particije**

Priporočeno je, da po dokončani nastavitvi natisnete konfiguracijo sistema za vsa V/I sredstva, ki so dodeljena vsem logičnim particijam. Informacije o konfiguraciji logičnih particij med postopkom shranjevanja niso shranjene, zato je potreben izpis, s pomočjo katerega dodelite ustrezna sredstva, če morate v primeru scenarija za obnovitev po nesreči obnoviti sistem.

Poročilo sistemske konfiguracije za vse logične particije morate natisniti tudi za primer, da boste morali izvesti MES (specifikacija različne opreme) znan tudi kot nadgradnja strojne opreme vašega sistema z logičnimi particijami. S pomočjo teh informacij bo vaš IBM(R)-ov poslovni partner ali tržni predstavnik razbral, kako so V/I sredstva vašega sistema dodeljena logičnim particijam.

**Opozorilo:** S tiskanjem seznama konfiguracije sistema s pomočjo Upravljalnika za servis strojne opreme boste prišli le do seznama konfiguracije za sredstva, ki so dodeljena določeni particiji. S tem poročilom ne boste prišli do podrobnosti za celoten sistem, zato z uporabo primarne particije raje opravite spodaj navedene korake.

S pomočjo naslednjih korakov natisnite konfiguracijo sistema:

- 1. Poženite SST ali [DST](rzaitfinddst.htm) s primarne particije.
- 2. Iz SST izberite možnost 5 (Delo s sistemskimi particijami); iz DST izberite možnost 11 (Delo s sistemskimi particijami) in pritisnite Enter.
- 3.

## $\mathbf{D}$

Izberite možnost 1 (Prikaz informacij o particiji) in pritisnite F6, da prikažete naslednje informacije, ali nadaljujte z naslednjimi koraki

### ≪ .

- 4. Izberite možnost 5 (Prikaz V/I sredstev sistema).
- 5. V polju Raven podrobnosti, ki bodo prikazane, vnesite \*ALL, da nastavite raven podrobnosti na ALL.
- 6. Pritisnite F6, da natisnete V/I konfiguracijo sistema.
- 7. Izberite možnost 1 in pritisnite Enter, da natisnete vmesno datoteko.
- 8. Pritisnite F12, da se vrnete na zaslon Prikaz informacij o particiji.
- 9. Izberite možnost 2 (Prikaz konfiguracije obdelave particije).
- 10. Pritisnite F6, da natisnete konfiguracijo obdelave.
- 11. Pritisnite F12, da se vrnete na zaslon Prikaz informacij o particiji.
- 12. Izberite možnost 7 (Prikaz možnosti komunikacij).
- 13.

## $\mathbf{\Sigma}$

Pritisnite F11 in nato še F6, da natisnete komunikacijsko konfiguracijo.

## ≪

- 14. Izberite možnost 1 in pritisnite Enter, da natisnete vmesno datoteko.
- 15. Vrnite se v ukazno vrstico krmilnega jezika (CL) in natisnite te tri vmesne datoteke.

## **Dinamični prenos sredstev logičnih particij**

Dinamični prenos sredstev uporabnikom nudi zmožnost za prenos procesorjev, pomnilnika in interaktivne zmogljivosti med particijami brez vnovičnega zagona particije ali sistema. Da bi lahko čim bolje izkoristili to izboljšavo, se mora na primarnih in sekundarnih particijah izvajati V5R1 ali V5R2.

Za prenos specifičnih sredstev logičnih particij preglejte naslednje članke, v katerih boste našli dodatne informacije:

- v Dinamični prenos interaktivne [zmogljivosti](rzaitmoveinteractive.htm)
- Dinamični prenos V/I [procesorjev](rzaitmoveiop.htm)
- v Dinamični prenos [pomnilnika](rzaitmovememory.htm)
- v Dinamični prenos [procesorske](rzaitmoveprocessors.htm) moči

## **Dinamični prenos interaktivne zmogljivosti**

Interaktivno zmogljivost lahko nastavite tako, da med logičnimi particijami zamenjate vrednosti, ne da bi morali znova zagnati celoten sistem. Najmanjša in največja vrednost podajata območje vrednosti, ki jih lahko vnesete, ne da bi vam bilo treba znova zagnati particijo. Če spremenite omejitve za interaktivno zmogljivost logične particije, morate particijo znova [zagnati.](rzaitwronofflpar.htm)

Najmanjšo vrednost interaktivne zmogljivosti lahko podate tako, da je enaka najmanjši količini interaktivne zmogljivosti, ki je potrebna za nudenje podpore logični particiji. Največja vrednost mora biti manjša od količine interaktivne zmogljivosti, ki je na voljo v sistemu.

V sistemu je količina interaktivne zmogljivosti določena glede na tip sistema in število procesorjev. Z interaktivno zmogljivostjo je podano, kako pogosto mora uporabnik sodelovati z računalnikom (odgovarjati na njegove pozive). Interaktivno je nasprotje od paketnega (pri katerem ni potrebna vpletenost uporabnika).

Glede na količino interaktivne zmogljivosti v vašem sistemu (CPW), morate določiti, kolikšen delež bo na voljo za posamezno logično particijo. Skupna količina interaktivne zmogljivosti vseh logičnih particij ne sme presegati 100%.

Če želite interaktivno zmogljivost iz ene logične particije v drugo prenesti s pomočjo Mojih povezav, opravite naslednje korake:

- 1. V Navigatorju iSeries(TM) razširite **Moje povezave** ali vaše dejavno okolje.
- 2. Izberite primarno particijo sistema.
- 3. Razširite ikono **Konfiguriranje in storitve** in izberite **Logične particije**.
- 4. Z desno tipko miške kliknite **Logična particija** in izberite **Konfiguriranje particij**. Zdaj delate v oknu Konfiguriranje logičnih particij.
- 5. Izberite particijo, iz katere želite prenesti interaktivno zmogljivost.
- 6. Z desno tipko miške kliknite **Interaktivna zmogljivost** in izberite **Prenos**.
- 7. V **Količina za prenos** podajte količino interaktivne zmogljivosti, ki jo želite prenesti. Vrednost mora biti manjša od količine interaktivne zmogljivosti, ki je trenutno na voljo logični particiji. Vrednosti **Po prenosu** za izvorno in ciljno particijo morajo biti znotraj območja, podanega za interaktivno zmogljivost obeh particij.
- 8. V polju **Prenos v — Logično particijo** izberite particijo, ki bo sprejela interaktivno zmogljivost.
- 9. Kliknite **Potrdi**, da prenesete podano količino interaktivne zmogljivosti.

Če želite interaktivno zmogljivost iz ene logične particije v drugo prenesti s pomočjo okna storitvenih orodij, opravite naslednje korake:

- 1. V Navigatorju iSeries izberite **Moje povezave** ali aktivno okolje.
- 2. V oknu Seznam nalog izberite **Odpri okno storitvenih orodij Navigatorja iSeries**. Če okno Seznam nalog ni prikazano, izberite **Prikaži** in **Seznam nalog**.
- 3. Vnesite **naslov IP** omrežnega vmesnika storitvenih orodij, s katerim se želite povezati. Kliknite **Potrdi**.
- 4. Program vas bo pozval na vnos **ID-ja uporabnika in gesla storitvenih orodij**.
- 5. Razširite ime sistema in izberite **Logične particije**.
- 6. Z desno tipko miško kliknite logično particijo in izberite **Konfiguriraj particije**. Zdaj delate v oknu Konfiguriranje logičnih particij.
- 7. Izberite particijo, iz katere želite prenesti interaktivno zmogljivost.
- 8. Z desno tipko miške kliknite **Interaktivna zmogljivost** in izberite **Prenos**.
- 9. V **Količina za prenos** podajte količino interaktivne zmogljivosti, ki jo želite prenesti. Vrednost mora biti manjša od količine interaktivne zmogljivosti, ki je trenutno na voljo logični particiji. Vrednosti **Po prenosu** za izvorno in ciljno particijo morajo biti znotraj območja, podanega za interaktivno zmogljivost obeh particij.
- 10. V polju **Prenos v — Logično particijo** izberite particijo, ki bo sprejela interaktivno zmogljivost.
- 11. Kliknite **Potrdi**, da prenesete podano količino interaktivne zmogljivosti.

Če želite interaktivno zmogljivost iz ene logične particije v drugo prenesti s pomočjo Osrednjega upravljanja, opravite naslednje korake:

- 1. V Navigatorju iSeries razširite ikono **Osrednje upravljanje**.
- 2. Razširite ikono **Sistemi s particijami**.
- 3. Izberite fizični sistem, v katerem je logična particija, s katero želite delati.
- 4. Z desno tipko miško kliknite logično particijo in izberite **Konfiguriraj particije**. Zdaj delate v oknu Konfiguriranje logičnih particij.
- 5. Izberite particijo, iz katere želite prenesti interaktivno zmogljivost.
- 6. Z desno tipko miške kliknite **Interaktivna zmogljivost** in izberite **Prenos**.
- 7. V **Količina za prenos** podajte količino interaktivne zmogljivosti, ki jo želite prenesti. Vrednost mora biti manjša od količine interaktivne zmogljivosti, ki je trenutno na voljo logični particiji. Vrednosti **Po prenosu** za izvorno in ciljno particijo morajo biti znotraj območja, podanega za interaktivno zmogljivost obeh particij.
- 8. V polju **Prenos v — Logično particijo** izberite particijo, ki bo sprejela interaktivno zmogljivost.
- 9. Kliknite **Potrdi**, da prenesete podano količino interaktivne zmogljivosti.

## **Dinamični prenos V/I procesorja**

Logična particija nadzoruje vse naprave, ki so povezane z IOP. V/I naprave ne morete preklopiti v drugo logično particijo, ne da bi morali prenesti lastništvo IOP-ja. Na vodilu v skupni rabi lahko IOP-je prenesete iz logične particije, ne da bi vam bilo treba znova zagnati strežnik.

Pri prenosu IOP-ja iz logične particije ne sme biti v uporabi nobeno sredstvo, priključeno na IOP.

Če želite V/I procesor prenesti iz ene logične particije v drugo s pomočjo Mojih povezav, opravite naslednje korake:

- 1. Prepričajte se, da so vsa sredstva, priključena na V/I procesor, ki ga želite prenesti, prosta. Naprave morajo biti izključene in označene kot strojna oprema, ki ni na voljo.
- 2. V Navigatorju iSeries(TM) razširite **Moje povezave** ali vaše dejavno okolje.
- 3. Izberite primarno particijo sistema.
- 4. Razširite ikono **Konfiguriranje in storitve** in izberite **Logične particije**.
- 5. Z desno tipko miške kliknite **Logična particija** in izberite **Konfiguriranje particij**. Zdaj delate v oknu Konfiguriranje logičnih particij.
- 6. Izberite particijo, v kateri je V/I procesor, ki ga želite prenesti.
- 7. Z desno tipko miške kliknite V/I procesor, ki ga želite prenesti in izberite **Prenos**.

Če želite V/I procesor iz ene logične particije v drugo prenesti s pomočjo okna storitvenih orodij, opravite naslednje korake:

- 1. Prepričajte se, da so vsa sredstva, priključena na V/I procesor, ki ga želite prenesti, prosta. Naprave morajo biti izključene in označene kot strojna oprema, ki ni na voljo.
- 2. V Navigatorju iSeries izberite **Moje povezave** ali aktivno okolje.
- 3. V oknu Seznam nalog izberite **Odpri okno storitvenih orodij Navigatorja iSeries**. Če okno Seznam nalog ni prikazano, izberite **Prikaži** in **Seznam nalog**.
- 4. Vnesite **naslov IP** omrežnega vmesnika storitvenih orodij, s katerim se želite povezati. Kliknite **Potrdi**.
- 5. Vnesti boste morali **ID uporabnika storitvenih orodij in uporabniško geslo**.
- 6. Razširite ime sistema in izberite **Logične particije**.
- 7. Z desno tipko miško kliknite logično particijo in izberite **Konfiguriraj particije**. Zdaj delate v oknu Konfiguriranje logičnih particij.
- 8. Izberite particijo, v kateri je V/I procesor, ki ga želite prenesti.
- 9. Z desno tipko miške kliknite V/I procesor, ki ga želite prenesti in izberite **Prenos**.

Če želite V/I procesor iz ene logične particije v drugo prenesti s pomočjo Osrednjega upravljanja, opravite naslednje korake:

- 1. Prepričajte se, da so vsa sredstva, priključena na V/I procesor, ki ga želite prenesti, prosta. Naprave morajo biti izključene in označene kot strojna oprema, ki ni na voljo.
- 2. V Navigatorju iSeries razširite ikono **Osrednje upravljanje**.
- 3. Razširite ikono **Sistemi s particijami**.
- 4. Izberite fizični sistem, ki ima logično particijo, s katero želite delati.
- 5. Z desno tipko kliknite logično particijo in izberite **Konfiguriranje particij**. Zdaj delate v oknu Konfiguriranje logičnih particij.
- 6. Izberite particijo, v kateri je V/I procesor, ki ga želite prenesti.
- 7. Z desno tipko miške kliknite V/I procesor, ki ga želite prenesti in izberite **Prenos**.

**Sprememba lastništva vodila:** Logična particija je lahko lastnica sistemskega vhodno-izhodnega (V/I) vodila na dva načina: namensko lastništvo vodila in lastništvo s skupno rabo vodila.

Če je logična particija lastnica vodila s statusom namenskega lastništva vodila, ga ne more souporabljati nobena druga logična particija.

Če je logična particija lastnica vodila s statusom lastništva vodila v skupni rabi, lahko particija souporablja vodilo z drugo logično particijo, toda druga logična particija mora dodati to vodilo s statusom uporabe vodila v skupni rabi.

Preden lahko spremenite tip lastništva vodila v namensko lastništvo vodila, morate tej particiji najprej dodati vsa sredstva pod tem vodilom. Če spremenite tip lastništva vodila v lastništvo vodila v skupni rabi, lahko sredstva pod tem vodilom zdaj odstranite. Ta sredstva lahko zdaj uporabljajo druge logične particije (primarna particija in vse sekundarne particije).

Za spremembo lastništva vodila z možnostjo Moje povezave opravite naslednje korake:

- 1. V Navigatorju iSeries(TM) razširite **Moje povezave** ali vaše dejavno okolje.
- 2. Izberite primarno particijo sistema.
- 3. Razširite ikono **Konfiguriranje in storitve** in izberite **Logične particije**.
- 4. Z desno tipko miške kliknite **Logična particija** in izberite **Konfiguriranje particij**. Zdaj delate v oknu Konfiguriranje logičnih particij.
- 5. Z desno tipko miške kliknite vodilo, za katero želite spremeniti lastništvo, in izberite **Lastnosti**.
- 6. Izberite stran **Particije**.
- 7. Pod možnostjo **Lastniška logična particijo** izberite particijo, ki je lastnica vodila, pod možnostjo **Skupna raba** pa tip lastništva. Če je tip lastništva v skupni rabi, se na seznamu prikažejo particije, ki souporabljajo vodilo. Če potrebujete dodatne informacije o teh možnostih kliknite **Pomoč**.
- 8. Kliknite **Potrdi**.

### **Dinamični prenos pomnilnika**

Pomnilnik na vsaki logični particiji deluje znotraj svojih dodeljenih najmanjših in največjih vrednosti. Pomnilnik lahko dinamično prenašate med logičnimi particijami, ne da bi za to morali znova zagnati vpleteni particiji, pod pogojem, da je vaša zahteva po prenosu pomnilnika znotraj območja [najmanjše](rzaitmemorymove.htm) in največje vrednosti, ki ste ga podali med izdelavo particij.

Če zahtevate dinamični prenos pomnilnika med particijami, pomnite, da bo ta pomnilnik odstranjen in dodan v osnovno pomnilniško področje vsake particije (področje \*BASE). To ne vpliva na zasebna ali deljena pomnilniška področja. Če

zahteva za prenos preseže količino razpoložljivega pomnilnika v osnovnem področju, bo sistem po ohranitvi minimalne količine pomnilnika, potrebne v osnovnem področju, sprostil samo prekomerne pomnilniške strani. Ta vrednost je določena s sistemsko vrednostjo za najmanjšo velikost osnovnega pomnilnika (QBASPOOL). Da bi sistem preprečil izgubo podatkov med prenosom pomnilnika, najprej zapiše podatke iz pomnilniških strani na diske in šele nato omogoči pomnilniške strani za drugo particijo. Glede na količino pomnilnika, ki jo želite prenesti, lahko ta zahteva traja nekaj časa.

Vsaka particija bo sporočila svojo najmanjšo izvajalno velikost pomnilnika. Ta vrednost je ocena, ki kaže, koliko pomnilnika na particiji je zaklenjenega za to particijo in ga ni mogoče dinamično prenesti. Če zmanjšate število procesorjev ali niti v particiji ali spremenite področje \*BASE, spremenite najmanjšo vrednost za izvajalno okolje.

Celoten pomnilnik, ki ga dodelite logični particiji, morda ne bo na voljo za uporabo particije. Dodatna obremenitev zaradi statičnega pomnilnika, zahtevanega za podporo dodeljenemu največjemu pomnilniku, bo vplivala za rezerviran ali skrit pomnilnik. Dodatna obremenitev zaradi statičnega pomnilnika bo vplivala tudi na najmanjšo velikost pomnilnika particije.

Najmanjšo velikost pomnilnika, dodeljenega particiji, lahko spremenite samo z vnovičnim zagonom particije. Vendar pa spremembe v največji velikosti pomnilnika zahtevajo vnovični zagon [celotnega](rzaitwronofflpar.htm) sistema, treba pa je povečati tudi najmanjšo vrednost pomnilnika.

Če želite pomnilnik prenesti iz ene logične particije v drugo s pomočjo Mojih povezav, opravite naslednje korake:

- 1. V Navigatorju iSeries(TM) razširite **Moje povezave** ali vaše dejavno okolje.
- 2. Izberite primarno particijo sistema.
- 3. Razširite ikono **Konfiguriranje in storitve** in izberite **Logične particije**.
- 4. Z desno tipko miške kliknite **Logična particija** in izberite **Konfiguriranje particij**. Zdaj delate v oknu Konfiguriranje logičnih particij.
- 5. Izberite particijo, iz katere želite prenesti pomnilnik.
- 6. Z desno tipko miške kliknite **Pomnilnik** in izberite **Prenos**.
- 7. V **Pomnilnik, ki bo prenesen** podajte količino pomnilnika, ki ga želite prenesti. Vrednost mora biti manjša od količine pomnilnika, ki je trenutno na voljo logični particiji. Vrednosti za **Pomnilnik po prenosu** za izvorne in ciljne particije morajo biti znotraj območja najmanjše/največje vrednosti, ki ste ga podali za pomnilnik.
- 8. V polju **V logično particijo** izberite particijo, ki bo sprejela pomnilnik.
- 9. Kliknite **Potrdi**, da prenesete podano količino pomnilnika.

Če želite pomnilnik prenesti iz ene logične particije v drugo s pomočjo okna storitvenih orodij, opravite naslednje korake:

- 1. V Navigatorju iSeries izberite **Moje povezave** ali aktivno okolje.
- 2. V oknu Seznam nalog izberite **Odpri okno storitvenih orodij Navigatorja iSeries**. Če okno Seznam nalog ni prikazano, izberite **Prikaži** in **Seznam nalog**.
- 3. Vnesite **naslov IP** omrežnega vmesnika storitvenih orodij, s katerim se želite povezati. Kliknite **Potrdi**.
- 4. Program vas bo pozval na vnos **ID-ja uporabnika in gesla storitvenih orodij**.
- 5. Razširite ime sistema in izberite **Logične particije**.
- 6. Z desno tipko miško kliknite logično particijo in izberite **Konfiguriraj particije**. Zdaj delate v oknu Konfiguriranje logičnih particij.
- 7. Izberite particijo, iz katere želite prenesti pomnilnik.
- 8. Z desno tipko miške kliknite **Pomnilnik** in izberite **Prenos**.
- 9. V **Pomnilnik, ki bo prenesen** podajte količino pomnilnika, ki ga želite prenesti. Vrednost mora biti manjša od količine pomnilnika, ki je trenutno na voljo logični particiji. Vrednosti za **Pomnilnik po prenosu** za izvorne in ciljne particije morajo biti znotraj območja najmanjše/največje vrednosti, ki ste ga podali za pomnilnik.
- 10. V polju **V logično particijo** izberite particijo, ki bo sprejela pomnilnik.
- 11. Kliknite **Potrdi**, da prenesete podano količino pomnilnika.

Če želite pomnilnik prenesti iz ene logične particije v drugo s pomočjo Osrednjega upravljanja, opravite naslednje korake:

- 1. V Navigatorju iSeries razširite ikono **Osrednje upravljanje**.
- 2. Razširite ikono **Sistemi s particijami**.
- 3. Izberite fizični sistem, v katerem je logična particija, s katero želite delati.
- 4. Z desno tipko miško kliknite logično particijo in izberite **Konfiguriraj particije**. Zdaj delate v oknu Konfiguriranje logičnih particij.
- 5. Izberite particijo, iz katere želite prenesti pomnilnik.
- 6. Z desno tipko miške kliknite **Pomnilnik** in izberite **Prenos**.
- 7. V **Pomnilnik, ki bo prenesen** podajte količino pomnilnika, ki ga želite prenesti. Vrednost mora biti manjša od količine pomnilnika, ki je trenutno na voljo logični particiji. Vrednosti za **Pomnilnik po prenosu** za izvorne in ciljne particije morajo biti znotraj območja najmanjše/največje vrednosti, ki ste ga podali za pomnilnik.
- 8. V polju **V logično particijo** izberite particijo, ki bo sprejela pomnilnik.
- 9. Kliknite **Potrdi**, da prenesete podano količino pomnilnika.

### **Dinamični prenos procesorske moči**

Zmožnost dinamičnega prenosa procesorske moči postane pomembna, ko se morate prilagoditi spreminjajočim se obremenitvam. S procesorji so povezane najmanjše in največje vrednosti. Te vrednosti omogočajo vzpostavitev območja, znotraj katerega lahko dinamično prenesete sredstvo, ne da bi znova zagnali logično particijo. Najmanjše vrednosti določajo, kaj je potrebno za vnovičen zagon particije. Najmanjša vrednost nič je veljavna. Particija z nič procesorji ali procesorskimi enotami ni funkcionalna.

Za deljene in namenske procesorje lahko podate najmanjšo vrednost, ki je enaka najmanjši procesorski moči, potrebni za nudenje podpore logični particiji. Največja vrednost mora biti manjša od količine procesorske moči, ki je na voljo v sistemu. Če spremenite najmanjšo ali največjo vrednost, to zahteva vnovičen zagon celotne particije. Če najmanjša vrednost ne ustreza za vse logične particije, bo znova zagnana samo primarna particija.

**Opomba za particije, ki ne uporabljajo Simetričnega multiprocesiranja (SMP) DB2(R) UDB:** Dinamična sprememba procesorskih sredstev ne vpliva na število nalog, potrebnih za vnovično izdelavo poti dostopa baze podatkov. Če želite spremembo procesorskih sredstev uveljaviti za poti dostopa baze podatkov, morate znova zagnati particijo. Če je SMP omogočeno, vnovični zagon ni potreben.

Če želite z uporabo možnosti Moje povezave prenesti namenski procesor iz ene logične particije v drugo particijo, storite naslednje:

- 1. V Navigatorju iSeries(TM) razširite **Moje povezave** ali vaše dejavno okolje.
- 2. Izberite primarno particijo sistema.
- 3. Razširite ikono **Konfiguriranje in storitve** in izberite **Logične particije**.
- 4. Z desno tipko miške kliknite **Logična particija** in izberite **Konfiguriranje particij**. Zdaj delate v oknu Konfiguriranje logičnih particij.
- 5. Izberite particijo, iz katere želite premakniti namenske procesorje.
- 6. Z desno tipko miške kliknite **Namenski procesorji** in izberite **Prenesi**.
- 7. V polju **Količina za prenos** podajte število namenskih procesorjev, ki jih želite prenesti. Vrednost mora biti manjša od števila procesorjev, ki jih ima trenutno logična particija. Vrednosti **Količina po prenosu** morajo za izvorne in sprejemne particije pasti v območje najmanjših/največjih vrednosti, podanih za namenske procesorje. Tudi katerakoli logična particija, ki uporablja namenske procesorje, mora imeti vsaj 1 namenski procesor.
- 8. V oknu **Prenos v — Logična particija** izberite particijo za sprejem namenskih procesorjev.
- 9. Kliknite **Potrdi**, da prenesete podane namenske procesorje.

Če želite z uporabo okna storitvenih orodij prenesti namenski procesor iz ene logične particije v drugo particijo, storite naslednje:

1. V Navigatorju iSeries izberite **Moje povezave** ali aktivno okolje.
- 2. V oknu Seznam nalog izberite **Odpri okno storitvenih orodij Navigatorja iSeries**. Če okno Seznam nalog ni prikazano, izberite **Prikaži** in **Seznam nalog**.
- 3. Vnesite **naslov IP** omrežnega vmesnika storitvenih orodij, s katerim se želite povezati. Kliknite **Potrdi**.
- 4. Vnesti boste morali **ID uporabnika storitvenih orodij in uporabniško geslo**.
- 5. Razširite ime sistema in izberite **Logične particije**.
- 6. Z desno tipko miško kliknite logično particijo in izberite **Konfiguriraj particije**. Zdaj delate v oknu Konfiguriranje logičnih particij.
- 7. Izberite particijo, iz katere želite premakniti namenske procesorje.
- 8. Z desno tipko miške kliknite **Namenski procesorji** in izberite **Prenesi**.
- 9. V polju **Količina za prenos** podajte število namenskih procesorjev, ki jih želite prenesti. Vrednost mora biti manjša od števila procesorjev, ki jih ima trenutno logična particija. Vrednosti **Količina po prenosu** morajo za izvorne in sprejemne particije pasti v območje najmanjših/največjih vrednosti, podanih za namenske procesorje. Tudi katerakoli logična particija, ki uporablja namenske procesorje, mora imeti vsaj 1 namenski procesor.
- 10. V oknu **Prenos v — Logična particija** izberite particijo za sprejem namenskih procesorjev.
- 11. Kliknite **Potrdi**, da prenesete podane namenske procesorje.

Če želite namenski procesor prenesti iz ene logične particije v drugo s pomočjo Osrednjega upravljanja, storite naslednje:

- 1. V Navigatorju iSeries razširite ikono **Osrednje upravljanje**.
- 2. Razširite ikono **Sistemi s particijami**.
- 3. Izberite fizični sistem, ki ima logično particijo, s katero želite delati.
- 4. Z desno tipko miško kliknite logično particijo in izberite **Konfiguriraj particije**. Zdaj delate v oknu Konfiguriranje logičnih particij.
- 5. Izberite particijo, iz katere želite premakniti namenske procesorje.
- 6. Z desno tipko miške kliknite **Namenski procesorji** in izberite **Prenesi**.
- 7. V polju **Količina za prenos** podajte število namenskih procesorjev, ki jih želite prenesti. Vrednost mora biti manjša od števila procesorjev, ki jih ima trenutno logična particija. Vrednosti **Količina po prenosu** morajo za izvorne in sprejemne particije pasti v območje najmanjših/največjih vrednosti, podanih za namenske procesorje. Tudi katerakoli logična particija, ki uporablja namenske procesorje, mora imeti vsaj 1 namenski procesor.
- 8. V oknu **Prenos v — Logična particija** izberite particijo za sprejem namenskih procesorjev.
- 9. Kliknite **Potrdi**, da prenesete podane namenske procesorje.

Če želite z uporabo možnosti Moje povezave prenesti procesorsko moč v skupni rabi iz ene logične particije v drugo particijo, storite naslednje:

- 1. V Navigatorju iSeries razširite ikono **Moje povezave** ali aktivno okolje.
- 2. Izberite primarno particijo sistema.
- 3. Razširite ikono **Konfiguriranje in storitve** in izberite **Logične particije**.
- 4. Z desno tipko miške kliknite **Logična particija** in izberite **Konfiguriranje particij**. Zdaj delate v oknu Konfiguriranje logičnih particij.
- 5. Izberite particijo, iz katere želite premakniti procesorsko moč v skupni rabi.
- 6. Z desno tipko miške kliknite **Procesorji področja v skupni rabi** in izberite **Prenesi**.
- 7. V oknu **Prikaz enot v — procesorsko področje** izberite enote, s katerimi želite delati. Če potrebujete dodatne informacije o tem polju, kliknite **Pomoč**.
- 8. V polju **Količina za prenos** podajte količino procesorske moči v skupni rabi, ki jo želite prenesti. Vrednost mora biti manjša od trenutne količine procesorske moči v skupni rabi, ki je na voljo logični particiji. Vrednosti **Količina po prenosu** za izvor, morajo biti v območju najmanjših/največjih vrednosti, podanih za procesorsko moč v skupni rabi za obe particiji.
- 9. V oknu **Prenos v — Logična particija** izberite particijo za sprejem namenskih procesorjev.
- 10. Kliknite **Potrdi**, da prenesete podano procesorsko moč v skupni rabi.

Če želite z uporabo okna storitvenih orodij prenesti procesorsko moč v skupni rabi iz ene logične particije v drugo particijo, storite naslednje:

- 1. V Navigatorju iSeries izberite **Moje povezave** ali aktivno okolje.
- 2. V oknu Seznam nalog izberite **Odpri okno storitvenih orodij Navigatorja iSeries**. Če okno Seznam nalog ni prikazano, izberite **Prikaži** in **Seznam nalog**.
- 3. Vnesite **naslov IP** omrežnega vmesnika storitvenih orodij, s katerim se želite povezati. Kliknite **Potrdi**.
- 4. Program vas bo pozval na vnos **ID-ja uporabnika in gesla storitvenih orodij**.
- 5. Razširite ime sistema in izberite **Logične particije**.
- 6. Z desno tipko miško kliknite logično particijo in izberite **Konfiguriraj particije**. Zdaj delate v oknu Konfiguriranje logičnih particij.
- 7. Izberite particijo, iz katere želite premakniti procesorsko moč v skupni rabi.
- 8. Z desno tipko miške kliknite **Procesorji področja v skupni rabi** in izberite **Prenesi**.
- 9. V oknu **Prikaz enot v — procesorsko področje** izberite enote, s katerimi želite delati. Če potrebujete dodatne informacije o tem polju, kliknite **Pomoč**.
- 10. V polju **Količina za prenos** podajte količino procesorske moči v skupni rabi, ki jo želite prenesti. Vrednost mora biti manjša od trenutne količine procesorske moči v skupni rabi, ki je na voljo logični particiji. Vrednosti **Količina po prenosu** za izvor, morajo biti v območju najmanjših/največjih vrednosti, podanih za procesorsko moč v skupni rabi za obe particiji.
- 11. V oknu **Prenos v — Logična particija** izberite particijo za sprejem namenskih procesorjev.
- 12. Kliknite **Potrdi**, da prenesete podano procesorsko moč v skupni rabi.

Če želite procesorsko moč v skupni rabi prenesti iz ene logične particije v drugo s pomočjo Osrednjega upravljanja, storite naslednje:

- 1. V Navigatorju iSeries razširite ikono **Osrednje upravljanje**.
- 2. Razširite ikono **Sistemi s particijami**.
- 3. Izberite fizični sistem, v katerem je logična particija, s katero želite delati.
- 4. Z desno tipko miško kliknite logično particijo in izberite **Konfiguriraj particije**. Zdaj delate v oknu Konfiguriranje logičnih particij.
- 5. Izberite particijo, iz katere želite premakniti procesorsko moč v skupni rabi.
- 6. Z desno tipko miške kliknite **Procesorji področja v skupni rabi** in izberite **Prenesi**.
- 7. V oknu **Prikaz enot v — procesorsko področje** izberite enote, s katerimi želite delati. Če potrebujete dodatne informacije o tem polju, kliknite **Pomoč**.
- 8. V polju **Količina za prenos** podajte količino procesorske moči v skupni rabi, ki jo želite prenesti. Vrednost mora biti manjša od trenutne količine procesorske moči v skupni rabi, ki je na voljo logični particiji. Vrednosti **Količina po prenosu** za izvor, morajo biti v območju najmanjših/največjih vrednosti, podanih za procesorsko moč v skupni rabi za obe particiji.
- 9. V oknu **Prenos v — Logična particija** izberite particijo za sprejem namenskih procesorjev.
- 10. Kliknite **Potrdi**, da prenesete podano procesorsko moč v skupni rabi.

# **Terminiranje prenosa sredstev logične particije**

Planirate lahko prenos pomnilnika, procesorjev, interaktivne zmogljivosti in V/I procesorjev. Nalogo lahko izvedete takoj ali pa za izvajanje izberete poznejši čas. Funkcije za planiranje logičnih particij vam nudijo možnost, da se prilagodite spreminjajoči se delovni obremenitvi in zahtevam po sredstvih.

Za uspešno delovanje planiranih prenosov LPAR morate izpolniti zahteve po zaščiti za i5/OS<sup>(TM)</sup> in namenska storitvena orodja.

Primarna particija sistema, na kateri bo izveden prenos sredstev, mora imeti raven gesla DST nastavljeno tako, da uporablja podporo geslom. Če želite spremeniti raven gesla DST, opravite naslednje korake:

1. Iz DST izberite možnost 5 (Delo z okoljem DST).

- 2. Izberite možnost 6 (Podatki o zaščiti storitvenih orodij).
- 3. Izberite možnost 6 (Raven gesla).
- 4. Pritisnite Enter, da potrdite spremembo ravni gesla.

Geslo za ID uporabnika DST morate spremeniti ZATEM, ko nastavite raven gesla DST za uveljavitev nove ravni šifriranja za ID uporabnika DST. Ta ID je različica istega uporabniškega profila i5/OS s tiskanimi črkami. i5/OSuporabnik/geslo= 'BOB'/'mojegeslo' v DST na primer zahteva uporabnik='BOB'/'MOJEGESLO'. Uporabniški profil DST potrebuje naslednja pooblastila:

- 1. Sistemske particije Operacije ali
- 2. Sistemske particije Upravljanje

Uporabniški profil i5/OS potrebuje naslednja posebna pooblastila:

- 1. \*ALLOBJ Vsa objektna pooblastila
- 2. \*SERVICE Storitve

Uporabniški profil i5/OS mora obstajati na osrednjem sistemu in sistemu, v katerem bodo prenesena sredstva. Po privzetku Osrednje upravljanje zahteva, da ima uporabniški profil, ki je v uporabi za prijavo v osrednji sistem, isto geslo na vseh sistemih zaključne točke. Več informacij vam je na voljo v pomoči Navigatorja iSeries<sup>(TM)</sup> za polje ″Zahtevaj geslo za sisteme končne točke″ na jezičku Zaščita v lastnostih Osrednjega upravljanja.

Prenosi sredstev LPAR so načrtovani in izvedeni z uporabniškim profilom i5/OS, ki je v uporabi tudi za dostop do osrednjega sistema.

Strežnik storitvenih orodij mora biti v ciljnem strežniku omogočen. Če želite omogočiti strežnik storitvenih orodij, opravite naslednje korake:

- 1. V ukazno vrstico krmilnega jezika (CL) vpišite ADDSRVTBLE (Dodaj vnos storitvene tabele) in pritisnite Enter. Prikaže se zaslon Vnos storitvene tabele.
- 2. Vnesite naslednje informacije:

**Opomba:** Naslednje informacije upoštevajo velike in male črke:

- Storitev: 'as-sts'
- VRATA: 3000
- PROTOKOL: 'tcp'
- v BESEDILO: 'Strežnik storitvenih orodij' To polje je sicer neobvezno, vendar je priporočeno, da vnesete opis vnosa v tabelo.
- v Pritisnite **F10** (dodatni parametri).
- v VZDEVEK: 'AS-STS' Vzdevek **mora** biti zapisan z velikimi črkami, saj nekatere vrste iskanja po tabeli upoštevajo velike in male črke.
- 3. S pritiskom na tipko Enter dodajte vnos tabele.
- 4. S pritiskom na F3 zapustite zaslon Dodajanje vnosa storitvene tabele.
- 5. Vnesite ENDTCP (Zaustavi TCP).
- 6. Vnesite STRTCP (Zaženi TCP)
- 7. Če je strežnik storitvenih orodij aktiven, se zažene pri zagonu TCP/IP, dokler ne odstranite vnosa storitvene tabele.
- **Opozorilo:** Strežnik je bil pri dobavi zaradi zaščite onemogočen. Te storitve ne omogočite na delovni postaji, na kateri še vedno veljajo privzeti ID uporabnika DST in gesla (QSECOFR, QSRV, 11111111 ali 22222222). Ker so ti profili DST znani, lahko predstavljajo luknjo v zaščiti, saj te omrežne storitve za overjanje uporabljajo zaščito DST.

Podpora planiranju uporablja API QYHCHCOP.

Več informacij o terminiranju prenosa določenih sredstev logične particije najdete v naslednjih temah:

- v [Terminiranje](rzaitschedulededicated.htm) prenosa namenskega procesorja
- v [Terminiranje](rzaitscheduleshared.htm) prenosa procesorja v skupni rabi
- v [Terminiranje](rzaitscheduleinteractive.htm) prenosa interaktivne zmogljivosti
- [Terminiranje](rzaitscheduleioproc.htm) prenosa V/I procesorja
- v [Terminiranje](rzaitschedulememory.htm) prenosa pomnilnika

# **Terminiranje prenosa namenskega procesorja**

Namenski procesorji so celi procesorji, ki so namenjeni eni sami particiji. Namenski procesor obravnava obdelavo za specifično logično particijo. Če se želite prilagoditi spreminjajoči se delovni obremenitvi, lahko razporedite prenos namenskih procesorjev.

Če želite prenos namenskega procesorja razporediti s pomočjo Mojih povezav, opravite naslednje korake:

- 1. V Navigatorju iSeries (TM) razširite **Moje povezave** ali vaše dejavno okolje.
- 2. Izberite primarno particijo sistema.
- 3. Razširite ikono **Konfiguriranje in storitve** in izberite **Logične particije**.
- 4. Z desno tipko miške kliknite **Logična particija** in izberite **Konfiguriranje particij**. Zdaj delate v oknu Konfiguriranje logičnih particij.
- 5.

# $\mathbf{\hat{z}}$

Izberite particijo, s katere želite prenesti namenski procesor.

≪

- 6. Z desno tipko miške kliknite procesorje, ki jih želite prenesti in izberite **Prenos**.
- 7. Z možnostjo **Procesorji, ki bodo preneseni** podajte namenske procesorje, ki jih želite prenesti.
- 8. Kliknite **Urnik** in podajte, kdaj naj se zgodi prenos.
- 9. Če potrebujete dodatne informacije o tem polju, kliknite **Pomoč**.
- 10. Kliknite **Potrdi**.

Če želite razporediti prenos namenskega procesorja z uporabo okna storitvenih orodij, opravite naslednje korake:

- 1. V Navigatorju iSeries izberite **Moje povezave** ali aktivno okolje.
- 2. V oknu Seznam nalog izberite **Odpri okno storitvenih orodij Navigatorja iSeries**. Če okno Seznam nalog ni prikazano, izberite **Prikaži** in **Seznam nalog**.
- 3. Vnesite **naslov IP** omrežnega vmesnika storitvenih orodij, s katerim se želite povezati. Kliknite **Potrdi**.
- 4. Program vas bo pozval na vnos **ID-ja uporabnika in gesla storitvenih orodij**.
- 5. Razširite ime sistema in izberite **Logične particije**.
- 6. Z desno tipko miško kliknite logično particijo in izberite **Konfiguriraj particije**. Zdaj delate v oknu Konfiguriranje logičnih particij.

## 7.

# ≫

Izberite particijo, s katere želite prenesti namenski procesor.

# ≪

- 8. Z desno tipko miške kliknite procesorje, ki jih želite prenesti in izberite **Prenos**.
- 9. Z možnostjo **Procesorji, ki bodo preneseni** podajte namenske procesorje, ki jih želite prenesti.
- 10. Kliknite **Urnik** in podajte, kdaj naj se zgodi prenos.
- 11. Če potrebujete dodatne informacije o tem polju, kliknite **Pomoč**.
- 12. Kliknite **Potrdi**.
- **70** iSeries: Razdeljevanje na particije z Navigatorjem iSeries

Če želite razporediti prenos namenskega procesorja s pomočjo Osrednjega upravljanja, opravite naslednje korake:

- 1. V Navigatorju iSeries razširite **Osrednje upravljanje**.
- 2. Razširite **Sistemi s particijami**.
- 3. Izberite fizični sistem, v katerem je logična particija, s katero želite delati.
- 4. Z desno tipko miško kliknite logično particijo in izberite **Konfiguriraj particije**. Zdaj delate v oknu Konfiguriranje logičnih particij.

5.

# $\mathbf{p}$

Izberite particijo, s katere želite prenesti namenski procesor.

# ≪

- 6. Z desno tipko miške kliknite procesorje, ki jih želite prenesti in izberite **Prenos**.
- 7. Z možnostjo **Procesorji, ki bodo preneseni** podajte število namenskih procesorjev, ki jih želite prenesti.
- 8. Kliknite **Urnik** in podajte, kdaj naj se zgodi prenos.
- 9. Če potrebujete dodatne informacije o tem polju, kliknite **Pomoč**.
- 10. Kliknite **Potrdi**.

# **Terminiranje prenosa interaktivne zmogljivosti**

Najmanjšo vrednost interaktivne zmogljivosti lahko podate tako, da je enaka najmanjši količini interaktivne zmogljivosti, ki je potrebna za nudenje podpore logični particiji. Največja vrednost mora biti manjša od količine interaktivne zmogljivosti, ki je na voljo v sistemu. S funkcijo terminiranja prenosa interaktivne zmogljivosti lahko prilagodite interaktivne zahteve za particije.

Če želite planirati prenos interaktivne zmogljivosti s pomočjo Mojih povezav, opravite naslednje korake:

- 1. V Navigatorju iSeries (TM) razširite **Moje povezave** ali vaše dejavno okolje.
- 2. Izberite primarno particijo sistema.
- 3. Razširite ikono **Konfiguriranje in storitve** in izberite **Logične particije**.
- 4. Z desno tipko miške kliknite **Logična particija** in izberite **Konfiguriranje particij**. Zdaj delate v oknu Konfiguriranje logičnih particij.

## 5.

# $\mathbf{D}$

Izberite particijo, s katere želite prenesti interaktivno zmogljivost

≪ .

- 6. Z desno tipko miške kliknite interaktivno zmogljivost, ki jo želite prenesti in izberite **Prenos**.
- 7. Kliknite **Urnik** in podajte, kdaj naj se zgodi prenos.
- 8. Če potrebujete dodatne informacije o tem polju, kliknite **Pomoč**.
- 9. Kliknite **Potrdi**.

Če želite planirati prenos interaktivne zmogljivosti s pomočjo okna storitvenih orodij, opravite naslednje korake:

- 1. V Navigatorju iSeries izberite **Moje povezave** ali aktivno okolje.
- 2. V oknu Seznam nalog izberite **Odpri okno storitvenih orodij Navigatorja iSeries**. Če okno Seznam nalog ni prikazano, izberite **Prikaži** in **Seznam nalog**.
- 3. Vnesite **naslov IP** omrežnega vmesnika storitvenih orodij, s katerim se želite povezati. Kliknite **Potrdi**.
- 4. Program vas bo pozval na vnos **ID-ja uporabnika in gesla storitvenih orodij**.
- 5. Razširite ime sistema in izberite **Logične particije**.
- 6. Z desno tipko miško kliknite logično particijo in izberite **Konfiguriraj particije**. Zdaj delate v oknu Konfiguriranje logičnih particij.
- 7.

# $\ddot{\mathbf{z}}$

Izberite particijo, s katere želite prenesti interaktivno zmogljivost.

# ≪

- 8. Z desno tipko miške kliknite interaktivno zmogljivost, ki jo želite prenesti in izberite **Prenos**.
- 9. Kliknite **Urnik** in podajte, kdaj naj se zgodi prenos.
- 10. Če potrebujete dodatne informacije o tem polju, kliknite **Pomoč**.
- 11. Kliknite **Potrdi**.

Če želite planirati prenos interaktivne zmogljivosti s pomočjo Osrednjega opravljanja, opravite naslednje korake:

- 1. V Navigatorju iSeries razširite **Osrednje upravljanje**.
- 2. Razširite **Sistemi s particijami**.
- 3. Izberite fizični sistem, v katerem je logična particija, s katero želite delati.
- 4. Z desno tipko miško kliknite logično particijo in izberite **Konfiguriraj particije**. Zdaj delate v oknu Konfiguriranje logičnih particij.
- 5.

# $\mathbf{\Sigma}$

Izberite particijo, s katere želite prenesti interaktivno zmogljivost.

≪

- 6. Z desno tipko miške kliknite interaktivno zmogljivost, ki jo želite prenesti in izberite **Prenos**.
- 7. Kliknite **Urnik** in podajte, kdaj naj se zgodi prenos.
- 8. Če potrebujete dodatne informacije o tem polju, kliknite **Pomoč**.
- 9. Kliknite **Potrdi**.

# **Terminiranje prenosa V/I procesorja**

# ≫

Prenosi planiranih V/I procesorjev so uspešni le, če konfiguracije LPAR za V/I procesor ne izdela opozoril ″V uporabi″ ali ″Neznano stanje″. Prepričati se morate, da so pred zagonom planirane naloge vsi V/I vmesniki pod tem V/I procesorjem izključeni. Planirate lahko tudi izključitev V/I vmesnikov, tako da izdelate in planirate definicijo ukaza v mapi Osrednjega upravljanja.

Vsi planirani prenosi IOP bodo morda veljavni šele, ko bo primarna particija znova zagnana. Vsak prenos IOP za določitev, kateri IOP želite prenesti, uporablja ID sistemskih sredstev LPAR. ID sredstev LPAR je veljaven do vnovičnega zagona primarne particije. Izvedba velja le za funkcijo za planiranje IOP, ne pa za planiranje interaktivne zmogljivosti, pomnilnika ali procesorske moči.

**Opozorilo:** Če izberete ″Odstranitev informacij sredstev strojne opreme z izvorne particije″ za planiran V/I procesor bodite pozorni, saj s tem odstranite informacije sredstev strojne opreme s particije, ki je med izvajanjem prenosa lastnik V/I procesorja.

Če želite planirati prenos V/I procesorja s pomočjo Mojih povezav, opravite naslednje korake:

- 1. Prepričajte se, da so vsa sredstva, ki so priključena na V/I procesor in jih želite prenesti, prosta. Naprave morajo biti izključene in označene kot strojna oprema, ki ni na voljo.
- 2. V Navigatorju iSeries (TM) razširite **Moje povezave** ali vaše dejavno okolje.
- 3. Izberite primarno particijo sistema.
- 4. Razširite ikono **Konfiguriranje in storitve** in izberite **Logične particije**.
- 5. Z desno tipko miške kliknite **Logična particija** in izberite **Konfiguriranje particij**. Zdaj delate v oknu Konfiguriranje logičnih particij.
- 6. Izberite particijo, s katere želite prenesti V/I procesor.
- 7. Z desno tipko miške kliknite V/I procesor, ki ga želite prenesti in izberite **Prenos**.
- 8. Kliknite **Urnik** in podajte, kdaj naj se zgodi prenos.
- 9. Če potrebujete dodatne informacije o tem polju, kliknite **Pomoč**.
- 10. Kliknite **Potrdi**.

Če želite planirati prenos V/I procesorja z uporabo okna storitvenih orodij, opravite naslednje korake:

- 1. Prepričajte se, da so vsa sredstva, ki so priključena na V/I procesor in jih želite prenesti, prosta. Naprave morajo biti izključene in označene kot strojna oprema, ki ni na voljo.
- 2. V Navigatorju iSeries izberite **Moje povezave** ali aktivno okolje.
- 3. V oknu Seznam nalog izberite **Odpri okno storitvenih orodij Navigatorja iSeries**. Če okno Seznam nalog ni prikazano, izberite **Prikaži** in **Seznam nalog**.
- 4. Vnesite **naslov IP** omrežnega vmesnika storitvenih orodij, s katerim se želite povezati. Kliknite **Potrdi**.
- 5. Program vas bo pozval na vnos **ID-ja uporabnika in gesla storitvenih orodij**.
- 6. Razširite ime sistema in izberite **Logične particije**.
- 7. Z desno tipko miško kliknite logično particijo in izberite **Konfiguriraj particije**. Zdaj delate v oknu Konfiguriranje logičnih particij.
- 8. Izberite particijo, s katere želite prenesti V/I procesor.
- 9. Z desno tipko miške kliknite V/I procesor, ki ga želite prenesti in izberite **Prenos**.
- 10. Kliknite **Urnik** in podajte, kdaj naj se zgodi prenos.
- 11. Če potrebujete dodatne informacije o tem polju, kliknite **Pomoč**.
- 12. Kliknite **Potrdi**.

Če želite planirati prenos V/I procesorja s pomočjo Osrednjega upravljanja, opravite naslednje korake:

- 1. Prepričajte se, da so vsa sredstva, ki so priključena na V/I procesor in jih želite prenesti, prosta. Naprave morajo biti izključene in označene kot strojna oprema, ki ni na voljo.
- 2. V Navigatorju iSeries razširite **Osrednje upravljanje**.
- 3. Razširite **Sistemi s particijami**.
- 4. Izberite fizični sistem, v katerem je logična particija, s katero želite delati.
- 5. Z desno tipko miško kliknite logično particijo in izberite **Konfiguriraj particije**. Zdaj delate v oknu Konfiguriranje logičnih particij.
- 6. Izberite particijo, s katere želite prenesti V/I procesor.
- 7. Z desno tipko miške kliknite V/I procesor, ki ga želite prenesti in izberite **Prenos**.
- 8. Kliknite **Urnik** in podajte, kdaj naj se zgodi prenos.
- 9. Če potrebujete dodatne informacije o tem polju, kliknite **Pomoč**.
- 10. Kliknite **Potrdi**.

# ≪

# **Terminiranje prenosa pomnilnika**

Ko izdelate particijo, morate vanjo dodati pomnilnik v celem številu megabajtov. Primarne particije potrebujejo najmanj 256 MB pomnilnika, medtem ko sekundarne particije potrebujejo najmanj 128 MB. Zaradi delovne obremenitve boste morda morali kdaj particijam dodati še dodatno količino pomnilnika. Zahteve po pomnilniku za particijo lahko uravnavate s pomočjo funkcije za terminiranje prenosa pomnilnika.

Če želite planirati prenos pomnilnika s pomočjo Mojih povezav, opravite naslednje korake:

- 1. V Navigatorju iSeries (TM) razširite **Moje povezave** ali vaše dejavno okolje.
- 2. Izberite primarno particijo sistema.
- 3. Razširite ikono **Konfiguriranje in storitve** in izberite **Logične particije**.
- 4. Z desno tipko miške kliknite **Logična particija** in izberite **Konfiguriranje particij**. Zdaj delate v oknu Konfiguriranje logičnih particij.
- 5.

# $\ddot{\rm{}}$

Izberite particijo, s katere boste prenesli pomnilnik.

# ≪

- 6. Z desno tipko miške kliknite **Pomnilnik** in izberite **Prenos**.
- 7. V **Pomnilnik, ki bo prenesen** podajte količino pomnilnika, ki ga želite prenesti.
- 8. Kliknite **Urnik** in podajte, kdaj naj se zgodi prenos.
- 9. Če potrebujete dodatne informacije o tem polju, kliknite **Pomoč**.
- 10. Kliknite **Potrdi**.

Če želite planirati prenos pomnilnika s pomočjo okna storitvenih orodij, opravite naslednje korake:

- 1. V Navigatorju iSeries izberite **Moje povezave** ali aktivno okolje.
- 2. V oknu Seznam nalog izberite **Odpri okno storitvenih orodij Navigatorja iSeries**. Če okno Seznam nalog ni prikazano, izberite **Prikaži** in **Seznam nalog**.
- 3. Vnesite **naslov IP** omrežnega vmesnika storitvenih orodij, s katerim se želite povezati. Kliknite **Potrdi**.
- 4. Program vas bo pozval na vnos **ID-ja uporabnika in gesla storitvenih orodij**.
- 5. Razširite ime sistema in izberite **Logične particije**.
- 6. Z desno tipko miško kliknite logično particijo in izberite **Konfiguriraj particije**. Zdaj delate v oknu Konfiguriranje logičnih particij.
- 7.

# ≫

Izberite particijo, s katere boste prenesli pomnilnik.

# ≪

- 8. Z desno tipko miške kliknite **Pomnilnik** in izberite **Prenos**.
- 9. V **Pomnilnik, ki bo prenesen** podajte količino pomnilnika, ki ga želite prenesti.
- 10. Kliknite **Urnik** in podajte, kdaj naj se zgodi prenos.
- 11. Če potrebujete dodatne informacije o tem polju, kliknite **Pomoč**.
- 12. Kliknite **Potrdi**.

Če želite planirati prenos pomnilnika s pomočjo Osrednjega upravljanja, opravite naslednje korake:

- 1. V Navigatorju iSeries razširite **Osrednje upravljanje**.
- 2. Razširite **Sistemi s particijami**.
- 3. Izberite fizični sistem, v katerem je logična particija, s katero želite delati.
- 4. Z desno tipko miško kliknite logično particijo in izberite **Konfiguriraj particije**. Zdaj delate v oknu Konfiguriranje logičnih particij.

# 5.

 $\mathbf{p}$ 

Izberite particijo, s katere boste prenesli pomnilnik.

# ≪

- 6. Z desno tipko miške kliknite **Pomnilnik** in izberite **Prenos**.
- 7. V **Pomnilnik, ki bo prenesen** podajte količino pomnilnika, ki ga želite prenesti.
- 8. Kliknite **Urnik** in podajte, kdaj naj se zgodi prenos.
- 9. Če potrebujete dodatne informacije o tem polju, kliknite **Pomoč**.
- 10. Kliknite **Potrdi**.

# **Terminiranje prenosa procesorja v skupni rabi**

Področje procesorjev v skupni rabi vam omogoča, da logični particiji dodelite delne procesorje. V tem področju so zadržani fizični procesorji, ki jih souporabljajo logične particije. Če se želite prilagoditi spreminjajoči se delovni obremenitvi, razporedite prenos procesorskih enot v skupni rabi.

Če želite planirati prenos procesorja v skupni rabi s pomočjo Mojih povezav, opravite naslednje korake:

- 1. V Navigatorju iSeries (TM) razširite **Moje povezave** ali vaše dejavno okolje.
- 2. Izberite primarno particijo sistema.
- 3. Razširite ikono **Konfiguriranje in storitve** in izberite **Logične particije**.
- 4. Z desno tipko miške kliknite **Logična particija** in izberite **Konfiguriranje particij**. Zdaj delate v oknu Konfiguriranje logičnih particij.
- 5.

# $\ddot{\triangleright}$

Izberite particijo, s katere želite prenesti procesor v skupni rabi.

# ≪

- 6. Z desno tipko miške kliknite področje deljenih procesorjev, ki jih želite prenesti, in izberite **Prenesi**.
- 7. Pod možnostjo **Količina za prenos** podajte število enot v področju deljenih procesorjev.
- 8. Kliknite **Urnik** in podajte, kdaj naj se zgodi prenos.
- 9. Če potrebujete dodatne informacije o tem polju, kliknite **Pomoč**.
- 10. Kliknite **Potrdi**.

Naslednji koraki kažejo, kako načrtujete prenos procesorja v skupni rabi s pomočjo okna storitvenih orodij:

- 1. V Navigatorju iSeries izberite **Moje povezave** ali aktivno okolje.
- 2. V oknu Seznam nalog izberite **Odpri okno storitvenih orodij Navigatorja iSeries**. Če okno Seznam nalog ni prikazano, izberite **Prikaži** in **Seznam nalog**.
- 3. Vnesite **naslov IP** omrežnega vmesnika storitvenih orodij, s katerim se želite povezati. Kliknite **Potrdi**.
- 4. Program vas bo pozval na vnos **ID-ja uporabnika in gesla storitvenih orodij**.
- 5. Razširite ime sistema in izberite **Logične particije**.
- 6. Z desno tipko miško kliknite logično particijo in izberite **Konfiguriraj particije**. Zdaj delate v oknu Konfiguriranje logičnih particij.

7.

# $\mathbf{\Sigma}$

Izberite particijo, s katere želite prenesti procesor v skupni rabi.

# $\propto$

- 8. Z desno tipko miške kliknite področje deljenih procesorjev, ki jih želite prenesti, in izberite **Prenesi**.
- 9. Pod možnostjo **Količina za prenos** podajte število enot v področju deljenih procesorjev.
- 10. Kliknite **Urnik** in podajte, kdaj naj se zgodi prenos.
- 11. Če potrebujete dodatne informacije o tem polju, kliknite **Pomoč**.
- 12. Kliknite **Potrdi**.

Če želite planirati prenos procesorja v skupni rabi s pomočjo Osrednjega upravljanja, opravite naslednje korake:

- 1. V Navigatorju iSeries razširite **Osrednje upravljanje**.
- 2. Razširite **Sistemi s particijami**.
- 3. Izberite fizični sistem, v katerem je logična particija, s katero želite delati.
- 4. Z desno tipko miško kliknite logično particijo in izberite **Konfiguriraj particije**. Zdaj delate v oknu Konfiguriranje logičnih particij.

5.

# $\ddot{\mathbf{z}}$

Izberite particijo, s katere želite prenesti procesor v skupni rabi.

# 《

- 6. Z desno tipko miške kliknite področje deljenih procesorjev, ki jih želite prenesti, in izberite **Prenesi**.
- 7. Pod možnostjo **Količina za prenos** podajte število enot v področju deljenih procesorjev.
- 8. Kliknite **Urnik** in podajte, kdaj naj se zgodi prenos.
- 9. Če potrebujete dodatne informacije o tem polju, kliknite **Pomoč**.
- 10. Kliknite **Potrdi**.

# **Nameščanje nove strojne opreme v okolje z logičnimi particijami**

Če nameščate novo strojno opremo v okolje s particijami, se morate zavedati naslednjih dejstev:

# $\mathbf{\Sigma}$

v

Preverite, ali je konfiguracija logične particije veljavna. Morda boste morali iz konfiguracije LPAR [počistiti](rzaitrecnonclear.htm) [nejavljajoča](rzaitrecnonclear.htm) se sredstva.

v Prazni položaji na vodilu v skupni rabi morda niso v lasti particije, zato jih je treba dodeliti želeni particiji, preden v njih namestite nove vmesnike.

# ≪

- v Nova naprava je v lasti logične particije, ki je tudi lastnik V/I procesorja (IOP-ja), na katerega je priključena naprava.
- v Nov IOP ali IOA je v lasti particije, ki je lastnik namenskega vodila.
- v Nov IOP ali IOA je v lastni particije, ki je lastnik praznega položaja na vodilu v skupni rabi.
- v Lastnik novega vodila je primarna particija.
- v Na voljo so novi procesorji in pomnilnik (nedodeljeni), ki jih je mogoče dodeliti poljubni particiji.
- v Če dodajate ali odstranjujete diskovne enote v vašem sistemu, boste morda morali počistiti [konfiguracijske](rzaitrecworknondu.htm) podatke [particije](rzaitrecworknondu.htm) na napravi.
- v Nov interaktivni CPW 5250 je med particije dodeljen glede na delež, podan v čarovniku za izdelavo. Po nadgradnji zagotovite, da particijam ne bo dodeljene več interaktivne CPW 5250, kot je lahko uporabijo.

# ≫

IBM(R) priporoča, da za namestitev IOP-ja ali IOA-ja izvedete naslednje korake:

- 1. S pomočjo možnosti za čiščenje nejavljajočih se sredstev logične particije odstranite sredstva, ki več niso razpoložljiva, ki so navedena dvakrat ali ki jih ni več v strežniku.
- 2. Dodelite prazne položaje želeni particiji.
- 3. S pomočjo informacij o Uporabniško namestljivih komponentah namestite novo strojno opremo.

《

# **Nameščanje nove izdaje programske opreme v primarni particiji**

Če nameščate novo izdajo programske opreme i5/OS(TM), se je medtem morda spremenila najmanjša količina pomnilnika, ki jo zahteva primarna particija. Vrednost najmanjše količine pomnilnika mora biti zadostna, sicer lahko pride do napake pri konfiguriranju logične particije. Najmanjšo in največjo vrednost pomnilnika za posamezno particijo lahko spremenite z Navigatorjem iSeries(TM).

**Opomba - Napaka SRC B600 5390:** Med nameščanjem nove izdaje v particijo ta napaka običajno kaže, da particija, v katero nameščate, nima dovolj minimalnega zahtevanega pomnilnika za vnovični zagon. Najmanjšo količino pomnilnika za particijo povečate tako, da pomnilnik particije znova konfigurirate z Navigatorjem iSeries ali z znakovnim vmesnikom. Pri ponovnem konfiguriranju bo sistem podal predlagane najmanjše količine pomnilnika.

Če želite podrobnejše informacije o nameščanju i5/OS, si oglejte temo Namestitev, nadgradnja ali brisanje i5/OS in povezane programske opreme.

# **Pretvorbe razširitvenih enot v okolju s particijami**

Pretvorbo razširitvene enote strežnika, razdeljenega na particije, je treba predhodno skrbno načrtovati. Priporočljivo je, da vsa dejanja, povezana s konfiguriranjem logičnih particij, izvede strokovnjak za LPAR.

V temi Pretvorba razširitvenih enot v strežniku, ki je razdeljen na particije najdete podrobna navodila za pretvorbe naslednjih komponent:

- Pretvorba komponente 5065 v 5074
- Pretvorba komponente 5066 v 5079
- Pretvorba komponente 5075 v 5074

# **Obnašanje zmogljivosti HVLPTask za particije, ki uporabljajo področje skupne obdelave**

Orodja za uravnavanje zmogljivosti, kot je WRKSYSACT, ki za vsako nalogo javijo uporabo CPU za particije, ki uporabljajo področje skupne obdelave, prikazujejo čas CPU, ki ga porablja naloga HVLPTASK.

HVLPTASK ne porablja realnega časa CPU niti ne vpliva na učinkovitost particije ali opravila v tej particiji. Čas CPU, ki ga porabi HVLPTASK je prikazan zgolj zaradi obračunavanja.

Čas CPU, javljen za HVLPTASK, je funkcija zmogljivosti obdelave, ki je dodeljena particiji.

Čas CPU, naložen HVLPTASK sovpada s količino dela, ki ga opravljajo dejanska opravila in tako omogoča, da delež uporabe sistemskega CPU deluje primerno - raste od 0 do 100 premo sorazmerno s količino dela stranke, ki poteka.

# **Zgledi**

Particija A ima zmogljivost 0.9 procesorske enote, particija B 0.1 procesorske enote, particija C pa ima zmogljivost 1.5 procesorske enote. Particija A in B sta definirani za uporabo enega navideznega procesorja, particija C pa je definirana za uporabo dveh navideznih procesorjev.

Particija A:

Če particija miruje, HVLPTASK porablja 0% časa CPU. Ko čas CPU, ki ga porabljajo dejanska opravila v particiji, narašča od 0 do 0.9 procesorske enote (največja količina dovoljenih sredstev CPU), javljena poraba sistemske CPU za particijo narašča od 0% do 100%. Javljena uporaba CPU za HVLPTASK narašča od 0% do 10%, javljena uporaba CPU z dejanskimi opravili pa od 0% do 90%.

Particija B:

Če particija miruje, HVLPTASK porablja 0% časa CPU. Ko čas CPU, ki ga porabljajo dejanska opravila v particiji, narašča od 0 do 0.1 procesorske enote (največja količina dovoljenih sredstev CPU), javljena poraba sistemske CPU za particijo narašča od 0% do 100%. Javljena uporaba CPU za HVLPTASK narašča od 0% do 90%, javljena uporaba CPU z dejanskimi opravili pa od 0% do 10%.

# Particija C:

Če particija miruje, HVLPTASK porablja 0% časa CPU. Ko čas CPU, ki ga porabljajo dejanska opravila v particiji, narašča od 0 do 1.5 procesorske enote (največja količina dovoljenih sredstev CPU), javljena poraba sistemske CPU za particijo narašča od 0% do 100%. Javljena uporaba CPU za HVLPTASK narašča od 0% do 25%, javljena uporaba CPU z dejanskimi opravili pa od 0% do 75%.

Zgornji zgledi prikazujejo, da je čas CPU, ki ga porablja HVLPTASK funkcija tako konfigurirane zmogljivosti kot tudi števila navideznih procesorjev v particiji.

# **Izjeme**

- 1. WRKACTJOB prikazuje uporabo CPU samo za opravila in ne prikazuje časa CPU, ki ga porablja HVLPTASK.
- 2. PM/400 izvzema HVLPTASK s seznama 20 največkrat javljenih opravil.

# **Pojasnilo**

Če je i5/OS(TM) in aplikacijam v particiji procesorjev v skupni rabi javljen uporaben sistemski čas CPU, so izmerjeni tako, da izračuni uporabe CPU ne opazijo, da so opravljeni v particiji, ki z drugimi particijami souporablja fizične CPU-je. Merjenje časa CPU je izvedeno le za sistemski čas CPU, ne pa za čas CPU za posamezna opravila. To bi namreč privedlo do anomalije med skupnim uporabnim časom CPU, za katerega je javljeno, da ga porabljajo naloge, ter uporabnim časom CPU, ki bi ga naj porabljal sistem. Za razrešitev te anomalije je odvečni čas CPU, ki nastane zaradi merjenja skupnega sistemskega časa CPU, naložen nalogi HVLPTASK.

Čas CPU nalog ni merjen zato, ker že obstajajo meritve, ki temeljijo na dejanskem času CPU, ki ga je naloga porabila, merjenje časa CPU naloge pa bi ovrglo definicije teh meritev. Zgled za takšno meritev je skupni čas CPU, ki ga porabi opravilo, da se dokonča. Če bi bil merjen tudi čas CPU naloge, bi bil skupen čas CPU, ki ga porabi opravilo, funkcija konfigurirane zmogljivosti (procesorskih enot), dodeljene particiji.

# **Vnovični zagon in izključitev sistema z logičnimi particijami**

Včasih boste morali izvesti nalaganje začetnega programa (IPL) ali izključiti celoten sistem ali posamezno particijo.

Pomnite, da z izvajanjem IPL-a na primarni particiji istočasno izvajate tudi IPL na vseh sekundarnih particijah. Več informacij o zagonu sekundarnih particij z IPL-om sistema vam je na voljo v temah vnovični zagon [sekundarne](rzaitiplparsysrs.htm) logične [particije](rzaitiplparsysrs.htm) in preprečitev [vnovičnega](rzaitholdparsysrs.htm) zagona sekundarne particije.

Če izključite primarno particijo, izključite tudi vse sekundarne particije, ki se izvajajo. Če ne izključite sekundarnih particij pred primarno particijo, utegnejo vse sekundarne particije, ki se še vedno izvajajo, izvesti nenormalen IPL.

Več informacij o nenormalnih IPL-ih najdete v temi Osnovne sistemske operacije.

Nekatere od nalog IPL, ki jih lahko opravite so:

- v Spreminjanje [razporeda](rzaitchgpwrscd.htm) napajanja logične particije.
- v Spreminjanje [časa](rzaittimelpar.htm) na primarni particiji.
- [Izključitev](rzaitdelaypwroff.htm) sistema.
- [Vnovični](rzaitiplstart.htm) zagon sistema.
- v Spreminjanje načina [delovanja](rzaitchngerstartmode.htm) za logično particijo.
- v Spreminjanje [vira](rzaitchngiplsource.htm) IPL za logično particijo.
- v [Vnovični](rzaitiplparsysrs.htm) zagon sekundarne logične particije med vnovičnim zagonom sistema.

v [Preprečitev](rzaitholdparsysrs.htm) vnovičnega zagona logične particije med vnovičnim zagonom sistema.

# **Sprememba urnika za napajanje logične particije**

S spremembo sistemske vrednosti QIPLDATTIM (IPL Date and Time - Datum in čas IPL-a) lahko načrtujete, kdaj se bo sekundarna particija vključila in izključila. Sistemsko vrednost QIPLDATTIM lahko spremenite v funkciji Osrednjega upravljanja v Navigatorju iSeries<sup>(TM)</sup>.

V ukazni vrstici delovne postaje s sekundarno particijo z ukazom GO POWER ali CHGPWRSCD spremenite urnik napajanja sekundarne particije.

Pri načrtovanju vklopa sekundarne particije pazite, da se bo vključila samo takrat, ko je primarna particija že vključena. Preden lahko vključite katerokoli sekundarno particijo, morate vključiti primarno particijo.

Dodatne informacije o urnikih napajanja boste našli v temi Osnovne sistemske operacije.

# **Spreminjanje časa na primarni particiji**

Naslednje informacije veljajo le za **primarne particije**.

Ko spreminjate čas na primarni particiji, se prepričajte, da so vključene vse sekundarne particije. S tem zagotovite, da bodo konfiguracijski podatki za vse sekundarne vire nalaganja ustrezno ažurirani.

Če je sekundarna particija med spreminjanjem časa na primarni particiji izključena, se utegne prikazati sistemska referenčna koda A6005090 800140A.

Če želite razrešiti napako, izvedite IPL za strežnik v ročnem načinu, da sprejmete podatke vira nalaganja. Več informacij o sprejemanju podatkov vira nalaganja najdete v temi Sprejetje diskovne enote kot vira [nalaganja](rzaitrecloaddu.htm) za logične [particije.](rzaitrecloaddu.htm)

# **Izklop sistema z logičnimi particijami Izklop sekundarne particije**

Pravilen način za izklop sekundarne particije je uporaba ukaza krmilnega jezika (CL) PWRDWNSYS (Power down system - Izključi napajanje sistema).

V ukazno vrstico na delovni postaji te sekundarne particije vpišite PWRDWNSYS OPTION (\*CNTRLD) DELAY (600) in pritisnite Enter.

Izklop sekundarne particije ne vpliva na nobene druge logične particije. Ta ukaz priporočamo za izklop sekundarne particije.

## **Izklop primarne particije**

Preden izključite primarno particijo, z ukazom PWRDWNSYS izključite vse sekundarne particije, nato pa z ukazom PWRDWNSYS izključite primarno particijo.

Od izdaje V5R2 naprej lahko nastavite v ukazu PWRDWNSYS podporo za potrditev. Potrditveni zaslon vas vpraša, ali želite izključiti primarno particijo, med tem ko so sekundarne particije aktivne. Če želite spremeniti primarno privzeto vrednost ukaza PWRDWNSYS iz ukazne vrstice, vpišite ADDENVVAR in pritisnite Enter. Spremenljivka okolja je QIBM\_PWRDWNSYS\_CONFIRM.

V ukazno vrstico na delovni postaji primarne particije vpišite PWRDWNSYS OPTION (\*CNTRLD) DELAY (600) in pritisnite Enter.

Če sekundarnih particij ne izključite pred primarno particijo, se bodo se aktivne sekundarne particije izključile nenormalno.

Upravljalnik particij bo sekundarnim particijam omogočil poskus zapisa spremenjenih podatkov iz pomnilnika na diskovne enote, toda operacijski sistem morda ne bo uspel opraviti normalnega zaključka opravila. Naslednji IPL za prizadeto sekundarno particijo bo obravnavan kot nenormalni IPL in njegovo dokončanje lahko traja precej dlje.

# **Zakasnjeni izklop**

Zakasnjeni izklop (gumb za napajanje na oddaljeni nadzorni plošči) uporabite samo, če morate izključiti logično particijo in ukaz PWRDWNSYS ne deluje.

Če uporabite možnost zakasnjenega izklopa particija počaka z izklopom toliko časa, kot ste določili. Na ta način ima particija dovolj časa, da zaustavi opravila in zapiše podatke na diske. Če se particija v vnaprej določenem času ne uspe zaustaviti, se bo zaustavila nenormalno, naslednji vnovični zagon pa lahko traja dlje časa.

# **Takojšnji izklop**

Možnost za takojšnji izklop (funkcija 8 na oddaljeni nadzorni plošči) uporabite samo, če logične particije ne morete izključiti z ukazom PWRDWNSYS ali z zakasnjenim izklopom.

Če uporabite možnost takojšnjega izklopa na oddaljeni nadzorni plošči, se sistem izključi brez vnaprej določene zakasnitve. To lahko povzroči nenormalni IPL logične particije in izgubo podatkov.

Če želite izvesti zakasnjeni izklop ali takojšnji izklop, morate delati z oddaljeno nadzorno ploščo. **Gumb za napajanje** bo zagnal zakasnjeni izklop, **funkcija 8** pa takojšnji izklop sistema. Za prikaz oddaljene nadzorne plošče potrebujete ID uporabnika storitvenih orodij z operacijskim pooblastilom ali s pooblastilom za upravljanje za funkcijo Sistemske particije v namenskih storitvenih orodjih (DST).

Dodatne informacije o uporabi oddaljene nadzorne plošče boste našli v temi Funkcija nadzorne plošče, navodila o vnovičnem zagonu strežnika pa v temi Vnovičen zagon sistema (IPL).

# **Vnovični zagon sistema z logičnimi particijami**

Če želite znova zagnati celoten sistem (izvesti izklop in nalaganje začetnega programa (IPL)), morajo biti sekundarne particije izklopljene skupaj s primarno particijo. Če boste znova zagnali primarno particijo, najprej [izklopite](rzaitdelaypwroff.htm) vse sekundarne particije.

Sekundarno particijo lahko znova zaženete, ne da bi s tem vplivali na druge sekundarne particije. Če je sekundarna particija vklopljena, jo lahko znova zaženete z ukazom PWRDWNSYS OPTION \*CNTRLD DELAY (600) RESTART (\*YES). Ta ukaz lahko izdate iz ukazne vrstice ene od delovnih postaj ali pa uporabite možnost za izdajo ukaza v Navigatorju iSeries<sup>(TM)</sup>.

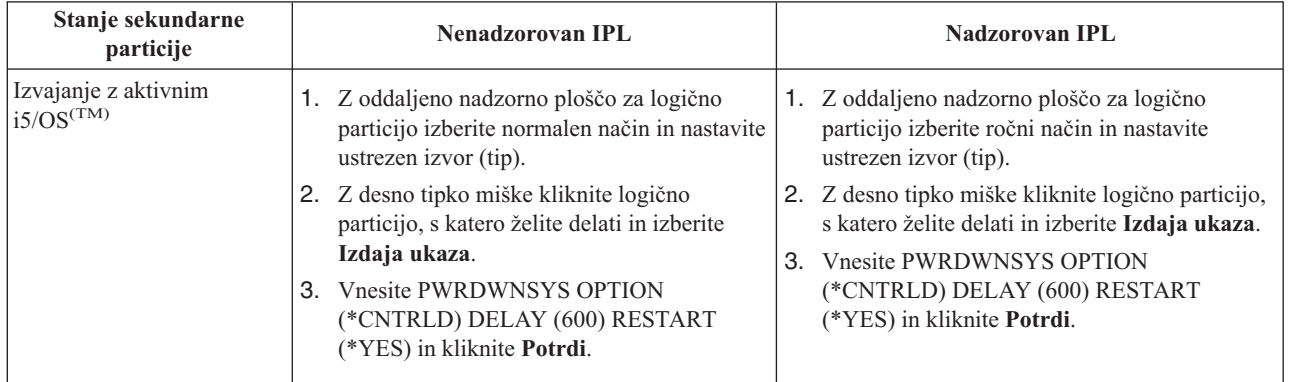

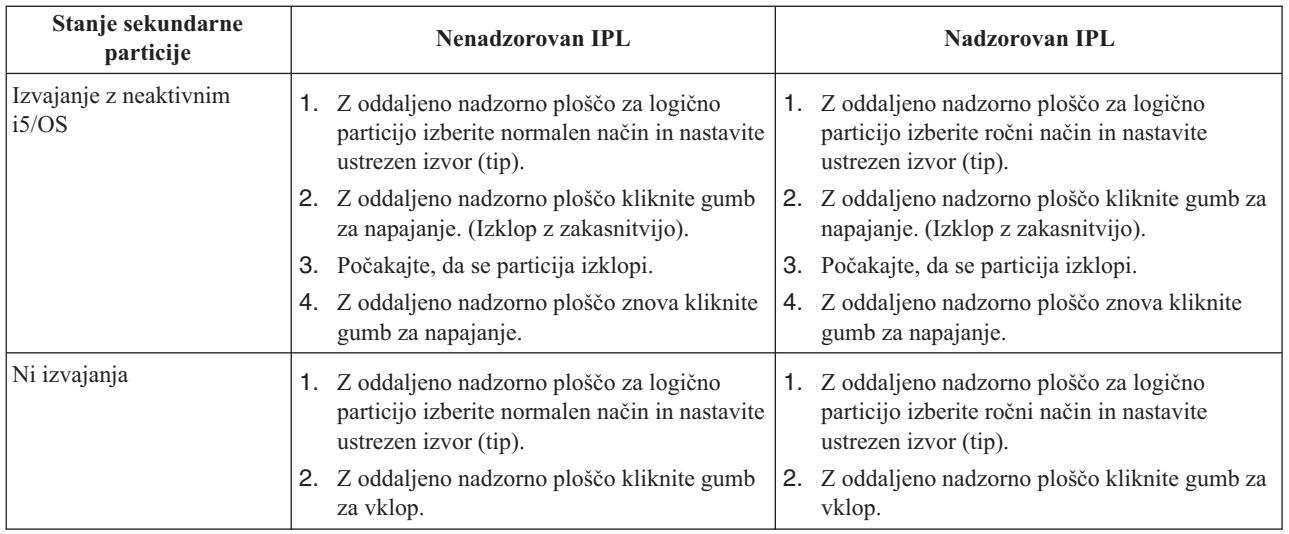

Več informacij o zagonu sekundarnih particij s sistemskim IPL-om vam je na voljo v vnovični zagon [sekundarne](rzaitiplparsysrs.htm) logične [particije.](rzaitiplparsysrs.htm)

Več informacij o izvajanju nadzorovanega in nenadzorovanega IPL-a najdete v temi Osnovne sistemske operacije. Operacijska ukazna miza nudi dodatne informacije o oddaljeni nadzorni plošči.

# **Sprememba operacijskega načina za logično particijo**

Operacijski način za logične particije deluje ravno tako kot operacijski način v sistemu brez logičnih particij. Dodatne informacije o delovanju operacijskega načina in zakaj ga spremeniti, boste našli v temi Operacijski način IPL-a.

Za spremembo operacijskega načina za particijo morate delati z oddaljeno nadzorno ploščo. Potrebujete ID uporabnika storitvenih orodij z operacijskim pooblastilom in pooblastilom za upravljanje za funkcijo Sistemske particije v namenskih storitvenih orodjih (DST).

Navodila o spreminjanju operacijskega načina za particijo boste našli v temi Spreminjanje operacijskih načinov in tipov IPL-a.

# **Sprememba izvora IPL za logično particijo**

Za vsako logično particijo lahko izberete ločen izvor (tip) nalaganja začetnega programa (IPL-a). Vsak izvor IPL (A, B, C ali D) v sistemu z logičnimi particijami deluje ravno tako kot v sistemu brez logičnih particij.

Informacije o delovanju posameznih izvorov IPL in zakaj jih spremeniti boste našli v temi Tip IPL-a.

**Opozorilo:** Izvor C IPL-a naj uporabi samo predstavnik servisne službe za strojno opremo ali pa ga uporabljajte samo pod vodstvom predstavnika servisne službe. Pri nepravilni uporabi te funkcije lahko pride do resne izgube podatkov.

Za spremembo izvora IPL za particijo morate delati z oddaljeno nadzorno ploščo. Za delo z oddaljeno nadzorno ploščo potrebujete ID uporabnika storitvenih orodij z operacijskim pooblastilom in pooblastilom za upravljanje za funkcijo Sistemske particije v namenskih storitvenih orodjih (DST).

Navodila o uporabljanju oddaljene nadzorne plošče boste našli v temi Funkcije nadzorne plošče, navodila o spreminjanju izvora IPL za particijo pa v temi Spreminjanje operacijskih načinov in tipov IPL-a.

# **Vnovični zagon sekundarne logične particije med vnovičnim zagonom sistema**

Če izberete to možnost, lahko nastavite, da bo sekundarna logična particija ob izvedbi vnovičnega zagona sistema (primarne particije) ali nalaganja začetnega programa samodejno zagnana.

Ta postopek lahko izvedete iz Navigatorja iSeries<sup>(TM)</sup>. Zanj potrebujete uporabniški ID storitvenih orodij s skrbniškim pooblastilom za funkcijo sistemskih particij v Namenskih storitvenih orodjih (DST).

Če želite med vnovičnim zagonom sistema s pomočjo Mojih povezav znova zagnati tudi sekundarno logično particijo, opravite naslednje korake:

- 1. V Navigatorju iSeries razširite ikono **Moje povezave** ali aktivno okolje.
- 2. Izberite primarno particijo sistema.
- 3. Razširite ikono **Konfiguriranje in storitve** in izberite **Logične particije**.
- 4. Z desno tipko miške kliknite logično particijo in izberite **Lastnosti**.
- 5. Izberite stran **Možnosti**.
- 6. Izberite okence **Samodejni vnovični zagon ob vnovičnem zagonu primarne particije**, da bo ob vnovičnem zagonu sistema samodejno zagnana tudi sekundarna particija. Če potrebujete dodatne informacije o tem polju, kliknite **Pomoč**.
- 7. Kliknite **Potrdi**.

Če želite med vnovičnim zagonom sistema s pomočjo okna storitvenih orodij znova zagnati tudi sekundarno logično particijo, opravite naslednje korake:

- 1. V Navigatorju iSeries izberite **Moje povezave** ali aktivno okolje.
- 2. V oknu Seznam nalog izberite **Odpri okno storitvenih orodij Navigatorja iSeries**. Če okno Seznam nalog ni prikazano, izberite **Prikaži** in **Seznam nalog**.
- 3. Vnesite **naslov IP** omrežnega vmesnika storitvenih orodij, s katerim se želite povezati. Kliknite **Potrdi**.
- 4. Program vas bo pozval na vnos **ID-ja uporabnika in gesla storitvenih orodij**.
- 5. Razširite ime sistema in izberite **Logične particije**.
- 6. Z desno tipko miške kliknite logično particijo in izberite **Lastnosti**.
- 7. Izberite stran **Možnosti**.
- 8. Izberite okence **Samodejni vnovični zagon ob vnovičnem zagonu primarne particije**, da bo ob vnovičnem zagonu sistema samodejno zagnana tudi sekundarna particija. Če potrebujete dodatne informacije o tem polju, kliknite **Pomoč**.
- 9. Kliknite **Potrdi**.

Če želite med vnovičnim zagonom sistema s pomočjo Osrednjega upravljanja znova zagnati tudi sekundarno logično particijo, opravite naslednje korake:

- 1. V Navigatorju iSeries razširite ikono **Osrednje upravljanje**.
- 2. Razširite ikono **Sistemi s particijami**.
- 3. Izberite fizični sistem, ki ima logično particijo, s katero želite delati.
- 4. Z desno tipko miške kliknite logično particijo in izberite **Lastnosti**.
- 5. Izberite stran **Možnosti**.
- 6. Izberite okence **Samodejni vnovični zagon ob vnovičnem zagonu primarne particije**, da bo ob vnovičnem zagonu sistema samodejno zagnana tudi sekundarna particija. Če potrebujete dodatne informacije o tem polju, kliknite **Pomoč**.
- 7. Kliknite **Potrdi**.

# **Preprečitev vnovičnega zagona sekundarne logične particije med vnovičnim zagonom sistema**

Če izberete to možnost, logična particija ob izvedbi vnovičnega zagona sistema (primarna particija) ali nalaganja začetnega programa ne bo zagnana.

Ta postopek lahko izvedete iz Navigatorja iSeries<sup>(TM)</sup>. Za to potrebujete uporabniški profil storitvenih orodij s skrbniškim pooblastilom za funkcijo sistemskih particij v Namenskih storitvenih orodjih (DST). Če želite preprečiti vnovični zagon sekundarne logične particije med vnovičnim zagonom sistema, opravite naslednje korake:

Če želite preprečiti vnovični zagon sekundarne logične particije med vnovičnim zagonom sistema z uporabo Mojih povezav, opravite naslednje korake:

- 1. V Navigatorju iSeries razširite ikono **Moje povezave** ali aktivno okolje.
- 2. Izberite primarno particijo sistema.
- 3. Razširite ikono **Konfiguriranje in storitve** in izberite **Logične particije**.
- 4. Z desno tipko miške kliknite logično particijo in izberite **Lastnosti**.
- 5. Izberite stran **Možnosti**.
- 6. Razveljavite izbiro okenca **Samodejni vnovični zagon ob vnovičnem zagonu primarne particije** in tako preprečite, da bo logična particija ob vnovičnem zagonu sistema znova zagnana. Če potrebujete dodatne informacije o tem polju, kliknite **Pomoč**.
- 7. Kliknite **Potrdi**.

Če želite preprečiti vnovični zagon sekundarne logične particije med vnovičnim zagonom sistema z uporabo okna storitvenih orodij, opravite naslednje korake:

- 1. V Navigatorju iSeries izberite **Moje povezave** ali aktivno okolje.
- 2. V oknu Seznam nalog izberite **Odpri okno storitvenih orodij Navigatorja iSeries**. Če okno Seznam nalog ni prikazano, izberite **Prikaži** in **Seznam nalog**.
- 3. Vnesite **naslov IP** omrežnega vmesnika storitvenih orodij, s katerim se želite povezati. Kliknite **Potrdi**.
- 4. Program vas bo pozval na vnos **ID-ja uporabnika in gesla storitvenih orodij**.
- 5. Razširite ime sistema in izberite **Logične particije**.
- 6. Z desno tipko miške kliknite logično particijo in izberite **Lastnosti**.
- 7. Izberite stran **Možnosti**.
- 8. Razveljavite izbiro okenca **Samodejni vnovični zagon ob vnovičnem zagonu primarne particije** in tako preprečite, da bo logična particija ob vnovičnem zagonu sistema znova zagnana. Če potrebujete dodatne informacije o tem polju, kliknite **Pomoč**.
- 9. Kliknite **Potrdi**.

Če želite preprečiti vnovični zagon sekundarne logične particije med vnovičnim zagonom sistema z uporabo Osrednjega upravljanja, opravite naslednje korake:

- 1. V Navigatorju iSeries razširite ikono **Osrednje upravljanje**.
- 2. Razširite ikono **Sistemi s particijami**.
- 3. Izberite fizični sistem, ki ima logično particijo, s katero želite delati.
- 4. Z desno tipko miške kliknite logično particijo in izberite **Lastnosti**.
- 5. Izberite stran **Možnosti**.
- 6. Razveljavite izbiro okenca **Samodejni vnovični zagon ob vnovičnem zagonu primarne particije** in tako preprečite, da bo logična particija ob vnovičnem zagonu sistema znova zagnana. Če potrebujete dodatne informacije o tem polju, kliknite **Pomoč**.
- 7. Kliknite **Potrdi**.

# **Odpravljanje težav z logičnimi particijami**

Če imate težave s sistemom, razdeljenim na particije, ugotovite, ali je težava povezana le z logičnimi particijami ali s celotnim sistemom. Oglejte si temo Odpravljanje težav in servis, da ugotovite, ali gre pri vaši težavi za običajno sistemsko težavo. Če je vaša težava specifična za logične particije, lahko s tem razdelkom ter iskalnikom SRC poiščete ustrezne sistemske referenčne kode (SRC-je) in obnovitveno dejanje, ki je potrebno za razrešitev napake. Vendar pa utegnejo določena obnovitvena dejanja in naloge zahtevati sodelovanje Centra za tehnično podporo.

# **Iskalnik [SRC-jev](rzaitsrcfinder.htm) za logične particije**

S pomočjo iskalnika SRC-jev lahko poiščete podroben opis sistemskih referenčnih kod, povezanih z logičnimi particijami.

## **[Ugotavljanje,](rzaitiflpar.htm) ali ima strežnik logične particije**

Z Navigatorjem iSeries(TM) ugotovite, ali je bil strežnik konfiguriran za izvajanje logičnih particij.

### **Sistemske [referenčne](rzaitcsp.htm) kode (SRC-ji) za logične particije**

Spoznajte, kako ugotovite, ali je strežnik naletel na napake v logičnem particioniranju.

## **[Pregledovanje](rzaitpal.htm) dnevnika dejavnosti izdelka (PAL(R))**

S pomočjo Namenskih storitvenih orodij (DST) ali Sistemskih storitvenih orodij (SST) lahko poiščete sistemske referenčne kode za logične particije.

#### **Iskanje sistemskih [referenčnih](rzaitfindsrc.htm) kod za posamezno logično particijo**

S pomočjo Navigatorja iSeries lahko poiščete najnovejše sistemske referenčne kode za vsako logično particijo v strežniku.

#### **[Razreševanje](rzaittrouble.htm) sistemskih referenčnih kod**

Poiščite seznam običajnih sistemskih referenčnih kod ter predlagana popravljalna dejanja za logične particije.

## **[Sporočila](rzaiterrunderstand.htm) o napakah in poročila za logične particije**

Priskrbite si seznam sporočil o napakah, značilnih za logične particije.

#### **Delo s [konfiguracijskimi](rzaitrecwork.htm) podatki za logične particije**

S pomočjo DST in SST lahko počistite, kopirate ali ažurirate konfiguracijske podatke, konfigurirate nekonfigurirane diskovne enote, počistite sredstva, ki ne poročajo, sprejmete diskovno enoto kot vir za nalaganje ter zbrišete logične particije s strežnika.

### **Situacije, ki zahtevajo sodelovanje [predstavnika](rzaittscenter.htm) servisne službe**

Sporočite težave s strežnikom, ki zahtevajo strokovno pomoč Centra za tehnično podporo.

# **Sistemske referenčne kode (SRC-ji) za logične particije**

Naslednji seznam vsebuje splošne SRC-je, ki jih lahko javi PAL<sup>(R)</sup>. Predlagana popravljalna dejanja spremljajo vse SRC-je. Če SRC-ja ni na seznamu, morda ni povezan z logičnimi particijami. Preglejte dokumentacijo Odpravljanje težav in servis ali naslednjo raven servisa.

Sistemske [referenčne](rzaitcsp.htm) kode (SRC-ji) za logične particije pojasnjujejo, kaj so SRC-ji in kako jih je mogoče prepoznati.

**Opomba:** V naslednji tabeli številke xx v kodah SRC predstavljajo ID particije.

### **SRC Informacije**

1 B2xx 1230 **Vzrok:** Sekundarna particija ni mogla izvesti IPL-a. IPL je končan. Ta SRC se med drugim pojavi tudi, če sekundarni particiji ne dodelite ustreznega števila procesorjev ali količine pomnilnika.

> **Obnovitev:** Na zaslonu Delo s sistemskimi particijami odpravite težavo s konfiguracijo, glede na kodo vzroka, nato pa poskusite znova izvesti IPL sekundarne particije. Če to ne uspe, se posvetujte s ponudnikom storitev.

**Postopek analiziranja težave:** Iz besede 3 v SRC-ju razberite kodo vzroka. Vrednosti za kode vzroka so lahko naslednje:

- v 000000A2: Nezadostna količina interaktivne zmogljivosti
- 000000A3: Nezadostno število procesorjev
- v 000000A4: Nezadostna velikost osnovnega pomnilnika

Za vse druge kode vzroka se obrnite na ponudnika storitev.

B2xx 1250 **Vzrok:** Način za IPL primarne particije ne dopušča izvedbe IPL-a sekundarne particije v podanem načinu. IPL je končan. Ta SRC se med drugim prikaže tudi, če je IPL primarne particije v načinu C, IPL sekundarne particije pa v načinu B. Če je IPL primarne particije v načinu D, izvedba IPL-a za sekundarne particije ni dovoljena.

> **Obnovitev:** Na zaslonu Delo s sistemskimi particijami sekundarnim particijam dodelite isti način IPL kot primarni particiji. Nato poskusite znova izvesti IPL sekundarne particije. Če težave s tem ne odpravite, se obrnite na ponudnika storitev.

**Postopek analiziranja težave:** Iz vnosa v dnevnik [dejavnosti](rzaitpal.htm) izdelka (PAL) zberite podrobne šestnajstiške podatke za to težavo.

B2xx 1260 **Vzrok:** Za sekundarno particijo je bila dosežena nastavitev za načrtovano vključitev (TPO), vendar zaklepanje ni bilo nastavljeno na Samodejno ali Običajno. IPL bo končan.

> **Obnovitev:** Na zaslonu Delo s sistemskimi particijami spremenite nastavitev zaklepanja iz Ročno-Zaščiteno v Običajno-Samodejno. Nato poskusite znova izvesti IPL sekundarne particije. Če težave s tem ne odpravite, se obrnite na ponudnika storitev.

**Postopek analiziranja težave:** Iz vnosa v dnevnik [dejavnosti](rzaitpal.htm) izdelka (PAL) zberite podrobne šestnajstiške podatke za to težavo.

B2xx 1310 **Vzrok:** IOP nadomestne naprave za IPL (način D) ni izbran. IPL bo poskusil nadaljevati, vendar morda za iskanje pravega vira nalaganja za način D ne bo dovolj razpoložljivih informacij.

> **Obnovitev:** Na zaslonu Delo s sistemskimi particijami konfigurirajte nadomestni IOP IPL za sekundarno particijo. Nato poskusite znova izvesti IPL sekundarne particije. Če to ne uspe, se posvetujte s ponudnikom storitev.

> **Postopek analiziranja težave:** Iz dnevnika [dejavnosti](rzaitpal.htm) izdelka (PAL) zberite podrobne šestnajstiške podatke za to težavo.

B2xx 1320 **Vzrok:** Za IPL v načinu A ali B ni izbran noben privzet IOP vira nalaganja. IPL bo poskušal nadaljevati, vendar morda za iskanje pravilnega vira nalaganja ne bo na voljo dovolj informacij.

> **Obnovitev:** Na zaslonu Delo s sistemskimi particijami konfigurirajte IOP vira nalaganja za sekundarno particijo. Nato poskusite znova izvesti IPL sekundarne particije. Če to ne uspe, se posvetujte s ponudnikom storitev.

> **Postopek analiziranja težave:** Iz dnevnika [dejavnosti](rzaitpal.htm) izdelka (PAL) zberite podrobne šestnajstiške podatke za to težavo.

B2xx 3110 **Vzrok:** Vsi kandidati za vir nalaganja so bili pregledani za veljavne kode sekundarne particije. Vendar so za vsakega od njih najdene napake, ki jim preprečujejo, da so uporabljeni kot kandidat vira nalaganja za IPL. IPL je končan.

> **Obnovitev:** Posvetite se vsem napakam, nato pa znova poskusite izvesti IPL sekundarne particije. Če to ne uspe, se posvetujte s ponudnikom storitev.

> **Postopek analiziranja težave:** Preglejte seznam zgodovine za SRC sekundarne particije po prejšnjih SRC-jih napak B2ppxxxx (pri čemer je pp ID particije), da najdete izvor težave.

B2xx 3123 **Vzrok:** Reža IOA ne pripada IOP-ju. Preverjanje je izvedeno za določen IOP za zagotovitev, da mu je bila dodeljena reža IOA. Ta SRC nakazuje, da IOP-ju ni bila dodeljena nobena reža IOA in zato ne bo narejen poskus za nobenega od naslovov enote pod to režo. IPL bo poskusil nadaljevati s preskokom na naslov naslednje reže.

> **Rešitev:** Ta SRC verjetno nakazuje konfiguracijsko napako v LPAR-u. Na zaslonu Delo s particijami preverite konfiguracijo particije in zagotovite, da so vse reže pravilno dodeljene particiji.

> **Postopek analiziranja težave:** V dnevniku [aktivnosti](rzaitpal.htm) izdelka (PAL) poiščite SRC-je, ki se nanašajo na naslov naprave, ki je omenjen v besedah 13-16 SRC-ja. Odpravite vse najdene težave in nato ponovite sekundarni IPL.

B2xx 3125 **Vzrok:** Dodelitev pomnilnika prvotnim objektom IPL ni uspela. Primarni particiji zmanjkuje pomnilnika. Zaporedje IPL bo znova poskušeno na isti napravi.

> **Obnovitev:** Če za primarno particijo ni na voljo dovolj osnovnega pomnilnika, odstranite del osnovnega pomnilnika iz ene ali več sekundarnih particij ter ga dodajte v primarno particijo. Če je primarno particijo na voljo dovolj razpoložljivega pomnilnika, poskusite znova izvesti IPL. Če to ne uspe, se posvetujte s ponudnikom storitev.

**Postopek analiziranje težave:** Prepričajte se, da ima primarna particija na voljo dovolj osnovnega pomnilnika, da izvedete IPL sekundarne particije.

B2xx 3130 **Vzrok:** Za podano številko vodila ni mogoče najti objekta vodila. IPL bo poskušal nadaljevati, vendar bodo izpuščene vse nadaljnje naprave vira nalaganja na tem naslovu vodila.

> **Obnovitev:** Če je beseda 3 nič, ima SRC informacijski pomen in ga ni treba upoštevati. Številka vodila, ki ni nič, nima povezanega objekta vodila. Obrnite se na ponudnika storitev, da razjasnite to težavo.

**Postopek analiziranja težave:** Vrednost za besedo 3 je:

v Beseda 3: Informacije naslova vodila

Ta vrednost vam je lahko v pomoč pri ugotavljanju, kateri del strojne opreme je povzročil napako.

B2xx 3135 **Vzrok:** Tip objekta v vodilu Upravljalnika Prenosa ni niti SPD niti PCI. Edini znani tipi vodil so RIO, SAN in Navidezni, noben od njih pa ne podpira načina IPL kot vir nalaganja LPAR. Celotno vodilo bo izpuščeno. IPL bo poskušal nadaljevati.

**Obnovite:** Za razjasnitev težave se obrnite na ponudnika storitev.

**Postopek analiziranja težave:** Vrednost za besedo 3 je:

v Beseda 3: Informacije naslova vodila

Ta vrednost vam je lahko v pomoč pri ugotavljanju, kateri del strojne opreme je povzročil napako.

B2xx 3200 **Vzrok:** Ukaz (sproži samonaložitev), ki je poslan IOP-ju in ki mu zapoveduje, naj poišče izbrano napravo vira nalaganja ter se naloži ali na novo nastavi, ni uspel. IPL bo poskušal nadaljevati. Glede na tip napake je mogoče napravo vira nalaganja poskusiti znova uporabiti ali izpustiti.

> **Obnovitev:** V [PAL-u](rzaitpal.htm) poiščite SRC-je, ki se nanašajo na mesto naprave, podano v besedah 3-6. Za najdene težave izvedite obnovitvena dejanja. Nato poskusite znova izvesti IPL sekundarne particije. Če to ne uspe, se posvetujte s ponudnikom storitev.

**Postopek analiziranja težave:** Vrednosti za besede 3-6 so:

- v Beseda 3: Informacije naslova vodila
- v Beseda 4: Informacije naslova plošče
- v Beseda 5: Informacije naslova kartice
- v Beseda 6: Informacije naslova enote

Te vrednosti so vam lahko v pomoč pri ugotavljanju, kateri del strojne opreme je povzročil napako.

B2xx 4310 **Vzrok:** Pogon strojne opreme naprave vira nalaganja nima objekta HRI. IPL bo poskusil ponoviti celotno zaporedje IPL iz podanega vira nalaganja.

**Obnovitev:** Če IPL ni uspel zaradi tega SRC-ja, zajemite MSD primarne particije in se obrnite na ponudnika storitev.

**Postopek analiziranja težave:** Vrednost za besedo 3 je:

- v Beseda 3: Informacije naslova vodila
- v Beseda 4: Informacije naslova plošče
- v Beseda 5: Informacije naslova kartice
- v Beseda 6: Informacije naslova enote

Ta vrednost vam je lahko v pomoč pri ugotavljanju, kateri del strojne opreme je povzročil napako.

B2xx 4312 **Vzrok:** Med pričakovanim mestom logične naprave za napravo kandidata za vir nalaganja ter navedeno napravo kandidata za vir nalaganja je prišlo do neujemanja. IPL bo poskusil ponoviti celotno zaporedje IPL iz podanega vira nalaganja.

**Obnovitev:** Če IPL ni uspel zaradi tega SRC-ja, zajemite MSD primarne particije in se obrnite na ponudnika storitev.

**Postopek analiziranja težave:** Vrednost za besedo 3 je:

- v Beseda 3: Informacije naslova vodila
- v Beseda 4: Informacije naslova plošče
- v Beseda 5: Informacije naslova kartice
- v Beseda 6: Informacije naslova enote

Ta vrednost vam je lahko v pomoč pri ugotavljanju, kateri del strojne opreme je povzročil napako.

B2xx 4315 **Vzrok:** Med poskusom dodeljevanja pomnilnika v primarni particiji je prišlo do napake.

**Obnovitev:** Če za primarno particijo ni na voljo dovolj osnovnega pomnilnika, odstranite del osnovnega pomnilnika iz ene ali več sekundarnih particij ter ga dodajte v primarno particijo.

**Postopek analiziranja težave:** Zagotovite, da je za primarno particijo na voljo dovolj pomnilnika. Nato poskusite znova izvesti IPL sekundarne particije.

B2xx 4320 **Vzrok:** Javljena je nepravilna vrsta primarnega vira nalaganja. IPL bo poskusil nadaljevati, tako da bo preskočil vse nadaljnje poskuse za to napravo.

**Obnovitev:** Preverite strojno konfiguracijo za sekundarno particijo.

**Postopek analiziranja težave:** Prepričajte se, da se naprave nahajajo na pravem mestu.

B2xx 4321 **Vzrok:** Javljena je nepravilna vrsta nadomestnega vira nalaganja. IPL bo poskusil nadaljevati, tako da bo preskočil vse nadaljnje poskuse za to napravo.

**Obnovitev:** Preverite strojno konfiguracijo za sekundarno particijo.

**Postopek analiziranja težave:** Prepričajte se, da so naprave v pravi reži.

B2xx 5106 **Vzrok:** Izdelava začasnega segmenta za izpis osnovnega pomnilnika ni uspela. Do te napake lahko pride tudi, če v primarni particiji zmanjkuje pomnilnika. Znova bo izveden IPL za isti naslov enote naprave, s predpostavko, da je to stanje le začasno.

> **Obnovitev:** Če za primarno particijo ni na voljo dovolj osnovnega pomnilnika, odstranite del osnovnega pomnilnika iz ene ali več sekundarnih particij ter ga dodajte v primarno particijo. Če je primarno particijo na voljo dovolj razpoložljivega pomnilnika, poskusite znova izvesti IPL. Če to ne uspe, se posvetujte s ponudnikom storitev.

**Postopek analiziranje težave:** Prepričajte se, da ima primarna particija na voljo dovolj osnovnega pomnilnika, da izvedete IPL sekundarne particije.

B2xx 5114 **Vzrok:** Sekundarni vir nalaganja je dodelil MSD, ki je manjši od najmanjše velikosti za izpis pomnilnika. Izpisa ni mogoče zajeti. IPL bo končan.

**Obnovitev:** Obrnite se na ponudnika storitev.

**Postopek analiziranja težave:** Iz vnosa v dnevnik [dejavnosti](rzaitpal.htm) izdelka (PAL) zberite podrobne šestnajstiške podatke za to težavo. Obrnite se na ponudnika storitev.

B2xx 5115 **Vzrok:** Nalaganje z vira nalaganja ni uspelo. IPL bo poskusil nadaljevati, tako da bo znova poskusil izvesti celotno zaporedje IPL za isto napravo vira nalaganja.

> **Obnovitev:** Če ta SRC preprečuje nadaljevanje sekundarnega IPL-a, se osredotočite na napravo vira nalaganja na mestu, podanem z besedami 3-6. Potem ko odpravite najdene težave, znova poskusite izvesti IPL sekundarne particije.

**Postopek analiziranja težave:** Vrednosti za besede 3-6 so naslednje:

- v Beseda 3: Informacije vodila
- v Beseda 4: Informacije plošče
- v Beseda 5: Informacije kartice
- v Beseda 6: Informacije enote

Te vrednosti so vam lahko v pomoč pri ugotavljanju, kateri del strojne opreme je povzročil napako.

Iz dnevnika [dejavnosti](rzaitpal.htm) izdelka (PAL) zberite podrobne šestnajstiške podatke o tej težavi za vašega ponudnika storitev. B2xx 5117 **Vzrok:** Prišlo je od IPL-a MSD ali CPM, vendar veljavnih informacij ni mogoče zapisati v napravo vira nalaganja, saj veljaven izpis že obstaja. Trenutne informacije MSD ali CPM so izgubljene, IPL pa je končan.

> **Obnovitev:** Brez uporabe namenskih storitvenih orodij (DST) izvedite IPL sekundarne particije ter razveljavite stare informacije MSD ali CPM v viru nalaganja. Zatem je mogoče shraniti nadaljnje izpise MSD ali CPM.

> **Postopek analiziranja težave:** S pomočjo identifikacijske številke za particijo (xx), navedene v SRC-ju, ugotovite, v kateri particiji je težava.

B2xx 5121 **Vzrok:** Prišlo je od IPL-a MSD ali CPM, vendar veljavnih informacij ni mogoče zapisati v napravo vira nalaganja, saj veljaven izpis že obstaja. Trenutne informacije MSD ali CPM so izgubljene, IPL pa je končan.

> **Obnovitev:** Brez uporabe namenskih storitvenih orodij (DST) izvedite IPL sekundarne particije ter razveljavite stare informacije MSD ali CPM v viru nalaganja. Zatem je mogoče shraniti nadaljnje izpise MSD ali CPM.

**Postopek analiziranja težave:** Iz dnevnika [dejavnosti](rzaitpal.htm) izdelka (PAL) zberite podrobne šestnajstiške podatke in odpravite najdene težave.

B2xx 5135 **Vzrok:** Med pisanjem strani osnovnega pomnilnika MSD-ja ali CPM-a operacija pisanja za diskovni pogon ni uspela. Morda bo v izpisu na voljo delni izpis informacij faze II. IPL MSD-ja ali CPM-a se bo nadaljeval.

> **Obnovitev:** Iz dnevnika [dejavnosti](rzaitpal.htm) izdelka (PAL) zberite podrobne šestnajstiške podatke, povezane z diskovno enoto na danem mestu. Odpravite morebitne najdene težave. Te so lahko znak težav z diskovno enoto, IOP-jem ali vodilom, ki jih je treba odpraviti.

**Postopek analiziranja težave:** Iz besed 3-9 v SRC-ju razberite kodo vzroka. Vrednosti za kode vzroka so lahko naslednje:

- v Beseda 3: Informacije naslova vodila
- v Beseda 4: Informacije naslova plošče
- v Beseda 5: Informacije naslova kartice
- v Beseda 6: Informacije naslova enote
- v Beseda 7: Število strani, zapisanih v operaciji
- v Beseda 8: Položaj strani naprave
- v Beseda 9: Povratna koda gonilnika za strojno opremo DASD

Za vse druge kode vzroka se obrnite na ponudnika storitev.

B2xx 5145 **Vzrok:** Shranjevanje LID-ov SID 82 med fazo II za pot MSD ali CPM ni uspelo. Informacije o fazi II v izpisu najverjetneje ne bodo na voljo, IPL za MSD ali CPM pa se bo nadaljeval.

> **Obnovitev:** Iz dnevnika [dejavnosti](rzaitpal.htm) izdelka (PAL) zberite podrobne šestnajstiške podatke, povezane z diskovno enoto na danem mestu. Odpravite morebitne najdene težave. Te so lahko znak težav z diskovno enoto, IOP-jem ali vodilom, ki jih je treba odpraviti.

**Postopek analiziranja težave:** Iz besed 3-6 v SRC-ju razberite kodo vzroka. Vrednosti za kode vzroka so lahko naslednje:

- v Beseda 3: Informacije naslova vodila
- v Beseda 4: Informacije naslova plošče
- v Beseda 5: Informacije naslova kartice
- v Beseda 6: Informacije naslova enote

Za vse druge kode vzroka se obrnite na ponudnika storitev.

B2xx 5148 **Vzrok:** Do MSD-ja je prišlo medtem, ko je sistem že izvajal obnovitveni IPL za MSD ali CPM. Prvi izpis je že bil kopiran ali počiščen. Drugi izpis je uspešno shranjen v SID 82 sekundarnega vira nalaganja, IPL sekundarne particije pa se kljub temu ne izvede.

**Obnovitev:** Obrnite se na ponudnika storitev.

**Postopek analiziranja težave:** Iz besed 3-6 v SRC-ju razberite kodo vzroka. Vrednosti za kode vzroka so lahko naslednje:

- v Beseda 3: Informacije naslova vodila
- v Beseda 4: Informacije naslova plošče
- v Beseda 5: Informacije naslova kartice
- v Beseda 6: Informacije naslova enote

Za vse druge kode vzroka se obrnite na ponudnika storitev.

B2xx 6012 **Vzrok:** LID sekundarne particije je uspešno naložen v osnovni pomnilnik particije. Pozneje pa je bilo kljub temu ugotovljeno, da dejanski LID ni bil v celoti vsebovan v območju nalaganja particije, zato je morda prišlo do poškodb ali okvare pomnilnika. IPL bo končan.

> **Obnovitev:** Obrnite se na ponudnika storitev. Naprava vira nalaganja za sekundarno particijo je pokvarjena. Če je vir nalaganja DASD, ga boste morda morali znova namestiti.

**Postopek analiziranja težave:** Iz besed 3-6 v SRC-ju razberite kodo vzroka. Vrednosti za kode vzroka so lahko naslednje:

- v Beseda 3: Informacije naslova vodila
- v Beseda 4: Informacije naslova plošče
- v Beseda 5: Informacije naslova kartice
- v Beseda 6: Informacije naslova enote

Za vse druge kode vzroka se obrnite na ponudnika storitev.

B2xx 6015 **Vzrok:** Pridobivanje območja za nalaganje podatkov particije ni uspelo. IPL bo poskusil nadaljevati, tako da bo preskočil to napravo in poskusil z drugo napravo kandidata vira nalaganja.

> **Obnovitev:** Do te težave je verjetno prišlo, ker je medij vira nalaganja pokvarjen ali neveljaven. Za obnovitev boste verjetno morali znova namestiti licenčno notranjo kodo sekundarne particije. Če to ne uspe, se posvetujte s ponudnikom storitev.

**Postopek analiziranja težave:** Iz dnevnika [dejavnosti](rzaitpal.htm) izdelka (PAL) zberite podrobne šestnajstiške podatke za to težavo.

B2xx 6025 **Vzrok:** Neveljaven pomnilnik za nalaganje v ID nalaganja. IPL bo poskusil nadaljevati, tako da bo preskočil tega kandidata za napravo vira nalaganja in poskusil z naslednjim.

> **Obnovitev:** Do te težave je verjetno prišlo, ker je medij vira nalaganja pokvarjen ali neveljaven. Za obnovitev boste verjetno morali znova namestiti licenčno notranjo kodo sekundarne particije. Če to ne uspe, se posvetujte s ponudnikom storitev.

**Postopek analiziranja težave:** Iz dnevnika [dejavnosti](rzaitpal.htm) izdelka (PAL) zberite podrobne šestnajstiške podatke za to težavo.

B2xx 6027 **Vzrok:** Vzrok za ta SRC je najverjetneje pomanjkanje pomnilnika v primarni particiji. Ponovljeno bo celotno zaporedje IPL-a za isti naslov naprave.

> **Obnovitev:** Če za primarno particijo ni na voljo dovolj osnovnega pomnilnika, odstranite del osnovnega pomnilnika iz ene ali več sekundarnih particij ter ga dodajte v primarno particijo. Če je za primarno particijo na voljo dovolj osnovnega pomnilnika in ni puščanj pomnilnika, poskusite ponoviti operacijo.

**Postopek analiziranja težave:** Prepričajte se, da je bilo particiji dodeljenega dovolj osnovnega pomnilnika in preverite, da ni puščanj pomnilnika, ter poskusite znova izvesti operacijo.

B2xx 7111 **Vzrok:** Sekundarni vir nalaganja nima povezanega gonilnika za strojno opremo IOP.

**Obnovitev:** Zajemite MSD primarne particije. Obrnite se na ponudnika storitev, da razjasnite to težavo.

#### **Postopek analiziranja težave:** Za razjasnitev težave se obrnite na ponudnika storitev.

B2xx 7115 **Vzrok:** Odstranitev gonilnika naprave za IOP (ne vira nalaganja za trenutni IPL) iz primarne particije ni uspela. IPL se bo nadaljeval, vendar sekundarna particija najverjetneje ne bo mogla vzpostaviti povezave s tem IOP-jem.

> **Obnovitev:** Morda boste morali izvesti dodaten IPL sekundarne particije in omogočiti, da bo lahko sekundarna particija znova uporabljala podani IOP. Če to ne uspe, se posvetujte s ponudnikom storitev.

**Postopek analiziranja težave:** Če želite ugotoviti vzrok za napako, razberite vrednosti za besede 3-5. Vrednosti za besede so:

- v Beseda 3: Informacije naslova vodila
- v Beseda 4: Informacije naslova plošče
- v Beseda 5: Informacije naslova kartice
- B2xx 7117 **Vzrok:** Odstranitev gonilnika za strojno opremo IOP, ki je povezan s trenutnim virom nalaganja, ni uspela. IPL se ne bo nadaljeval.

**Obnovitev:** Iz dnevnika [dejavnosti](rzaitpal.htm) izdelka (PAL) zberite podrobne šestnajstiške podatke, povezane s podanim naslovom IOP. Odpravite težave, ki jih odkrijete z obnovitvenimi dejanji za SRC-je dnevnika dejavnosti izdelka. Nato poskusite znova izvesti IPL sekundarne particije. Za pridobitev vnovičnega nadzora nad IOP-jem boste morda morali izvesti IPL primarne particije.

**Postopek analiziranja težave:** Iz besed 3-6 v SRC-ju razberite kodo vzroka. Vrednosti za kode vzroka so lahko naslednje:

- v Beseda 3: Informacije naslova vodila
- v Beseda 4: Informacije naslova plošče
- v Beseda 5: Informacije naslova kartice
- v Beseda 6: Povratna koda IOP

Za vse druge kode vzroka se obrnite na ponudnika storitev.

B2xx 7200 **Vzrok:** Pri poskusu pošiljanja izhodnega ukaza v načinu VSP (ukaz samo za vodilo PCI) v IOP vira nalaganja je prišlo do težave.

> **Obnovitev:** Iz dnevnika [dejavnosti](rzaitpal.htm) izdelka (PAL) zberite podrobne šestnajstiške podatke, povezane s podanim naslovom IOP. Odpravite težave, ki jih odkrijete z obnovitvenimi dejanji za SRC-je dnevnika dejavnosti izdelka. Nato poskusite znova izvesti IPL sekundarne particije. Za pridobitev vnovičnega nadzora nad IOP-jem boste morda morali izvesti IPL primarne particije.

**Postopek analiziranja težave:** Iz besed 3-5 v SRC-ju razberite kodo vzroka. Vrednosti za kode vzroka so lahko naslednje:

- v Beseda 3: Informacije naslova vodila
- v Beseda 4: Informacije naslova plošče
- v Beseda 5: Informacije naslova kartice

Za vse druge kode vzroka se obrnite na ponudnika storitev.

B2xx 8105 **Vzrok:** Inicializacija podatkovnih struktur v osnovnem pomnilniku sekundarne particije ni uspela. IPL je končan.

**Obnovitev:** Do te težave je verjetno prišlo, ker je medij vira nalaganja pokvarjen ali neveljaven. Za obnovitev boste verjetno morali znova namestiti licenčno notranjo kodo sekundarne particije. Če to ne uspe, se posvetujte s ponudnikom storitev.

**Postopek analiziranja težave:** Iz dnevnika [dejavnosti](rzaitpal.htm) izdelka (PAL) zberite podrobne šestnajstiške podatke za to težavo.

B2xx 8107 **Vzrok:** Dodelitev osnovnega pomnilnika sporočilom z dogodki za licenčno notranjo kodo ni uspela. To nakazuje, da v primarni particiji primanjkuje prostega osnovnega pomnilnika. IPL je končan.

> **Obnovitev:** Če za primarno particijo ni na voljo dovolj osnovnega pomnilnika, odstranite del osnovnega pomnilnika iz ene ali več sekundarnih particij ter ga dodajte v primarno particijo.

**Postopek analiziranja težave:** Prepričajte se, da je v primarni particiji na voljo dovolj osnovnega pomnilnika za izvedbo IPL-a za sekundarno particijo.

B2xx 8115 **Vzrok:** Za Upravljalnik sej licenčne notranje kode ni bilo mogoče vzpostaviti nekaterih ali vseh začetnih povezav. IPL se bo nadaljeval, vendar nekatere povezave ne bodo delovale.

> **Obnovitev:** Morda boste morali izvesti dodaten IPL sekundarne particije, s katerim boste obnovili povezave Upravljalnika sej licenčne notranje kode. Če to ne uspe, se posvetujte s ponudnikom storitev.

**Postopek analiziranja težave:** Iz dnevnika [dejavnosti](rzaitpal.htm) izdelka (PAL) zberite podrobne šestnajstiške podatke za to težavo.

1 B600 5310 **Vzrok:** Konfiguracijski podatki logične particije niso skladni. Strežnik ne najde delujoče kopije konfiguracijskih podatkov za logično particijo.

> **Obnovitev:** Obrnite se na ponudnika storitev. Dokler ne odpravite težave, strežnik ne bo nadaljeval IPL-a brez uporabe namenskih storitvenih orodij (DST).

**Postopek analiziranja težave:** Iz dnevnika [dejavnosti](rzaitpal.htm) izdelka (PAL) zberite podrobne šestnajstiške podatke za to težavo.

1 B600 5311 **Vzrok:** Konfiguracijski podatki logične particije se ne ujemajo s trenutno konfiguracijo strežnika. Možni vzroki so tudi:

- v Nekonfigurirana diskovna enota, ki je bila predhodno vir nalaganja za logično particijo.
- v Konfiguracijski podatki vira nalaganja se ne ujemajo z logično particijo, za katero so v uporabi.
- v Konfiguracijski podatki vira nalaganja se ne ujemajo s serijsko številko, za katero so v uporabi.
- v Konfiguracijski podatki vira nalaganja so novejši od konfiguracijskih podatkov primarne particije.

**Obnovitev:** Izvedite eno od naslednjih nalog:

- v Če je bil vir nalaganja zamenjan nenamerno, vstavite izvirnik in znova zaženite strežnik.
- v Če je vir nalaganja za primarno particijo, [obnovite](rzaitrecworkparconf.htm) konfiguracijske podatke logične particije.
- v Če je podani vir nalaganja za sekundarno particijo, [sprejmite](rzaitrecloaddu.htm) disk kot vir nalaganja za to sekundarno particijo.
- v Če podana diskovna enota ni konfigurirana, [počistite](rzaitrecworknondu.htm) nekonfiguriran vir nalaganja za uporabo nove diskovne enote v strežniku.
- v Če ste diskovno enoto vira nalaganja prenesli s strežnika z logičnimi particijami, za veljavni strežnik pa ne želite, da jih ima, počistite konfiguracijske podatke za vse particije. S tem boste zbrisali vse [sekundarne](rzaitrecorig.htm) particije..
- v Če je vir nalaganja iz strežnika s particijami in je bil nehote uporabljen za izvedbo IPL-a particije, ne storite ničesar. Postopek inicializacije diska med nameščanjem počisti obstoječe konfiguracijske podatke.

Dokler z enim od zgornjih dejanj ne odpravite težave, logična particija ne bo nadaljevala IPL-a brez uporabe namenskih storitvenih orodij.

**Postopek analiziranja težave:** Iz vnosa v dnevnik [dejavnosti](rzaitpal.htm) izdelka (PAL) zberite podrobne šestnajstiške podatke o tej težavi za ponudnika storitev.

1 B600 5312 **Vzrok:** Informativna naznanitev, da je strežnik odkril in odpravil neskladnost konfiguracijskih podatkov v logični particiji, ne da bi pri tem prišlo do izgube podatkov.

#### **Obnovitev:** Je ni.

**Postopek analiziranja težave:** Dokler ne pride do večjega števila napak, postopka ni. Iz vnosov v dnevnik [dejavnosti](rzaitpal.htm) [izdelka](rzaitpal.htm) (PAL) zberite podrobne šestnajstiške podatke o teh težavah za vašega ponudnika storitev.

1 B600 5313 **Vzrok:** Strežnik je odkril neskladnost konfiguracijskih podatkov za logično particijo, ki je ni mogel odpraviti, ne da bi pri tem prišlo do izgube zadnje spremembe konfiguracijskih podatkov.

**Obnovitev:** Ročno preverite konfiguracijske podatke in javite manjkajoča konfiguracijska dejanja.

**Postopek analiziranja težave:** Dokler ne pride do večjega števila napak, postopka ni. Iz vnosov v dnevnik [dejavnosti](rzaitpal.htm) [izdelka](rzaitpal.htm) (PAL) zberite podrobne šestnajstiške podatke o teh težavah za vašega ponudnika storitev.

≫

B600 5320

**Vzrok:** V/I vmesnik, ki ga uporablja particija za goste, je na položaju za kartico v isti domeni mostu z več prilagojevalniki kot V/I procesor. Če pride do katerega izmed naslednjih dogodkov, utegne priti do izgube podatkov particije za goste:

- v Izveden je IPL tipa D primarne particijo.
	- V/I vmesnik je prenesen na particijo i $5/\text{OS}^{(\text{TM})}$ .
	- v Napaka povzroči, da konfiguracijski podatki logične particije (LPAR) niso uporabljeni.

**Obnovitev:** S pomočjo Orodja za preverjanje LPAR-a (LVT) izdelajte veljavno konfiguracijo LPAR. Več informacij o tem orodju vam je na voljo na naslednjem spletnem mestu[:http://www.ibm.com/eserver/iseries/lpar](http://www.ibm.com/eserver/iseries/lpar)

**Postopek analiziranja težave:** S pomočjo dnevnika [dejavnosti](rzaitpal.htm) izdelka (PAL) preverite kode vzroka za besede 3-9 v SRC-ju. S kodami iz besed 3-9 ugotovite mesto, na katerem sta IOP in IOA. Vrednosti za kode vzroka so lahko naslednje:

- Beseda 3: ID particije IOP
- v Beseda 4: ID okvirja IOP
- v Beseda 5: Reža IOP
- Beseda 6: ID particije IOA
- v Beseda 7: ID okvirja IOA
- v Beseda 8: Reža IOA
- Beseda 9: Številka tipa IOA

Za vse druge kode vzroka se obrnite na ponudnika storitev.

≪

1 B600 5340 **Vzrok:** Logična particija se izvaja z manjšim številom procesorjev, kot je zahtevano.

**Obnovitev:** Izvedite obnovitev za napake, značilne za procesor, ki so zabeležene v primarni particiji.

**Postopek analiziranja težave:** Preiščite dnevnik [dejavnosti](rzaitpal.htm) izdelka (PAL) v primarni particiji za SRC-ji, ki nakazujejo napake strojne opreme, ki bi jih bilo treba odpraviti.

1 B600 5341 **Vzrok:** Logična particija se izvaja z manjšo količino osnovnega pomnilnika, kot je zahtevano.

**Obnovitev:** Izvedite obnovitev za napake, značilne za osnovni pomnilnik, ki so zabeležene v primarni particiji.

**Postopek analiziranja težave:** Preiščite dnevnik [dejavnosti](rzaitpal.htm) izdelka (PAL) v primarni particiji za SRC-ji, ki nakazujejo napake strojne opreme, ki bi jih bilo treba odpraviti.

B600 5342 **Vzrok:** Logična particija nima dovolj procesorjev. Najmanjše število procesorjev za logične particije ni izpolnjeno.

**Obnovitev:** Vsa sredstva so začasno dodeljena primarni particiji. Izvedite obnovitev za procesorske napake, ki so zabeležene v primarni particiji.

**Postopek analiziranja težave:** Preiščite dnevnik [dejavnosti](rzaitpal.htm) izdelka (PAL) za napakami strojne opreme.

B600 5343 **Vzrok:** Logična particija nima zadostne količine pomnilnika. Najmanjša količina pomnilnika za logične particije ni dosežena.

> **Obnovitev:** Vsa sredstva so začasno dodeljena primarni particiji. Izvedite obnovitev za pomnilniške težave, ki so zabeležene v primarni particiji.

**Postopek analiziranja težave:** Preiščite dnevnik [dejavnosti](rzaitpal.htm) izdelka (PAL) za napakami strojne opreme. B600 5344 **Vzrok:** Logična particija nima zadostne količine interaktivne zmogljivosti. Najmanjša količina interaktivne zmogljivosti za logične particije ni dosežena.

> **Obnovitev:** Vsa sredstva so začasno dodeljena primarni particiji. Izvedite obnovitev za napake, značilne za interaktivno zmogljivost, ki so zabeležene v primarni particiji.

**Postopek analiziranja težave:** Preiščite dnevnik [dejavnosti](rzaitpal.htm) izdelka (PAL) za napakami strojne opreme.

1 B600 5350 **Vzrok:** Različica programske opreme za logično particijo je izven območja podprtih izdaj za sekundarne particije.

**Obnovitev:** Izvedite eno od naslednjih dejanj:

- v V logično particijo, v kateri je težava, namestite podprto različico operacijskega sistema.
- v V primarno particijo namestite različico operacijskega sistema, ki podpira različico v particiji, v kateri so težave.

**Postopek analiziranja težave:** Prikažite raven izdaje logične particije in preverite, katere izdaje podpira logična particija.

1 B600 5380 **Vzrok:** V kodi upravljanja logične particije je prišlo do nepričakovane napake, ki je bila obnovljena.

**Obnovitev:** Če je prišlo do večjega števila napak, se obrnite na predstavnika storitev.

**Postopek analiziranja težave:** Iz vnosa v dnevnik [dejavnosti](rzaitpal.htm) izdelka (PAL) zberite podrobne šestnajstiške podatke za to težavo.

1 B600 5390 **Vzrok:** V kodi upravljanja logične particije je prišlo do nepričakovane napake, ki je ni bilo mogoče obnoviti. Nadaljnje spremembe v konfiguraciji logične particije morda ne bodo mogoče.

> **Obnovitev:** Če do te napake pride med nameščanjem ali nadgradnjo, jo boste najverjetneje odpravili tako, da povečate najmanjšo količino pomnilnika za particijo, v katero nameščate ali nadgrajujete. Če s tem ne odpravite težave, se obrnite na ponudnika storitev. Dokler ne odpravite težave, strežnik morda ne bo izvedel IPL-a brez DST-ja.

**Postopek analiziranja težave:** Iz vnosa v dnevnik [dejavnosti](rzaitpal.htm) izdelka (PAL) zberite podrobne šestnajstiške podatke za to težavo.

# **Ugotavljanje, ali ima strežnik logične particije**

Vsi sistemi imajo primarno particijo. Ali lahko v sistemih izdelate logične particije, je odvisno od strojne opreme in izdaje, ki jo trenutno uporabljate.

Če želite v izdajah V5R1 ali novejših ugotoviti, ali ima strežnik logične particije, opravite naslednje korake:

- 1. V Navigatorju iSeries(TM) izberite **Moje povezave**.
- 2. Razširite fizični sistem, s katerim želite delati.
- 3. Izberite **Konfiguriranje in storitve** in izberite Logične particije. Če so v sistemu logične particije, so prikazane vse particije strežnika.

# **Sistemske referenčne kode (SRC-ji) za logične particije**

Sistemske referenčne kode (SRC-ji) se lahko prikažejo na nadzorni plošči, v dnevniku [dejavnosti](rzaitpal.htm) izdelka (PAL(R)), na zaslonu Upravljalnika izpisa glavnega pomnilnika, v Navigatorju iSeries(TM) ali na različnih zaslonih znotraj DST ali SST.

SRC-ji so sestavljeni iz devetih ″besed″, ki si jih lahko ogledate tako, da dostopite do funkcije nadzorne plošče, ki ustreza tej besedi. SRC-je za sekundarne particije najdete na navidezni nadzorni plošči. Beseda je običajno sestavljena iz 8 šestnajstiških znakov (0-9 in A-F). Funkcija ustreza funkciji na nadzorni plošči, ki prikaže specifično besedo SRC-ja.

## **V4R5 in novejše izdaje**

Strežniki iSeries<sup>(TM)</sup> imajo nadzorno ploščo, ki lahko sočasno prikaže do štiri besede. Poleg tega je lahko prva beseda SRC-ja katerikoli znak ASCII. Drugih osem besed SRC-ja je še vedno sestavljenih iz šestnajstiških podatkov.

Funkcija 11 še vedno prikaže prvo besedo SRC-ja. Prva beseda lahko vsebuje od 8 do 32 znakov.

Ker lahko sočasno prikažete do štiri besede SRC-ja, se funkcija, ki jo uporabite za prikaz besede, za V4R5 in novejše izdaje razlikuje. Funkcije od 11 do 13 prikažejo vseh devet besed SRC-ja. Funkcije od 14 do 19 niso na voljo.

V PAL(R) in na drugih programskih zaslonih je SRC podoben kot v starejših izdajah. Ena od razlik je, da vsebuje prva beseda do 32 znakov besedila, druga razlika pa, da je beseda število od 1 od 9 in ne število od 11 do 19. S tem se izognete zamenjavi številke besede s številko funkcije, uporabljeno za njeno iskanje.

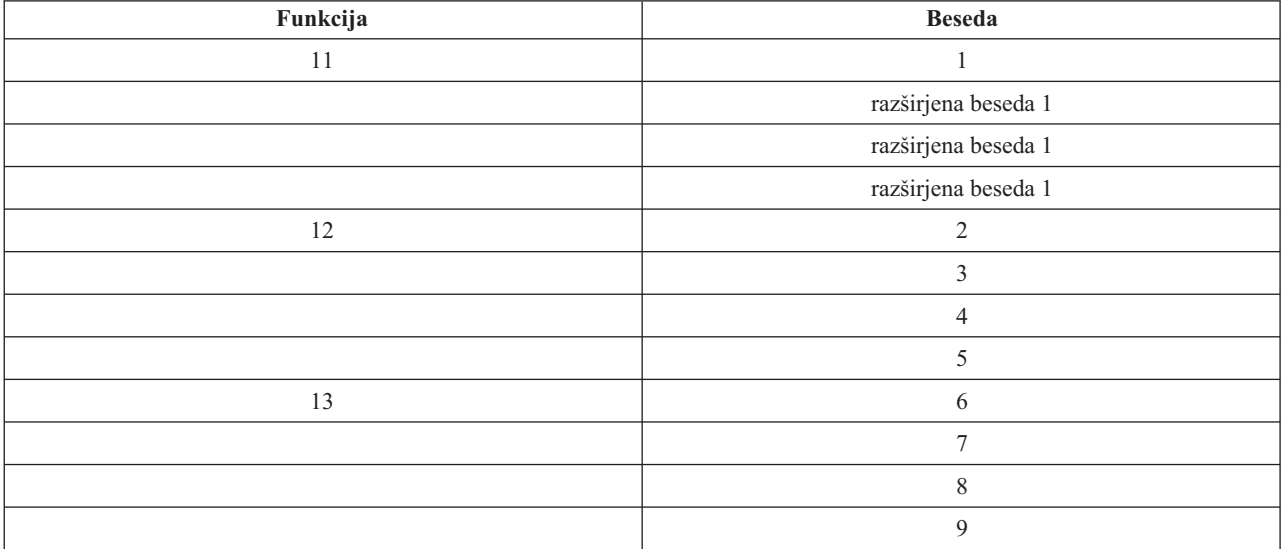

SRC-ji za V4R5 in novejše izdaje so prikazani takole:

# **V4R4**

Za strojno in programsko opremo V4R4 je številka besede enaka kot številka funkcije, kateri ustreza. Beseda 11 SRC-ja je na primer prikazana v funkciji 11.

V PAL-u in na drugih programskih zaslonih je SRC prikazan kot devet vrstic šestnajstiških podatkov. Vsaka vrstica predstavlja funkcijo, številka besede pa je prikazana pred šestnajstiškimi podatki.

Sledi celoten seznam besed in funkcij za V4R4 in starejše izdaje:

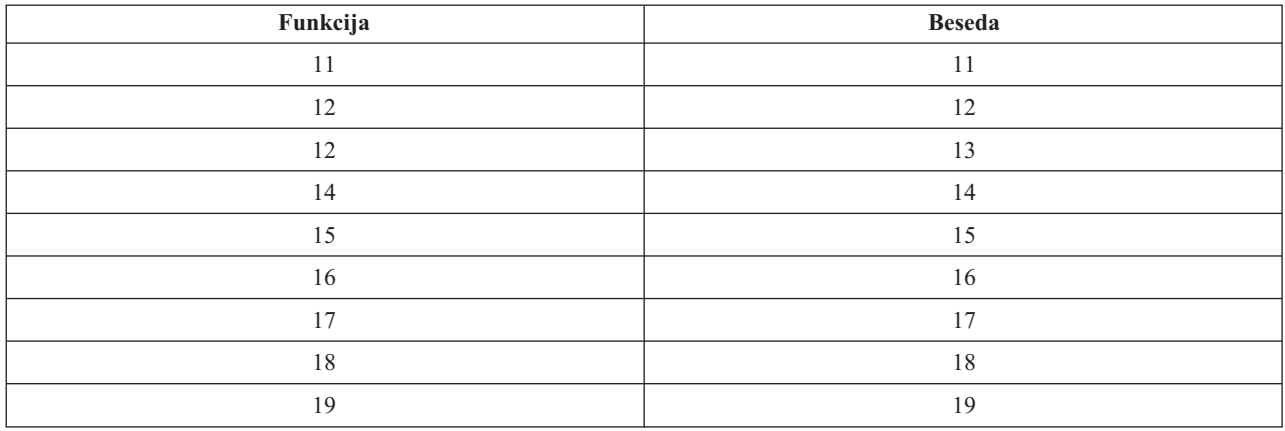

# **Pregledovanje dnevnika dejavnosti izdelka (PAL(R)) za logične particije**

Dnevnik dejavnosti izdelka (PAL) vam omogoča prikazovanje ali tiskanje zabeleženih podatkov sistema, Licenčne notranje kode, programskih komponent ter V/I naprave. Prav tako prikazuje povzetke podatkov in opise referenčnih kod ter vam omogoča, da delate s statističnimi podatki odstranljivih medijev in razvrščate podatke.

Večina SRC-jev je prikazanih v dnevniku dejavnosti izdelka za logično particijo, ki je povzročila prikaz SRC-ja. Vendar pa bodo nekateri SRC-ji prikazani samo v PAL-u primarne particije, saj ima ta pooblastila za nadzor vseh drugih particij. SRC-ji, ki so posledica težav v procesorju ali osnovnem pomnilniku, so denimo prikazani v PAL-u primarne particije.

Dnevnik dejavnosti izdelka (PAL) si lahko ogledate iz Namenskih storitvenih orodij (DST) ali Sistemskih storitvenih orodij (SST) v želeni particiji:

- Iz DST opravite naslednje korake:
	- 1. Izberite možnost 7 (Zagon servisnega orodja).
	- 2. Izberite možnost 6 (Dnevnik dejavnosti izdelka).
- Iz SST opravite naslednje korake:
	- 1. Izberite možnost 1 (Zagon servisnega orodja).
	- 2. Izberite možnost 1 (Dnevnik dejavnosti izdelka).

**Opozorilo:** Prepričajte se, da ste izbrali možnost \*ALL za prikaz vseh postavk.

Več informacij o PAL vam je na voljo v temi Communications Management (Upravljanje komunikacij) .

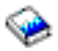

# **Iskanje sistemskih referenčnih kod za vsako logično particijo**

Vsaka logična particija v sistemu prikaže lasten niz SRC-jev. Ne pozabite, da deluje vsaka particija kot neodvisen sistem, ki tvori lasten niz SRC-jev.

Če želite prikazati zgodovino sistemske referenčne kode za logično particijo z Mojimi povezavami, opravite naslednje korake:

- 1. V Navigatorju iSeries(TM) razširite **Moje povezave** ali vaše dejavno okolje.
- 2. Izberite primarno particijo sistema.
- 3. Razširite ikono **Konfiguriranje in storitve** in izberite **Logične particije**.
- 4. Z desno tipko miške kliknite **Logična particija** in izberite **Lastnosti**.
- 5. Izberite stran **Referenčna koda** in si oglejte seznam, ki vsebuje 200 nazadnje prikazanih sistemskih referenčnih kod.
- 6. Če potrebujete dodatne informacije za to polje, kliknite **Pomoč**.
- 7. Kliknite **Potrdi**.

Če želite prikazati zgodovino sistemske referenčne kode za logično particijo z oknom storitvenih orodij, opravite naslednje korake:

- 1. V Navigatorju iSeries izberite **Moje povezave** ali aktivno okolje.
- 2. V oknu Seznam nalog izberite **Odpri okno storitvenih orodij Navigatorja iSeries**. Če okno Seznam nalog ni prikazano, izberite **Prikaži** in **Seznam nalog**.
- 3. Vnesite **naslov IP** omrežnega vmesnika storitvenih orodij, s katerim se želite povezati. Kliknite **Potrdi**.
- 4. Vnesti boste morali **ID uporabnika storitvenih orodij in uporabniško geslo**.
- 5. Razširite ime sistema in izberite **Logične particije**.
- 6. Z desno tipko miške kliknite logično particijo in izberite **Lastnosti**.
- 7. Izberite stran **Referenčna koda** in si oglejte seznam, ki vsebuje 200 nazadnje prikazanih sistemskih referenčnih kod.
- 8. Če potrebujete dodatne informacije za to polje, kliknite **Pomoč**.
- 9. Kliknite **Potrdi**.

Če želite prikazati referenčne kode za vsako logično particijo, opravite naslednje korake:

- 1. V Navigatorju iSeries razširite ikono **Osrednje upravljanje**.
- 2. Razširite ikono **Sistemi s particijami**.
- 3. Izberite fizični sistem, ki vsebuje logično particijo, s katero želite delati.
- 4. Z desno tipko miške kliknite logično particijo in izberite **Lastnosti**.
- 5. Izberite stran **Referenčna koda** in si oglejte seznam, ki vsebuje 200 nazadnje prikazanih sistemskih referenčnih kod.
- 6. Če potrebujete dodatne informacije za to polje, kliknite **Pomoč**.
- 7. Kliknite **Potrdi**.

V tem oknu je prikazan seznam zadnjih 200 sistemskih referenčnih kod, ki so razvrščene po datumu in času in od najnovejše do najstarejše. Če želite poiskati seznam splošnih SRC-jev in obnovitvenih dejanj, povezanih z logičnimi particijami, preberite temo Rešitev sistemskih [referenčnih](rzaittrouble.htm) kod za logične particije.

# **Razreševanje sistemskih referenčnih kod za logične particije**

Za iskanje odgovorov za težave z logičnimi particijami, ki so javljene kot SRC-ji, lahko uporabite tudi [Iskalnik](rzaitsrcfinder.htm) [SRC-jev](rzaitsrcfinder.htm) za logične particije.

Če strežnik z logičnimi particijami naleti na napako konfiguracijskih podatkov, bodo prikazane naslednje oznake:

- v Če izvedete IPL v običajnem načinu, se na nadzorni plošči prikažeta sistemski [referenčni](rzaitcsp.htm) kodi 1 A600 5090 in 3 0026 0000. Znova [zaženite](rzaitwronofflpar.htm) strežnik z uporabo IPL-a v običajnem načinu. Preiščite dnevnik [dejavnosti](rzaitpal.htm) izdelka [\(PAL](rzaitpal.htm)R) za določenimi SRC-ji.
- v Če izvedete IPL v običajnem načinu, se prikažejo naslednja sporočila:
- v Namesto zaslona za prijavo v namenska storitvena orodja (DST) se prikaže sporočilo Enota ima nepravilno konfiguracijo logične particije.
- v Na dnu zaslona Delo s sistemskimi particijami se prikaže sporočilo Odkrite so napake v konfiguracijskih podatkih - oglejte si Dnevnik dejavnosti izdelka.

Preiščite dnevnik [dejavnosti](rzaitpal.htm) izdelka za specifičnimi sistemskimi referenčnimi kodami (SRC-ji).

# **Sporočila o napakah in poročila logičnih particij**

Če strežnik naleti na napake na logičnih particijah, vas obvesti na enega od naslednjih načinov:

- v na dnu zaslona prikazovalnika se prikaže sporočilo o napaki (stran 97)
- v na sistemski ukazni mizi se prikaže zaslon prikazovalnika Poročilo o napakah v razdeljevanju na logične particije (stran [111\)](#page-116-0)

## **Sporočila o napakah na logičnih particijah na dnu zaslona prikazovalnika**

Ta seznam vsebuje sporočila o napakah, ki so specifična za vmesnik z zelenim zaslonom logičnih particij. Ta sporočila so na splošno prikazana v spodnjem delu zaslona prikazovalnika.

Informacije o sporočilih o napakah, ki niso povezana z logičnimi particijami, boste našli v temi Osnovne sistemske operacije.

V informacijah, ki sledijo, bomo opisali vsako sporočilo o napaki in vzrok, ki kaže, zakaj je do napake prišlo. Če je ustrezno, so dodana tudi obnovitvena dejanja.

## **Sredstvo ukazne mize morate izbrati pred sredstvom nadomestne ukazne mize.**

Sredstvo glavne ukazne mize morate izbrati, preden izberete sredstvo nadomestne ukazne mize. Glavna in nadomestna ukazna miza sta lahko isto sredstvo.

#### **Sprejetje diskovne enote kot vira nalaganja ni uspelo.**

Med obnavljanjem konfiguracijskih podatkov je prišlo v upravljalniku konfiguracije logičnih particij do notranje napake. Obrnite se na ponudnika storitev.

## **Sprejetje diskovne enote kot vira nalaganja ni uspelo - najdeni niso bili nobeni podatki.**

Konfiguracijski podatki logične particije ne obstajajo. Strežnika še nihče ni spremenil s postopkom odstranitve sredstev s primarne particije in z njihovo dodelitvijo novim sekundarnim particijam. Strežnik ni izvedel zahtevanega dejanja.

## **Sprejetje diskovne enote kot vira nalaganja ni bilo izvedeno - podatki niso zaščiteni.**

Strežnik ni odkril težave v konfiguracijskih podatkih logične particije, shranjenih na diskovni enoti izvora nalaganja te particije. Za izvedbo operacije sprejema ni nobenega razloga.

### **Aktiviranje oddaljene storitve ni uspelo.**

V okenski nalogi je prišlo do napake. Ponovite zahtevo. Če to ne uspe, se posvetujte s ponudnikom storitev.

#### **Dodajanje V/I sredstva ni uspelo.**

Prišlo je do notranje napake. Strežnik ni našel IOP-ja, ki ga dodajate kot razpoložljivo sredstvo. Trenutno ni dodeljen ustrezni particiji. Obrnite se na ponudnika storitev.

# **Pri spremembi v (TM) prilagodite konfiguracijske vrednosti**

To sporočilo je zgolj informativno.

### **Izbira IOP-ja nadomestne ukazne mize ni uspela.**

Prišlo je do notranje napake. Strežnik ni uspel povezati IOP-ja s seznamom sredstev, ki so dodeljena particiji. Poiščite, ali obstaja v dnevnikih licenčne notranje kode postavka 0C00 C9FF.

#### **Izbira IOP-ja nadomestne ukazne mize je uspela, vendar IOP ukazne mize še ni izbran.**

To je opozorilno sporočilo. Izbrati morate IOP ukazne mize za to particijo. Če potrebujete pomoč, se obrnite na ponudnika storitev.

### **Izbira IOP-ja nadomestnega IPL ni uspela.**

Prišlo je do notranje napake. Strežnik ni uspel povezati IOP-ja s seznamom sredstev, ki so dodeljena particiji. Poiščite, ali obstaja v dnevnikih licenčne notranje kode postavka 0C00 C9FF.

## **Izbira IOP-ja nadomestnega IPL je uspela, toda optični pogoni niso podprti.**

Uspešno ste izbrali IOP nadomestnega IPL za sekundarno particijo. Ta vrsta sredstva ne podpira optičnih pogonov. Morda je na voljo za uporabo tračni pogon.

### **Izbira IOP-ja nadomestnega IPL je uspela, toda tračni pogoni niso podprti.**

Uspešno ste izbrali IOP nadomestnega IPL za sekundarno particijo. Ta vrsta sredstva ne podpira tračnih pogonov. Morda je na voljo za uporabo pogon CD-ROM.

## **Vodilo xxx je že dodeljeno.**

Particija že uporablja vodilo. Če želite spremeniti tip lastništva vodila, izberite na zaslonu prikazovalnika Delo s konfiguracijo particij možnost 5 (Spremeni tip lastništva vodila).

## **Vodilo xxx ni dodeljeno.**

Vodila ne morete odstraniti ali spremeniti ali pa ne morete dodati IOP-ja, saj particija trenutno ni lastnica vodila. Trenutno ni lastnica vodila nobena druga logična particija.

### **Vodilo xxx ni na voljo.**

Lastnica vodila v deljenem načinu, ki ga poskušate dodati, je že druga particija. Namesto lastništva vodila lahko izberete njegovo uporabo.

#### **Tipa lastništva vodila xxx ne morete spremeniti.**

Vodilo je posebnega tipa, ki preprečuje, da bi ga spremenili v deljenega. V to kategorijo spada navidezno vodilo OptiConnect ali primarno vodilo, ki vsebuje storitveni procesor.

### **Vodilo je potrebno dodeliti.**

Particija mora biti lastnica vodila, preden ga lahko druga particija uporabi v deljenem načinu. Preden poskusite vodilo uporabiti na drugi particiji, ga dodajte na particijo s statusom deljenega lastništva.

#### **Vodilo xxx potrebuje lastnika.**

Preden lahko izberete IOP, morate particiji dodeliti vodilo.

#### **Lastništva vodila xxx ne morete spremeniti, med tem ko ga uporablja druga particija.**

Statusa vodila ne morete spremeniti, med tem ko ga uporablja druga particija. Preden nadaljujete s trenutno zahtevanim dejanjem, odstranite uporabo vodila.

#### **Med sistemskim IPL-om MSD ni mogoče izvesti zahtevane okenske funkcije 22.**

Za to particijo se trenutno izvaja izpis glavnega pomnilnika. Drugega še ne morete izvesti.

#### **Zahtevane okenske funkcije zdaj ni mogoče izvesti.**

Strežnik izvaja notranjo obdelavo (kot je zgodnja stopnja IPL-a sekundarne particije) in ne more sprejeti zahtevane okenske funkcije. Zahtevo ponovite kasneje.

#### **Zahtevane okenske funkcije ni mogoče izvesti; particija mora biti v ročnem načinu.**

Do te napake pride, če poskusite na zaslonu prikazovalnika Delo s statusom particije uporabiti možnost 10 na particiji, ki ni nastavljena na ročni način. Za izvedbo možnosti 10 najprej nastavite particijo na ročni način in jo znova zaženite.

#### **Zahtevane okenske funkcije ni mogoče izvesti, med tem ko je sistem v zaščitenem načinu.**

Do te napake pride, če poskusite uporabiti na zaslonu prikazovalnika Delo s statusom particije okenske funkcije na sekundarni particiji, ki je nastavljena na zaščiteni način. Če je sekundarna particija nastavljena na zaščiteni način, lahko izvajate njene okenske funkcije samo na zaslonu prikazovalnika Delo s statusom particije na primarni particiji iz ukazne mize DST. Če spremenite način sekundarne particije iz zaščitnega v drug način, lahko na tej sekundarni particiji uporabite okenske funkcije.

### **Rezerviranega imena primarne particije ni mogoče uporabiti.**

Za ime sekundarne particije ste poskusili uporabiti besedo ″PRIMARY″. To ime je rezervirano samo za primarno particijo. Vnesite drugo ime.

#### **Sprememba tipa lastništva vodila ni uspela.**

Informacije na strežniku kažejo, da particija ni lastnica vodila ali ga ne uporablja, zato sprememba tipa lastništva ni uspela. Osvežite seznam sredstev, tako da zaprete zaslon in ga znova odprete. Če je logična particija res lastnica vodila ali ga uporablja, zahtevo ponovite. Če zahteva zopet ne uspe, se obrnite na ponudnika storitev.

## **Spreminjanje operacijskega okolja ni uspelo; particijo morate izključiti.**

Nekatera dejanja na logični particiji zahtevajo, da je particija vključena ali izključena.

#### **Spreminjanje operacijskega okolja je bilo prekinjeno.**

Uporabnik je ročno prekinil spreminjanje operacijskega okolja. To sporočilo je zgolj informativno.

## **Spreminjanje operacijskega okolja je uspelo.**

To sporočilo je zgolj informativno.

## **Spreminjanje je uspelo, toda izdaja SLIC ne podpira procesorjev v skupni rabi.**

Ta funkcija ni podprta zaradi enega od naslednjih vzrokov: različica ali izdaja operacijskega sistema ne podpira te funkcije ali pa te funkcije ne podpira nameščeni gostujoči operacijski sistem.

## **Čiščenje konfiguracijskih podatkov ni uspelo.**

Med obnavljanjem konfiguracijskih podatkov je prišlo v upravljalniku konfiguracije logičnih particij do notranje napake. Obrnite se na ponudnika storitev.

## **Čiščenje konfiguracijskih podatkov ni uspelo; najdeni niso bili nobeni podatki.**

Konfiguracijski podatki logične particije ne obstajajo. Strežnika še nihče ni spremenil s postopkom odstranitve sredstev s primarne particije in z njihovo dodelitvijo novim sekundarnim particijam. Strežnik ni izvedel zahtevanega dejanja.

#### **Čiščenje konfiguracijskih podatkov na nekonfigurirani diskovni enoti ni uspelo.**

Med obnavljanjem konfiguracijskih podatkov je prišlo v upravljalniku konfiguracije logičnih particij do notranje napake. Obrnite se na ponudnika storitev.

## **Čiščenje konfiguracijskih podatkov na nekonfigurirani diskovni enoti ni uspelo; najdeni niso bili nobeni podatki.**

Konfiguracijski podatki logične particije ne obstajajo. Strežnika še nihče ni spremenil s postopkom odstranitve sredstev s primarne particije in njihovo dodelitvijo novim sekundarnim particijam ali pa diskovna enota ne vsebuje nobenih konfiguracijskih podatkov. Strežnik ni izvedel zahtevanega dejanja.

# **Čiščenje nesporočilnih sredstev razdelitve na logične particije ni uspelo.**

Med obnavljanjem konfiguracijskih podatkov je prišlo v upravljalniku konfiguracije logičnih particij do notranje napake. Obrnite se na ponudnika storitev.

## **Čiščenje nesporočilnih sredstev ni uspelo; najdeni niso bili nobeni podatki.**

Konfiguracijski podatki logične particije ne obstajajo. Strežnika še nihče ni spremenil s postopkom odstranitve sredstev s primarne particije in z njihovo dodelitvijo novim sekundarnim particijam. Strežnik ni izvedel zahtevanega dejanja.

## **Čiščenje nesporočilnih sredstev ni uspelo; podatki so zaščiteni.**

Strežnik je zaznal težave v konfiguracijskih podatkih logične particije, zato se operacija kopiranja ne more nadaljevati. Najprej morate izvesti neko drugo obnovitveno dejanje. Katero obnovitveno dejanje izvesti, poiščite v priročniku Backup and Recovery

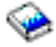

.

## **Čiščenje zgodovine referenčne kode ni uspelo.**

Ponovite nalogo. Če to ne uspe, se posvetujte s ponudnikom storitev.

# **Konfiguracijska sprememba je uspela, toda particija ne bo delovala.**

Strežnik dopusti spremembe, izvedene na logični particiji, toda vnovični zagon logične particije morda ne bo uspel, saj le-ta ne ustreza minimalnim zahtevam za procesorje, glavni pomnilnik ali interaktivno zmogljivost. Zahtevana sredstva dodajte pred vnovičnim zagonom particije.

## **Konfiguracijski podatki so bili med zahtevo spremenjeni; poskusite znova.**

Med tem, ko ste izdali zahtevo, se je konfiguracija particij spremenila. Počakajte pet minut in ponovite operacijo. Particija se morda znova zaganja ali pa dokončuje postopek vnovičnega zagona.

### **Odkrite so bile napake v konfiguracijskih podatkih; glejte dnevnik dejavnosti izdelka.**

Konfiguracijski podatki logične particije so zaščiteni in jih ne morete spremeniti, dokler ne izvedete dejanja za odpravo napak. Informacije boste našli v dnevniku [dejavnosti](rzaitpal.htm) izdelka (PAL<sup>R</sup>). Težavo boste običajno odpravili z možnostjo na zaslonu prikazovalnika Obnovitev konfiguracijskih podatkov.

## **Najdeni so bili novejši konfiguracijski podatki.**

Strežnik je našel konfiguracijske podatke logične particije na drugih diskovnih enotah. Podatki so novejši od tistih na diskovni enoti izvora nalaganja particije. Potrebno ni nobeno drugo dejanje.

# **Najdeni so bili starejši konfiguracijski podatki.**

Strežnik je našel konfiguracijske podatke logične particije na drugih diskovnih enotah. Podatki so starejši od tistih na diskovni enoti izvora nalaganja particije. Potrebno ni nobeno drugo dejanje.

#### **Najdeni so bili konfiguracijski podatki, ki izvirajo z druge particije.**

Strežnik je našel konfiguracijske podatke logične particije na drugih diskovnih enotah. Ugotovil je, da konfiguracijski podatki izvirajo z druge particije. Počistite konfiguracijske podatke za nekonfigurirane diskovne enote, preden jih uporabite.

## **Najdeni so bili konfiguracijski podatki, ki izvirajo iz drugega sistema.**

Strežnik je našel konfiguracijske podatke logične particije na drugih diskovnih enotah. Ugotovil je, da konfiguracijski podatki izvirajo iz drugega sistema. Počistite konfiguracijske podatke za nekonfigurirane diskovne enote, preden jih uporabite.

## **Izbira IOP-ja ukazne mize ni uspela.**

Prišlo je do notranje napake. Strežnik ni uspel povezati V/I procesorja (IOP-ja) s seznamom sredstev, dodeljenih particiji. Poiščite, ali obstaja v dnevnikih licenčne notranje kode postavka 0C00 C9FF.

### **Branje nadzorne plošče ni uspelo.**

Ponovite nalogo. Če to ne uspe, se posvetujte s ponudnikom storitev.

#### **Naloga nadzorne plošče ni uspela.**

Naloga navideznega storitvenega procesorja ni uspela. Uporaba funkcij nadzorne plošče za sekundarne particije s primarne particije morda ne bo delovala. Obrnite se na ponudnika storitev.

### **Ažuriranje nadzorne plošče ni uspelo.**

Zgodila se je notranja napaka, zaradi katere okenska zahteva ni uspela. Ponovite zahtevo. Če zopet ne uspe, se obrnite na ponudnika storitev. Morda je na voljo dnevnik licenčne notranje kode 0C00 C9FF.

## **Kopiranje konfiguracijskih podatkov na drugo stran ni uspelo.**

Med obnavljanjem konfiguracijskih podatkov je prišlo v upravljalniku konfiguracije logičnih particij do notranje napake. Obrnite se na ponudnika storitev.

## **Kopiranje konfiguracijskih podatkov na drugo stran ni uspelo; podatki niso veljavni.**

Ta kopija konfiguracijskih podatkov logične particije je okvarjena ali napačna. Particijo poskusite znova zagnati z drugim izvorom IPL. Če uspete, s to funkcijo prekopirajte konfiguracijske podatke v ta izvor IPL. Če težave ne morete odpraviti, se obrnite na ponudnika storitev.

### **Kopiranje konfiguracijskih podatkov na drugo stran ni uspelo; najdeni niso bili nobeni podatki.**

Konfiguracijski podatki logične particije ne obstajajo. Strežnika še nihče ni spremenil s postopkom odstranitve sredstev s primarne particije in z njihovo dodelitvijo novim sekundarnim particijam. Strežnik ni izvedel zahtevanega dejanja.

### **Kopiranje konfiguracijskih podatkov na drugo stran ni bilo izvedeno; podatki so zaščiteni.**

Strežnik je zaznal težave v konfiguracijskih podatkih logične particije, zato se operacija kopiranja ne more nadaljevati. Najprej morate izvesti neko drugo obnovitveno dejanje.

#### **Storitvenega orodja ni mogoče zagnati.**

Storitvene funkcije ni bilo mogoče zagnati z menija Uporaba namenskih storitvenih orodij. Če boste delali s strežniškimi particijami, ta napaka kaže, da drug uporabnik na isti logični particiji trenutno dela s strežniškimi particijami z uporabo SST.

### **Vnovični poskus IPL-a CPM ali MSD ni uspel.**

V okenski nalogi je prišlo do napake. Ponovite zahtevo. Če to ne uspe, se posvetujte s ponudnikom storitev.

### **Dokler ne izvedete IPL-a za vse particije, bodo podatki lahko nepopolni.**

Storitvena funkcija je preverila, ali so sekundarne particije, ki so predstavljene na zaslonu, na katerem je prikazano to sporočilo, vključene in lahko sporočijo sredstva, kot so V/I vmesniki in naprave. Upravljalnik konfiguracije logičnih particij na splošno ne sledi tem tipom sredstev. Do aktiviranja particij boste lahko videli samo vodila in V/I procesorje.

## **Dokler ne izvedete na particiji IPL-a, bodo podatki lahko nepopolni.**

Logična particije je v stanju (lahko je na primer izključena), v katerem upravljalnik konfiguracije logičnih particij ne more zagotovo vedeti, katera sredstva so priključena na vodilo ali vodila, katerih lastnica je particija ali jih uporablja. Možno je, da so bila nekatera sredstva od zadnjega uspešnega vnovičnega zagona particije fizično prenesena. To sporočilo je informativno in kaže, da strežnik do vnovičnega zagona particije ne bo prikazal V/I vmesnikov in naprav. Sredstva vodila so bila od zadnjega vnovičnega zagona lahko prenesena.

#### **Obnovitev podatkov ne bo dovoljena; povratna koda: xxxxxxxx**

To sporočilo se prikaže, če naleti strežnik med obnovitvenim postopkom konfiguracijskih podatkov na napako. Obrnite se na ponudnika storitev.

#### **Deaktiviranje oddaljene storitve ni uspelo.**

V okenski nalogi je prišlo do napake. Ponovite zahtevo. Če to ne uspe, se posvetujte s ponudnikom storitev.

#### **Izbira privzetega IOP-ja za elektronsko podporo strankam ni uspela.**

Prišlo je do notranje napake. Strežnik ni uspel povezati IOP-ja s seznamom sredstev, ki so dodeljena particiji. Poiščite, ali obstaja v dnevnikih licenčne notranje kode postavka 0C00 C9FF.

### **Brisanje ni uspelo; ena ali več particij trenutno uporabljajo deljeno področje.**

To dejanje ni dovoljeno, ker obstajajo aktivne sekundarne particije, ki uporabljajo deljeno procesorsko področje.

#### **Za težavo ne obstaja podrobno poročilo.**

Za to težavo ne obstajajo nobene podrobne informacije. Potrebno ni nobeno drugo dejanje.

#### **Vnovična nastavitev/vnovično nalaganje IOP-ja diskovne enote ni uspelo.**

V okenski nalogi je prišlo do napake. Ponovite zahtevo. Če to ne uspe, se posvetujte s ponudnikom storitev.

#### **Prikaz statusa procesorja ni uspel; particija ni lastnica nobenega procesorja.**

Izbrana particija nima nobenih procesorjev. Zahtevane možnosti ni mogoče izvesti.

#### **Za uporabo okenske funkcije v zaščitenem načinu je potrebna seja ukazne mize DST.**

Do te napake pride v SST, če izberete funkcijo, ki jo je potrebno izvesti v DST. Za izvedbo te funkcije uporabite zaslon prikazovalnika DST.

## **Izpis pomnilnika MFIOP ni uspel.**

Zahteva za izpis pomnilnika MFIOP ni uspela. V dnevniku [dejavnosti](rzaitpal.htm) izdelka poiščite napake, ki so povezane s sredstvom MFIOP in napake sporočite ponudniku storitev.

### **Izpis pomnilnika MFIOP je uspel.**

Izpis pomnilnika MFIOP je bil uspešno izveden.

## **Izbira IOP-ja za elektronsko podporo strankam je uspela, vendar asinhrone komunikacije niso podprte.**

Uspešno ste izbrali privzeti IOP elektronske podpore strankam za sekundarno particijo, vendar morate vedeti, da ta vrsta sredstva ne podpira protokola asinhronih komunikacij.

## **Izbira IOP-ja za elektronsko podporo strankam je uspela, vendar SDLC ni podprt.**

Uspešno ste izbrali privzeti IOP elektronske podpore strankam za sekundarno particijo, vendar morate vedeti, da ta vrsta sredstva ne podpira komunikacijskega protokola SDLC.

## **Vnesite vrednost za enote deljenega procesorskega področja.**

Nastavite vrednost za enote deljenega procesorskega področja.

## **Prisilni zagon DST ni uspel.**

V okenski nalogi je prišlo do napake. Ponovite zahtevo. Če to ne uspe, se posvetujte s ponudnikom storitev.

#### **Funkcija ni dovoljena med sistemskim IPL-om MSD.**

Za to particijo se trenutno izvaja izpis glavnega pomnilnika. zato zahtevanih funkcij zdaj ni mogoče izvesti.

## **Funkcija ni na voljo zaradi različice/ravni izdaje primarne particije.**

Izvedba funkcije na sekundarni particiji ni mogoča, saj vsebuje primarna particija starejšo različico operacijskega sistema. Za uporabo te funkcije mora uporabljati primarna particija enako ali višjo raven.

#### **Funkcija v SST ni podprta. Uporabite ukazno mizo DST.**

Funkcija, ki ste jo poskusili izvesti, je zaradi večje zaščite za DST dovoljena samo iz DST. Zaženite DST in ponovite funkcijo.

#### **Višje število je dovoljeno za identifikator particije: xx.**

Do te napake pride, če poskusite particiji dodeliti identifikator, ki je večji od tistega, ki ga dopušča strežnik. Vnesite število, ki je manjše ali enako največjemu dovoljenemu številu.

#### **Pritisnili ste nepravilno tipko.**

Pritisnili ste neveljavno tipko. Pritisnite veljavno tipko za ta zaslon prikazovalnika.

### **Izbrali ste nepravilen tip sredstva.**

Izdali ste zahtevo, ki je izbran tip sredstva ne podpira. Glede na zaslon prikazovalnika, na katerem se prikaže sporočilo o napaki, boste morda morali izbrati vodilo, IOP ali oba.

## **Interaktivna funkcija je bila na osnovi števila procesorjev zmanjšana na xxx %.**

To je informativno sporočilo, ki kaže, da je sistem prilagodil vrednost. Preverite vrednost in jo s pritiskom na tipko Enter sprejmite. Potrebno ni nobeno drugo dejanje.
#### **Interaktivna funkcija je bila na osnovi števila procesorjev povečana na xxx %.**

To je informativno sporočilo, ki kaže, da je sistem prilagodil vrednost. Preverite vrednost in jo s pritiskom na tipko Enter sprejmite. Potrebno ni nobeno drugo dejanje.

#### **Vneseni odstotek za interaktivno funkcijo ni veljaven.**

Vnesli ste vrednost, ki presega 100 % ali ni celo število. Za particijo vnesite vrednost med 1% in 100%.

#### **Odstotek za interaktivno funkcijo ni znotraj najmanjšega in največjega dovoljenega območja.**

Poskusili ste spremeniti vrednost za interaktivno zmogljivost na tej particiji, toda vrednost, ki ste jo vnesli, ni v območju med najmanjšo in največjo dovoljeno vrednostjo. Vnesite število, ki je med najmanjšo in največjo dovoljeno vrednostjo ali pa spremenite najmanjšo in največjo dovoljeno vrednost.

#### **IOP-ja zaradi njegovega tipa ni mogoče dodati ali odstraniti.**

Strežnik ne more dodati ali odstraniti V/I procesorja, ker je:

- v priključen na navidezno vodilo, ki se uporablja za OptiConnect
- v priključen na vodilo, ki se uporablja v okolju z gručami
- v IOP, ki se uporablja za izvor nalaganja ali ukazno mizo primarne particije.

# **Možnost za IOP se mora ujemati s podano možnostjo za vodilo.**

Zaradi narave zahteve za vodilo in priključeni IOP ne smete izbrati neskladnih možnosti.

#### **Izbrani IOP ne podpira zahtevane funkcije.**

Ko poteka filtriranje zmožnosti sredstva na zaslonu za izbiro etiketiranega sredstva, se to sporočilo prikaže, če strežnik ugotovi, da sredstvo ne more podpirati zahtevane možnosti. Etiketirana sredstva so tista, ki imajo poseben pomen za sekundarne particije, kot je na primer IOP izvora nalaganja ali IOP ukazne mize. Če želite izključiti filtriranje, pritisnite na zaslonih z izbirami F9. S tem boste omogočili izbiro, če želite sredstvo še vedno uporabiti.

#### **V/I sredstva se razlikujejo od sistemskih; po obnovitvi prilagodite konfiguracijo.**

To je opozorilno sporočilo. Nekatera sredstva na strežniku niso izvorno del konfiguracije. Izvedite obnovitvena dejanja za konfiguracijske podatke particije.

#### **Nezadostno število razpoložljivih deljenih procesorskih enot.**

Število deljenih procesorskih enot ste poskusili nastaviti na število, ki je večje od razpoložljivega v deljenem procesorskem področju. Možna rešitev je, da dodate v deljeno procesorsko področje več procesorjev ali zmanjšate število deljenih procesorskih enot tako, da bo manjše ali enako številu razpoložljivih deljenih procesorskih enot.

#### **Vnovičen zagon IPL-a ni uspel.**

V okenski nalogi je prišlo do napake. Ponovite zahtevo. Če to ne uspe, se posvetujte s ponudnikom storitev.

#### **Za nadaljevanje izdelave sta potrebna IOP izvora nalaganja in ukazne mize.**

Za dodajanje tej particiji ni na voljo noben IOP. Vrnite se in odstranite zahtevane IOP-je z druge particije, ki jih ne potrebuje, nato pa nadaljujte z izdelavo te particije.

#### **Izbira IOP-ja izvora nalaganja ni uspela.**

Prišlo je do notranje napake. Strežnik ni uspel povezati IOP-ja s seznamom sredstev, ki so dodeljena particiji. Poiščite, ali obstaja v dnevnikih licenčne notranje kode postavka 0C00 C9FF.

#### **Odkrita je bila napaka v konfiguracijskih podatkih razdelitve na logične particije.**

Nadzorna vsota upravljalnika konfiguracije logičnih particij ni uspela. V veljavnost konfiguracijskih podatkov ne morete zaupati. Obrnite se na ponudnika storitev.

#### **Konfiguracijski podatki razdelitve na logične particije niso veljavni.**

Funkcija upravljanja konfiguracije logičnih particij ni odkrila podatkov logičnih particij v trenutnem izvoru IPL diskovne enote izvora za nalaganje (izvor A ali izvor B). Obrnite se na ponudnika storitev.

#### **Konfiguracijski podatki razdelitve na logične particije niso bili najdeni.**

Konfiguracijski podatki logične particije ne obstajajo. Strežnika še nihče ni spremenil s postopkom odstranitve sredstev s primarne particije in z njihovo dodelitvijo novim sekundarnim particijam. Strežnik ni izvedel zahtevanega dejanja.

# ≫

# **API logične particije je bil v fizičnem sistemu opuščen.**

Funkcija za konfiguriranje logičnih particij za ta sistem je na voljo na ukazni mizi za upravljanje strojne opreme. Podrobnejše informacije boste našli v temi z naslovom Razdelitev na logične particije strojne opreme eServer(TM).

《

#### **Opravite veljavno izbiro.**

Vnesli ste vhodne podatke, ki za to izbiro niso veljavni. Vnesite veljaven vnos za to izbiro.

# **Največja dovoljena interaktivna zmogljivost je bila na osnovi največjega števila procesorjev nastavljena na xxx**

**%.** Strežnik ima na voljo 100% interaktivne zmogljivosti, ki jo lahko razdelite med particije. Toda dovoljena območja za vsako particijo so odvisna od tega, kako so razdeljeni procesorji strežnika. Če na primer uporablja ena particija samo 10% procesorjev strežnika, potem ni mogoče, da bi ta particija uporabljala 99% interaktivne zmogljivosti, ki je na voljo za strežnik. Ta sporočila o napaki se prikažejo, če so nastavitve interaktivne zmogljivosti izven praktičnega območja in strežnik za vas opravi prilagoditev.

## **Največje dovoljeno število enot procesorskega področja je nad številom, ki ga lahko podpira največje dovoljeno število procesorjev.**

Število procesorskih enot ste poskusili nastaviti na število, ki je večje od števila, ki ga lahko podpira največje dovoljeno število procesorjev. Možna rešitev je, da zmanjšate največje dovoljeno število zahtevanih procesorskih enot.

# **Največje dovoljeno število procesorskih enot je bilo na osnovi največjega dovoljenega števila procesorjev nastavljeno na xxx.**

Največje dovoljeno število procesorskih enot je bilo prilagojeno na osnovi največjega dovoljenega števila procesorjev. Prilagojena vrednost se razlikuje od vrednosti, ki je bila podana za zadovoljitev največjega dovoljenega števila procesorskih enot, ki so podprte na procesor.

# **Vnesena največja dovoljena vrednost ni veljavna.**

Vrednost, ki ste jo vnesli, ni pravilna, saj je večja od tiste, ki jo dopušča strežnik ali pa ni celo število. Vnesite drugo vrednost.

# **Minimalna interaktivna funkcija je bila na osnovi najmanjšega števila procesorjev nastavljena na xxx %.**

Strežnik ima na voljo 100% interaktivne zmogljivosti, ki jo lahko razdelite med particije. Toda dovoljena območja za vsako particijo so odvisna od tega, kako so razdeljeni procesorji strežnika. Če na primer uporablja ena particija 90% procesorjev strežnika, potem ni mogoče, da bi ta particija uporabljala 1% interaktivne zmogljivosti, ki je na voljo za strežnik. Ta sporočila o napaki se prikažejo, če so nastavitve interaktivne zmogljivosti izven praktičnega območja in strežnik za vas opravi prilagoditev.

## **Minimalno število enot procesorskega področja je pod številom, ki ga lahko podpira najmanjše dovoljeno število procesorjev.**

Število procesorskih enot ste poskusili nastaviti na število, ki je manjše od števila, ki ga lahko podpira najmanjše dovoljeno število procesorjev. Možna rešitev je, da povečate število zahtevanih procesorskih enot.

#### **Najmanjše število procesorskih enot je bilo na osnovi najmanjšega števila procesorjev nastavljeno na xxx.**

Najmanjše število procesorskih enot je bila prilagojeno na osnovi podanega najmanjšega števila procesorjev. Prilagojena vrednost se razlikuje od vrednosti, ki je bila podana za zadovoljitev najmanjšega dovoljenega števila procesorskih enot, ki so podprte na procesor.

#### **Najmanjša dovoljena vrednost ne sme biti večja od največje dovoljene vrednosti.**

Vrednost, ki ste jo podali za minimum, je večja od vrednosti za maksimum. Največjo dovoljeno vrednost povečajte ali pa vnesite za najmanjšo dovoljeno vrednost število, ki je manjše od trenutne največje dovoljene vrednosti.

#### **Vnesena najmanjša dovoljena vrednost ni veljavna.**

Vrednost, ki ste jo vnesli, ni pravilna, saj je manjša od tiste, ki jo dopušča strežnik ali pa ni celo število. Vnesite drugo vrednost.

#### **Več vrednosti interaktivne funkcije je bilo prilagojenih na osnovi vrednosti procesorja.**

To je informativno sporočilo, ki kaže, da je sistem prilagodil vrednost. Preverite vrednosti in jih s pritiskom na tipko Enter potrdite. Potrebno ni nobeno drugo dejanje.

# **Novi odstotek za interaktivno zmogljivost je večji od razpoložljivega.**

Na voljo ni dovolj interaktivne zmogljivosti, da bi omogočila dodajanje zahtevane količine. Vnesite manj interaktivne zmogljivosti ali pa jo sprostite na drugi particiji.

# **Novo vneseno število procesorjev je večje od razpoložljivega.**

Na voljo ni dovolj procesorjev, da bi omogočili dodajanje zahtevane količine. Dodajte manj procesorjev ali pa le-te sprostite na drugi particiji.

#### **Novo vneseno ime particije ni veljavno.**

Ime particije mora ustrezati naslednjim pravilom: znaki so lahko katerakoli črka (A-Z) in katerokoli število (0 - 9). Ime ne sme biti sestavljeno iz samih presledkov in ne sme biti beseda PRIMARY. Ime tudi ne sme biti enako imenu obstoječe sekundarne particije.

## **Novo vneseno ime particije ni veljavno; ime že obstaja.**

Ime, ki ste ga vnesli za to particijo, že uporablja druga particija na strežniku. Za to particijo vnesite drugo ime.

#### **Nova vnesena velikost glavnega pomnilnika presega razpoložljivo.**

Na voljo ni dovolj glavnega pomnilnika, da bi omogočil dodajanje zahtevane količine. Dodajte manj glavnega pomnilnika ali pa sprostite potreben glavni pomnilnik z druge particije.

# **Na izbran IOP ni trenutno priključena nobena naprava nadomestnega IPL-a.**

To je opozorilno sporočilo. Strežnik ne more najti nobene naprave nadomestnega IPL-a, priključene na ta IOP. Če ni priključena nobena naprava, jo pred poskusom uporabe IOP-ja na particiji priključite.

# **Opravljena ni bila nobena sprememba. Novo ime je enako obstoječemu.**

To je informativno sporočilo. Želeli ste spremeniti ime particije, toda ime, ki ste ga izbrali, je enako predhodnemu. Potrebno ni nobeno drugo dejanje.

# **Na izbrani IOP ni trenutno priključena nobena naprava ukazne mize.**

To je opozorilno sporočilo. Strežnik ne more najti nobenih naprav ukazne mize, priključenih na ta IOP. Če ni priključena nobena naprava, jo pred poskusom uporabe IOP-ja na particiji priključite.

# **Na izbrani IOP ni priključeno nobeno sredstvo elektronske podpore za stranke.**

To je opozorilno sporočilo. Strežnik ne more najti nobene naprave elektronske podpore za stranke, priključene na ta IOP. Če ni priključena nobena naprava, jo pred poskusom uporabe IOP-ja na particiji priključite.

## **Definirana ni nobena particija za goste.**

To je informativno sporočilo.

# **Na izbrani IOP ni trenutno priključena nobena diskovna enota z zmožnostjo izvora za nalaganje.**

To je opozorilno sporočilo. Strežnik ne more najti nobene diskovne enote izvora za nalaganje, priključene na ta IOP. Če ni priključena nobena naprava, jo pred poskusom uporabe IOP-ja na particiji priključite.

# **Najdena ni bila nobena nekonfigurirana diskovna enota, ki bi vsebovala konfiguracijske podatke.**

To sporočilo se prikaže na zaslonu prikazovalnika Izbira nekonfigurirane diskovne enote za čiščenje konfiguracijskih podatkov. Diskovne enote, ki ste jih izbrali, ne vsebujejo nobenih konfiguracijskih podatkov particije.

#### **Storitvenega tiskalnika niste določili. Tiskalna zahteva ni uspela.**

To sporočilo se prikaže v DST ali SST, če ne izberete tiskalnika in zaprete poziv. Če ste hoteli izbrati tiskalnik, ponovite zahtevo.

### **Zaslona Delo s sistemskimi particijami ni mogoče zagnati.**

To sporočilo se prikaže v SST in kaže, da drug uporabnik na strežniku trenutno dela z logičnimi particijami v DST ali SST.

# **Na voljo ni dovolj velikega odstotka interaktivne zmogljivosti.**

Zahtevali ste dodajanje večje količine interaktivne zmogljivosti, kot je na voljo. Dodajte manj interaktivne zmogljivosti ali pa potrebno količino odstranite z drugih particij.

#### **Na voljo ni dovolj glavnega pomnilnika.**

Zahtevali ste dodajanje večje količine glavnega pomnilnika, kot je na voljo. Dodajte manj glavnega pomnilnika ali pa potrebno količino odstranite z drugih particij.

#### **Na voljo ni dovolj procesorjev.**

Zahtevali ste dodajanje več procesorjev, kot jih je na voljo. Dodajte manj procesorjev ali pa potrebno količino odstranite z drugih particij.

## **Na voljo ni dovolj procesorjev.**

Za dokončanje zahteve ni na voljo dovolj procesorjev. Zmanjšajte število procesorjev, ki jih zahtevate.

# **Na voljo ni dovolj procesorskih enot deljenega področja.**

Deljene procesorske enote ste poskusili nastaviti na število, ki je večje od razpoložljivega. Možna rešitev je, da dodate v deljeno področje več procesorjev ali zmanjšate število zahtevanih procesorskih enot, tako da bo manjše ali enako številu procesorskih enot, ki so na voljo.

#### **Vneseno število je premajhno in je manjše od potrebnega za uporabo particij.**

Deljeno procesorsko področje zahteva več procesorjev, kot ste jih vnesli. Za dokončanje zahteve vnesite večje število procesorjev. Deljeno procesorsko področje mora imeti dovolj procesorjev, da lahko nudi podporo za največje število procesorjev za vse particije, ki uporabljajo deljeno procesorsko področje.

### **Število procesorjev, dodeljeno področju, je bilo uspešno spremenjeno.**

To sporočilo je zgolj informativno.

## **Vneseno število procesorjev je večje od razpoložljivega.**

Poskusili ste prenesti več procesorjev, kot jih je na voljo. Zmanjšajte število procesorjev za prenos.

# **Število procesorjev ni znotraj najmanjšega in največjega dovoljenega območja.**

Poskusili ste spremeniti vrednost za procesorje na tej particiji, toda vrednost, ki ste jo vnesli, ni v območju med najmanjšo in največjo dovoljeno vrednostjo. Vnesite število, ki je med najmanjšo in največjo dovoljeno vrednostjo ali pa spremenite najmanjšo in največjo dovoljeno vrednost.

#### **Vneseno število procesorjev ni veljavno.**

Vrednost, ki ste jo vnesli, ni pravilna, saj je manjša ali večja od vrednosti, ki je dovoljena za ta strežnik, ali pa ni celo število. Vnesite drugo vrednost.

# **Število deljenih procesorskih enot ni znotraj najmanjšega in največjega dovoljenega območja.**

Število procesorskih enot mora biti večje ali enako kot najmanjša dovoljena vrednost ali manjše ali enako kot največje dovoljeno število deljenih procesorskih enot.

# **Izberete lahko samo eno particijo.**

Poskusili ste izvesti dejanje na več kot eni particiji. Ta zaslon prikazovalnika lahko sočasno obravnava samo eno zahtevo. Dejanje ponovite ločeno za vsako particijo.

#### **Izberete lahko samo eno sredstvo.**

Poskusili ste izvesti dejanje v več kot enem sredstvu. Ta zaslon prikazovalnika lahko sočasno obravnava samo eno zahtevo. Dejanje ponovite ločeno za vsako sredstvo.

#### **Izberete lahko samo eno sredstvo določenega tipa.**

Poskusili ste izvesti dejanje v več kot enem tipu sredstva. Ta zaslon prikazovalnika lahko obravnava za vsak tip sredstva samo po eno zahtevo. Dejanje ponovite ločeno za vsak tip sredstva.

#### **Možnost je dovoljena samo s primarne particije.**

Možnosti 13 in 14 za spremembo dejanja sistemskega IPL-a lahko izvedete s primarne particije. Strežnik ne dopušča prikazovanja ali spreminjanja te vrednosti na sekundarnih particijah ali pa je sekundarna particija v zaščitenem načinu. Zato morate za spremembo načina v vrednost, ki ni zaščiten način, uporabiti primarno ukazno mizo DST.

#### **Možnost ni dovoljena med sistemskim IPL-om MSD.**

Ko strežnik izvaja izpis glavnega pomnilnika (MSD), številnih od konfiguracijskih možnosti logične particije, ki spremenijo konfiguracijske podatke logične particije, ni mogoče izvesti. Tako na primer ne morete izvesti obnovitvenih dejanj ali izdelati nove sekundarne particije.

#### **Možnost za novo particijo ni dovoljena, dokler ne izvedete naslednjega sistemskega IPL-a.**

Ta particija je bila izdelana nedavno. Na njej ne morete izvesti nobenega dejanja, dokler znova ne zaženete strežnika. Po vnovičnem zagonu strežnika lahko to možnost ponovite.

#### **Možnost ni dovoljena za primarno particijo.**

Nekatere možnosti niso logične, če jih izdate za primarno particijo. Tako na primer ne morete spremeniti imena primarne particije, zbrisati primarne particije ali izbrati etiketiranega sekundarnega sredstva, kot je na primer IOP izvora nalaganja ali IOP ukazne mize.

#### **Možnost ni dovoljena za izbrano sredstvo.**

Možnost, ki ste jo vnesli, ni veljavna na tem zaslonu prikazovalnika. Seznam dovoljenih možnosti boste našli na zaslonu prikazovalnika.

#### **Ko je particija v zaščitenem načinu, možnost ni dovoljena. Uporabite primarni DST.**

Do te napake pride, če poskusite uporabiti na zaslonu prikazovalnika Delo s statusom particije okenske funkcije na particiji, ki je nastavljena na zaščiteni način. Če je particija nastavljena na zaščiteni način, lahko izvajate njene okenske funkcije samo na zaslonu prikazovalnika Delo s statusom particije na primarni particiji iz ukazne mize DST. Če spremenite način particije iz zaščitnega v drug način, lahko na tej sekundarni particiji uporabite okenske funkcije.

#### **Možnost je dovoljena samo za primarno particijo.**

Nekatera dejanja niso dovoljena za sekundarne particije. Tako na primer ne morete opraviti konfiguracijskih sprememb s sekundarne particije.

#### **Okenska funkcija ni uspela. Ključ za zaklepanje ni na nadzorni plošči.**

Ključ za strežnik ni na nadzorni plošči. Vstavite ključ in ponovite zahtevo.

#### **Particija je že izključena.**

Poskusili ste izključiti to particijo, vendar je že izključena.

#### **Particija je že vključena.**

Poskusili ste vključiti to particijo, vendar je že vključena.

#### **Izdelava particije ni uspela. Največje dovoljeno število particij že obstaja.**

Strežnik že vsebuje največje dovoljeno število logičnih particij za to izdajo. Izdelava dodatne particije ni mogoča.

#### **Izdelava particije ni uspela. Na voljo ni dovolj sistemskih sredstev.**

Druge particije ni mogoče izdelati. Največje dovoljeno število particij, ki jih podpira ta strežnik, je bilo že izdelano.

#### **Brisanje particije ni uspelo. Particijo morate izključiti.**

Particije ne morete zbrisati, če je vključena. Particijo izključite, nato pa zanjo izvedite operacijo brisanja.

# $\ddot{\triangleright}$

#### **Particija trenutno ni lastnica vodila.**

Dejanja ni mogoče izvesti, ker ni lastnica vodila nobena druga logična particija. Lastništvo vodila morate dodeliti, preden izvedete naslednje postopke:

- odstranite vodilo
- spremenite vodilo
- prenesete V/I procesor.

# ≪

#### **Vneseni identifikator particije že uporablja druga particija.**

Do te napake pride, če poskusite particiji dodeliti identifikator, ki ga že uporablja druga particija na strežniku. Vnesite drug identifikator.

#### **Vneseni identifikator particije ni veljaven.**

Vnesli ste identifikator, ki ni med 1 in 24 ali ni celo število. Vnesite vrednost med 1 in 24.

#### **Zaradi različice/ravni izdaje bo po obnovitvi morda potrebno namestiti particijo.**

To je opozorilno sporočilo. Sistem je na eni od sekundarnih particij odkril programsko opremo, za katero se zdi, da ni podprta. Označena izdaja ne podpira trenutne strojne opreme strežnika. Če je na sekundarni particiji nameščena nepodprta izdaja, po končani obnovitvi primarne particije namestite podprto različico operacijskega sistema.

#### **Izdelava particije xxx je uspela, toda particija ne bo delovala.**

Strežnik je dopustil spremembe na logični particiji, toda vnovičen zagon logične particije morda ne bo uspel, ker ne izpolnjuje ene ali več od minimalnih zahtev po procesorju, pomnilniku ali interaktivni zmogljivosti. Zahtevana sredstva dodajte pred vnovičnim zagonom particije.

#### **Izklop domene ni uspel.**

V okenski nalogi je prišlo do napake. Ponovite zahtevo. Če to ne uspe, se posvetujte s ponudnikom storitev.

#### **Vklop domene ni uspel.**

V okenski nalogi je prišlo do napake. Ponovite zahtevo. Če to ne uspe, se posvetujte s ponudnikom storitev.

## **Obnovitev konfiguracijskih podatkov na primarni particiji ni uspela.**

Med obnavljanjem konfiguracijskih podatkov je prišlo v upravljalniku konfiguracije logičnih particij do notranje napake. Obrnite se na ponudnika storitev.

### **Obnovitev konfiguracijskih podatkov na primarni particiji ni uspela. Najdeni niso bili nobeni podatki.**

Konfiguracijski podatki logične particije ne obstajajo. Strežnika še nihče ni spremenil s postopkom odstranitve sredstev s primarne particije in z njihovo dodelitvijo novim sekundarnim particijam. Strežnik ni izvedel zahtevanega dejanja.

## **Obnovitev konfiguracijskih podatkov na primarni particiji ni uspela. Najdeni niso bili nobeni novi podatki.**

Potrebno ni nobeno nadaljnje dejanje. Strežnik ni na drugih diskovnih enotah našel nobenih konfiguracijskih podatkov logične particije, ki bi se razlikovali od podatkov, trenutno shranjenih na tej diskovni enoti izvora za nalaganje te logične particije.

#### **Tiskalna zahteva ni uspela in je vrnila neznano napako.**

Prišlo je do neznane napake. Obrnite se na ponudnika storitev.

## **Tiskalna zahteva ni bila predložena. Za tiskanje ni izpisana nobena postavka.**

Tiskalno zahtevo ste poskusili poslati, ne da bi izbrali karkoli za tiskanje, ali pa ta zaslon prikazovalnika ni dopušča tiskanja. Tiskanje ponovite na drugem zaslonu prikazovalnika, na katerem lahko izberete postavke.

### **Tiskalna zahteva, ki je bila predložena storitvenemu tiskalniku, je vrnila eno ali več napak.**

To je informativna napaka. Čeprav je prišlo v tiskalni zahtevi do nekaj napak, je uspela. Če želite, se lahko obrnete na ponudnika storitev, ki bo ugotovil naravo problema.

#### **Rešitev problema ni uspela.**

Problem, ki ste ga hoteli sprejeti, trenutno ni naveden na seznamu znanih problemov za logično particijo ali pa je prišlo do druge notranje napake. Obrnite se na predstavnika servisne službe.

#### **Problema ni bilo mogoče rešiti. Opozorilnih napak ni bilo mogoče počistiti.**

Problem, ki ste ga hoteli sprejeti, trenutno ni naveden na seznamu znanih problemov za logično particijo ali pa je prišlo do druge notranje napake. Obrnite se na predstavnika servisne službe.

#### **Problema ni bilo mogoče rešiti. Informativnih napak ni bilo mogoče počistiti.**

Problem, ki ste ga hoteli sprejeti, trenutno ni naveden na seznamu znanih problemov za logično particijo ali pa je prišlo do druge notranje napake. Obrnite se na predstavnika servisne službe.

#### **Problema ni bilo mogoče rešiti. Resnih napak ni bilo mogoče počistiti.**

Problem, ki ste ga hoteli sprejeti, trenutno ni naveden na seznamu znanih problemov za particijo ali pa je prišlo do druge notranje napake. Obrnite se na predstavnika servisne službe.

#### **Odstranitev V/I sredstva ni uspela.**

Prišlo je do notranje napake. Strežnik ni uspel ugotoviti, da je lastnica IOP-ja trenutno ustrezna particija in še ni razpoložljivo sredstvo. Obrnite se na ponudnika storitev.

#### **Vnovična ureditev naslavljanja SPCN je uspela.**

To sporočilo je zgolj informativno.

## **Zahtevana okenska funkcija trenutno ni omogočena.**

Okenska funkcija na strežniku zdaj ni omogočena. Počakajte in ponovite zahtevo. Če na primer poskusite izvesti funkcijo 21 za particijo, ki se znova zaganja in še ni dosegla namenskih storitvenih orodij (DST), funkcija 21 ne bo omogočena, dokler ni dosežen DST.

# **Zahteva ni uspela. Vodilo xxx ni v uporabi.**

Particija trenutno ne uporablja vodila, zato ne more biti njegova lastnica.

## **Zahteva ni uspela. Vodilo xxx ni deljeno.**

Vodilo je v posebnem stanju, ki preprečuje, da bi ga spremenili v deljenega (kot je na primer njegova uporaba v gruči) ali pa IOP, ki ga odstranjujete, ne pripada vodilu, ki je v deljenem načinu.

## **Zahteva ni uspela. Konfiguracijski podatki so zaščiteni. Preglejte dnevnik dejavnosti izdelka.**

Konfiguracijski podatki logične particije so iz nekega vzroka zaščiteni in jih ne morete spremeniti, dokler ne izvedete dejanja, ki bo odpravilo napake. Informacije o tem, katero dejanje izvesti, boste našli v [dnevniku](rzaitpal.htm) [dejavnosti](rzaitpal.htm) izdelka (PAL<sup>(R)</sup>). Težavo boste običajno odpravili z možnostjo na zaslonu prikazovalnika Obnovitev konfiguracijskih podatkov.

# **Zahteva zaradi stanja ene ali več particij ni uspela.**

Od zahtevane funkcije je odvisno, ali bo za nadaljevanje potrebno izključiti ali vključiti vse sekundarne particije.

## **Zahteva ni uspela. Sporočene napake niso bile obravnavane.**

Zaslon s poročilom o napakah je bil predhodno prikazan, toda uporabnik ga je preklical, ne da bi strežniku omogočil obnovitev po navedenih težavah, ali pa strežniku ni uspelo izvesti obnovitvenega dejanja.

# **Zahteva ni uspela. Povratna koda je xxxxxxxx**

To sporočilo se prikaže za napako, s katero ni povezan opis sporočila. Šestnajstiška povratna koda bo razložila, kaj se je zgodilo.

### **0xFFFFFF98**

Med izvajanjem trenutnega dejanja je bila V/I konfiguracija spremenjena. Odvisno od zaslona prikazovalnika, na katerem ste bili, je, ali bodo sredstva osvežena samodejno. Če je tako, ponovite zahtevo. Za ponovitev zahteve boste morda morali zapreti zaslon prikazovalnika in ga znova odpreti.

#### **Zahteva ni dovoljena za particijo.**

Poskusili ste izvesti zahtevo, ki za particijo ni dovoljena. Nekatera dejanja na primarni particiji niso dovoljena. Tako na primer ne morete zbrisati primarne particije ali odstraniti V/I procesorja izvora nalaganja primarne particije.

#### **Zahteva ni uspela. Podali ste več procesorjev, kot jih je na voljo v deljenem področju.**

Za procesorje ste poskusili nastaviti število, ki je večje od tistega, ki je na voljo v deljenem procesorskem področju.Možna rešitev je, da dodate v deljeno področje več procesorjev ali zmanjšate število zahtevanih procesorjev, tako da bo manjše ali enako kot število procesorjev, ki so na voljo.

# **Zahteva ni uspela. Preglejte dnevnik dejavnosti izdelka.**

Med zahtevo za spremembo konfiguracije je prišlo v upravljalniku konfiguracije logičnih particij do notranje napake. Za informacije preglejte dnevnik [dejavnosti](rzaitpal.htm) izdelka (PAL). Obrnite se na ponudnika storitev.

# **Zahtevana sredstva so večja od tistih, ki so dodeljena particiji.**

Particija je bila morda znova zagnana z manjšo količino procesorjev, glavnega pomnilnika ali interaktivne zmogljivosti, kot so na voljo (toda znotraj najmanjše dovoljene omejitve). Poskus odstranitve teh sredstev presega količino, ki jo trenutno uporablja particija.

#### **Vnesena velikost glavnega pomnilnika ni veljavna.**

Vrednost, ki ste jo vnesli za glavni pomnilnik, ni veljavno celo število. Vnesite celo število.

## **Velikost glavnega pomnilnika ni znotraj najmanjšega in največjega dovoljenega območja.**

Poskusili ste spremeniti vrednost za glavni pomnilnik na tej particiji, toda vrednost, ki ste jo vnesli, ni v

območju med najmanjšo in največjo dovoljeno vrednostjo. Vnesite število, ki je med najmanjšo in največjo dovoljeno vrednostjo ali pa spremenite najmanjšo in največjo dovoljeno vrednost.

#### **Izdelava deljenega procesorskega področja je uspela.**

To sporočilo je zgolj informativno.

**Brisanje deljenega procesorskega področja je uspelo.**

To sporočilo je zgolj informativno.

# **Enote deljenega procesorskega področja presegajo največjo zmogljivost procesorja.**

Število procesorskih enot ste nastavili tako, da presegajo največjo zmogljivost procesorja. Možna rešitev je, da zmanjšate število procesorskih enot, ki jih zahtevate, tako da bo manjše ali enako številu, ki ga lahko podpira trenutni procesor. Vsak procesor lahko podpira največ 1.00 procesorskih enot.

#### **Vnesena dodelitev enot deljenega procesorskega področja ni veljavna.**

Vrednost, ki ste jo vnesli, ni pravilna, saj je večja ali manjša od vrednosti, ki jo dopušča deljeno področje. Vnesite drugo vrednost.

# **Število enot deljenega procesorskega področja je pod najmanjšo zmogljivostjo procesorja.**

Število procesorskih enot ste nastavili tako, da je manjše od najmanjše zmogljivosti procesorja. Možna rešitev je, da povečate število procesorskih enot, ki jih zahtevate.

# **Število enot deljenega procesorskega področja je večje od števila, ki ga lahko podpirajo procesorji.**

Podali ste več procesorskih enot, kot jih lahko podpirajo procesorji. Možna rešitev je, da uporabite več procesorjev ali zmanjšate število procesorskih enot.

#### **Najmanjša velikost glavnega pomnilnika za vneseni maksimum je xxxxxxxx.**

Strežnik mora uveljaviti območje sprejemljivih vrednosti za najmanjše in največje vrednosti glavnega pomnilnika, ki so relativne ena na drugo. Razlog za to je, da je določena količina pomnilnika dodeljena za strežnik na osnovi največje velikosti. Določena velikost pomnilnika, ki ga zahteva strežnik, ne sme biti manjša od minimalne podane vrednosti. Prilagodite minimalno vrednost, da bo vsaj tako velika, kot je vrednost v sporočilu, ali pa spremenite maksimalno vrednost v neko manjšo vrednost.

# ≫

#### **V/I vmesnika pomnilnika ni mogoče dodeliti particiji za goste, če obstaja nadzorni V/I procesor.**

V/I vmesnik, ki ga uporablja particija za goste, je na kartičnem mestu v enaki mostični domeni z več vmesniki kot V/I procesor. Če pride do katerega izmed naslednjih dogodkov, utegne priti do izgube podatkov particije za goste:

- v Izveden je IPL tipa D primarne particijo.
- v V/I vmesnik je prenesen na particijo i5/OS.
- v Napaka povzroči, da konfiguracijski podatki logične particije (LPAR) niso uporabljeni.

Za izdelavo veljavne konfiguracije LPAR uporabite orodje za [preverjanje](http://www.ibm.com/eserver/iseries/lpar) veljavnosti (LVT) LPAR

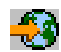

# ≪

.

#### **Za aktiviranje spremembe je potreben IPL sistema.**

V konfiguraciji logične particije ste opravili spremembe, ki zahtevajo vnovičen zagon strežnika. Primeri so izdelava, brisanje ali obnovitev particije, sprememba tipa lastništva ali sprememba vrednosti za procesorje, glavni pomnilnik ali interaktivno zmogljivost primarne particije.

#### **Enota ima nepravilno konfiguracijo logične particije.**

Konfiguracijski podatki logične particije so iz nekega vzroka zaščiteni in jih ne morete spremeniti, dokler ne izvedete dejanja, ki bo odpravilo napake. Informacije o tem, katero dejanje izvesti, boste našli v [dnevniku](rzaitpal.htm) [dejavnosti](rzaitpal.htm) izdelka (PAL). Težavo boste običajno odpravili z možnostjo na zaslonu prikazovalnika Obnovitev konfiguracijskih podatkov.

#### **Neznana napaka v storitveni funkciji.**

V licenčni kodi, ki upravlja konfiguracijske podatke logične particije ali storitveno funkcijo logične particije je prišlo do nepričakovanega stanja. Poiščite, ali obstaja v dnevnikih licenčne notranje kode postavka 0C00 C9FF. Obrnite se na ponudnika storitev.

## **AŽuriranje konfiguracijskih podatkov ni uspelo.**

Med obnavljanjem konfiguracijskih podatkov je prišlo v upravljalniku konfiguracije logičnih particij do notranje napake. Obrnite se na ponudnika storitev.

# **Ažuriranje konfiguracijskih podatkov ni uspelo; najdeni niso bili nobeni podatki.**

Konfiguracijski podatki logične particije ne obstajajo. Strežnik ni bil spremenjen z odstranitvijo sredstev s primarne particije in njihovo dodelitvijo novim sekundarnim particijam. Strežnik ni izvedel zahtevanega dejanja.

#### **Vrednost, ki ste jo vnesli za raven podrobnosti, ni veljavna.**

Vrednost, ki ste jo podali za to polje, ni pravilna. Vnesite pravilno vrednost za raven podrobnosti.

## **Vrednost, ki ste jo vnesli za število referenčnih kod, ni veljavna.**

Vrednost, ki ste jo podali za to polje, ni pravilna. Vnesite veljavno vrednost za število referenčnih kod.

# **Vrednost, ki ste jo vnesli za sekundarno(e) particijo(e), ni veljavna.**

Vrednost, ki ste jo podali za to polje, ni pravilna. Vnesite veljavno vrednost za sekundarno particijo.

## **Vrednost, ki ste jo vnesli za sistemsko(e) particijo(e), ni veljavna.**

Vrednost, ki ste jo podali za to polje, ni pravilna. Vnesite veljavno vrednost za sistemsko particijo.

## **Sporočila o napakah logične particije v poročilu o napakah.**

Če mora upravljalnik konfiguracije razdelitve na logične particije sporočiti več napak, se prikaže zaslon prikazovalnika Poročilo o napakah razdelitve na logične particije. Ta zaslon prikazovalnika vsebuje povzetek napak s podrobnostmi, ki jih lahko prikažete tako, da za določeno napako uporabite možnost 5.

Na tem zaslonu prikazovalnika lahko prekličete trenutno zahtevo ali se vrnete na prejšnji zaslon, tako da izberete F3 (Izhod) ali F12 (Prekliči). Napako lahko tudi sprejmete in nadaljujete, tako da izberete možnost 1 (Sprejmi problem) ali F10 (Sprejmi vse probleme in nadaljuj). Toda preden opravite katerokoli dejanje, morate te napake v celoti razumeti.

Sporočila o napakah so na poročilu razdeljena takole:

- v **Informativna**—obnovljiva napaka, ki ni preprečila izvedbe zahtevane operacije.
- v **Opozorilna**—Zgodila se je napaka, ki preprečuje izvedbo zahtevane operacije. Podrobnosti opisujejo vzrok napake, ne povedo pa, katera operacija ni uspela. Če želite ugotoviti, katera operacija ni uspela, preglejte **resne** napake.
- v **Resna**—Operacije ni bilo mogoče uspešno končati. Za določitev vzrokov za neuspelo operacije preglejte vsa prejšnja **opozorilna** sporočila.

Naslednji seznam podaja povzetke opozorilnih in resnih sporočil, zakaj je prišlo do napake in priporočena dejanja.

#### **Vodilo ni bilo odstranjeno.**

Resno sporočilo, ki kaže, da operacija odstranitve vodila ni uspela. Odpravite predhodne opozorilne napake, navedene v poročilu z napakami, in ponovite operacijo.

#### **Sprememba tipa lastništva vodila ni uspela.**

Resno sporočilo, ki kaže, da operacija spremembe tipa lastništva ni uspela. Odpravite predhodne opozorilne napake, navedene v poročilu z napakami, in ponovite operacijo.

# **Naprava je v uporabi.**

Opozorilno sporočilo, ki kaže, da je določeno sredstvo uporabljal strežnik, njegov lastniški IOP ali vodilo, med tem ko ga je nekdo poskusil odstraniti s particije. Če je to sredstvo diskovna enota, priporočamo, ga pred odstranitvijo IOP-ja ali vodila odstranite iz njegovega trenutnega pomožnega pomnilniškega prostora  $(ASP-ja)$ .

v Za diskovno enoto preberite poglavje Working with Auxiliary Storage Pools priročnika Backup and Recovery

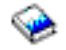

, kjer boste našli informacije o tem, kako odstraniti diskovno enoto iz ASP-ja.

- v Za vsa druga sredstva opravite naslednje korake:
	- 1. Zapišite si logični naslov sredstva, ki ga želite izključiti. Te informacije boste videli pri prikazu dodeljenih sredstev za particijo.
	- 2. V pozivu krmilnega jezika (CL) z ukazom WRKCFGSTS (Work with Configuration Status Delo s statusom konfiguracije) poiščite ime sredstva na osnovi logičnega naslova. Iz DST pojdite v Upravljalnik storitev strojne opreme.
	- 3. Izključite vse naprave ali krmilnike, ki so aktivni za sredstvo.

Dodatne informacije o zaustavitvi opravil boste našli v temi Osnovne sistemske operacije.

#### **IOP ni bil odstranjen.**

Resno sporočilo, ki kaže, da operacija odstranitve IOP-ja ni uspela. Odpravite predhodne opozorilne napake, navedene v poročilu z napakami, in ponovite operacijo.

#### **IOP zahteva vnovično dodelitev.**

Opozorilno sporočilo, ki kaže, da ste poskusili spremeniti tip lastništva vodila iz deljenega v namenskega. Toda vodilo vsebuje IOP-je, ki trenutno niso dodeljeni nobeni logični particiji. Dodajte V/I sredstva, da boste dodelili razpoložljive IOP-je enaki particiji kot lastnika vodila. Nato ponovite spremembo tipa lastništva vodila.

#### **V/I sredstvo ni bilo ažurirano.**

Resno sporočilo, ki kaže, da V/I sredstva v konfiguracijskih podatkih ni bilo mogoče ažurirati. Odpravite predhodne opozorilne napake, navedene v poročilu z napakami, in ponovite operacijo.

#### **Stanje IOP-ja ni znano.**

Opozorilno sporočilo, ki kaže, da določenega IOP-ja ni mogoče najti na particiji, s katere ga odstranjujete.

Če je lastniška particija trenutno izključena, lahko to napako zanemarite, če veste, da so IOP in njegova sredstva na voljo. Če je lastniška particija trenutno vključena, ta napaka lahko kaže, da je bil lastniški IOP pred kratkim dodan particiji, vendar še ni dejaven.

Počakajte pet minut in ponovite operacijo. Če se napaka ponovi ali če IOP ni bil dodan lastniški particiji pred kratkim, se obrnite na predstavnika servisne službe.

# **Delo s konfiguracijskimi podatki za logične particije**

Morda boste morali delati s konfiguracijskimi podatki logične particije. Praviloma boste to morali storiti pri obnovitvi po napakah strojne opreme, pri odpravljanju napak ali pri vzdrževanju po prenosu strojne opreme.

Strežnik vzdržuje konfiguracijske podatke za vse logične particije na viru nalaganja vsake logične particije. Konfiguracijski podatki, ki so vzdrževani na primarni particiji veljajo za osnovno kopijo. Če pride do neskladja med informacijami konfiguracije na primarni in eni od sekundarnih particij ali po inicializaciji diskovnih enot med nameščanjem, lahko pride do težav. Naslednje informacije opisujejo, kako obnovite sistem po napakah in kako delate s konfiguracijskimi podatki:

- v Obnovitev [konfiguracijskih](rzaitrecworkparconf.htm) podatkov logične particije
- v Shranjevanje vseh [konfiguracijskih](rzaitsaveall.htm) podatkov
- Obnovitev vseh [konfiguracijskih](rzaitrestoreall.htm) podatkov
- v Čiščenje [konfiguracijskih](rzaitrecworkclear.htm) podatkov particije
- v Ažuriranje [konfiguracijskih](rzaitrecworkupdate.htm) podatkov particije
- v Čiščenje podatkov particije iz [nekonfiguriranih](rzaitrecworknondu.htm) diskovnih enot
- v Čiščenje [nejavljajočih](rzaitrecnonclear.htm) se sredstev na logičnih particijah
- v Sprejetje diskovne enote kot vira [nalaganja](rzaitrecloaddu.htm)
- v Kopiranje [konfiguracijskih](rzaitrecworkcpyside.htm) podatkov particije med viri IPL
- v [Brisanje](rzaitrecorig.htm) vseh logičnih particij

Če nameravate seliti vaše podatke ali obnoviti strežnik z logičnimi particijami, si oglejte temo Izdelava varnostnih kopij in obnovitev

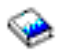

.

# **Obnovitev konfiguracijskih podatkov logične particije**

Naslednje informacije veljajo le za **primarne particije**. Če se na kateri od vaših sekundarnih particij izvaja operacijski sistem i5/OS<sup>(TM)</sup>, lahko s pomočjo te možnosti obnovite konfiguracijske podatke logične particije. Ta postopek je del celotne obnovitve strežnika po navodilih publikacije Izdelava varnostnih kopij in obnovitev.

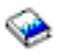

Po namestitvi licenčne notranje kode na primarno particijo, boste morda morali z uporabo DST-ja obnoviti konfiguracijske podatke logične particije. Opravite naslednje korake za obnovitev konfiguracijskih podatkov logične particije:

- 1. Preden začnete spreminjati konfiguracijo diska ali obnavljati uporabniške ASP-je, izberite možnost 11 (Delo s sistemskimi particijami).
- 2. Izberite možnost 4 (Obnovitev konfiguracijskih podatkov).
- 3. Izberite možnost 1 (Obnovitev konfiguracijskih podatkov primarne particije). Strežnik poišče nekonfigurirano diskovno enoto, ki vsebuje zadnje konfiguracijske podatke za vaš strežnik. Če se namesto seznama sredstev prikaže sporočilo Ni mogoče najti enote z novejšimi konfiguracijskimi podatki, nobena izmed nedodeljenih diskovnih enot ne vsebuje ustreznih informacij o konfiguraciji. Posvetujte se s predstavnikom servisne službe.
- 4. Izberite ustrezno konfiguracijo, ki jo želite obnoviti.
- 5. Potrdite izbiro, tako da pritisnete tipko Enter.
- 6. Strežnik kopira nove konfiguracijske podatke v vir nalaganja za primarno particijo in samodejno znova zažene primarno particijo.
- 7. Ko naslednjič izvedete nalaganje začetnega programa (IPL) za sekundarne particije, strežnik ažurira njihove konfiguracijske podatke logične particije.
- 8. Ko se na primarni particiji dokonča IPL, nadaljujte z nadaljnjimi koraki za obnovitev, ki jih najdete v razdelku Obnovitev publikacije Izdelava varnostnih kopij in obnovitev.

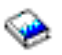

# **Shranjevanje vseh konfiguracijskih podatkov**

S pomočjo Navigatorja iSeries<sup>(TM)</sup> lahko shranite konfiguracijske podatke logične particije v datoteko na vašem računalniku. Ta funkcija je uporabljena, če se na vseh sekundarnih particijah v vašem iSeries izvaja operacijski sistem za goste.

**Opozorilo:** Funkcija ne shranjuje parametrov IPL-a particije za goste. Če jih želite shraniti, na gostiteljski particiji izvedite shranjevanje celotnega sistema.

Če želite shraniti vse konfiguracijske podatke s pomočjo Mojih povezav, opravite naslednje korake:

**Opozorilo:** Za delo s konfiguracijskimi podatki za logične particije uporabite Navigator iSeries(TM) in Namenska storitvena orodja (DST).

- 1. V Navigatorju iSeries razširite ikono **Moje povezave** ali aktivno okolje.
- 2. Izberite primarno particijo sistema.
- 3. Razširite ikono **Konfiguriranje in storitve** in izberite **Logične particije**.
- 4. Z desno tipko miške kliknite **Logična particija** in izberite **Konfiguriranje particij**. Zdaj delate v oknu Konfiguriranje logičnih particij.
- 5. Z desno tipko miške kliknite **Fizični sistem** in izberite **Obnovitev** ter **Shranjevanje vseh konfiguracijskih podatkov**. Vse shranjene informacije bodo zapisane v datoteko računalnika, na katerem se izvaja Navigator iSeries.

Če želite shraniti vse konfiguracijske podatke z uporabo okna storitvenih orodij, opravite naslednje korake:

- 1. V Navigatorju iSeries izberite **Moje povezave** ali aktivno okolje.
- 2. V oknu Seznam nalog izberite **Odpri okno storitvenih orodij Navigatorja iSeries**. Če okno Seznam nalog ni prikazano, izberite **Prikaži** in **Seznam nalog**.
- 3. Vnesite **naslov IP** omrežnega vmesnika storitvenih orodij, s katerim se želite povezati. Kliknite **Potrdi**.
- 4. Program vas bo pozval na vnos **ID-ja uporabnika in gesla storitvenih orodij**.
- 5. Razširite ime sistema in izberite **Logične particije**.
- 6. Z desno tipko miško kliknite logično particijo in izberite **Konfiguriraj particije**. Zdaj delate v oknu Konfiguriranje logičnih particij.
- 7. Z desno tipko miške kliknite **Fizični sistem** in izberite **Obnovitev** ter **Shranjevanje vseh konfiguracijskih podatkov**. Vse shranjene informacije bodo zapisane v datoteko računalnika, na katerem se izvaja Navigator iSeries.

Če želite shraniti vse konfiguracijske podatke s pomočjo Osrednjega opravljanja, opravite naslednje korake:

- 1. V Navigatorju iSeries razširite **Osrednje upravljanje**.
- 2. Razširite **Sistemi s particijami**.
- 3. Izberite fizični sistem, v katerem je logična particija, s katero želite delati.
- 4. Z desno tipko miške kliknite fizični sistem in izberite **Konfiguriranje particij**. Zdaj delate v oknu Konfiguriranje logičnih particij.
- 5. Z desno tipko miške kliknite **Fizični sistem** in izberite **Obnovitev** ter **Shranjevanje vseh konfiguracijskih podatkov**. Vse shranjene informacije bodo zapisane v datoteko računalnika, na katerem se izvaja Navigator iSeries.

# **Obnovitev vseh konfiguracijskih podatkov**

S pomočjo Navigatorja iSeries<sup>(TM)</sup> lahko obnovite vse konfiguracijske podatke. Ta funkcija je uporabljena, če se na vseh sekundarnih particijah v vašem sistemu iSeries(TM) izvaja operacijski sistem za goste in ste konfiguracijske podatke shranili v datoteko v računalniku, v katerem se izvaja Navigatorju iSeries(TM). Ta postopek je del celotne obnovitve strežnika po navodilih publikacije Izdelava varnostnih kopij in obnovitev.

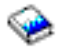

Če so bili konfiguracijski podatki v vašem strežniku počiščeni, si s pomočjo te funkcije znova pridobite dostop do shranjenih konfiguracijskih podatkov, izdelanih z nalogo shranjevanje vseh [konfiguracijskih](rzaitsaveall.htm) podatkov.

Če želite obnoviti vse konfiguracijske podatke s pomočjo Mojih povezav, opravite naslednje korake:

- 1. V Navigatorju iSeries razširite ikono **Moje povezave** ali aktivno okolje.
- 2. Izberite primarno particijo sistema.
- 3. Razširite ikono **Konfiguriranje in storitve** in izberite **Logične particije**.
- 4. Z desno tipko miške kliknite **Logična particija** in izberite **Konfiguriranje particij**. Zdaj delate v oknu Konfiguriranje logičnih particij.
- 5. Z desno tipko miške kliknite **Fizični sistem** in izberite **Obnovitev** ter **Obnovitev vseh konfiguracijskih podatkov**.

Ko se primarna particija na novo zažene, nadaljujte z nadaljnjimi koraki za obnovitev, ki jih najdete v razdelku Obnovitev publikacije Izdelava varnostnih kopij in obnovitev.

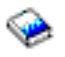

Če želite obnoviti vse konfiguracijske podatke s pomočjo okna storitvenih orodij, opravite naslednje korake:

- 1. V Navigatorju iSeries izberite **Moje povezave** ali aktivno okolje.
- 2. V oknu Seznam nalog izberite **Odpri okno storitvenih orodij Navigatorja iSeries**. Če okno Seznam nalog ni prikazano, izberite **Prikaži** in **Seznam nalog**.
- 3. Vnesite **naslov IP** omrežnega vmesnika storitvenih orodij, s katerim se želite povezati. Kliknite **Potrdi**.
- 4. Program vas bo pozval na vnos **ID-ja uporabnika in gesla storitvenih orodij**.
- 5. Razširite ime sistema in izberite **Logične particije**.
- 6. Z desno tipko miško kliknite logično particijo in izberite **Konfiguriraj particije**. Zdaj delate v oknu Konfiguriranje logičnih particij.
- 7. Z desno tipko miške kliknite **Fizični sistem** in izberite **Obnovitev** ter **Obnovitev vseh konfiguracijskih podatkov**.

Ko se primarna particija na novo zažene, nadaljujte z nadaljnjimi koraki za obnovitev, ki jih najdete v razdelku Obnovitev publikacije Izdelava varnostnih kopij in obnovitev.

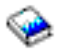

Če želite vse konfiguracijske podatke obnoviti z uporabo Osrednjega upravljanja, opravite naslednje korake:

- 1. V Navigatorju iSeries razširite **Osrednje upravljanje**.
- 2. Razširite **Sistemi s particijami**.
- 3. Izberite fizični sistem, v katerem je logična particija, s katero želite delati.
- 4. Z desno tipko miške kliknite fizični sistem in izberite **Konfiguriranje particij**. Zdaj delate v oknu Konfiguriranje logičnih particij.
- 5. Z desno tipko miške kliknite **Fizični sistem** in izberite **Obnovitev** ter **Obnovitev vseh konfiguracijskih podatkov**.

Ko se primarna particija na novo zažene, nadaljujte z nadaljnjimi koraki za obnovitev, ki jih najdete v razdelku Obnovitev publikacije Izdelava varnostnih kopij in obnovitev.

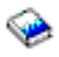

# **Čiščenje konfiguracijskih podatkov particije za logične particije**

Konfiguracijske podatke lahko počistite za:

- v Vse logične particije (brisanje vseh [logičnih](rzaitrecorig.htm) particij).
- v Nekonfigurirane diskovne enote (brisanje starih [konfiguracijskih](rzaitrecworknondu.htm) podatkov na diskovni enoti).

# **Ažuriranje konfiguracijskih podatkov particije na vseh logičnih particijah**

**Opozorilo:** Naslednje korake opravite le, če vam tako svetuje predstavnik servisne službe.

Konfiguracijske podatke za vse aktivne logične particije lahko ažurirate tako, da jih ročno kopirate s primarne particije na vse dejavne logične particije. Vse nedejavne particije bodo samodejno ažurirane ob naslednjem vnovičnem zagonu.

**Opozorilo:** Če uporabite to funkcijo, konfiguracijski podatki na primarni particiji pa niso pravilni, uničite vašo obstoječo konfiguracijo.

Če želite ažurirati konfiguracijske podatke s pomočjo Mojih povezav, opravite naslednje korake:

1. V Navigatorju iSeries (TM) razširite **Moje povezave** ali vaše dejavno okolje.

- 2. Izberite primarno particijo sistema.
- 3. Razširite ikono **Konfiguriranje in storitve** in izberite **Logične particije**.
- 4. Z desno tipko miške kliknite **Logična particija** in izberite **Konfiguriranje particij**. Zdaj delate v oknu Konfiguriranje logičnih particij.
- 5. Z desno tipko miške kliknite **Fizični sistemi** in izberite **Obnovitev** in **Ažuriranje konfiguracijskih podatkov**.

Če želite ažurirati konfiguracijske podatke s pomočjo okna storitvenih orodij, opravite naslednje korake:

- 1. V Navigatorju iSeries izberite **Moje povezave** ali aktivno okolje.
- 2. V oknu Seznam nalog izberite **Odpri okno storitvenih orodij Navigatorja iSeries**. Če okno Seznam nalog ni prikazano, izberite **Prikaži** in **Seznam nalog**.
- 3. Vnesite **naslov IP** omrežnega vmesnika storitvenih orodij, s katerim se želite povezati. Kliknite **Potrdi**.
- 4. Vnesti boste morali **ID uporabnika storitvenih orodij in uporabniško geslo**.
- 5. Razširite ime sistema in izberite **Logične particije**.
- 6. Z desno tipko miško kliknite logično particijo in izberite **Konfiguriraj particije**. Zdaj delate v oknu Konfiguriranje logičnih particij.
- 7. Z desno tipko miške kliknite **Fizični sistemi** in izberite **Obnovitev** in **Ažuriranje konfiguracijskih podatkov**.

Konfiguracijske podatke logične particije lahko ažurirate s pomočjo Navigatorja iSeries. Če želite ažurirati konfiguracijske podatke s pomočjo Osrednjega upravljanja, opravite naslednje korake:

- 1. V Navigatorju iSeries razširite **Osrednje upravljanje**.
- 2. Razširite **Sistemi s particijami**.
- 3. Izberite fizični sistem, s katerega želite ažurirati konfiguracijske podatke.
- 4. Z desno tipko miško kliknite logično particijo in izberite **Konfiguriraj particije**. Zdaj delate v oknu Konfiguriranje logičnih particij.
- 5. Z desno tipko miške kliknite **Fizični sistemi** in izberite **Obnovitev** in **Ažuriranje konfiguracijskih podatkov**.

# **Čiščenje konfiguracijskih podatkov particije iz nekonfiguriranih diskovnih enot**

Če prenašate diskovne enote med logičnimi particijami ali strežniki, boste morda morali zbrisati stare konfiguracijske podatke, preden bo strežnik lahko znova uporabljal logično particijo.

Konfiguracijske podatke morate počistiti, če ima diskovna enota vse naslednje značilnosti:

- v V dnevniku [dejavnosti](rzaitpal.htm) izdelka (PAL<sup>(R)</sup>) se za nekonfigurirano diskovno enoto prikaže sistemska referenčna koda (SRC) B600 5311.
- v V svoji logični particiji ni več vir nalaganja.
- v Izvira iz druge logične particije, kjer je bila vir nalaganja, ali pa je iz drugega strežnika z logičnimi particijami.

Ta postopek zbriše samo podatke logične particije, ne vpliva pa na podatke sistema ali uporabnika.

Postopek izvedite iz zaslona Namenskih storitvenih orodij (DST):

- 1. Pojdite v meni DST.
- 2. Izberite možnost 11 (Delo s sistemskimi particijami).
- 3. Izberite možnost 4 (Obnovitev konfiguracijskih podatkov).
- 4. Izberite možnost 3 (Čiščenje konfiguracijskih podatkov nekonfiguriranih diskovnih enot).
- 5. Izberite diskovno enoto s konfiguracijskimi podatki, ki jih želite zbrisati. V polje Mož, levo od izpisa diskovnih enot, vnesite 1.
- 6. Pritisnite tipko Enter.
- 7. Potrdite, da želite zbrisati konfiguracijske podatke.
- 8. Spremembe nemudoma stopijo v veljavo.

# **Čiščenje nejavljajočih se sredstev na logičnih particijah**

**Opozorilo:** Tega postopka **ne** zaženite, če je KATERAKOLI strojna oprema označena kot nedelujoča. Zaženite ga le, če vsa strojna oprema strežnika deluje povsem normalno.

Potem ko dodate, odstranite ali prenesete strojno opremo v strežniku z logičnimi particijami, vam morda ostanejo sredstva, ki več niso na voljo, ki so na seznamu navedena dvakrat ali ki jih ni več v strežniku.

Te izpise lahko počistite, tako da so vsa sredstva, ki se ne javljajo, zbrisana iz konfiguracijskih podatkov za logično particijo.

S pomočjo Navigatorja iSeries<sup>(TM)</sup> počistite sredstva logične particije, ki se ne javljajo. Če želite počistiti nejavljajoča se sredstva s pomočjo Mojih povezav, opravite naslednje korake:

- 1. V Navigatorju iSeries razširite ikono **Moje povezave** ali aktivno okolje.
- 2. Izberite primarno particijo sistema.
- 3. Razširite ikono **Konfiguriranje in storitve** in izberite **Logične particije**.
- 4. Izberite particijo, s katere želite počistiti nejavljajoča se sredstva logične particije.
- 5. Z desno tipko miške kliknite **Logična particija** in izberite **Konfiguriranje particij**. Zdaj delate v oknu Konfiguriranje logičnih particij.
- 6. Z desno tipko miške kliknite **Fizični sistem** in izberite **Obnovitev** in **Čiščenje nejavljajočih se sredstev particije**.

Če želite počistiti nejavljajoča se sredstva logične particije z uporabo okna storitvenih orodij, opravite naslednje korake:

- 1. V Navigatorju iSeries izberite **Moje povezave** ali aktivno okolje.
- 2. V oknu Seznam nalog izberite **Odpri okno storitvenih orodij Navigatorja iSeries**. Če okno Seznam nalog ni prikazano, izberite **Prikaži** in **Seznam nalog**.
- 3. Vnesite **naslov IP** omrežnega vmesnika storitvenih orodij, s katerim se želite povezati. Kliknite **Potrdi**.
- 4. Vnesti boste morali **ID uporabnika storitvenih orodij in uporabniško geslo**.
- 5. Razširite ime sistema in izberite **Logične particije**.
- 6. Izberite particijo, s katere želite počistiti nejavljajoča se sredstva logične particije.
- 7. Z desno tipko miško kliknite logično particijo in izberite **Konfiguriraj particije**. Zdaj delate v oknu Konfiguriranje logičnih particij.
- 8. Z desno tipko miške kliknite **Fizični sistem** in izberite **Obnovitev** in **Čiščenje nejavljajočih se sredstev particije**.

Če želite počistiti nejavljajoča se sredstva logične particije s pomočjo Osrednjega upravljanja, opravite naslednje korake:

- 1. V Navigatorju iSeries razširite **Osrednje upravljanje**.
- 2. Razširite **Sistemi s particijami**.
- 3. Izberite fizični sistem, v katerem je logična particija, s katero želite delati.
- 4. Izberite particijo, s katere želite počistiti nejavljajoča se sredstva logične particije.
- 5. Z desno tipko miško kliknite logično particijo in izberite **Konfiguriraj particije**. Zdaj delate v oknu Konfiguriranje logičnih particij.
- 6. Z desno tipko miške kliknite **Fizični sistem** in izberite **Obnovitev** in **Čiščenje nejavljajočih se sredstev particije**.

# **Sprejetje diskovne enote kot vira nalaganja za logično particijo**

Če so konfiguracijski podatki v viru nalaganja logične particije drugačni od podatkov, kot jih pričakuje strežnik, se v dnevniku [dejavnosti](rzaitpal.htm) izdelka (PAL<sup>(R)</sup>) prikaže sporočilo o napaki. Za diskovno enoto vira nalaganja se prikaže referenčna koda B600 5311.

Če ste pred kratkim odstranili ali dodali diskovne enote bodisi v strežniku ali iz drugega strežnika, morda te enote še vedno vsebujejo konfiguracijske podatke. Če jih ne želite uporabiti kot vir nalaganja, morate pred nadaljevanjem počistiti [konfiguracijske](rzaitrecworknondu.htm) podatke.

Če pa katero izmed novih diskovnih enot želite uporabiti kot nov vir nalaganja na logični particiji, opravite naslednje korake iz menija namenskih storitvenih orodij (DST):

- 1. V meniju DST izberite možnost 11 (Delo s sistemskimi particijami).
- 2. Izberite možnost 4 (Obnovitev konfiguracijskih podatkov).
- 3. Izberite možnost 5 (Sprejetje diskovne enote vira nalaganja).
- 4. Potrdite, da želite disk uporabiti kot vir nalaganja na logični particiji, tako da pritisnete tipko F10. Strežnik konfiguracijske podatke na diskovni enoti vira nalaganja nadomesti s trenutnimi konfiguracijskimi podatki.
- 5. Logična particija lahko sedaj nadaljuje IPL z novo diskovno enoto vira nalaganja.

# **Kopiranje konfiguracijskih podatkov particije med viri IPL**

Če strežnik znova zaženete iz vira IPL A ali B, ne pa obeh, utegne vaš strežnik naleteti na napako pri branju diska za konfiguracijske podatke logične particije. Prikazane so naslednje sistemske [referenčne](rzaitcsp.htm) kode:

1 B193 4511 2 xxxx xxx5D (pri čemer je x enak poljubni vrednosti 0-9 ali A-F) 3 690A 2060

S tem postopkom lahko kopirate podatke iz delujočega vira v vir v okvari.

**Opozorilo:** To poskušajte storiti le, če ste prepričani, da se bo logična particija po uporabi drugega vira IPL normalno znova zagnala.

Naslednji postopek izvedite iz zaslona Namenskih storitvenih orodij (DST):

- 1. Če ga izvajate na primarni particiji, izključite vse sekundarne particije. V nasprotnem primeru nadaljujte z naslednjim korakom.
- 2. Znova zaženite strežnik v ročnem načinu z drugim virom za IPL (vir A, če vir B ne uspe).
- 3. Iz DST izberite možnost 11 (Delo s sistemskimi particijami).
- 4. Prepričajte se, da so informacije o konfiguraciji, ki so v tem viru za IPL, pravilne. To preverite tako, da opravite korake v Upravljanju logičnih particijah za prikazovanje statusa logične particije. Pravilna konfiguracija bi prikazala vašo zadnjo konfiguracijo logičnih particij. Če je ta pravilna, nadaljujte z naslednjim korakom. Če konfiguracija ni pravilna, **ne** nadaljujte. Posvetujte se s predstavnikom servisne službe.
- 5. Pritisnite tipko F3, da se vrnete v meni Delo s sistemskimi particijami.
- 6. Izberite možnost 4 (Obnovitev konfiguracijskih podatkov).
- 7. Izberite možnost 6 (Kopiranje konfiguracijskih podatkov na drugo stran).
- 8. Potrdite vašo odločitev, tako da pritisnete tipko F10.
- 9. Znova zaženite logično particijo s pomočjo drugega vira za IPL (vir B, če ste z vira A pravkar kopirali pravilne konfiguracijske podatke).
- 10. Če težave ne prenehajo, se obrnite na predstavnika servisne službe.

# **Brisanje vseh logičnih particij**

Morda boste morali nekoč zbrisati vse logične particije, da bo strežnik znova brez particij.

Vsa sredstva strojne opreme je sicer mogoče vrniti na primarno particijo, vendar bodo izgubljeni **vsi** uporabniški podatki v sekundarnih particijah. Prepričajte se, da imate pripravljenih dovolj varnostnih kopij za vse logične particije.

Konfiguracijske podatke logične particije lahko zbrišete s pomočjo Navigatorja iSeries<sup>(TM)</sup>. Če želite zbrisati konfiguracijske podatke vseh logičnih particij s pomočjo Mojih povezav, opravite naslednje korake:

1. V Navigatorju iSeries razširite ikono **Moje povezave** ali aktivno okolje.

- 2. Izberite primarno particijo sistema.
- 3. Razširite ikono **Konfiguriranje in storitve** in izberite **Logične particije**.
- 4. Z desno tipko miške kliknite **Logična particija** in izberite **Konfiguriranje particij**. Zdaj delate v oknu Konfiguriranje logičnih particij.
- 5. Z desno tipko miške kliknite **Fizični sistem** in izberite **Obnovitev** ter **Brisanje konfiguracijskih podatkov vseh logičnih particij**.
- 6. Prikaže se potrditveno okence, s pomočjo katerega potrdite izbiro za brisanje konfiguracijskih podatkov particije. Kliknite **Potrdi**, da potrdite vašo odločitev.

Če želite zbrisati konfiguracijske podatke vseh logičnih particij s pomočjo okna storitvenih orodij, opravite naslednje korake:

- 1. V Navigatorju iSeries izberite **Moje povezave** ali aktivno okolje.
- 2. V oknu Seznam nalog izberite **Odpri okno storitvenih orodij Navigatorja iSeries**. Če okno Seznam nalog ni prikazano, izberite **Prikaži** in **Seznam nalog**.
- 3. Vnesite **naslov IP** omrežnega vmesnika storitvenih orodij, s katerim se želite povezati. Kliknite **Potrdi**.
- 4. Program vas bo pozval na vnos **ID-ja uporabnika in gesla storitvenih orodij**.
- 5. Razširite ime sistema in izberite **Logične particije**.
- 6. Z desno tipko miško kliknite logično particijo in izberite **Konfiguriraj particije**. Zdaj delate v oknu Konfiguriranje logičnih particij.
- 7. Z desno tipko miške kliknite **Fizični sistem** in izberite **Obnovitev** ter **Brisanje konfiguracijskih podatkov vseh logičnih particij**.
- 8. Prikaže se potrditveno okence, s pomočjo katerega potrdite izbiro za brisanje konfiguracijskih podatkov particije. Kliknite **Potrdi**, da potrdite vašo odločitev.

Če želite zbrisati konfiguracijske podatke vseh logičnih particij zbrisati s pomočjo Osrednjega upravljanja, opravite naslednje korake:

- 1. V Navigatorju iSeries razširite **Osrednje upravljanje**.
- 2. Razširite **Sistemi s particijami**.
- 3. Izberite fizični sistem, v katerem je logična particija, s katero želite delati.
- 4. Z desno tipko miško kliknite logično particijo in izberite **Konfiguriraj particije**. Zdaj delate v oknu Konfiguriranje logičnih particij.
- 5. Z desno tipko miško kliknite logično particijo in izberite **Konfiguriraj particije**. Zdaj delate v oknu Konfiguriranje logičnih particij.
- 6. Z desno tipko miške kliknite **Fizični sistem** in izberite **Obnovitev** ter **Brisanje konfiguracijskih podatkov vseh logičnih particij**.
- 7. Prikaže se potrditveno okence, s pomočjo katerega potrdite izbiro za brisanje konfiguracijskih podatkov particije. Kliknite **Potrdi**, da potrdite vašo odločitev.

Informacije o načinih za obnovitev uporabniških ali sistemskih podatkov v strežnik najdete v publikaciji Izdelava varnostnih kopij in obnovitev

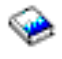

.

# **Situacije, ki zahtevajo sodelovanje predstavnika servisne službe**

Nekatere naloge za odpravljanje težav v strežniku zahtevajo sodelovanje predstavnika službe za podporo kupcem. Te naloge niso običajne in so izvedene le, če predstavnik servisne službe meni, da so potrebne. Če želite preprečiti izgubo podatkov in okvare strojne opreme ter najti ustrezno rešitev, se posvetujte s predstavnikom servisne službe, preden poskusite izvesti katero od naslednjih nalog:

v Izvajanje izpisov osnovnega [pomnilnika](rzaitmainstordump.htm) v strežnikih z logičnimi particijami

- v Prisiljen izpis osnovnega [pomnilnika](rzaitforcemsd.htm) v strežnikih z logičnimi particijami
- v Uporaba servisa na daljavo z logičnimi [particijami](rzaituseremote.htm)
- v Vključevanje in [izključevanje](rzaitpowerdomain.htm) domene z logičnimi particijami
- v Vnovična nastavitev IOP-ja diskovne enote z logičnimi [particijami](rzaitresetiop.htm)

Če morate v vašem strežniku opraviti katero od teh nalog, se za nadaljnjo pomoč nemudoma obrnite na [Center](http://www.ibm.com/eserver/iseries/support/) za [tehnično](http://www.ibm.com/eserver/iseries/support/) podporo za iSeries<sup> $(TM)$ </sup> in AS/400<sup>(R)</sup>

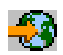

.

# **Izvajanje izpisov glavnega pomnilnika na strežnikih z logičnimi particijami**

Ko strežnik izvaja izpis glavnega pomnilnika, **se obrnite na predstavnika službe za pomoč strankam.**

Strežnik lahko izdela izpis glavnega pomnilnika, če je na njem napaka. Izpis glavnega pomnilnika prekopira vsebino strežnikovega pomnilnika na disk. To je pomembno orodje za analiziranje problemov. Na strežniku z logičnimi particijami obstajata dve vrsti napak, ki lahko povzročita izpis glavnega pomnilnika: napaka na strežniku ali napaka na sekundarni particiji.

Napake na primarni particiji, ki jih povzroči strojna oprema za obdelavo strežnika ali strojna oprema glavnega pomnilnika, povzročijo napako na celotnem strežniku. Napake v programski opremi na sekundarni particiji povzročijo napako samo na tej logični particiji.

Napaka na strežniku lahko povzroči izpis glavnega pomnilnika strežnika. Napaka na sekundarni particiji lahko povzroči izpis glavnega pomnilnika samo na tej logični particiji.

Dodatne informacije o izpisih glavnega pomnilnika boste našli v temi Izvajanje izpisa glavnega pomnilnika.

Po navodilih službe za pomoč strankam lahko na strežniku z logičnimi particijami tudi prisilite izpis [glavnega](rzaitforcemsd.htm) [pomnilnika.](rzaitforcemsd.htm)

# **Vsiljevanje izpisa osnovnega pomnilnika v strežnikih z logičnimi particijami**

Ko strežnik izvaja izpis glavnega pomnilnika, **se obrnite na predstavnika službe za pomoč strankam.**

Strežnik lahko izdela izpis glavnega pomnilnika, če je na njem napaka. Izpis osnovnega pomnilnika kopira vsebino osnovnega pomnilnika strežnika na disk. Predstavlja lahko pomembno orodje za analiziranje težav. V strežniku z logičnimi particijami lahko izvedete dva načina izpisa osnovnega pomnilnika:

- v Izpis osnovnega pomnilnika strežnika (stran 120).
- v Izpis osnovnega pomnilnika sekundarne particije (stran [121\)](#page-126-0).

Napake na primarni particiji, ki jih povzroči strojna oprema za obdelavo strežnika ali strojna oprema glavnega pomnilnika, povzročijo napako na celotnem strežniku. Napake v programski opremi na sekundarni particiji povzročijo napako samo na tej logični particiji.

Napaka na strežniku lahko povzroči izpis glavnega pomnilnika strežnika. Napaka na sekundarni particiji lahko povzroči izpis glavnega pomnilnika samo na tej logični particiji.

Dodatne informacije o izpisih glavnega pomnilnika boste našli v temi Izvajanje izpisa glavnega pomnilnika.

Če vam tako naročijo strokovnjaki iz podpore za kupce ali predstavnik servisne službe, lahko v strežniku z logičnimi particijami vsilite izpis osnovnega pomnilnika.

Izpis osnovnega pomnilnika strežnika izvedite samo, če dejanje nadzoruje predstavnik servisne službe.

<span id="page-126-0"></span>**Opozorilo:** Če izvedete izpis osnovnega pomnilnika strežnika, bodo isto dejanje izvedle tudi vse dejavne sekundarne particije. Nato bodo vse znova zagnane, kar utegne trajati dlje časa.

Če želite izvesti izpis osnovnega pomnilnika strežnika, si oglejte temo Ročna izvršitev izpisa osnovnega pomnilnika.

Če izpis osnovnega pomnilnika še ne poteka, bo v ukazni mizi sekundarne particije prikazan zaslon Delo s statusom particije. V nasprotnem primeru bo v ukazni mizi sekundarne particije prikazan zaslon Izpis osnovnega pomnilnika.

Izpis osnovnega pomnilnika sekundarne particije izvedite le pod nadzorom predstavnika servisne službe. Če želite izvesti izpis osnovnega pomnilnika v sekundarni particiji, morate delati z oddaljeno nadzorno ploščo. **Funkcija 22** na oddaljeni nadzorni plošči vsili izpis osnovnega pomnilnika.

Informacije za uporabo oddaljene nadzorne plošče najdete v temi Dostop do funkcij nadzorne plošče.

Če v sekundarni particiji ne morete uporabiti Funkcije 22 (Vsiljevanje izpisa osnovnega pomnilnika), izpis osnovnega pomnilnika sistema izvedite pod nadzorom predstavnika servisne službe. Ko v ukazni mizi primarne particije zagledate zaslon Izpis osnovnega pomnilnika opravljen, pritisnite Enter in izberite možnost 6 (Izpis vseh particij). Za vse aktivne particije je sprožen izpis osnovnega pomnilnika, ki ga je treba kopirati na disk vsake particije.

# **Uporaba servisa na daljavo z logičnimi particijami**

**Ta postopek uporabite samo, če vam tako svetuje predstavnik servisne službe.**

Servis na daljavo je način, na katerega lahko predstavnik servisne službe prek modema dostopi do vašega strežnika.

Logična particija, ki uporablja oddaljene storitve, mora imeti z modemom vzpostavljen IOP komunikacij za elektronsko podporo kupcem. IOP mora biti označen kot sredstvo ECS za particijo.

Če je IOP komunikacij na vodilu, ki je v skupni rabi, in ga uporablja druga particija, preklopite IOP na particijo, ki mora uporabiti modem. Če se ta IOP priklopi tudi na operacijsko ukazno mizo, ta morda ne bo na voljo, dokler IOP ni priklopljen nazaj na izvorno particijo.

**Opozorilo:** Če oddaljenih storitev ne uporabljate, jih iz varnostnih razlogov raje onemogočite. V nasprotnem primeru bi lahko kdo dostopil do vašega strežnika iSeries<sup>(TM)</sup>, ne da bi to opazili. Ko predstavnik servisne službe zaključi z uporabo oddaljenih storitev, se prepričajte, da so deaktivirane.

Če želite uporabiti storitve na daljavo z logičnimi particijami, morate uporabljati oddaljeno nadzorno ploščo. **Funkcija 66** aktivira servis na daljavo, **funkcija 65** pa ga deaktivira. Napaka pri deaktiviranju servisa lahko ogrozi zaščito.

Informacije za uporabo oddaljene nadzorne plošče najdete v temi Dostop do funkcij nadzorne plošče.

# **Vključevanje in izključevanje domene z logičnimi particijami**

**Ta postopek uporabite samo, če vam tako svetuje predstavnik servisne službe.**

Domeno lahko izključite in vključite, če vhodno-izhodni procesor (IOP) diskovne enote zataji. Če IOP diskovne enote zataji, lahko diskovne enote v njem postanejo neuporabne ali pa utegne strežnik preneha delovati. Domena je skupina sredstev strojne opreme, ki jih sistem označi kot povezana.

Če pod nadzorom predstavnika servisne službe, izključite domeno. Strežnik bo zaustavil IOP diskovne enote, ki ne deluje. Nedelujoče diskovne enote lahko zamenjate, ne da bi vam bilo treba znova zagnati logično particijo ali kar celoten strežnik.

Če želite izključiti ter vključiti domeno, uporabite oddaljeno nadzorno ploščo. S pomočjo predstavnika servisne službe izberite **funkcijo 68**, s katero izključite domeno, in **funkcijo 69**, da vključite domeno.

Informacije za uporabo oddaljene nadzorne plošče najdete v temi Dostop do funkcij nadzorne plošče.

# **Vnovična nastavitev IOP-ja diskovne enote z logičnimi particijami**

# **Ta postopek uporabite samo, če vam tako svetuje predstavnik servisne službe.**

S pomočjo te funkcije povzročite izpis pomnilnika V/I procesorja (IOP) ter vnovično nastavitev ali naložitev IOP. Funkcija je omogočena, če se prikažejo določeni SRC-ji diskovne enote in povezani IOP podpira funkcijo vnovične nastavitve ali naložitve.

Če želite na novo nastaviti IOP diskovne enote, morate uporabljati oddaljeno nadzorno ploščo. **Funkcija 67** na novo nastavi/naloži IOP diskovne enote.

Informacije za uporabo oddaljene nadzorne plošče najdete v temi Dostop do funkcij nadzorne plošče.

# **S tem povezane informacije**

Spodaj navajamo spletne strani in IBM<sup>(R)</sup> Redbooks<sup>(TM)</sup> (rdeče knjige), povezane z logičnimi particijami in particijami za goste:

# **Spletne strani**

• [Logične](http://www.ibm.com/eserver/iseries/lpar) particije

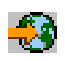

• Linux<sup> $(TM)$ </sup> v [iSeries](http://www.ibm.com/eservers/iseries/linux)<sup> $(TM)$ </sup>

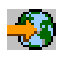

**Rdeče knjige**

**Slicing the AS/400(R) with Logical [Partitioning:](http://www.redbooks.ibm.com/abstracts/sg245439.html) A How to Guide**

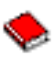

(približno 2.7 MB)

Ta priročnik opisuje razdelitev na logične particije na strežniku iSeries. Oblikovan je za vse ravni razumevanja in vsebuje splošen pregled logičnih particij. Poleg tega vsebuje tudi tehnične informacije za tiste uporabnike, ki bodo aktivno vključeni v razvijanje rešitev, ki vključujejo logične particije, izdelavo računalnikov, razdeljenih na particije ter njihovo upravljanje in vodenje.

# **LPAR [Configuration](http://www.redbooks.ibm.com/abstracts/sg246251.html) and Management Working with iSeries Logical Partitions**

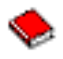

(približno 7.2 Mb)

Ta IBM-ova rdeča knjiga opisuje načrtovanje in problematiko izvajanja LPAR V5R1. Vsebuje različne scenarije, ki uporabljajo LPAR. Ta rdeča knjiga je dopolnilo k informacijam o LPAR, ki so na voljo v Informacijskem centru iSeries.

# **Linux on the IBM iSeries Server: An [Implementation](http://www.redbooks.ibm.com/abstracts/sg246232.html) Guide**

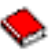

(približno 4.6 Mb) Ta IBM-ova rdeča knjiga se začne s pregledom sistema Linux, definira, kaj pomeni odprt izvor in razlaga

**Opozorilo:** Nepravilna uporaba te funkcije lahko privede do izgube podatkov. Povzroči lahko tudi napake, ki jih lahko sistem napačno prepozna kot napake strojne opreme.

prednosti uporabe sistema Linux v iSeries. Opisuje tudi osnovne naloge upravljanja sistema in razvijanja aplikacij Linux, ki vam bodo v pomoč pri upravljanju sistema in razvijanju aplikacij Linux na strežniku iSeries. Predstavi tudi številne storitve, kot so požarni zid, Apache, Samba in elektronska pošta ter razloži zmožnosti vsake od njih.

# **Druge informacije**

- v Linux na particiji za goste
- Varnostno kopiranje in obnavljanje
- Capacity on Demand
- Install, upgrade, or delete i5/OS and related software

# **Poglavje 2. Logične particije s HMC-jem**

Sisteme AIX<sup>(R)</sup>, Linux<sup>(TM)</sup> in i5/OS<sup>(TM)</sup> lahko namestite na modele eServer 5xx iSeries<sup>(TM)</sup>. Strežnik iSeries, v katerem se izvajajo ti operacijski sistemi, zanesljivo sprejme nove aplikacije.

Če nameravate izdelati particije modela iSeries eServer s pomočjo Ukazne mize za upravljanje strojne opreme za eServer (HMC), si oglejte informacije v temi Razdelitev strojne opreme eServer na logične particije.

# **Dodatek. Opombe**

Te informacije smo razvili za izdelke in storitve, ki jih ponujamo v Združenih državah Amerike.

IBM morda teh izdelkov, storitev ali funkcij, omenjenih v tem dokumentu, ne bo nudil v drugih državah. Informacije o izdelkih in storitvah, ki so trenutno na voljo v vaši državi, boste dobili pri lokalnem IBM-ovem predstavniku. Nobena referenca na IBM-ov izdelek, program ali storitev ne trdi ali pomeni, da lahko uporabite samo ta IBM-ov izdelek, program ali storitev. Namesto njih lahko uporabite katerikoli funkcionalno enakovreden izdelek, program ali storitev, ki ne krši IBM-ovih pravic do intelektualne lastnine. Vendar pa mora uporabnik sam oceniti in preveriti delovanje vseh izdelkov, programov ali storitev, ki niso IBM-ovi.

IBM ima lahko patente ali vložene zahtevke za patente, ki pokrivajo vsebino tega dokumenta. Imetje tega dokumenta vam ne daje nobene licence za te patente. Vprašanja o licencah lahko pošljete v pisni obliki na naslednji naslov:

IBM Director of Licensing IBM Corporation 500 Columbus Avenue Thornwood, NY 10594-1785 U.S.A.

Vprašanja v zvezi z licencami za DBCS naslovite na IBM-ov oddelek za intelektualno lastnino v vaši državi ali pošljite poizvedbe v pisni obliki na naslov:

IBM World Trade Asia Corporation Licensing 2-31 Roppongi 3-chome, Minato-ku Tokyo 106, Japan

Naslednji odstavek ne velja za Veliko Britanijo ali druge države, v katerih te določbe niso v skladu z lokalnim **zakonom:** INTERNATIONAL BUSINESS MACHINES CORPORATION NUDI TO APLIKACIJO ″TAKŠNO KOT JE″, BREZ JAMSTEV KAKRŠNEKOLI VRSTE, PA NAJ BODO IZRECNA ALI POSREDNA, KAR VKLJUČUJE, VENDAR NI OMEJENO NA POSREDNA JAMSTVA NEKRŠITVE, TRŽNOSTI ALI PRIMERNOSTI ZA DOLOČEN NAMEN. V nekaterih državah ni dovoljena zavrnitev izrecnih ali posrednih jamstev v določenih transakcijah, zato ta izjava morda za vas ne velja.

Te informacije lahko vsebujejo tehnične netočnosti ali tipografske napake. Informacije v tem dokumentu občasno spremenimo. Te spremembe bomo vključili v nove izdaje publikacije. IBM lahko kadarkoli izboljša in/ali spremeni izdelek(ke) in/ali program(e), opisane v tej publikacije brez vnaprejšnjega opozorila.

IBM lahko uporabi ali razdeli informacije, ki nam jih pošljete, na kakršenkoli način, ki se mu zdi primeren, brez vsake odgovornosti do vas.

Imetniki licenc za ta program, ki potrebujejo informacije, da bi omogočili: (i) izmenjavo informacij med neodvisno izdelanimi programi in drugimi programi (vključno s tem) in (ii) medsebojno uporabo informacij, ki so bile izmenjane, naj pošljejo vprašanja na naslednji naslov:

IBM Corporation Software Interoperability Coordinator, Department 49XA 3605 Highway 52 N Rochester, MN 55901 U.S.A.

Takšne informacije so lahko na voljo v skladu z ustreznimi določbami in pogoji, ki včasih zahtevajo tudi plačilo.

Licenčni program, opisan v teh informacijah, in vse licenčno gradivo, ki je na voljo zanj, nudi IBM v skladu s pogoji IBM-ove pogodbe s strankami, IBM-ove mednarodne licenčne pogodbe za programe ali katerekoli enakovredne pogodbe med nami.

Vse izjave v zvezi z IBM-ovo bodočo usmeritvijo ali namenom lahko spremenimo ali umaknemo brez vsakega opozorila, in predstavljajo samo cilje in namene.

Te informacije vsebujejo zglede podatkov in poročil, uporabljenih v vsakodnevnih poslovnih operacijah. Da bi bili zgledi čim bolj nazorni, vključujejo imena posameznikov, podjetij, znamk in izdelkov. Vsa ta imena so izmišljena; vsaka podobnost z imeni in naslovi dejanskih poslovnih podjetij je zgolj naključna.

Če si ogledujte te informacije v zaslonski obliki, fotografije in barvne ilustracije morda ne bodo prikazane.

# **Blagovne znamke**

Naslednji izrazi so blagovne znamke podjetja International Business Machines Corporation v Združenih državah Amerike, v drugih državah ali v obojih.

AIX Application System/400 AS/400 DB2 e (logotip) IBM i5/OS iSeries Operating System/400 OS/400 400

Microsoft, Windows, Windows NT in logotip Windows so blagovne znamke družbe Microsoft Corporation v Združenih državah Amerike, v drugih državah ali v obojih.

Java in vse na Javi temelječe blagovne znamke so blagovne znamke podjetja Sun Microsystems, Inc. v Združenih državah Amerike, v drugih državah ali v obojih.

UNIX je registrirana blagovna znamka The Open Group v Združenih državah Amerike in ostalih državah.

Druga imena podjetij, izdelkov ali storitev so lahko blagovne ali storitvene znamke njihovih ustreznih lastnikov.

# **Informacije o zavrnitvi odgovornosti za kodo**

IBM vam podeljuje neizklju

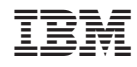

Natisnjeno na Danskem